# IBM z/OS Management Facility Messages

*Version 1 Release 13*

# IBM z/OS Management Facility Messages

*Version 1 Release 13*

**Note**

Before using this information and the product it supports, read the information in ["Notices" on page 233.](#page-252-0)

This edition applies to version 1, release 13, modification 0 of IBM z/OS Management Facility (product number 5655-S28) and to all subsequent releases and modifications until otherwise indicated in new editions.

This edition replaces SA38-0654-00.

#### **© Copyright IBM Corporation 2011, 2012.**

US Government Users Restricted Rights – Use, duplication or disclosure restricted by GSA ADP Schedule Contract with IBM Corp.

# **Contents**

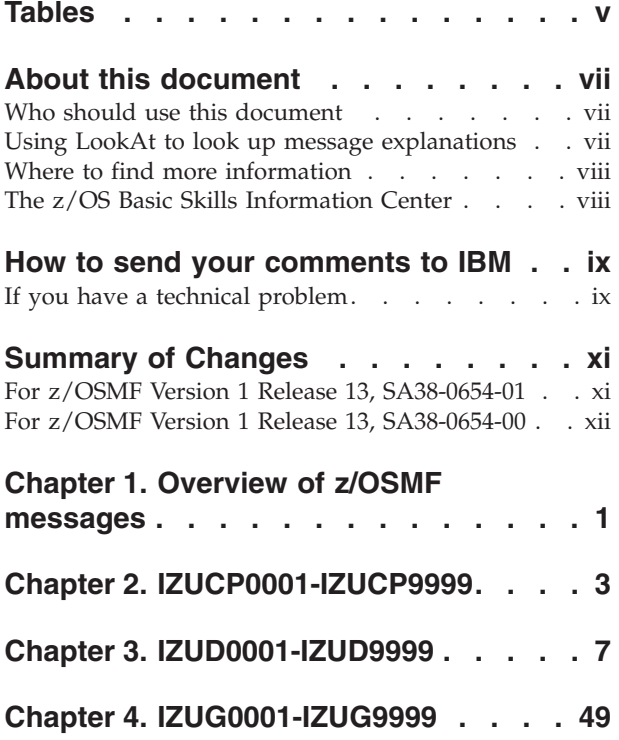

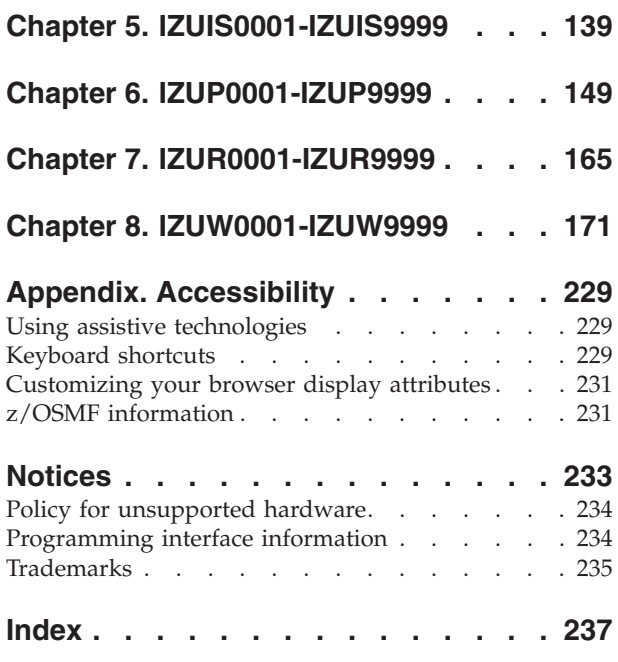

# <span id="page-6-0"></span>**Tables**

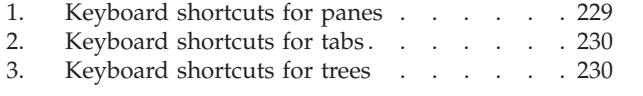

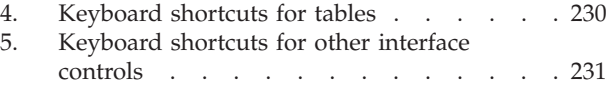

# <span id="page-8-0"></span>**About this document**

This document describes the messages that are issued by  $IBM^{\circ}$   $z/OS^{\circ}$ Management Facility (z/OSMF).

These messages are prefixed by *IZU* and are encountered in the following ways:

- Issued by shell scripts during the z/OSMF configuration process.
- Logged in the z/OSMF runtime log file during operations.
- Displayed to users of  $z/OSMF$ .

The z/OSMF user interface might display various messages from other z/OS elements and products. These messages are described in the messages publications for those elements and products.

# **Who should use this document**

This document is intended for any user who is trying to resolve problems that might arise when using or configuring z/OSMF. The list of users include the z/OSMF administrator and system programmer.

#### **Using LookAt to look up message explanations**

LookAt is an online facility that lets you look up explanations for most of the IBM messages you encounter, as well as for some system abends and codes. Using LookAt to find information is faster than a conventional search because in most cases LookAt goes directly to the message explanation.

You can use LookAt from these locations to find IBM message explanations for  $z/\text{OS}$  elements and features,  $z/\text{VM}^{\circ}$ , VSE/ESA, and Clusters for  $\text{AIX}^{\circ}$  and Linux:

- The Internet. You can access IBM message explanations directly from the LookAt Web site at [http://www.ibm.com/servers/eserver/zseries/zos/bkserv/lookat/.](http://www.ibm.com/servers/eserver/zseries/zos/bkserv/lookat/)
- Your z/OS TSO/E host system. You can install code on your z/OS or z/OS.e systems to access IBM message explanations using LookAt from a TSO/E command line (for example: TSO/E prompt, ISPF, or z/OS UNIX System Services).
- Your Microsoft Windows workstation. You can install LookAt directly from the (SK3T-4269) or the *z/OS and Software Products DVD Collection* (SK3T-4271) and use it from the resulting Windows graphical user interface (GUI). The command prompt (also known as the DOS > command line) version can still be used from the directory in which you install the Windows version of LookAt.
- Your wireless handheld device. You can use the LookAt Mobile Edition from <http://www.ibm.com/servers/eserver/zseries/zos/bkserv/lookat/lookatm.html> with a handheld device that has wireless access and an Internet browser (for example: Internet Explorer for Pocket PCs, Blazer or Eudora for Palm OS, or Opera for Linux handheld devices).

You can obtain code to install LookAt on your host system or Microsoft Windows workstation from:

- A CD-ROM in the (SK3T-4269).
- v The *z/OS and Software Products DVD Collection* (SK3T-4271).

v The LookAt Web site (click **Download** and then select the platform, release, collection, and location that suit your needs). More information is available in the LOOKAT.ME files available during the download process.

## <span id="page-9-0"></span>**Where to find more information**

Where necessary, this document references information about other elements and features of z/OS that is documented in z/OS publications. For complete titles and order numbers for all z/OS publications, see *z/OS Information Roadmap*, GC28-1727.

The z/OS library is available in the *z/OS Collection Kit*, SK2T-6700. This softcopy collection contains a set of z/OS and related unlicensed product documents. The CD-ROM collection includes the IBM Library Reader, a program that enables you to read the softcopy documents.

You can also visit the [z/OS Internet Library.](http://www.ibm.com/systems/z/os/zos/bkserv/)

### **The z/OS Basic Skills Information Center**

The z/OS Basic Skills Information Center is a Web-based information resource intended to help users learn the basic concepts of z/OS, the operating system that runs most of the IBM mainframe computers in use today. The Information Center is designed to introduce a new generation of Information Technology professionals to basic concepts and help them prepare for a career as a z/OS professional, such as a z/OS system programmer.

Specifically, the z/OS Basic Skills Information Center is intended to achieve the following objectives:

- Provide basic education and information about z/OS without charge
- v Shorten the time it takes for people to become productive on the mainframe
- Make it easier for new people to learn  $z/OS$ .

To access the z/OS Basic Skills Information Center, open your Web browser to the following Web site, which is available to all users (no login required): [http://publib.boulder.ibm.com/infocenter/zos/basics/index.jsp.](http://publib.boulder.ibm.com/infocenter/zos/basics/index.jsp)

# <span id="page-10-0"></span>**How to send your comments to IBM**

We appreciate your input on this publication. Feel free to comment on the clarity, accuracy, and completeness of the information or give us any other feedback that you might have.

Use one of the following methods to send us your comments:

- 1. Send an email to mhvrcfs@us.ibm.com
- 2. Visit the Contact z/OS web page at [http://www.ibm.com/systems/z/os/zos/](http://www.ibm.com/systems/z/os/zos/webqs.html) [webqs.html](http://www.ibm.com/systems/z/os/zos/webqs.html)
- 3. Mail the comments to the following address:

IBM Corporation Attention: MHVRCFS Reader Comments Department H6MA, Building 707 2455 South Road Poughkeepsie, NY 12601-5400 U.S.A

4. Fax the comments to us, as follows: From the United States and Canada: 1+845+432-9405 From all other countries: Your international access code +1+845+432-9405

Include the following information:

- Your name and address
- Your email address
- Your telephone or fax number
- The publication title and order number: IBM z/OS Management Facility Messages SA38-0654-00
- The topic and page number related to your comment
- The text of your comment.

When you send comments to IBM, you grant IBM a nonexclusive right to use or distribute your comments in any way it believes appropriate without incurring any obligation to you.

IBM or any other organizations will only use the personal information that you supply to contact you about the issues that you submit.

## **If you have a technical problem**

Do not use the feedback methods listed above. Instead, do one of the following:

- Contact your IBM service representative
- Call IBM technical support
- Visit the IBM zSeries<sup>®</sup> support web page at [http://www.ibm.com/servers/](http://www.ibm.com/servers/eserver/support/zseries) [eserver/support/zseries](http://www.ibm.com/servers/eserver/support/zseries)

# <span id="page-12-0"></span>**Summary of Changes**

This document contains terminology, maintenance, and editorial changes. New, changed, and deleted messages are listed by version and release.

# **For z/OSMF Version 1 Release 13, SA38-0654-01**

This document contains information previously presented in *IBM z/OS Management Facility Messages,* SA38-0654-00, which supports IBM z/OS Management Facility Version 1 Release 13.

#### **New messages**

- IZUD157I
- IZUD250W
- v IZUD251E
- $\cdot$  IZUD252E
- IZUD253E
- IZUD254W
- IZUD255E
- $\cdot$  IZUD256I
- IZUD300E
- IZUD301E
- IZUD302E
- IZUD303E
- IZUD304E
- IZUD305I
- IZUD306E
- IZUD307E
- IZUD308E
- IZUD341E
- IZUD342E
- v IZUD590E
- $\cdot$  IZUD591E
- IZUD592E
- IZUD593I
- $\cdot$  IZUD594W
- IZUD595I
- IZUD596E
- IZUD597E
- IZUD598E
- IZUD599E
- IZUD783E
- IZUD807I
- IZUD808I
- v IZUD816I
- IZUD818W
- IZUD819W
- IZUD9020I
- IZUD9021I
- IZUD9022I
- IZUD9023I
- IZUD9024E
- IZUD9722W
- <span id="page-13-0"></span>v IZUG030E
- IZUG031I
- IZUG032W
- IZUG337I
- IZUG384I
- IZUG385I
- IZUG386E
- IZUG387I
- IZUG388I
- $\cdot$  IZUG567E
- IZUP917E
- IZUP918E

#### **Changed messages**

- $\cdot$  IZUD221W
- $\cdot$  IZUD225W
- IZUD701E
- IZUD733E
- $\cdot$  IZUD740E
- $\cdot$  IZUD741E
- $\cdot$  IZUD743E
- IZUD776E
- IZUG322W
- $\cdot$  IZUG436E
- IZUIS163E
- IZUIS601E
- IZUIS621E
- IZUP653E
- IZUP916E
- IZUW670E
- IZUW929E
- IZUW930E
- IZUW931E
- $\cdot$  IZUW932E
- IZUW933E
- $\cdot$  IZUW934E
- $\cdot$  IZUW941E
- $\cdot$  IZUW962W

# **For z/OSMF Version 1 Release 13, SA38-0654-00**

This document contains information previously presented in *IBM z/OS Management Facility Configuration Guide,* SA38-0652-03, which supports IBM z/OS Management Facility Version 1 Release 12.

#### **New messages**

- Messages with IDs in the following ranges:
	- IZUCP0001-IZUCP9999
	- IZUD0001-IZUD9999
	- IZUG030-IZUG075
	- IZUG1000-IZUG1050
	- IZUIS0001-IZUIS9999
- IZUG336I
- $\cdot$  IZUG400I
- $\cdot$  IZUG404I
- $\cdot$  IZUG405E
- $\cdot$  IZUG406E
- · IZUG407E
- $\bullet$  IZUG447W
- $\cdot$  IZUG448W
- $\cdot$  IZUG449W
- $\cdot$  IZUG450E
- $\cdot$  IZUG451E
- $\cdot$  IZUG452E
- $\cdot$  IZUG453E
- $\cdot$  IZUG454E
- $\cdot$  IZUG455E
- $\cdot$  IZUG461E
- $\cdot$  IZUG462E
- $\cdot$  IZUG463E
- $\cdot$  IZUG465E
- $\cdot$  IZUG466E
- $\cdot$  IZUG467E
- $\cdot$  IZUG468E
- · IZUG471E
- $\cdot$  IZUG472E
- IZUG591E
- · IZUG592E
- IZUG593E
- IZUG594E
- · IZUG595E
- · IZUG596E
- · IZUG597E
- IZUG598E
- · IZUG599W
- · IZUG687E
- $\cdot$  IZUG688E
- · IZUG690E
- $\cdot$  IZUG691E
- $\cdot$  IZUG692E
- · IZUG693E
- $\cdot$  IZUG694E
- IZUG695E
- $\cdot$  IZUG696E
- · IZUG697E
- · IZUG698E
- · IZUG699E
- · IZUG868W
- IZUG869W
- · IZUG870E
- $\cdot$  IZUG871E
- · IZUG872E
- · IZUG873E
- $\cdot$  IZUG874E
- IZUG999E
- $\cdot$  IZUP647E
- · IZUP843E
- IZUG406E<br>
 IZUG406E<br>
 IZUG407E<br>
 IZUG447W<br>
 IZUG448W<br>
 IZUG450E<br>
 IZUG450E<br>
 IZUG450E<br>
 IZUG452E<br>
 IZUG453E<br>
 IZUG453E<br>
 IZUG463E<br>
 IZUG462E<br>
 IZUG462E<br>
 IZUG462E<br>
 IZUG462E<br>
 IZUG462E<br>
 IZUG462E<br>
 IZUG · IZUW020W
- · IZUW037W
- · IZUW115E
- · IZUW116E
- IZUW123I
- $\cdot$  IZUW146E
- $\cdot$  IZUW403W
- $\cdot$  IZUW427I
- IZUW428I
- IZUW429I
- $\cdot$  IZUW430E
- IZUW431I
- IZUW432I
- IZUW503W
- $\cdot$  IZUW504W
- $\cdot$  IZUW505E
- $\cdot$  IZUW510E
- IZUW511E
- $\cdot$  IZUW520E
- IZUW521E
- $\cdot$  IZUW522E
- IZUW523E
- IZUW524E
- IZUW525E
- IZUW526E
- IZUW550E
- $\cdot$  IZUW551E
- IZUW552E
- IZUW555E
- IZUW556E
- IZUW557E
- $\cdot$  IZUW605E
- IZUW606E
- $\cdot$  IZUW624E
- $\cdot$  IZUW633E
- IZUW636E
- IZUW637W
- IZUW669E
- IZUW670E
- IZUW672E
- 
- $\cdot$  IZUW673E
- $\cdot$  IZUW676E
- IZUW677E
- IZUW689E
- IZUW690E
- IZUW695E
- $\cdot$  IZUW696E
- IZUW760E
- $\cdot$  IZUW761E
- IZUW762E
- $\cdot$  IZUW763E
- $\cdot$  IZUW764E
- IZUW765E
- $\cdot$  IZUW766E
- $\cdot$  IZUW767E
- $\cdot$  IZUW768E
- IZUW769E
- $\cdot$  IZUW770E
- $\cdot$  IZUW771E
- $\cdot$  IZUW772E
- IZUW773E
- 
- 
- v IZUW774E<br>
v IZUW775E<br>
v IZUW776E<br>
v IZUW778E<br>
v IZUW782E<br>
v IZUW783E<br>
v IZUW784E<br>
v IZUW785E<br>
v IZUW785E<br>
v IZUW789E<br>
v IZUW793E<br>
v IZUW794E<br>
v IZUW797E<br>
v IZUW935I<br>
v IZUW937W<br>
v IZUW990W
- 
- 
- 
- 
- 
- 
- 
- 
- 
- 
- 
- 
- 
- 
- 
- 
- 

# **Changed messages**<br>
• IZUG201E<br>
• IZUG228I<br>
• IZUG228I<br>
• IZUG305E<br>
• IZUG808W<br>
• IZUG809W<br>
• IZUG809W<br>
• IZUG809W<br>
• IZUG866E<br>
• IZUG910I<br>
• IZUP168E<br>
• IZUP635E<br>
• IZUP635E<br>
• IZUP635E<br>
• IZUP636E<br>
• IZUP704I<br>
• IZUP705E

- 
- 
- 
- 
- 
- 
- 
- 
- 
- 
- 
- 
- 
- 
- 
- 
- 
- 
- 
- 
- 
- 
- 
- 
- 
- 
- 
- 
- 
- 
- 
- 
- 
- 
- IZUW033E
- $\cdot$  IZUW102E
- $\cdot$  IZUW108E
- IZUW110E
- $\cdot$  IZUW124E
- IZUW128E
- $\cdot$  IZUW141E
- $\cdot$  IZUW146E
- $\cdot$  IZUW153E
- $\cdot$  IZUW157E
- $\cdot$  IZUW164E
- $\cdot$  IZUW172E
- IZUW180W
- $\cdot$  IZUW401W
- $\cdot$  IZUW407E
- $\cdot$  IZUW416E
- $\cdot$  IZUW417W
- IZUW418I
- $\cdot$  IZUW419I
- $\cdot$  IZUW424E
- IZUW500E
- IZUW503W
- IZUW504W
- IZUW601E
- $\cdot$  IZUW602E
- $\cdot$  IZUW603E
- $\cdot$  IZUW610E
- $\cdot$  IZUW617E
- $\cdot$  IZUW625E
- $\cdot$  IZUW629E
- IZUW630E
- $\cdot$  IZUW633E
- $\cdot$  IZUW634E
- $\cdot$  IZUW645E
- IZUW653E
- IZUW660W
- $\cdot$  IZUW671E
- $\cdot$  IZUW674E
- IZUW684E
- $\cdot$  IZUW703E
- $\cdot$  IZUW740E
- $\cdot$  IZUW780E
- 
- IZUW781E
- $\cdot$  IZUW797E
- IZUW936E
- $\cdot$  IZUW941E
- IZUW955I
- IZUW959W
- $\cdot$  IZUW962W
- IZUW968W
- IZUW976W

#### **Deleted messages**

- IZUP161E
- IZUP350E
- IZUP351E
- IZUP352E
- IZUP353E
- IZUP354E
- v IZUP355E
- IZUP357W
- IZUP359E
- IZUP370E
- IZUP779E
- IZUP781E
- IZUP782E
- v IZUP787E
- IZUP807E
- IZUP808E
- v IZUP811E
- v IZUP818W
- IZUP819W
- v IZUP820E
- v IZUP821E
- IZUP822E
- IZUP823E
- IZUP826E
- v IZUP827E
- $\cdot$  IZUW027I
- IZUW036I
- $\cdot$  IZUW144E
- $\cdot$  IZUW145W
- $\cdot$  IZUW166I
- $\cdot$  IZUW408E
- $\cdot$  IZUW410E
- $\cdot$  IZUW414E
- $\cdot$  IZUW426W
- IZUW935W

# <span id="page-20-0"></span>**Chapter 1. Overview of z/OSMF messages**

Messages play a major role in problem determination and error recovery. z/OSMF displays messages from the product interface and from tasks performed by z/OSMF users. z/OSMF might also surface messages that originate from elsewhere in your system, such as from the z/OS operating system itself or one of its components or subsystems.

How can you tell which is which? Messages from z/OSMF are always prefixed with *IZU*. For help with those messages, click the message ID link provided in the z/OSMF interface, or look up the corresponding message ID in this document.

For each z/OSMF message, this document provides a detailed explanation of each message; describes the reason codes (if any) listed in each message; and, suggests actions you can implement to resolve the issue. The messages are organized by message ID.

#### **Information about other messages**

Information about other messages you might encounter while using z/OSMF is provided in the following documents:

- Messages for IBM WebSphere® Application Server OEM Edition for z/OS are prefixed by BBN. See *IBM WebSphere Application Server OEM Edition for z/OS Configuration Guide, Version 7.0* GA32-0631.
- Messages for the common event adapter (CEA) component of  $z/OS$  are prefixed by CEA. See *z/OS MVS System Messages*, which is available online in the [IBM](http://www.ibm.com/systems/z/os/zos/bkserv/) [z/OS Internet Library.](http://www.ibm.com/systems/z/os/zos/bkserv/)
- v z/OS-specific messages for the CIM server are prefixed by CFZ. For information about CIM server logging and messages, see *z/OS Common Information Model User's Guide*, SC33-7998.

For information about other z/OS messages, use LookAt, the online facility that lets you look up message explanations and some system abends and codes. You can access the message explanations directly from the LookAt Web site at [http://www.ibm.com/eserver/zseries/zos/bkserv/lookat/.](http://www.ibm.com/eserver/zseries/zos/bkserv/lookat/)

# <span id="page-22-0"></span>**Chapter 2. IZUCP0001-IZUCP9999**

This topic describes the z/OSMF messages that have a message ID between IZUCP0001-IZUCP9999.

**IZUCP0001E File** *file-name* **could not be deleted.**

**Explanation:** Deletion of file *file-name* failed.

In the message text:

*file-name*

Name of the file.

**System programmer response:** Verify that the file exists and that it is not locked. Check file permissions.

**User response:** Contact your z/OSMF administrator or system programmer.

#### **IZUCP0002E The request could not be completed because the referenced object** *object-id* **does not exist.**

**Explanation:** The referenced object with the id *object-id* could not be found. The repository directory may be corrupted.

In the message text:

*object-id*

Id of the referenced object.

**System programmer response:** No action is required.

**User response:** Contact your z/OSMF administrator.

#### **IZUCP0110E The request could not be completed. Data locked by user** *user-id***.**

**Explanation:** You are not allowed to change the data locked by another user.

In the message text:

*user-id* User id that holds a lock for the data.

**System programmer response:** No action is required.

**User response:** Repeat the action when the lock has been released.

**IZUCP0120E The request could not be completed. Data is not locked. This action requires the data to be locked previously.**

**Explanation:** Data has not been locked before change. **System programmer response:** No action is required. **User response:** Repeat the action to lock the data.

**IZUCP0201E Name** *data-name* **or description**

#### *data-description* **is undefined.**

**Explanation:** Name or description is undefined.

In the message text:

*data-name* Name of data.

*data-description*

Description of data.

**System programmer response:** No action is required.

**User response:** Enter name and description.

**IZUCP0601E Access was denied. The task could not verify that you are logged into z/OSMF. Log in and try the request again.**

**Explanation:** User is not logged in to z/OSMF.

**System programmer response:** No action is required.

**User response:** Log in to z/OSMF.

**IZUCP0602E Access was denied. The user** *user-id* **is not authorized to perform this task.**

**Explanation:** User *user-id* is not authorized to perform this task.

In the message text:

*user-id* User that is not authorized.

**System programmer response:** No action is required.

**User response:** Contact your z/OSMF administrator to get authorization for the task to be performed.

**IZUCP0603E The request could not be completed. The URI parameters are incorrect.**

**Explanation:** The URI parameters are not valid.

**System programmer response:** No action is required.

**User response:** Contact your z/OSMF administrator or system programmer.

#### **IZUCP0630E ID was not specified.**

**Explanation:** ID was not specified.

**System programmer response:** To obtain more details about the error, check the z/OSMF logs. Correct any errors. If the problem persists, contact the IBM Support Center and provide the error details.

#### **IZUCP0700E • IZUCP0709W**

**User response:** Contact your z/OSMF administrator or system programmer.

#### **IZUCP0700E Connection already exists. Modify connection properties.**

**Explanation:** A connection with the specified properties already exists in the connection repository.

**System programmer response:** No action is required.

**User response:** Enter different connection properties.

#### **IZUCP0702E Error parsing management specification. Message:** *parse-error*

**Explanation:** Error parsing management specification. See *parse-error* to get more information.

In the message text:

*parse-error*

Error message while parsing the management specification.

**System programmer response:** No action is required.

**User response:** Contact your z/OSMF administrator.

#### **IZUCP0703E Error parsing active domain configuration report. Message:** *parse-error*

**Explanation:** Error parsing active domain configuration report. See *parse-error* to get more information.

In the message text:

*parse-error*

Error message while parsing active domain configuration report.

**System programmer response:** No action is required.

**User response:** Contact your z/OSMF administrator.

#### **IZUCP0704E Error parsing active policy report. Message:** *parse-error*

**Explanation:** Error parsing active policy report. See *parse-error* to get more information.

In the message text:

*parse-error*

Error message while parsing active policy report.

**System programmer response:** No action is required.

**User response:** Contact your z/OSMF administrator.

#### **IZUCP0705E Error parsing domain status report. Message:** *parse-error*

**Explanation:** Error parsing domain status report. See *parse-error* to get more information.

In the message text:

*parse-error*

Error message while parsing domain status report.

**System programmer response:** No action is required.

**User response:** Contact your z/OSMF administrator.

#### **IZUCP0706W You are about to delete the selected connections. Do you want to continue?**

**Explanation:** When you use the **Delete** action, the selected connections are removed from z/OSMF. You cannot undo this action. Confirm whether you want to remove the selected connections.

**System programmer response:** No action is required.

**User response:** Click **OK** to delete the selected connections. You cannot undo this action. Otherwise, click **Cancel** to cancel the request.

#### **IZUCP0707E The request failed because information is either missing or is not valid. Review the connection properties and make changes as needed.**

**Explanation:** Your request could not be completed because information is either missing or is not valid.

**System programmer response:** No action is required.

**User response:** Review the the connection properties, make changes as needed and then try your request again.

#### **IZUCP0708E The request failed because the list of available domains could not be retrieved.**

**Explanation:** The request could have failed due to insufficient access rights to the CIM provider or the the CIM client is not initialized properly.

**System programmer response:** See the z/OS and z/OSMF logs to get more information.

**User response:** Contact your z/OSMF administrator or system programmer.

#### **IZUCP0709W The list of connections has been modified on the server. Do you want to overwrite the list with your version or discard your changes?**

**Explanation:** The list of connections has been modified on the server. Do you want to overwrite the list with your version or discard your changes?

**System programmer response:** No action is required.

**User response:** Click **Overwrite** to save your version of the connection list. Changes made earlier are overwritten. You cannot undo this action. Otherwise, click **Discard** to discard your changes.

#### **IZUCP0710W A time change for daylight saving will occur during time condition** *time-condition***. The actual start, deadline, and end time might differ from the values displayed.**

**Explanation:** Between the specified start time on the start date and the end time on the end date, the time will be adjusted at least once for daylight saving time. The actual date and time values used might be one hour later or earlier than the values displayed.

In the message text:

*time-condition*

Name of the time condition.

**System programmer response:** No action is required.

**User response:** Ensure that the time condition is appropriate giving the time changes that will occur during the specified period. If necessary, divide the specified time condition into multiple time conditions that do not contain a daylight saving time change.

#### **IZUCP0711W The correlation status of the CPC is not matched. Detailed information about it is not yet available to the Provisioning Manager.**

**Explanation:** Detailed information about a CPC is only available to the Provisioning Manager when the CPC is in matched correlation state.

**System programmer response:** No action is required.

**User response:** To obtain detailed information about the CPC, refresh the active configuration report until the CPC is in matched correlation state.

#### **IZUCP0798E The browser timed out. z/OSMF cannot confirm that the request completed because the server did not respond in the time allotted.**

**Explanation:** z/OSMF is unable to confirm that the request completed because the server took too long to respond. Typically, this error occurs when the server is busy, when the server is not running, or when there is a network error.

**System programmer response:** Check the z/OSMF logs to determine the status of the server. Ensure that the server is running and check for system operations that are consuming a large amount of resources.

**User response:** Refresh the panel. If the request completed, typically, a message displays or the information displays on the panel. Try the request again. If the problem persists, contact your z/OSMF administrator or system programmer.

#### **IZUCP0799E The request could not be completed. The CIM server or Provisioning Manager returned an error:** *message-id message-text***.**

**Explanation:** The request could not be completed. The CIM server or Provisioning Manager returned an error with the message id *message-id* and the message text *message-text*.

In the message text:

*message-id* Error message id.

*message-text* Error message text.

**System programmer response:** No action is required.

**User response:** Contact your z/OSMF administrator or system programmer.

#### **IZUCP0801E Passticket generation failed.**

**Explanation:** Passticket generation failed.

**System programmer response:** To obtain more details about the error, check the z/OS and z/OSMF logs.

**User response:** Contact your z/OSMF administrator or system programmer.

#### **IZUCP0802E The Provisioning Manager version on the target system (z/OS version** *zos-version***) is not supported.**

**Explanation:** The Provisioning Manager on the target system does not have supported version. You must connect to a Provisioning Manager with a supported version.

In the message text:

*zos-version*

z/OS version of the target system.

**System programmer response:** Upgrade to a z/OS version which is supported.

**User response:** Contact your z/OSMF administrator or system programmer.

#### **IZUCP0803E Unable to connect to CIM server. Connection to target system** *target-system* **could not be established.**

**Explanation:** Unable to connect to the CIM server. Possible reasons may be that the system is not running,

#### **IZUCP0804E • IZUCP9999E**

the CIM server is not started, or a network problem exists.

In the message text:

*target-system*

Target system where the CIM server is running.

**System programmer response:** Ensure that the system and the CIM server are running and/or correct network problems.

**User response:** Contact your z/OSMF administrator or system programmer.

#### **IZUCP0804E The Provisioning Manager is not started. Connection to target system** *target-system* **could not be established.**

**Explanation:** The invoke method request failed because the Provisioning Manager is not started.

In the message text:

*target-system*

Target system where the CIM server is running.

**System programmer response:** Ensure that the system and the Provisioning Manager are running.

**User response:** Contact your z/OSMF administrator or system programmer.

#### **IZUCP0805E The Provisioning Manager may not be started. Connection to target system** *target-system* **could not be established.**

**Explanation:** The invoke method request failed because the Provisioning Manager may not be started.

In the message text:

*target-system*

Target system where the CIM server is running.

**System programmer response:** Ensure that the system and the Provisioning Manager are running.

**User response:** Contact your z/OSMF administrator or system programmer.

#### **IZUCP9998E An error occurred. The requested page could not be loaded.**

**Explanation:** An error occurred. The requested page could not be loaded.

**System programmer response:** To obtain more details about the error, check the z/OSMF logs. Correct any errors. If the problem persists, contact the IBM Support Center and provide the error details.

**User response:** Correct the errors and retry the

request, or contact your z/OSMF administrator or system programmer.

**IZUCP9999E The request could not be completed because an error occurred. Error:** *error-description*

**Explanation:** The request failed because an error occured. The context of the error is provided in the message text: *error-description*.

In the message text:

*error-description* Description of the error.

**System programmer response:** To obtain more details about the error, check the z/OSMF logs. Correct any errors. If the problem persists, contact the IBM Support Center and provide the error details.

**User response:** Correct the errors and retry the request, or contact your z/OSMF administrator or system programmer.

# <span id="page-26-0"></span>**Chapter 3. IZUD0001-IZUD9999**

This topic describes the z/OSMF messages that have a message ID between IZUD0001-IZUD9999.

#### **IZUD101I Messages exist for one or more target zones. Review the messages, and correct any problems.**

**Explanation:** Messages have occurred for one or more target zones. The **Messages** column in the **Target Zones** table indicates whether a message has occurred for the corresponding target zone. If a message occurred, one of the following indicators is displayed:

- Message ID. A single message exists. The ID of that message is displayed.
- v If multiple messages exist, one of the following is displayed:
	- **Information.** Information messages exist.
	- **Warning.** Warning messages exist. Information messages might also exist.
	- **Error.** Error messages exist. Information and warning messages might also exist.

**System programmer response:** No action is required.

**User response:** To display the messages, click the link in the **Messages** column. Correct any problems identified. You can include the corresponding target zones in a software instance; however, you might encounter additional problems later, for example, during a deployment.

#### **IZUD102I The source software instance does not contain any UNIX file system data sets. Click Finish to save the configuration and exit the wizard, or click Back to review your selections.**

**Explanation:** The source software instance does not contain any UNIX file system data sets; therefore, there are no UNIX file system data sets for you to configure for the target software instance.

**System programmer response:** No action is required.

**User response:** Click **Finish** to save the configuration and exit the wizard, or click **Back** to review your selections.

#### **IZUD150I Category** *category-name* **was created.**

**Explanation:** The request to create a new category has completed.

In the message text:

*category-name*

Name of the category.

**System programmer response:** No action is required.

**User response:** No action is required.

**IZUD151I Software instance** *instance-name* **was added.**

**Explanation:** The request to add a new software instance has completed.

In the message text:

*instance-name*

Name of the software instance.

**System programmer response:** No action is required.

**User response:** No action is required.

**IZUD152I Deployment** *deployment-name* **was created.**

**Explanation:** The request to create a new deployment has completed.

In the message text:

*deployment-name* Name of the deployment.

**System programmer response:** No action is required.

**User response:** No action is required.

**IZUD153I Global zone** *CSI-data-set* **on system** *system-name* **was added.**

**Explanation:** The request to add a new global zone has completed.

In the message text:

*CSI-data-set*

Name of the consolidated software inventory (CSI) data set that contains the global zone.

*system-name*

Name of the system.

**System programmer response:** No action is required.

**User response:** No action is required.

**IZUD154I Target software instance** *instance-name* **was added or updated.**

#### **IZUD155I • IZUD171I**

**Explanation:** If the objective of the deployment was to create a new software instance, z/OSMF used the information from the deployment to add a new software instance to the **Software Instances** table. Otherwise, z/OSMF updated a software instance that already existed in the table. Values updated include, for example, the global zone, the target zones, and any non-SMP/E managed data sets.

In the message text:

#### *instance-name*

Name of the software instance.

**System programmer response:** No action is required.

**User response:** No action is required.

**IZUD155I Deployment** *deployment-name* **is complete.**

**Explanation:** The specified deployment is complete.

In the message text:

*deployment-name*

Name of the deployment.

**System programmer response:** No action is required.

**User response:** No action is required.

**IZUD157I Deployment** *new-deployment-name* **was created and populated with the values from deployment** *original-deploymentname***.**

**Explanation:** The request to copy the specified deployment was completed.

In the message text:

*new-deployment-name* Name of the new deployment.

*original-deployment-name* Name of the deployment which was copied.

**System programmer response:** No action is required.

**User response:** No action is required.

#### **IZUD160I Category** *category-name* **was modified.**

**Explanation:** The request to modify the specified category has completed.

In the message text:

*category-name*

Name of the category.

**System programmer response:** No action is required.

**User response:** No action is required.

#### **IZUD161I Software instance** *instance-name* **was modified.**

**Explanation:** The request to modify the specified software instance has completed.

In the message text:

*instance-name*

Name of the software instance.

**System programmer response:** No action is required.

**User response:** No action is required.

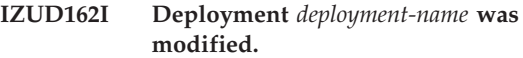

**Explanation:** The request to modify the specified deployment has completed.

In the message text:

*deployment-name*

Name of the deployment.

**System programmer response:** No action is required.

**User response:** No action is required.

#### **IZUD163I Global zone** *CSI-data-set* **on system** *system-name* **was modified.**

**Explanation:** The request to modify the specified global zone has completed.

In the message text:

*CSI-data-set*

Name of the consolidated software inventory (CSI) data set that contains the global zone.

*system-name*

Name of the system.

**System programmer response:** No action is required.

**User response:** No action is required.

**IZUD170I Category** *category-name* **was removed.**

**Explanation:** The request to remove the specified category has completed.

In the message text:

*category-name*

Name of the category.

**System programmer response:** No action is required.

**User response:** No action is required.

**IZUD171I Software instance** *instance-name* **was removed.**

**Explanation:** The request to remove the specified software instance from z/OSMF has completed. The actual SMP/E zones, software libraries, and data sets are not removed from the system.

In the message text:

*instance-name* Name of the software instance.

**System programmer response:** No action is required.

**User response:** No action is required.

#### **IZUD172I Deployment** *deployment-name* **was removed.**

**Explanation:** The request to remove the specified deployment has completed.

In the message text:

*deployment-name*

Name of the deployment.

**System programmer response:** No action is required.

**User response:** No action is required.

**IZUD173I Global zone** *CSI-data-set* **on system** *system-name* **was removed.**

**Explanation:** The request to remove the specified global zone from z/OSMF has completed. The actual global zone is not removed from the system.

In the message text:

*CSI-data-set*

Name of the consolidated software inventory (CSI) data set that contains the global zone.

*system-name*

Name of the system.

**System programmer response:** No action is required.

**User response:** No action is required.

**IZUD182I Deployment** *deployment-name* **was canceled.**

**Explanation:** The request to cancel the specified deployment has completed.

In the message text:

*deployment-name*

Name of the deployment.

**System programmer response:** No action is required.

**User response:** No action is required.

**IZUD183I Software instance** *instance-name* **is being deployed or replaced in a deployment that is in progress.**

**Explanation:** The specified software instance is locked because it is being deployed (source software instance)

or replaced in a deployment that is in progress. You cannot modify or remove the software instance, and you cannot use another deployment to replace it. If the software instance is being replaced in an active deployment, you also cannot deploy the software instance.

In the message text:

*instance-name*

Name of the software instance.

**System programmer response:** No action is required.

**User response:** To complete the previously mentioned actions, wait until the current deployment is completed or cancel the deployment.

```
IZUD184I The software instance used as a model
             for configuring the target software
             instance no longer exists. The
             configuration is still valid because the
             information about the model was
             collected before the software instance
             was removed.
```
**Explanation:** The software instance used as a model for configuring the target software instance is no longer defined to z/OSMF. The instance might have been removed by another user. The configuration is still valid because the data set names, volumes, mount points, and SMP/E zone names used in the model were retrieved before the software instance was removed.

**System programmer response:** No action is required.

**User response:** No action is required.

#### **IZUD200W You are about to remove the selected categories. Do you want to continue?**

**Explanation:** When you use the **Remove** action, the selected categories are removed from z/OSMF. Confirm whether you want to remove the selected categories.

z/OSMF will not remove categories associated with software instances or deployments.

**System programmer response:** No action is required.

**User response:** Click **OK** to remove the selected categories. You cannot undo this action. Otherwise, click **Cancel** to cancel the request.

#### **IZUD201W You are about to remove the selected software instances. Do you want to continue?**

**Explanation:** When you use the **Remove** action, the selected software instances are removed from z/OSMF. The actual SMP/E zones, software libraries, and data sets are not removed from the system, and any associated deployments and global zones are not removed from z/OSMF. Confirm whether you want to remove the selected software instances.

#### **IZUD202W • IZUD210W**

z/OSMF will not remove software instances associated with deployments that are in progress.

**System programmer response:** No action is required.

**User response:** Click **OK** to remove the selected software instances. You cannot undo this action. Click **Cancel** to cancel the request.

#### **IZUD202W You are about to remove the selected global zones. Do you want to continue?**

**Explanation:** When you use the **Remove** action, the selected global zones are removed from z/OSMF. The actual global zones are not removed from the system. Confirm whether you want to remove the selected global zones.

z/OSMF will not remove global zones associated with software instances.

**System programmer response:** No action is required.

**User response:** Click **OK** to remove the selected global zones. You cannot undo this action. Click **Cancel** to cancel the request.

#### **IZUD203W You are about to remove the selected deployments. Do you want to continue?**

**Explanation:** When you use the **Remove** action, the selected deployments and the corresponding deployment history are removed from z/OSMF. No changes are made on the system, and the associated software instances, global zones, or categories are not removed from z/OSMF. Confirm whether you want to remove the selected deployments.

**System programmer response:** No action is required.

**User response:** Click **OK** to remove the selected deployments. You cannot undo this action. Otherwise, click **Cancel** to cancel the request.

#### **IZUD204W You are about to remove the selected data sets. Do you want to continue?**

**Explanation:** When you use the **Remove** action, the selected data sets are removed from the software instance. The actual data sets are not removed from the system. Confirm whether you want to remove the selected data sets.

**System programmer response:** No action is required.

**User response:** Click **OK** to remove the selected data sets. You cannot undo this action. Click **Cancel** to cancel the request.

#### **IZUD207W You are about to cancel the selected deployments. Doing so releases the lock for the associated software instances. Consequently, you can only view or remove the deployments. You cannot undo this action. Do you want to continue?**

**Explanation:** Confirm whether you want to cancel the selected deployments.

**System programmer response:** No action is required.

**User response:** Click **OK** to cancel the selected deployments. Otherwise, click **Cancel** to cancel the request.

#### **IZUD208W Data set** *data-set-name* **will be deleted because it exists in the software instance being replaced, but it does not exist in the software instance being deployed.**

**Explanation:** When you submit the deployment jobs, the specified data set will be deleted from the target system because the data set exists in the software instance being replaced, but it is does not exist in the software instance being deployed (source software instance).

In the message text:

*data-set-name*

Name of the data set.

**System programmer response:** No action is required.

**User response:** Verify that the data set should not be included in the source software instance. If the data set was inadvertently omitted, add the data set to the source software instance, and then deploy the modified software instance.

#### **IZUD210W No data set name prefixes are associated with the new catalogs listed below. z/OSMF will remove the catalogs from this deployment. Do you want to continue?**

**Explanation:** You created the specified catalogs, but the catalogs are not associated with a data set name prefix. z/OSMF will remove the specified catalogs from the deployment. That is, z/OSMF will not create the catalogs on the target system. Confirm whether you want to remove the specified catalogs from the deployment.

**System programmer response:** No action is required.

**User response:** Click **OK** to remove the specified catalogs from the deployment. You cannot undo this action.

Click **Cancel** to cancel the request. Then, associate a data set name prefix with each catalog to be included in the deployment.

#### **IZUD221W Software instance** *instance-name* **on system** *system-name* **cannot be deployed because it is being modified by user** *user-ID***. It was locked** *date-time***. You can perform one of the actions listed below.**

**Explanation:** You cannot deploy the specified software instance because it is locked and is being modified by the specified user. The software instance was locked on the specified date and time. If your user ID is listed, you currently have the software instance locked in a different browser session or the lock was not released the last time you closed or logged out of z/OSMF. Typically, the latter scenario occurs when your z/OSMF session expires and z/OSMF logs you out because re-authentication credentials were not provided in the time allotted.

You can perform one of the following actions:

- Select a different software instance to deploy.
- Obtain the lock for the software instance and deploy it. Before obtaining the lock, check with the user to avoid disrupting their work.

If an action is not listed, you might not be authorized to perform that action.

In the message text:

*instance-name*

Name of the software instance.

*system-name*

Name of the system.

*user-ID*

User ID of the user who is modifying the software instance.

*date-time*

Date and time the software instance was locked.

**System programmer response:** No action is required.

**User response:** To complete one of the actions listed, select the corresponding option and click **OK**. Otherwise, click **Cancel** to cancel the request.

#### **IZUD222W You are about to return to a previously completed step. If you make any changes, the information you provided in subsequent steps might be discarded. Do you want to continue?**

**Explanation:** Each step in the deployment checklist builds on information supplied in previous steps. If you return to a previously completed step and make changes, the information you provided in subsequent steps might be discarded. Confirm whether you want to return to the previous step.

**System programmer response:** No action is required.

**User response:** Click **OK** to go back to a previous step. Otherwise, click **Cancel** to cancel the request.

**IZUD223W You are about to define a new software instance or modify an existing instance. To keep your installation and z/OSMF synchronized, ensure that the deployment jobs are complete and that the software instance is deployed. Click OK to proceed. Otherwise, click Cancel.**

**Explanation:** Confirm whether you want to proceed. Doing so informs z/OSMF that the deployment jobs are complete and that the software instance is deployed. z/OSMF does not perform any additional verification actions. Before proceeding, ensure that the software instance is deployed on the target system.

**System programmer response:** No action is required.

**User response:** Click **OK** to confirm that the software instance is deployed and to proceed to the next step. Otherwise, click **Cancel** to cancel the request.

```
IZUD224W You made changes to the configuration
             that requires z/OSMF to re-prime the
             target software instance. The
             information you provided in subsequent
             steps of the configuration process might
             be discarded. Do you want to continue?
```
**Explanation:** The values used to prime the software instance depend on whether the distribution zones and libraries are being copied and on what software instance you selected to use as the model (if any). If you make any changes to these selections, z/OSMF must re-prime the target software instance. The priming might take several minutes to complete. Confirm whether you want to save your new selections and re-prime the target software instance.

**System programmer response:** No action is required.

**User response:** Click **OK** to save your new selections and re-prime the target software instance. Otherwise, click **Cancel** to cancel the request. Then, reselect the values used for the initial priming.

**IZUD225W Software instance** *instance-name* **on system** *system-name* **cannot be replaced because it is being modified by user** *user-ID***. It was locked** *date-time***. You can perform one of the actions listed below.**

**Explanation:** You cannot select the specified software instance because it is locked and is being modified by the specified user. The software instance was locked on the specified date and time. If your user ID is listed, you currently have the software instance locked in a different browser session or the lock was not released the last time you closed or logged out of z/OSMF. Typically, the latter scenario occurs when your z/OSMF session expires and z/OSMF logs you out because

#### **IZUD226W • IZUD251E**

re-authentication credentials were not provided in the time allotted.

You can perform one of the following actions:

- Select a different software instance.
- Obtain the lock for the software instance, and then select it. Before obtaining the lock, check with the user to avoid disrupting their work.

If an action is not listed, you might not be authorized to perform that action.

In the message text:

#### *instance-name*

Name of the software instance.

#### *system-name*

Name of the system.

#### *user-ID*

User ID of the user who is modifying the software instance.

#### *date-time*

Date and time the software instance was locked.

**System programmer response:** No action is required.

**User response:** To complete one of the actions listed, select the corresponding option and click **OK**. Otherwise, click **Cancel** to cancel the request.

#### **IZUD226W You have not selected to generate any of the recommended reports. Click OK to exit the wizard. Otherwise, click Cancel and select the reports to generate.**

**Explanation:** You have not selected to generate either the Requisite SYSMODs and Fix Categories reports or the Regressed SYSMODs and HOLDDATA Delta reports. It is recommended that you generate and review these reports.

**System programmer response:** No action is required.

**User response:** Click **OK** to exit the wizard. Otherwise, click **Cancel** and select the reports to generate.

#### **IZUD227I This report was not selected to be generated.**

**Explanation:** You have not selected to generate this report; therefore, there is no data to display.

**System programmer response:** No action is required.

**User response:** No action is required.

#### **IZUD250W Deployment** *deployment-name* **cannot be copied because the software instances listed below are locked. To continue, select one of the following options:**

**Explanation:** You cannot copy the selected deployment because the source software instance, the target software instance, or both are locked and are being modified by the specified user. If your user ID is listed, you currently have the software instance locked in a different browser session or the lock was not released the last time you closed or logged out of z/OSMF. Typically, the latter scenario occurs when your z/OSMF session expires and z/OSMF logs you out because re-authentication credentials were not provided in the time allotted.

You can perform one of the following actions:

- Open the deployment in view mode.
- Select another deployment to copy.
- v Obtain the lock for the software instances, and create a copy of the deployment. Before obtaining the locks, check with the user to avoid disrupting their work.

If an action is not listed, you might not be authorized to perform that action.

In the message text:

*deployment-name* Name of the deployment.

**System programmer response:** No action is required.

**User response:** To complete one of the actions listed, select the corresponding option and click **OK**. Otherwise, click **Cancel** to cancel the request.

#### **IZUD251E Deployment** *deployment-name* **cannot be copied because software instance** *instance-name* **on system** *system-name* **cannot be found. The software instance was used as the** *instance-type* **in the deployment.**

**Explanation:** The request failed because the source or target software instance for the specified deployment no longer exists. Typically, this situation occurs when:

- The software instance was deleted.
- The software instance was replaced during another deployment.
- The software instance was modified and its name or system changed.

In the message text:

#### *deployment-name*

Name of the deployment.

*instance-name*

Name of the software instance.

*system-name* Name of the system.

*instance-type*

Type of software instance. For example, source or target software instance.

**System programmer response:** No action is required.

**User response:** Recreate the software instance, or select a different deployment to copy.

**IZUD252E Deployment** *deployment-name* **cannot be copied because software instance** *instance-name* **on system** *system-name* **is being deployed. The software instance was used as the** *instance-type* **in the deployment. It is locked by the following users:** *users*

**Explanation:** The request failed because the source or target software instance for the specified deployment is currently being used in a deployment that is in progress.

In the message text:

*deployment-name*

Name of the deployment..

*instance-name*

Name of the software instance.

*system-name*

Name of the system.

*instance-type*

Type of software instance. For example, source or target software instance.

*users* User ID of the users who are using the software instance in an active deployment.

**System programmer response:** No action is required.

**User response:** To copy the deployment, wait until the current deployments are completed or cancel them.

#### **IZUD253E Deployment** *deployment-name* **cannot be removed because it is being copied in a deployment that is in progress.**

**Explanation:** A copy of the specified deployment was created and that copy is still in progress. The deployment cannot be removed until the new copy is completed or canceled.

In the message text:

*deployment-name*

Name of the deployment.

**System programmer response:** No action is required.

**User response:** To remove the deployment, wait until the current deployment is completed or cancel it.

**IZUD254W Deployment** *deployment-name* **cannot be copied because the software instances listed below are locked. Click OK to obtain the locks and create a copy of the deployment, or click Cancel to cancel the request.**

**Explanation:** You cannot copy the selected deployment because the source software instance, the target software instance, or both are locked and are being modified by the specified user. If your user ID is listed, you currently have the software instance locked in a different browser session or the lock was not released the last time you closed or logged out of z/OSMF. Typically, the latter scenario occurs when your z/OSMF session expires and z/OSMF logs you out because re-authentication credentials were not provided in the time allotted.

You can perform one of the following actions:

- Obtain the lock for the software instances, and create a copy of the deployment. Before obtaining the locks, check with the user to avoid disrupting their work.
- Cancel the request. From the Specify Deployment Properties panel, you can either retry the operation, or cancel that request in which case the deployment will not be copied.

In the message text:

*deployment-name*

Name of the deployment.

**System programmer response:** No action is required.

**User response:** To complete the copy of the deployment, click **OK**. Otherwise, click **Cancel** to cancel the request.

#### **IZUD255E Deployment** *deployment-name* **cannot be copied because it no longer exists.**

**Explanation:** A copy of the specified deployment cannot be completed because the deployment no longer exists. It might have been removed by another user.

In the message text:

*deployment-name*

Name of the deployment.

**System programmer response:** No action is required.

**User response:** Select a different deployment to copy.

#### **IZUD256I The target software instance created by the original deployment was connected to global zone** *CSI-data-set* **on system** *system-name***. This global zone no longer exists.**

**Explanation:** The global zone to which the target software instance in the original deployment was connected does not exist.

#### **IZUD300E • IZUD303E**

In the message text:

*CSI-data-set*

Name of the consolidated software inventory (CSI) data set that contains the global zone.

*system-name*

Name of the system.

**System programmer response:** No action is required.

**User response:** Select a different global zone to use for this deployment.

**IZUD300E You are not authorized to** *action-name resource-type resource-name* **on system** *system-name***. You need** *access-level* **access.**

**Explanation:** You do not have sufficient access authority to perform the specified action on the specified resource.

In the message text:

*action-name*

Name of the action.

*resource-type*

Type of the resource.

*resource-name*

Name of the resource.

*system-name*

Name of the system.

*access-level*

Level of access required.

**System programmer response:** If appropriate, grant the user the access level required to complete the specified action for the specified resource. For information about controlling user authorizations, see the topic on creating authorizations for the Deployment task in *[IBM z/OS Management Facility Configuration](http://publib.boulder.ibm.com/infocenter/zos/v1r13/topic/com.ibm.zos.r13.izua300/toc.htm) [Guide](http://publib.boulder.ibm.com/infocenter/zos/v1r13/topic/com.ibm.zos.r13.izua300/toc.htm)* .

**User response:** Contact your z/OSMF administrator or system programmer to get authorization to perform the specified action on the specified resource, or select a different resource.

**IZUD301E You are not authorized to** *action-name resource-type resource-name***. You need** *access-level* **access.**

**Explanation:** You do not have sufficient access authority to perform the specified action on the specified resource.

In the message text:

*action-name*

Name of the action.

*resource-type*

Type of the resource.

*resource-name* Name of the resource.

*access-level*

Level of access required.

**System programmer response:** If appropriate, grant the user the access level required to complete the specified action for the specified resource. For information about controlling user authorizations, see the topic on creating authorizations for the Deployment task in *[IBM z/OS Management Facility Configuration](http://publib.boulder.ibm.com/infocenter/zos/v1r13/topic/com.ibm.zos.r13.izua300/toc.htm) [Guide](http://publib.boulder.ibm.com/infocenter/zos/v1r13/topic/com.ibm.zos.r13.izua300/toc.htm)* .

**User response:** Contact your z/OSMF administrator or system programmer to get authorization to perform the specified action on the specified resource, or select a different resource.

**IZUD302E You are not authorized to name a** *resource-type resource-name* **on system** *system-name***. Specify a different name.**

**Explanation:** You are not authorized to use the specified name for the specified resource type.

In the message text:

*resource-type* Type of the resource.

*resource-name*

Name of the resource.

*system-name*

Name of the system.

**System programmer response:** If appropriate, grant the user the authority required to use the specified name for the specified resource type. For information about controlling user authorizations, see the topic on creating authorizations for the Deployment task in *[IBM](http://publib.boulder.ibm.com/infocenter/zos/v1r13/topic/com.ibm.zos.r13.izua300/toc.htm) [z/OS Management Facility Configuration Guide](http://publib.boulder.ibm.com/infocenter/zos/v1r13/topic/com.ibm.zos.r13.izua300/toc.htm)* .

**User response:** Contact your z/OSMF administrator or system programmer to obtain authorization, or specify a different name for the resource.

**IZUD303E You are not authorized to name a** *resource-type resource-name***. Specify a different name.**

**Explanation:** You are not authorized to use the specified name for the specified resource type.

In the message text:

*resource-type*

Type of the resource.

*resource-name* Name of the resource.

**System programmer response:** If appropriate, grant the user the authority required to use the specified name for the specified resource type. For information about controlling user authorizations, see the topic on creating authorizations for the Deployment task in *[IBM](http://publib.boulder.ibm.com/infocenter/zos/v1r13/topic/com.ibm.zos.r13.izua300/toc.htm) [z/OS Management Facility Configuration Guide](http://publib.boulder.ibm.com/infocenter/zos/v1r13/topic/com.ibm.zos.r13.izua300/toc.htm)* .

**User response:** Contact your z/OSMF administrator or system programmer to obtain authorization, or specify a different name for the resource.

**IZUD304E You are not authorized to generate reports for software instance** *instance-name* **on system** *system-name***. You need** *access-level* **access.**

**Explanation:** You do not have sufficient access authority to generate reports for the specified software instance.

In the message text:

*instance-name*

Name of the software instance.

*system-name*

Name of the system.

*access-level*

Level of access required.

**System programmer response:** If appropriate, grant the user the access level required to generate reports for the specified software instance. For information about controlling user authorizations, see the topic on creating authorizations for the Deployment task in *[IBM](http://publib.boulder.ibm.com/infocenter/zos/v1r13/topic/com.ibm.zos.r13.izua300/toc.htm) [z/OS Management Facility Configuration Guide](http://publib.boulder.ibm.com/infocenter/zos/v1r13/topic/com.ibm.zos.r13.izua300/toc.htm)* .

**User response:** Contact your z/OSMF administrator or system programmer to get authorization to generate reports for the specified software instance, or select a different software instance.

#### **IZUD305I You are not authorized to modify some of the properties for this** *resource-type***. You need CONTROL access.**

**Explanation:** You do not have sufficient access authority to modify one or more properties of the resource. The properties you are not authorized to modify are disabled (grayed out). The values for these properties are used to create SAF resource names for the resource, and therefore, are used to control access to the resource.

**Note:** When modifying a global zone, the global zone CSI data set name is always disabled, regardless of access authority, because the data set name cannot be changed.

In the message text:

*resource-type* Type of the resource.

**System programmer response:** If appropriate, grant the user the access level required to modify the properties that are used to create SAF resource names for the resource. For information about controlling user authorizations, see the topic on creating authorizations

for the Deployment task in *[IBM z/OS Management](http://publib.boulder.ibm.com/infocenter/zos/v1r13/topic/com.ibm.zos.r13.izua300/toc.htm) [Facility Configuration Guide](http://publib.boulder.ibm.com/infocenter/zos/v1r13/topic/com.ibm.zos.r13.izua300/toc.htm)* .

**User response:** If you want to modify any of the disabled properties, contact your z/OSMF administrator or system programmer to get authorization to modify those properties.

**IZUD306E You cannot modify deployment** *deployment-name* **because you are not authorized to** *action-name* **software instance** *instance-name* **on system** *system-name***. You need** *access-level* **access to the software instance.**

**Explanation:** You cannot modify the deployment because you do not have sufficient access authority to perform the specified action on the specified software instance.

In the message text:

*deployment-name* Name of the deployment.

*action-name*

Name of the action.

*instance-name*

Name of the software instance.

*system-name*

Name of the system.

*access-level*

Level of access required.

**System programmer response:** If appropriate, grant the user the access level required to complete the specified action for the specified software instance. For information about controlling user authorizations, see the topic on creating authorizations for the Deployment task in *[IBM z/OS Management Facility Configuration](http://publib.boulder.ibm.com/infocenter/zos/v1r13/topic/com.ibm.zos.r13.izua300/toc.htm) [Guide](http://publib.boulder.ibm.com/infocenter/zos/v1r13/topic/com.ibm.zos.r13.izua300/toc.htm)* .

**User response:** Contact your z/OSMF administrator or system programmer to get authorization to perform the specified action, or select a different deployment.

```
IZUD307E You cannot modify deployment
             deployment-name because you are not
             authorized to connect the target software
             instance to global zone CSI-data-set on
             system system-name. You need access-level
             access to the global zone.
```
**Explanation:** You cannot modify the deployment because you do not have sufficient access authority to connect the target software instance to the specified global zone.

In the message text:

*deployment-name* Name of the deployment.

#### **IZUD308E • IZUD405E**

#### *CSI-data-set*

Name of the consolidated software inventory (CSI) data set that contains the global zone.

*system-name*

Name of the system.

*access-level*

Level of access required.

**System programmer response:** If appropriate, grant the user the access level required to connect the target software instance to the specified global zone. For information about controlling user authorizations, see the topic on creating authorizations for the Deployment task in *[IBM z/OS Management Facility Configuration](http://publib.boulder.ibm.com/infocenter/zos/v1r13/topic/com.ibm.zos.r13.izua300/toc.htm) [Guide](http://publib.boulder.ibm.com/infocenter/zos/v1r13/topic/com.ibm.zos.r13.izua300/toc.htm)* .

**User response:** Contact your z/OSMF administrator or system programmer to get authorization to connect the target software instance to the specified global zone, or select a different deployment.

**IZUD308E You must select one or more categories.**

**Explanation:** One or more categories must be selected.

**System programmer response:** No action is required.

**User response:** Select at least one category.

#### **IZUD341E Category name** *category-name* **is a reserved category name. Specify a category name that is not reserved.**

**Explanation:** The specified category name is reserved. You cannot use reserved category names. For example, you cannot name a category *NOCATEGORY*.

In the message text:

*category-name*

Name of the category.

**System programmer response:** No action is required.

**User response:** Specify a category name that is not reserved.

#### **IZUD342E The** *resource-type* **name is not valid. Enter a valid name.**

**Explanation:** The specified name is not valid because it contains incorrect characters. A valid name consists of up to 30 non-blank characters, including alphanumeric characters (A-Z, a-z, and 0-9), mathematical symbols (<  $> - = \Box$ ), punctuation marks (? ! : ' " /), and special characters  $(\frac{6}{5} + \frac{1}{6} \%)$ . The name is required and cannot be blank.

In the message text:

*resource-type*

The type of resource.

**System programmer response:** No action is required.

**User response:** Enter a valid name.

#### **IZUD400E No software instance is selected. You must select one software instance.**

**Explanation:** You have not selected a software instance.

**System programmer response:** No action is required.

**User response:** Select a software instance and click **OK**. Otherwise, click **Cancel** to cancel the request.

#### **IZUD401E No global zone is selected. You must select one global zone.**

**Explanation:** You have not selected a global zone.

**System programmer response:** No action is required.

**User response:** Select a global zone and click **OK**. Otherwise, click **Cancel** to cancel the request.

**IZUD402E The user ID is not valid. You must enter a valid user ID.**

**Explanation:** You have not entered a valid user ID.

**System programmer response:** No action is required.

**User response:** Enter a valid user ID and click **OK**. Otherwise, click **Cancel** to cancel the request.

#### **IZUD403E The password is not valid. You must enter a valid password.**

**Explanation:** You have not entered a valid password.

**System programmer response:** No action is required.

**User response:** Enter a valid password and click **OK**. Otherwise, click **Cancel** to cancel the request.

**IZUD404E No target zone is selected. You must select at least one target zone.**

**Explanation:** You have not selected a target zone.

**System programmer response:** No action is required.

**User response:** Select one or more target zones and click **OK**. Otherwise, click **Cancel** to cancel the request.

#### **IZUD405E A data set with the specified name and volume is already included in the software instance. Enter a unique data set.**

**Explanation:** The request to add a new data set to the software instance failed because a data set with the specified name and volume already exists. The data set name and volume combination must be unique in a software instance.

**System programmer response:** No action is required.
**User response:** Enter a unique data set name, or specify a different volume.

**IZUD409E Global zone** *CSI-data-set* **on system** *system-name* **does not contain any target zones. Specify a global zone that contains at least one target zone, or cancel your request.**

**Explanation:** There are no target zones defined in the specified global zone. A software instance must contain at least one target zone. To proceed, you can specify a different global zone, or cancel your request to add, modify, or copy a software instance.

In the message text:

*CSI-data-set*

Name of the consolidated software inventory (CSI) data set that contains the global zone.

*system-name*

Name of the system.

**System programmer response:** No action is required.

**User response:** Specify a global zone that contains at least one target zone, or cancel your request.

#### **IZUD410E No system is selected. You must select a target system for the new global zone CSI.**

**Explanation:** You have not selected a target system.

**System programmer response:** No action is required.

**User response:** Select a target system and click **OK**. Otherwise, click **Cancel** to cancel the request.

# **IZUD411E Your changes were not saved because user** *user-ID* **obtained the lock for the deployment on** *date-time***. You can wait until the lock is released and try your request again, or you can discard your changes.**

**Explanation:** Your changes were not saved because the specified user obtained the lock for the deployment on the specified date and time.

In the message text:

*user-ID*

User ID of the user who is modifying the resource.

*date-time*

Date and time the resource was locked.

**System programmer response:** No action is required.

**User response:** Complete one of the following actions:

v Wait until the lock is released, and click **OK** or **Finish** to save your changes. If the user did not make any changes, when you save, z/OSMF re-locks

the deployment and saves your changes. Otherwise, z/OSMF cannot save your changes. In which case, click **Cancel** to discard your changes.

• Click **Cancel** to discard your changes.

# **IZUD412E Your changes were discarded because user** *user-ID* **locked and modified the deployment on** *date-time***. Click Close to close the deployment.**

**Explanation:** While you were modifying the deployment, the specified user obtained the lock and modified the deployment on the specified date and time. As a result, you can no longer modify the deployment and your changes were discarded.

In the message text:

*user-ID*

User ID of the user who modified the resource.

*date-time*

Date and time the resource was modified.

**System programmer response:** No action is required.

**User response:** Click **Close** to close the deployment.

#### **IZUD413E Your changes were not saved because the software instance is being deployed or replaced in a deployment that is in progress. You can perform one of the actions listed below.**

**Explanation:** While you were modifying the software instance, another user obtained the lock for the software instance. Now, the software instance is the software instance to be replaced or the software instance to be deployed (source software instance) in a deployment that is in progress.

You can perform one of the following actions:

- v Continue modifying the software instance and try to save your changes when the lock is released. If the user does not make any changes, when you save, z/OSMF re-locks the software instance and saves your changes. Otherwise, you must save your changes in a new copy of the software instance.
- Save your changes in a new copy of the software instance.

**System programmer response:** No action is required.

**User response:** To complete one of the actions listed, select the corresponding option and click **OK**. Otherwise, click **Cancel** to cancel the request.

#### **IZUD414E The data set name prefix is not valid. Enter a valid data set name prefix.**

**Explanation:** The data set name prefix is not valid. The prefix must comply with the following z/OS data set naming conventions:

# **IZUD415E • IZUD421I**

- v Each data set name prefix consists of a set of qualifiers separated by periods. For example, QUAL1.QUAL2.QUAL3.
- v Each qualifier can contain up to eight of the following characters: alphanumeric characters (A-Z, a-z, and 0-9), special characters  $(\frac{1}{2} \# \mathcal{Q})$ , and hyphens.
- The first character of each qualifier must be an alphabetic or special character.
- The data set name prefix cannot contain leading or trailing periods, and it has a maximum length of 26 characters (including periods).

**System programmer response:** No action is required.

**User response:** Enter a valid data set name prefix.

#### **IZUD415E Catalog** *catalog-name* **cannot be modified because it exists on the target system. You can modify only new catalogs.**

**Explanation:** The request to modify the specified catalog failed because the catalog is identified as existing. That is, the catalog currently exists on the target system. You can only modify catalogs identified as new.

In the message text:

*catalog-name*

Name of the catalog.

**System programmer response:** No action is required.

**User response:** Select a new catalog.

# **IZUD416E No catalog is selected to associate with the selected data set name prefixes. You must select a catalog.**

**Explanation:** You have not selected a catalog to associate with the selected data set name prefixes. A selection is required.

**System programmer response:** No action is required.

**User response:** Select a catalog.

# **IZUD417E The do not catalog request failed for the following data set name prefixes because one or more of the corresponding data sets must be cataloged:** *prefixes***.**

**Explanation:** The request failed because data sets with the specified data set name prefixes must be cataloged. That is, the value in the **Catalog the Data Sets** column is *Yes (Required)*. Data sets that must be cataloged include, for example, data sets assigned to a storage class and VSAM data sets.

The **Do Not Catalog Data Sets** action can be performed only on data set name prefixes that have the value *Yes* in the **Catalog the Data Sets** column.

In the message text:

Data set name prefixes.

**System programmer response:** No action is required.

**User response:** Select data set name prefixes that have the value *Yes* in the **Catalog the Data Sets** column.

### **IZUD418E The select catalog request failed for the following data set name prefixes because the corresponding data sets are not being cataloged:** *prefixes***.**

**Explanation:** To select the catalog to associate with a data set name prefix, the value in the **Catalog the Data Sets** column must be *Yes* or *Yes (Required)*. You cannot select a catalog to associate with a data set name prefix when the corresponding data sets will not be cataloged.

In the message text:

*prefixes*

Data set name prefixes.

**System programmer response:** No action is required.

**User response:** Select data set name prefixes that have the value *Yes* or *Yes (Required)* specified in the **Catalog the Data Sets** column, or use the **Catalog Data Sets** action to indicate that the deployment is to catalog the corresponding data sets.

# **IZUD419E The select catalog request failed for the following data set name prefixes because the prefixes cannot be associated with a different catalog:** *prefixes***.**

**Explanation:** The request failed because data sets with the specified data set name prefixes already exist on the target system, and those data set name prefixes are already associated with a catalog. You cannot select a different catalog to associate with the specified data set name prefixes.

In the message text:

*prefixes*

Data set name prefixes.

**System programmer response:** No action is required.

**User response:** Select data set name prefixes that have the value *Yes* or *Yes (Required)* in the **Catalog the Data Sets** column and the value *New* in the **New or Existing** column.

# **IZUD421I z/OSMF changed the value in the Catalog the Data Sets column from No to Yes (Required). One or more target data sets with data set name prefix** *prefix* **now must be cataloged.**

**Explanation:** Previously, you selected not to catalog target data sets with the specified data set name prefix. Changes occurred that now require data sets with that data set name prefix to be cataloged. Therefore, z/OSMF changed the value in the **Catalog the Data Sets** column to *Yes (Required)*, and selected the catalog to associate with the data set name prefix.

Changes that might have occurred include:

- v Existing data sets with the data set name prefix were found on the target system and those data sets are cataloged.
- The data set name prefix is now defined as an alias on the target system.
- v Data sets with the data set name prefix must be cataloged because, for example, they are assigned to a storage class or are VSAM data sets.

In the message text:

*prefix* Data set name prefix.

**System programmer response:** No action is required.

**User response:** Review the catalog associated with the specified data set name prefix.

# **IZUD422E The deployment summary cannot be retrieved because user** *user-ID* **locked and modified the deployment. The user obtained the lock on** *date-time***.**

**Explanation:** While you were viewing the deployment, the specified user obtained the lock and modified the deployment. The user obtained the lock on the specified date and time. The deployment properties you are viewing might not be valid.

In the message text:

*user-ID*

User ID of the user who modified the deployment.

*date-time*

Date and time the deployment was locked.

**System programmer response:** No action is required.

**User response:** Reopen the deployment to obtain the latest information.

# **IZUD423E Volume** *volume-serial* **is already in the Entered volumes list. Enter a unique volume serial.**

**Explanation:** A volume with the specified volume serial is already in the **Entered volumes** list.

In the message text:

*volume-serial*

Volume serial.

**System programmer response:** No action is required.

**User response:** Enter a unique volume serial.

# **IZUD424E Firewall commands are specified for the selected FTP profile that prevent a NETRC data set from being used. Specify an FTP server user ID and password, or select another FTP profile.**

**Explanation:** The selected FTP profile has firewall commands which preclude the use of a NETRC data set for authentication credentials for the FTP server.

**System programmer response:** No action is required.

**User response:** Specify a user ID and password for authentication credentials for the FTP server, or select another FTP profile.

#### **IZUD500E The global zone CSI data set name is not valid. Enter a valid global zone CSI data set name.**

**Explanation:** Adhere to the following rules when specifying the data set name:

- The name consists of a set of qualifiers separated by periods. Each qualifier can contain up to eight of the following characters: alphanumeric characters (A-Z, a-z, and 0-9), special characters  $(\frac{1}{2} \# \mathcal{Q})$ , and hyphens.
- v The first character of each qualifier must be an alphabetic or special character.
- The low-level qualifier must be CSI.
- The data set name cannot contain leading or trailing periods.
- v The data set name has a maximum length of 44 characters (including periods).

**System programmer response:** No action is required.

**User response:** Enter a valid global zone CSI data set name.

**IZUD501E The data set name is not valid. Enter a valid data set name.**

**Explanation:** The data set name is not valid. The name must comply with the following z/OS data set naming conventions:

- v Each name consists of a set of qualifiers separated by periods. For example, QUAL1.QUAL2.QUAL3.
- v Each qualifier can contain up to eight of the following characters: alphanumeric characters (A-Z, a-z, and 0-9), special characters  $(\frac{1}{2} \# \mathcal{Q})$ , and hyphens.
- The first character of each qualifier must be an alphabetic or special character.
- The data set name cannot contain leading or trailing periods, and it has a maximum length of 44 characters (including periods).

**System programmer response:** No action is required.

**User response:** Enter a valid data set name.

# **IZUD502E • IZUD510E**

#### **IZUD502E The name is required. Enter a valid name.**

**Explanation:** The name of the resource is missing. The name is required.

**System programmer response:** No action is required.

**User response:** Enter a valid name.

#### **IZUD503E The volume serial is not valid. Enter a valid volume serial.**

**Explanation:** The volume serial can contain up to 6 alphanumeric characters (A-Z, a-z, and 0-9).

**System programmer response:** No action is required.

**User response:** Enter a valid volume serial.

#### **IZUD504E A global zone must be selected before you can select target zones. Select a global zone from the table.**

**Explanation:** A global zone must be selected in the **Global Zones** table before you can select target zones.

**System programmer response:** No action is required.

**User response:** Select a global zone.

# **IZUD505E Duplicate zone name** *zone-name* **was found. Zone names must be unique.**

**Explanation:** A zone with the same name already exists in the table. The zone name must be unique.

In the message text:

*zone-name*

Name of the SMP/E zone.

**System programmer response:** No action is required.

**User response:** Specify a unique zone name.

#### **IZUD506E SMP/E zone name** *zone-name* **is not valid. Enter a valid zone name.**

**Explanation:** The zone name can contain up to seven of the following characters: alphanumeric characters (A-Z, a-z, and 0-9) and special characters  $(\$ # @)$ . The first character must be an alphabetic character.

In the message text:

*zone-name*

Name of the SMP/E zone.

**System programmer response:** No action is required.

**User response:** Enter a valid zone name.

# **IZUD507E The common data set qualifier is not valid. Enter a valid data set qualifier.**

**Explanation:** Adhere to the following rules when specifying the common data set qualifier:

- v Each qualifier can contain up to eight of the following characters: alphanumeric characters (A-Z, a-z, and 0-9), special characters (\$ # @), and hyphens.
- The first character of each qualifier must be an alphabetic or special character.
- The data set name cannot contain leading or trailing periods.

**System programmer response:** No action is required.

**User response:** Enter a valid data set qualifier.

# **IZUD508E The request failed because errors occurred for one or more of the selected data sets. Review the messages identified in the Selected Data Sets table, and correct any errors.**

**Explanation:** An attempt to apply the changes you made to the selected data sets failed because one or more errors occurred. If errors occurred for a data set, a link is displayed in the **Messages** column in the **Selected Data Sets** table.

**System programmer response:** No action is required.

**User response:** To review the corresponding messages, click the link in the **Messages** column. Correct any errors, and retry the request.

**IZUD509E The request failed because errors occurred for one or more target data sets. Review the messages identified in the Data Sets table and correct any errors.**

**Explanation:** If errors occurred for a data set, a link is displayed in the **Messages** column in the **Data Sets** table.

**System programmer response:** No action is required.

**User response:** To review the corresponding messages, click the link in the **Messages** column. Correct any errors, and retry the request.

```
IZUD510E Errors occurred for one or more target
 data sets. Review the messages
 identified in the Data Sets table and
 correct any errors.
```
**Explanation:** If errors occurred for a data set, a link is displayed in the **Messages** column in the **Data Sets** table.

**System programmer response:** No action is required.

**User response:** To review the corresponding messages,

click the link in the **Messages** column. Correct any errors and retry the request.

#### **IZUD511E The length of the data set name is not valid. It must be 1 to** *maximum-number* **characters in length.**

**Explanation:** The length of the data set name is not valid.

In the message text:

#### *maximum-number*

Maximum number of characters that can be included in the data set name.

**System programmer response:** No action is required.

**User response:** Modify the data set name. To do so, use the **Modify** action.

### **IZUD512E The JOB statement is not valid. Each line must be no longer than** *maximum-number* **characters.**

**Explanation:** One or more lines in the JOB statement exceeds the maximum number of characters.

In the message text:

*maximum-number*

Maximum number of characters that can be included on a line.

**System programmer response:** No action is required.

**User response:** Ensure that each line contains no more more than the maximum number of characters.

#### **IZUD513E The JOB statement is not valid. Each line must begin with the characters // or /\*.**

**Explanation:** One or more lines in the JOB statement are not valid because they begin with incorrect characters. Each line must begin with the "//" or "/\*" characters.

**System programmer response:** No action is required.

**User response:** Ensure that each line begins with the correct characters.

**IZUD514E Target data set** *data-set-name* **has the same name as its source data set. The source data set is cataloged, and the target data set must be cataloged. Specify a unique name for the target data set.**

**Explanation:** The request failed because the specified target data set and its corresponding source data set have the same name. The source data set is cataloged, and the target data set must be cataloged. Data sets that must be cataloged include, for example, VSAM

data sets and zFS data sets. Data set names must be unique in a catalog.

In the message text:

*data-set-name*

Name of the data set.

**System programmer response:** No action is required.

**User response:** To specify a unique name for the target data set, use the **Modify** action.

**IZUD515E Data set** *data-set-name* **cannot be assigned to a volume. The data set must be assigned to a storage class because it must be SMS managed.**

**Explanation:** Data sets that are managed by the storage management subsystem (SMS) must be assigned to a storage class. The specified data set is SMS managed, but it is assigned to a volume.

In the message text:

*data-set-name*

Name of the data set.

**System programmer response:** No action is required.

**User response:** Assign the specified data set to a storage class.

**IZUD516W For volume** *volume-serial***, the percentage of space that will be allocated after the software instance is deployed exceeds the allocation threshold. If you proceed, you might encounter out of space errors during the deployment.**

**Explanation:** The percentage of space that will be allocated on the specified volume when the deployment is complete exceeds the allocation threshold specified for the volume.

In the message text:

*volume-serial* Volume serial.

**System programmer response:** No action is required.

**User response:** Complete one or more of the following actions:

- v Increase the allocation threshold. To do so, use the **Modify** action.
- Assign the data sets to a volume with more capacity. To reassign all the target data sets assigned to the specified volume simultaneously, use the **Modify** action. Otherwise, return to the Data Sets page and assign one or more data sets to another volume.
- Delete the data sets that currently reside on the volume. To do so, use the **Modify** action and select **Yes** in the **Initialize volume** field. You should select this option only after careful consideration of what will be removed.

# **IZUD517E • IZUD521E**

• Ignore the warning and continue. If you proceed, you might encounter out of space errors during the deployment.

**IZUD517E For volume** *volume-serial***, the amount of space that will be allocated after the software instance is deployed equals or exceeds** *number* **percent of the total capacity.**

**Explanation:** The amount of space that will be allocated on the specified volume when the deployment is complete equals or exceeds the total capacity of the volume. It is recommended that you preserve 1-15 percent of the total capacity to account for data sets that might be added or updated in the future.

In the message text:

*volume-serial*

Volume serial.

*number*

Percentage of the volume's total capacity that will be allocated.

**System programmer response:** No action is required.

**User response:** Complete one or more of the following actions:

- Assign the data sets to a volume with more capacity. To reassign all the target data sets assigned to the specified volume simultaneously, use the **Modify** action. Otherwise, return to the Data Sets page and assign one or more data sets to another volume.
- v Delete the data sets that currently reside on the volume. To do so, use the **Modify** action and select **Yes** in the **Initialize volume** field. You should select this option only after careful consideration of what will be removed.

# **IZUD518E The primary or secondary space is not valid. Enter a whole number between 1 and 999.**

**Explanation:** The number of cylinders specified for the primary or secondary space is not valid.

**System programmer response:** No action is required.

**User response:** Specify a value of 1 to 999 cylinders. The value must be a whole number.

**IZUD519E The length of the new data set name is not valid. It must be 1 to** *maximum-number* **characters in length.**

**Explanation:** When prefixed to the data set name, the common data set qualifier causes the new data set name to exceed the specified maximum number of characters. Or, the lack of a common data set qualifier

causes the new data set name to be less than one character in length.

In the message text:

*maximum-number*

Maximum number of characters that can be included in the data set name.

**System programmer response:** No action is required.

**User response:** Modify the common data set qualifier, or deselect the data set.

#### **IZUD520W Target data set** *data-set-name* **has the same name as a source data set and both will reside on the same volume. Specify a unique target data set name, or assign the target data set to a different volume.**

**Explanation:** The specified target data set will reside on a volume where a source data set with the same name currently resides. Data set names must be unique on a volume.

In the message text:

*data-set-name*

Name of the data set.

**System programmer response:** No action is required.

**User response:** Complete one or more of the following actions:

- v Specify a unique name for the target data set. To do so, use the **Modify** action on the Data Sets page.
- Assign the target data set to a another volume. To assign the specified data set to another volume, use the **Modify** action. To reassign all the target data sets assigned to the corresponding volume simultaneously, proceed to the Volumes and Storage Classes page and modify the volume serial for the corresponding volume.

# **IZUD521E The request failed because errors occurred for one or more volumes. Review the messages identified in the Target Volumes table, and correct any errors.**

**Explanation:** If errors occurred for a volume, a link is displayed in the **Messages** column in the **Target Volumes** table.

**System programmer response:** No action is required.

**User response:** To review the corresponding messages, click the link in the **Messages** column. Correct any errors, and retry the request.

**IZUD522E The request failed because errors occurred for one or more data set name prefixes. Review the messages identified in the Target Data Set Name Prefixes table, and correct any errors.**

**Explanation:** If errors occurred for a data set name prefix, a link is displayed in the **Messages** column in the **Target Data Set Name Prefixes** table.

**System programmer response:** No action is required.

**User response:** To review the corresponding messages, click the link in the **Messages** column. Correct any errors, and retry the request.

#### **IZUD523E An SMP/E zone with the name** *zone-name* **already exists in the global zone. Specify a unique zone name.**

**Explanation:** A zone with the same name already exists in the global zone. Zone names must be unique in a global zone.

In the message text:

*zone-name*

Name of the SMP/E zone.

**System programmer response:** No action is required.

**User response:** Specify a unique zone name. To display a list of existing zone names, expand the **Zone names already in use in the global zone** field.

### **IZUD524E Zone name** *zone-name* **is a reserved zone name. Specify a zone name that is not reserved.**

**Explanation:** The specified zone name is reserved. You cannot use reserved zone names. For example, you cannot name a zone *GLOBAL*.

In the message text:

*zone-name*

Name of the SMP/E zone.

**System programmer response:** No action is required.

**User response:** Specify a zone name that is not reserved.

#### **IZUD525E The indirect catalog entry symbol is not valid. Enter a valid symbol.**

**Explanation:** Adhere to the following rules when specifying the symbol:

- v If the first character is an asterisk, the value must be six asterisks (\*\*\*\*\*\*).
- v If the first character is an ampersand, the value must be between two and six characters long. The second character must be an alphabetic character (A-Z and

a-z) or special character ( $@$  #  $\$$ ). Each subsequent character must be an alphanumeric (A-Z, a-z, and 0-9) or special character.

**System programmer response:** No action is required.

**User response:** Enter a valid indirect catalog entry symbol.

#### **IZUD526E Volume** *volume-serial* **already exists in the Target Volumes table.**

**Explanation:** An attempt to modify the volume serial failed because a volume with the specified volume serial already exists in the **Target Volumes** table. Volumes must be unique in the table.

In the message text:

*volume-serial* Volume serial.

**System programmer response:** No action is required.

**User response:** Specify a unique volume, or use the Data Sets page to assign the corresponding data sets to the specified volume.

# **IZUD527E A storage class with the name** *storage-class* **already exists in the Target Storage Classes table.**

**Explanation:** An attempt to modify the storage class name failed because a storage class with the specified name already exists in the **Target Storage Classes** table. Storage class names must be unique in the table.

In the message text:

*storage-class*

Name of the storage class.

**System programmer response:** No action is required.

**User response:** Specify a unique storage class name, or use the Data Sets page to assign the corresponding data sets to the specified storage class.

#### **IZUD528E The storage class is not valid. Enter a valid storage class.**

**Explanation:** The storage class name can contain up to eight of the following characters: alphanumeric characters (A-Z, a-z, and 0-9) and special characters (\$ # @). The first character must be an alphabetic or special character.

**System programmer response:** No action is required.

**User response:** Enter a valid storage class.

# **IZUD529E • IZUD533W**

**IZUD529E Target data set** *data-set-name* **has the same name as another target data set and both will be cataloged. The specified target data set must be cataloged. Specify a unique name for this target data set or for the conflicting target data set.**

**Explanation:** The specified target data set and another target data set have the same name and both will be cataloged. Data set names must be unique in a catalog.

The specified target data set must be cataloged. Data sets that must be cataloged include, for example, VSAM data sets and zFS data sets.

In the message text:

*data-set-name*

Name of the data set.

**System programmer response:** No action is required.

**User response:** To find the conflicting target data set, sort or filter the **Target Data Set Name** column. To specify a unique name for a target data set, use the **Modify** action.

**IZUD530E Target data set** *data-set-name* **has the same name as another target data set and both will reside on the same volume. Specify a unique name for the target data set, or assign it to a different volume.**

**Explanation:** The specified target data set and another target data set have the same name and both will reside on the same volume. Data set names must be unique on a volume.

In the message text:

*data-set-name*

Name of the data set.

**System programmer response:** No action is required.

**User response:** Specify a unique name for the target data set, or assign it to a different volume. To do so, use the **Modify** action on the Data Sets page.

**IZUD531E Target data set** *data-set-name* **has the same name as a source data set. The source data set is cataloged, and the target data set must be cataloged. Specify a unique name for the target data set.**

**Explanation:** The specified target data set and a source data set have the same name. The source data set is cataloged, and the target data set must be cataloged. Data sets that must be cataloged include, for example, VSAM data sets and zFS data sets. Data set names must be unique in a catalog.

In the message text:

*data-set-name*

Name of the data set.

**System programmer response:** No action is required.

**User response:** To specify a unique name for the target data set, use the **Modify** action.

**IZUD532E Target data set** *data-set-name* **and other target data sets have the same name and will be cataloged. One or more of the target data sets will be cataloged because of their data set type or because they are SMS managed.**

**Explanation:** The deployment contains multiple target data sets with the specified name that will be cataloged. One or more of the data sets will be cataloged because of their data set type or because they are SMS managed. Data set types that must be cataloged include, for example, VSAM data sets and zFS data sets. Data set names must be unique in a catalog.

In the message text:

*data-set-name*

Name of the data set.

**System programmer response:** No action is required.

**User response:** Complete one or more of the following actions:

- Specify a unique name for this target data set.
- Specify a unique name for the other target data sets that have the same name.
- Assign the target data sets that are currently assigned to a storage class to a volume.
- v Use the **Do Not Catalog Data Sets** action on the Catalogs page to not catalog target data sets with this data set name prefix. It is recommended that you catalog all the data sets included in the deployment.

To complete the first two actions, use the **Modify** action on the Data Sets page. To find the conflicting target data sets, sort or filter the **Target Data Set Name** column.

**Explanation:** The specified target data set and a source data set have the same name and both will be cataloged. Data set names must be unique in a catalog.

In the message text:

**IZUD533W Target data set** *data-set-name* **has the same name as a source data set and both will be cataloged. Specify a unique name for the target data set, or specify that the data sets not be cataloged.**

*data-set-name*

Name of the data set.

**System programmer response:** No action is required.

**User response:** Complete one or more of the following actions:

- Specify a unique name for the target data set.
- v Use the **Do Not Catalog Data Sets** action on the Catalogs page to not catalog all data sets with the data set name prefix. It is recommended that you catalog all the data sets included in the deployment.

#### **IZUD534W Target data set** *data-set-name* **has the same name as another target data set and both will be cataloged.**

**Explanation:** The specified target data set and another target data set have the same name and both will be cataloged. Data set names must be unique in a catalog.

In the message text:

*data-set-name*

Name of the data set.

**System programmer response:** No action is required.

**User response:** Complete one or more of the following actions:

- Specify a unique name for this target data set.
- Specify a unique name for the other target data set that has the same name.
- v Use the **Do Not Catalog Data Sets** action on the Catalogs page to not catalog target data sets with this data set name prefix. It is recommended that you catalog all the data sets included in the deployment.

To complete the first two actions, use the **Modify** action on the Data Sets page. To find the conflicting target data set, sort or filter the **Target Data Set Name** column.

### **IZUD535E Job statement is required. Enter a valid job statement.**

**Explanation:** The job statement is missing. The field is required.

**System programmer response:** No action is required.

**User response:** Enter a valid job statement.

**IZUD536E Target data sets assigned to this volume have the same name as a source data set that resides on this volume. Data set names must be unique on a volume.**

**Explanation:** One or more target data sets assigned to this volume have the same name as a source data set that also resides on the volume. Data set names must be unique on a volume.

**System programmer response:** No action is required.

**User response:** Complete one or more of the following actions:

- v Use the **Modify** action on the Data Sets page to specify a unique name for each target data set.
- Assign the target data sets to another volume. To reassign all the target data sets assigned to the specified volume simultaneously, use the **Modify** action. Otherwise, return to the Data Sets page and assign one or more of the target data sets to another volume.

#### **IZUD537E A volume is required. Enter at least one volume.**

**Explanation:** You have selected to use volumes for the work data sets, but have not specified which volumes to use. At least one volume must be specified.

**System programmer response:** No action is required.

**User response:** Add at least one volume to the **Entered volumes** field, or select the *Specify a storage class* option.

#### **IZUD538E The mount point is not valid. Enter a valid mount point.**

**Explanation:** Adhere to the following rules when specifying the target mount point:

- It can contain up to 1023 characters including alphanumeric characters (A-Z, a-z, and 0-9), mathematical symbols  $(+ - = | \sim ( ) | \} \ \rangle \langle \rangle$ , punctuation marks  $(?, . ! ; : ' " / [ ])$ , and the following special characters: %, \$, #, @,  $\land$ ,  $*$ , &, and \_.
- $\cdot$  It must begin with a forward slash  $\left($  /), and it must include the full or absolute path name. For example, */usr/lpp/was*.
- v It cannot end with a forward slash unless the only character is a forward slash. For example, "/" (root) is valid, but "/mountpoint/" is not valid.

**System programmer response:** No action is required.

**User response:** Enter a valid mount point.

# **IZUD539E Target mount point** *mount-point* **already exists in the Mount Points table. Specify a unique target mount point.**

**Explanation:** An attempt to modify the target mount point failed because the specified mount point already exists in the **Mount Points** table. Target mount points must be unique.

In the message text:

*mount-point*

Mount point for the UNIX file system data set on the target system.

**System programmer response:** No action is required.

# **IZUD540E • IZUD545E**

**User response:** Specify a unique target mount point.

**IZUD540E The JOB statement is not valid because it contains too many lines. Enter a JOB statement that contains no more than** *maximum-number* **lines.**

**Explanation:** The JOB statement exceeds the maximum number of lines allowable.

In the message text:

*maximum-number*

Maximum number of lines that can be included in a JOB statment.

**System programmer response:** No action is required.

**User response:** Enter a JOB statement that contains no more than the maximum number of lines.

#### **IZUD541E The email address is not valid. Enter a valid email address.**

**Explanation:** The email address is not valid because it is missing, is too long, or contains incorrect characters. A valid email address can contain up to 80 characters and must have the format *user-ID@hostname* where:

- *user-ID* identifies you to the FTP server on the source system or the firewall or proxy server at your enterprise. It can be different from your z/OSMF user ID.
- v The at sign (@) is a literal. It separates the *user-ID* and *hostname* parts of the email address.
- *hostname* identifies the host name or IP address (IPv4 or IPv6) of the server that hosts your email address. Adhere to the following rules when specifying the host name or IP address:
	- **Host names** can contain only alphanumeric characters (A-Z, a-z, and 0-9), periods, and minus signs (-). The first and last characters must be alphanumeric. For example, *FOO.ibm.com*.
	- **IPv4 addresses** can contain only numeric characters (0-9) and periods. The first and last characters must be numeric. For example, *5.43.121.56*.
	- **IPv6 addresses** can contain only alphabetic characters (A-F and a-f), numeric characters (0-9), and colons. The first and last characters must be alphabetic (A-F and a-f) or numeric. For example, *3456:0ac9:0fe5:11:2:9db4:08c1:4321*.

**System programmer response:** No action is required.

**User response:** Enter a valid email address.

### **IZUD542E Target data sets with this data set name prefix have the same name as source data sets that are cataloged or target data sets that will be cataloged.**

**Explanation:** One or more target data sets with this

data set name prefix have the same name as source data sets that are cataloged or other target data sets that will be cataloged. Cataloged data sets must have unique names.

**System programmer response:** No action is required.

**User response:** Complete one or more of the following actions:

- Return to the Data Sets page, and resolve any issues identified in the **Messages** column.
- v Use the **Do Not Catalog Data Sets** action to specify that data sets with this data set name prefix will not be cataloged. It is recommended that you catalog all the data sets included in the deployment.

#### **IZUD543E Target data sets with this data set name prefix have the same name as source data sets that are cataloged or target data sets that must be cataloged.**

**Explanation:** One or more target data sets with this data set name prefix have the same name as source data sets that are cataloged or other target data sets that must be cataloged. Data sets that must be cataloged include, for example, data sets assigned to a storage class, zFS data sets, and VSAM data sets. Cataloged data sets must have unique names.

**System programmer response:** No action is required.

**User response:** Use the **Modify** action on the Data Sets page to specify unique names for the target data sets. Ensure that the target data set names do not duplicate the names of cataloged source data sets or of other target data sets that must be cataloged.

```
IZUD545E Target data set data-set-name has the
 same name as its source data set. The
 source data set is cataloged, and the
 target data will be cataloged because it
 is SMS managed. Specify a unique
 name for the target data set, or assign it
 to a volume.
```
**Explanation:** The request failed because the specified target data set and its corresponding source data set have the same name. The source data set is cataloged, and the target data set will be cataloged because it is SMS managed. Data set names must be unique in a catalog.

In the message text:

*data-set-name*

Name of the data set.

**System programmer response:** No action is required.

**User response:** Specify a unique name for the target data set, assign it to a volume, or deselect it. To specify a unique name for the target data set, change the common qualifier.

To assign a target data set to a volume, select the **Volume** option, and select a volume from the list or type the volume serial.

**IZUD546E Target data set** *data-set-name* **has the same name as a source data set. The source data set is cataloged, and the target data will be cataloged because it is SMS managed. Specify a unique name for the target data set, or assign it to a volume.**

**Explanation:** The request failed because the specified target data set and a source data set have the same name. The source data set is cataloged, and the target data set will be cataloged because it is SMS managed. Data set names must be unique in a catalog.

In the message text:

*data-set-name*

Name of the data set.

**System programmer response:** No action is required.

**User response:** To specify a unique data set name or assign it to a volume, use the **Modify** action.

# **IZUD580E A global zone must be selected before you can add non-SMP/E managed data sets.**

**Explanation:** A global zone must be selected in the **Global Zones** table before you can add non-SMP/E managed data sets.

**System programmer response:** No action is required.

**User response:** Select a global zone.

# **IZUD590E Mount point** *mount-point* **already exists in the UNIX File System Data Sets table. Specify a unique mount point.**

**Explanation:** An attempt to add a UNIX file system data set and mount point failed because the specified mount point already exists in the **UNIX File System Data Sets** table. Mount points must be unique.

In the message text:

*mount-point*

Mount point for a UNIX file system data set.

**System programmer response:** No action is required.

**User response:** Specify a unique mount point.

#### **IZUD591E Data set** *data-set-name* **already exists in the UNIX File System Data Sets table. Specify a unique data set.**

**Explanation:** An attempt to add a UNIX file system data set and mount point failed because the specified data set already exists in the **UNIX File System Data** **Sets** table. Data sets must be unique.

In the message text:

*data-set-name*

Name of the UNIX file system data set.

**System programmer response:** No action is required.

**User response:** Specify a unique data set.

**IZUD592E Mount point** *mount-point* **is not a prefix for any of the listed UNIX directories. Specify a mount point that is a prefix for one or more of the listed UNIX directories.**

**Explanation:** An attempt to add a UNIX file system data set and mount point failed because the specified mount point is not a prefix for any of the UNIX directories listed in the **UNIX directories** field. Mount points must be a prefix for one or more of the listed UNIX directories.

In the message text:

*mount-point*

Mount point for a UNIX file system data set.

**System programmer response:** No action is required.

**User response:** Specify a mount point that is a prefix for one or more of the listed UNIX directories.

#### **IZUD593I** *number* **UNIX directories were assigned to data set** *data-set-name***.**

**Explanation:** The request to add a UNIX file system data set and mount point has completed. The specified mount point is a prefix for the indicated number of directories.

In the message text:

*number*

Number of UNIX directories that have a prefix that matches the mount point for the specified data set.

*data-set-name*

Name of the UNIX file system data set.

**System programmer response:** No action is required.

**User response:** No action is required.

# **IZUD594W You are about to remove the selected UNIX file system data sets and mount points. Do you want to continue?**

**Explanation:** When you use the **Remove** action, the selected data sets and mount points are removed from z/OSMF. The actual UNIX file system data sets and mount points are not removed from the system. Confirm whether you want to remove the selected data sets and mount points.

# **IZUD595I • IZUD700E**

**System programmer response:** No action is required.

**User response:** Click **OK** to remove the selected data sets and mount points. You cannot undo this action. Otherwise, click **Cancel** to cancel the request.

**IZUD595I The UNIX file system data sets and mount points that were previously specified for the software instance were retrieved. To modify these values for this deployment, use the Modify action.**

**Explanation:** UNIX file system data sets and their mount points were previously specified and saved for the software instance. You can use those saved values, or use the Modify action to change which UNIX file system data sets and mount points are considered part of the software instance.

**System programmer response:** No action is required.

**User response:** Accept the saved UNIX file system data sets and mount points, or use the **Modify** action to change the values.

**IZUD596E Data set** *data-set-name* **was not found on system** *system***. Verify that the data set exists, is cataloged, and is accessible.**

**Explanation:** The request failed because z/OSMF could not find the specified data set. This error can occur for any of the following reasons:

- The data set does not exist, or its name is spelled incorrectly.
- The data set is not cataloged.
- The volume on which the data set resides was not specified.
- The user is not authorized to access the catalog or data set.

In the message text:

*data-set-name*

Name of the UNIX file system data set.

*system* Name of the system.

**System programmer response:** No action is required.

**User response:** Verify that the data set exists, is cataloged, and is accessible. If you do not have access to the data set or catalog, contact your z/OSMF administrator or system programmer to obtain access.

# **IZUD597E A UNIX file system data set cannot be added because all UNIX directories have already been assigned to other data sets.**

**Explanation:** The **Add** action is not allowed because all UNIX directories have already been assigned to other data sets. To add a data set and mount point, at least one directory must be listed in the **UNIX directories** field.

**System programmer response:** No action is required.

**User response:** To add a UNIX file system data set, you must first either remove a data set or modify the mount point for a data set so that at least one UNIX directory is listed in the UNIX directories field.

#### **IZUD598E Data set** *dataset-name* **already exists in the deployment because it is contained in the source software instance. Specify a unique data set.**

**Explanation:** An attempt to add a UNIX file system data set and mount point failed because the specified data set is already included in the deployment. Data sets must be unique.

In the message text:

*dataset-name*

Name of the dataset.

**System programmer response:** No action is required.

**User response:** Specify a unique data set.

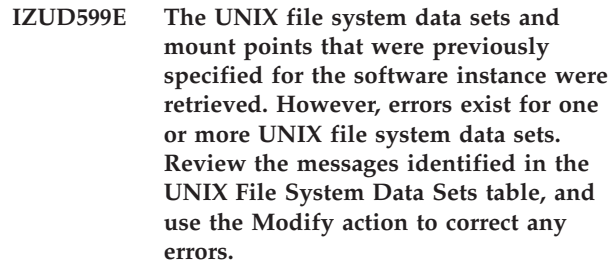

**Explanation:** If errors are detected for a UNIX file system data set, a link is displayed in the Messages column in the UNIX File System Data Sets table.

**System programmer response:** No action is required.

**User response:** Review the messages, and correct any errors.

#### **IZUD700E A category with the name** *category-name* **already exists. Specify a unique category name.**

**Explanation:** The request failed because a category with the specified name already exists in the **Categories** table. Category names must be unique.

In the message text:

*category-name* Name of the category.

**System programmer response:** No action is required.

**User response:** Specify a unique category name.

#### **IZUD701E A software instance with the name** *instance-name* **on system** *system-name* **already exists. Software instance names must be unique on a system.**

**Explanation:** The request failed because a software instance with the specified name already exists on the specified system. Software instance names must be unique on a system.

In the message text:

*instance-name*

Name of the software instance.

*system-name*

Name of the system.

**System programmer response:** No action is required.

**User response:** Specify a unique software instance name.

# **IZUD702E NETRC data set** *data-set-name* **does not exist. Specify an existing data set name.**

**Explanation:** You have selected to use a NETRC data set for authentication credentials. The specified data set must exist on the target system.

In the message text:

*data-set-name* Name of the data set.

**System programmer response:** No action is required.

**User response:** Specify the name of a NETRC data set that exists on the target system, or select the *Specify a user ID and password* option.

#### **IZUD703E Global zone CSI data set** *CSI-data-set* **on system** *system-name* **already exists. Global zone CSI data sets must be unique on a system.**

**Explanation:** The request failed because the specified global zone CSI data set already exists in the **Global Zones** table. Global zone CSI data set names must be unique on a system.

In the message text:

*CSI-data-set*

Name of the consolidated software inventory (CSI) data set that contains the global zone.

*system-name*

Name of the system.

**System programmer response:** No action is required.

**User response:** Specify a unique global zone CSI data set name for the selected system.

#### **IZUD704E A deployment with the name** *deployment-name* **already exists. Specify a unique deployment name.**

**Explanation:** The request failed because a deployment with the specified name already exists in the **Deployments** table. Deployment names must be unique.

In the message text:

*deployment-name*

Name of the deployment.

**System programmer response:** No action is required.

**User response:** Specify a unique deployment name.

#### **IZUD705W Data set** *data-set-name* **already exists. The jobs stored in that data set might be overwritten. Click OK to continue. Click Cancel to specify a different data set name.**

**Explanation:** The specified data already exists on the system. If you continue, you might override existing data set members. Confirm whether you want to continue.

In the message text:

*data-set-name*

Name of the data set.

**System programmer response:** No action is required.

**User response:** Click **OK** to continue. Click **Cancel** to specify a different data set name.

#### **IZUD706E Data set** *data-set-name* **was not found. Verify that the data set exists, is cataloged, and is accessible. If the data set is not cataloged, specify its volume.**

**Explanation:** The request failed because z/OSMF could not find the specified data set. This error can occur for any of the following reasons:

- The data set does not exist, or its name is spelled incorrectly.
- The data set is not cataloged.
- The volume on which the data set resides was not specified.
- The user is not authorized to access the catalog or data set.

In the message text:

*data-set-name*

Name of the data set.

**System programmer response:** If the data set exists, verify that the user is authorized to access the corresponding catalog and the specified data set.

**User response:** Verify that the data set exists, is

# **IZUD707E • IZUD713E**

cataloged, and is accessible. If the data set is not cataloged, specify its volume. If you do not have access to the data set or catalog, contact your z/OSMF administrator or system programmer to obtain access.

#### **IZUD707E Data set** *data-set-name* **was not found on volume** *volume-serial***.**

**Explanation:** The request failed because z/OSMF could not find the specified data set on the specified volume. This error can occur for any of the following reasons:

- The data set does not exist.
- The data set exists on another volume.
- The data set is migrated.

In the message text:

*data-set-name*

Name of the data set.

*volume-serial*

Volume serial.

**System programmer response:** No actions is required.

**User response:** If the data set is migrated, recall it, and try your request again. Otherwise, ensure that the data set exists on the specified volume.

### **IZUD708E A catalog with the name** *catalog-name* **already exists in the Catalogs table. Specify a unique catalog name.**

**Explanation:** The request failed because a catalog with the specified name already exists in the **Catalogs** table. Catalog names must be unique.

In the message text:

*catalog-name*

Name of the catalog.

**System programmer response:** No action is required.

**User response:** Specify a unique catalog name.

# **IZUD709E A catalog with the name** *catalog-name* **already exists on the target system. Specify a unique catalog name.**

**Explanation:** The request failed because a catalog with the specified name already exists on the target system. Catalog names must be unique.

In the message text:

*catalog-name*

Name of the catalog.

**System programmer response:** No action is required.

**User response:** Specify a unique catalog name.

#### **IZUD710E Category** *category-name* **does not exist. Select an existing category.**

**Explanation:** The request failed because the specified category could not be found. The category might have been removed by another user.

In the message text:

*category-name* Name of the category.

**System programmer response:** No action is required.

**User response:** Select an existing category.

**IZUD711E Software instance** *instance-name* **does not exist. Refresh the Software Instances table, and select an existing software instance.**

**Explanation:** The request failed because the specified software instance could not be found. The software instance might have been removed by another user.

In the message text:

*instance-name*

Name of the software instance.

**System programmer response:** No action is required.

**User response:** Refresh the **Software Instances** table, and select an existing software instance.

#### **IZUD712E Deployment** *deployment-name* **does not exist.**

**Explanation:** The request failed because the specified deployment could not be found. The deployment might have been removed by another user.

In the message text:

*deployment-name* Name of the deployment.

**System programmer response:** No action is required.

**User response:** If you are working with the check list, click **OK** to close the deployment. Otherwise, refresh the **Deployments** table and select an existing deployment.

# **IZUD713E Global zone** *CSI-data-set* **on system** *system-name* **does not exist. Refresh the Global Zones table, and select an existing global zone.**

**Explanation:** The request failed because the specified global zone could not be found. The global zone might have been deleted by another user.

In the message text:

*CSI-data-set*

Name of the consolidated software inventory (CSI) data set that contains the global zone.

*system-name*

Name of the system.

**System programmer response:** No action is required.

**User response:** Refresh the **Global Zones** table, and select an existing global zone.

**IZUD714E Your changes were discarded because the deployment was removed by another user. Click Close to close the deployment.**

**Explanation:** While you were modifying the deployment, another user obtained and released the lock for the deployment. While the lock was released, a user removed the deployment. As a result, your changes were discarded.

**System programmer response:** No action is required.

**User response:** Click **Close** to close the deployment.

**IZUD715E Data set** *data-set-name* **was not found.**

**Explanation:** z/OSMF cannot display the list of jobs generated for this deployment because the partitioned data set that contains the deployment jobs could not found. The data set might have been deleted by another user or the data set might be migrated.

In the message text:

*data-set-name*

Name of the data set.

**System programmer response:** No action is required.

**User response:** Verify that the data set exists. If the data set is migrated, recall it, and try your request again.

#### **IZUD716E The following data set members were not found:** *member-name***.**

**Explanation:** One or more of the jobs listed in the **Jobs** table could not be found in the partitioned data set. Typically, this error occurs when the data set members (jobs) have been deleted by another user.

In the message text:

*member-name*

Data set member name. The name is the same as the job name.

**System programmer response:** No action is required.

**User response:** If the deployment is not complete, you can go back to the *Define the job settings* step in the checklist and regenerate the jobs. Otherwise, you can review the deployment summary to view a summary of the changes that occurred on the target system.

# **IZUD717E Catalog** *catalog-name* **does not exist on the target system. Specify the name of a catalog that exists on the target system.**

**Explanation:** An attempt to add the specified catalog failed because the catalog does not exist on the target system.

In the message text:

*catalog-name* Name of the catalog.

**System programmer response:** No action is required.

**User response:** Specify the name of a catalog that exists on the target system.

#### **IZUD718E Data set** *data-set-name* **exists on the target system, but the data set is not a catalog. Specify the name of a catalog that exists on the target system.**

**Explanation:** An attempt to add an existing catalog failed because the specified data set is not a catalog.

In the message text:

*data-set-name*

Name of the data set.

**System programmer response:** No action is required.

**User response:** Specify the name of a catalog that exists on the target system.

#### **IZUD719E The request failed because system** *system-name* **does not exist.**

**Explanation:** The request failed because the specified system could not be found. It might have been deleted or renamed.

In the message text:

*system-name*

Name of the system.

**System programmer response:** No action is required.

**User response:** If the system exists, verify that the name used on the Systems page is the same as the name used in the Deployment task. Correct any errors.

If the system is not listed on the Systems page, add it to the list or select an existing system.

#### **IZUD730E Category** *category-name* **was not removed because it is associated with a software instance or a deployment.**

**Explanation:** The request to remove the specified category failed because the category is associated with one or more software instances or deployments.

In the message text:

# **IZUD733E • IZUD743E**

#### *category-name*

Name of the category.

**System programmer response:** No action is required.

**User response:** To remove the specified category, ensure that no software instances or deployments are assigned to the category.

**IZUD733E Global zone** *CSI-data-set* **on system** *system-name* **was not removed because it is associated with a software instance or a deployment that is in progress.**

**Explanation:** The request to remove the specified global zone failed because the global zone is associated with one or more software instances, active deployments, or both.

In the message text:

*CSI-data-set*

Name of the consolidated software inventory (CSI) data set that contains the global zone.

*system-name*

Name of the system.

**System programmer response:** No action is required.

**User response:** To remove the specified global zone, ensure that the global zone is not associated with any software instances and ensure that no active deployments will connect a target software instance to the global zone.

### **IZUD740E Category** *category-name* **was not removed because it is being modified by user** *user-ID***.**

**Explanation:** The request to remove the specified category failed because the category is being modified by the specified user. If your user ID is listed, you currently have the category locked in a different browser session or the lock was not released the last time you closed or logged out of z/OSMF. Typically, the latter scenario occurs when your z/OSMF session expires and z/OSMF logs you out because re-authentication credentials were not provided in the time allotted.

In the message text:

#### *category-name*

Name of the category.

*user-ID*

User ID of the user who is modifying the category.

#### **System programmer response:** No action is required.

**User response:** Wait until the lock is released or, with proper authority, use the **Modify** action to take the lock away from the user, and then remove the category.

Before obtaining the lock, check with the user to avoid disrupting their work.

**IZUD741E Software instance** *instance-name* **was not removed because it is being modified by user** *user-ID***.**

**Explanation:** The request to remove the specified software instance failed because the software instance is being modified by the specified user. If your user ID is listed, you currently have the software instance locked in a different browser session or the lock was not released the last time you closed or logged out of z/OSMF. Typically, the latter scenario occurs when your z/OSMF session expires and z/OSMF logs you out because re-authentication credentials were not provided in the time allotted.

In the message text:

*instance-name*

Name of the software instance.

*user-ID*

User ID of the user who is modifying the software instance.

**System programmer response:** No action is required.

**User response:** Wait until the lock is released or, with proper authority, use the **Modify** action to take the lock away from the user, and then remove the software instance. Before obtaining the lock, check with the user to avoid disrupting their work.

### **IZUD743E Global zone** *CSI-data-set* **on system** *system-name* **was not removed because it is being modified by user** *user-ID***.**

**Explanation:** The request to remove the specified global zone failed because the global zone is being modified by the specified user. If your user ID is listed, you currently have the global zone locked in a different browser session or the lock was not released the last time you closed or logged out of z/OSMF. Typically, the latter scenario occurs when your z/OSMF session expires and z/OSMF logs you out because re-authentication credentials were not provided in the time allotted.

In the message text:

#### *CSI-data-set*

Name of the consolidated software inventory (CSI) data set that contains the global zone.

*system-name*

Name of the system.

*user-ID*

User ID of the user who is modifying the global zone.

**System programmer response:** No action is required.

**User response:** Wait until the lock is released or, with

proper authority, use the **Modify** action to take the lock away from the user, and then remove the global zone. Before obtaining the lock, check with the user to avoid disrupting their work.

#### **IZUD750E Category** *category-name* **was not removed because user** *user-ID* **recently modified it. Refresh the Categories table, and try the request again.**

**Explanation:** The request to remove the specified category failed because the latest version of the category is not listed in the **Categories** table. The specified user modified it since the table was last refreshed.

In the message text:

*category-name*

Name of the category.

*user-ID*

User ID of the user who modified the category.

**System programmer response:** No action is required.

**User response:** Refresh the **Categories** table, and try the request again.

**IZUD751E Software instance** *instance-name* **was not removed because user** *user-ID* **recently modified it. Refresh the Software Instances table, and try the request again.**

**Explanation:** The request to remove the specified software instance failed because the latest version of the software instance is not listed in the **Software Instances** table. The specified user modified it since the table was last refreshed.

In the message text:

*instance-name*

Name of the software instance.

*user-ID*

User ID of the user who modified the software instance.

**System programmer response:** No action is required.

**User response:** Refresh the **Software Instances** table, and try the request again.

**IZUD752E Deployment** *deployment-name* **was not removed because user** *user-ID* **recently modified it. Refresh the Deployments table, and try the request again.**

**Explanation:** The request to remove the specified deployment failed because the latest version of the deployment is not listed in the **Deployments** table. The specified user modified it since the table was last refreshed.

In the message text:

*deployment-name*

Name of the deployment.

*user-ID*

User ID of the user who modified the deployment.

**System programmer response:** No action is required.

**User response:** Refresh the **Deployments** table, and try the request again.

```
IZUD753E Global zone CSI-data-set on system
 system-name was not removed because
 user user-ID recently modified it.
 Refresh the Global Zones table, and try
 the request again.
```
**Explanation:** The request to remove the specified global zone failed because the latest version of the global zone is not listed in the **Global Zones** table. The specified user modified it since the table was last refreshed.

In the message text:

*CSI-data-set*

Name of the consolidated software inventory (CSI) data set that contains the global zone.

*system-name*

Name of the system.

*user-ID*

User ID of the user who modified the global zone.

**System programmer response:** No action is required.

**User response:** Refresh the **Global Zones** table, and try the request again.

**IZUD770E Software instance** *instance-name* **cannot be deployed because it is being replaced in a deployment that is in progress.**

**Explanation:** You cannot deploy the specified software instance because it is being replaced in a deployment that is in progress.

In the message text:

*instance-name*

Name of the software instance.

**System programmer response:** No action is required.

**User response:** You can wait until the current deployment is completed or cancel it, and then deploy the software instance.

# **IZUD771E • IZUD776E**

#### **IZUD771E Software instance** *instance-name* **cannot be removed because it is being deployed or replaced in a deployment that is in progress.**

**Explanation:** You cannot remove the specified software instance because it is being deployed (source software instance) or replaced in a deployment that is in progress.

In the message text:

*instance-name*

Name of the software instance.

**System programmer response:** No action is required.

**User response:** You can wait until the deployment is completed or cancel it, and then remove the software instance.

**IZUD772E Software instance** *instance-name* **cannot be modified because it is being deployed or replaced in a deployment that is in progress.**

**Explanation:** You cannot modify the specified software instance because it is being deployed (source software instance) or replaced in a deployment that is in progress.

In the message text:

*instance-name*

Name of the software instance.

**System programmer response:** No action is required.

**User response:** You can wait until the deployment is completed or cancel it, and then modify the software instance.

#### **IZUD773E Deployment** *deployment-name* **cannot be removed because it is in progress.**

**Explanation:** The specified deployment cannot be removed because it is in progress. You can remove only canceled or completed deployments.

In the message text:

*deployment-name*

Name of the deployment.

**System programmer response:** No action is required.

**User response:** You can wait until the deployment is completed or cancel it, and then remove the deployment.

#### **IZUD774E Deployment** *deployment-name* **cannot be canceled because it is not in progress.**

**Explanation:** The specified deployment cannot be canceled because it is *not* in progress. You can cancel only deployments that are in progress.

In the message text:

*deployment-name* Name of the deployment.

**System programmer response:** No action is required.

**User response:** Select deployments that are in progress, and then try the request again.

**IZUD775E Deployment** *deployment-name* **was not canceled because user** *user-ID* **recently modified it. Refresh the Deployments table, and try the request again.**

**Explanation:** The request to cancel the specified deployment failed because the latest version of the deployment is not listed in the **Deployments** table. The specified user modified it since the table was last refreshed.

In the message text:

*deployment-name* Name of the deployment.

*user-ID*

User ID of the user who modified the deployment.

**System programmer response:** No action is required.

**User response:** Refresh the **Deployments** table, and try the request again.

#### **IZUD776E Deployment** *deployment-name* **was not canceled because it is being modified by user** *user-ID***.**

**Explanation:** The request to cancel the specified deployment failed because the deployment is being modified by the specified user. If your user ID is listed, you currently have the deployment locked in a different browser session or the lock was not released the last time you closed or logged out of z/OSMF. Typically, the latter scenario occurs when your z/OSMF session expires and z/OSMF logs you out because re-authentication credentials were not provided in the time allotted.

In the message text:

*deployment-name*

Name of the deployment.

*user-ID*

User ID of the user who is modifying the deployment.

**System programmer response:** No action is required.

**User response:** Wait until the lock is released or, with proper authority, use the **Modify** action to take the lock away from the user, and then cancel the deployment. Before obtaining the lock, check with the user to avoid disrupting their work.

#### **IZUD777E Software instance** *instance-name* **cannot be replaced in this deployment because it is being deployed or replaced in another deployment that is in progress.**

**Explanation:** You cannot select the specified software instance because it is being deployed (source software instance) or replaced in a deployment that is in progress.

In the message text:

*instance-name*

Name of the software instance.

**System programmer response:** No action is required.

**User response:** You can wait until the current deployment is completed or cancel it, and then select the software instance.

# **IZUD778E Your changes to deployment** *deployment-name* **were discarded because the deployment was canceled by another user. Click Close to close the deployment.**

**Explanation:** While you were modifying the deployment, another user obtained and released the lock for the deployment. While the lock was released, a user canceled the deployment. You can only view or remove canceled deployments; therefore, your changes were discarded.

In the message text:

*deployment-name*

Name of the deployment.

**System programmer response:** No action is required.

**User response:** Click **Close** to close the deployment.

#### **IZUD779E Deployment** *deployment-name* **cannot be modified because it is neither in progress nor completed.**

**Explanation:** The specified deployment cannot be modified because it is neither in progress nor completed. You can modify only deployments that are in progress or completed.

In the message text:

*deployment-name*

Name of the deployment.

**System programmer response:** No action is required.

**User response:** Select a deployment that is in progress or completed, and then try the request again.

# **IZUD780E Priming the target software instance failed because too many SMPPTS spill data sets are defined in the source software instance. A maximum of** *maximum-number* **SMPPTS spill data sets can be deployed.**

**Explanation:** z/OSMF collects information about the SMPPTS data sets that are defined in the zones of the source software instance. While collecting this information, z/OSMF found that the source software instance contains more than the specified maximum number of unique SMPPTS spill data sets. Exceeding the maximum is not allowed because z/OSMF cannot deploy and define all of the data sets properly in the target software instance.

In the message text:

*maximum-number*

Maximum number of SMPPTS spill data sets that can be defined in the source software instance.

**System programmer response:** No action is required.

**User response:** Reduce the number of SMPPTS spill data sets so that the total number does not exceed the maximum allowed. To do so, merge or delete some of the SMPPTS spill data sets. Then, try the request again.

```
IZUD781E Generation of the deployment jobs
 failed because the space required to
 allocate the work data sets on system
 system-name exceeds the available space
 on the specified volumes. Free space:
 free-space cylinders. Required space:
 required-space cylinders.
```
**Explanation:** The space required to allocate the work data sets exceeds the amount of space that is available on the volumes you specified.

In the message text:

*system-name*

Name of the system.

#### *free-space*

Free space in cylinders.

*required-space*

Required space in cylinders.

**System programmer response:** No action is required.

**User response:** Specify additional volumes or other volumes that have more free space, or specify a storage class for the work data sets instead of a list of volumes.

# **IZUD782E • IZUD803I**

**IZUD782E Generation of the deployment jobs failed because the specified volumes are fragmented and none of the free extents are large enough to accommodate the work data sets that must be allocated on system** *system-name***.**

**Explanation:** In total the specified work volumes have enough free space to contain all of the work data sets z/OSMF needs to allocate on the identified system. However, the free space on those volumes is fragmented and z/OSMF could not find free extents that are large enough to accommodate the data sets that must be allocated.

In the message text:

*system-name*

Name of the system.

**System programmer response:** No action is required.

**User response:** Specify additional volumes or other volumes that have more free space, or specify a storage class for the work data sets instead of a list of volumes. You can also use the DFSMSdss DEFRAG command, or similar function, to reclaim the fragmented space on the volumes.

**IZUD783E The request failed because software instances managed by other global zones that reside on system** *system-name* **have the same name as software instances managed by global zone** *CSI-data-set***. Select another system, or specify unique software instance names.**

**Explanation:** In z/OSMF, software instances inherit their system attribute from the global zone that is associated with the software instance. In this case, changing the system name will cause multiple software instances on the specified system to have the same name, which is not allowed.

In the message text:

*system-name*

Name of the system.

*CSI-data-set*

Name of the consolidated software inventory (CSI) data set that contains the global zone.

**System programmer response:** No action is required.

**User response:** Select another system, or specify unique software instance names. For the latter action, complete the following steps:

- 1. Display the software instances table.
- 2. Sort the table by system.
- 3. Identify which software instances on the two systems (system currently associated with the global zone and the system you want to associate with the global zone) have the same name.
- 4. Specify unique names for the software instances.
- 5. Return to the modify page for the global zone.
- 6. Select the system to associate with the global zone.

# **IZUD801I No match was found for the source data set in the model software instance. Therefore, the source data set properties were used to prime the target data set properties.**

**Explanation:** z/OSMF attempted to prime the properties of the target data set with the properties of a matching data set from the model software instance. However, a matching data set was not found in the model software instance. Therefore, z/OSMF used the properties of the source data set to prime the properties of the target data set.

**System programmer response:** No action is required.

**User response:** Ensure that the correct model software instance was selected. If the correct model software instance was selected, verify that the primed values for target data set name, volume, or storage class are correct.

```
IZUD802I No match was found for the source data
 set in the software instance to be
 replaced. Therefore, the source data set
 properties were used to prime the target
 data set properties.
```
**Explanation:** z/OSMF attempted to prime the properties of the target data set with the properties of a matching data set from the software instance to be replaced. However, a matching data set was not found in the software instance to be replaced. Therefore, z/OSMF used the properties of the source data set to prime the properties of the target data set.

**System programmer response:** No action is required.

**User response:** Ensure that the correct software instance to be replaced was selected. If the correct software instance to be replaced was selected, verify that the primed values for target data set name, volume, or storage class are correct.

```
IZUD803I More than one possible match for the
 source data set was found in the model
 software instance. Therefore, the source
 data set properties were used to prime
 the target data set properties.
```
**Explanation:** z/OSMF attempted to prime the properties of the target data set with the properties of a matching data set from the model software instance. However, more than one possible matching data set was found in the model software instance. Therefore, z/OSMF used the properties of the source data set to prime the properties of the target data set.

**System programmer response:** No action is required.

**User response:** Ensure that the correct model software instance was selected. If the correct model software instance was selected, verify that the primed values for target data set name, volume, or storage class are correct.

**IZUD804I More than one possible match for the source data set was found in the software instance to be replaced. Therefore, the source data set properties were used to prime the target data set properties.**

**Explanation:** z/OSMF attempted to prime the properties of the target data set with the properties of a matching data set from the software instance to be replaced. However, more than one possible matching data set was found in the software instance to be replaced. Therefore, z/OSMF used the properties of the source data set to prime the properties of the target data set.

**System programmer response:** No action is required.

**User response:** Ensure that the correct software instance to be replaced was selected. If the correct software instance to be replaced was selected, verify that the primed values for target data set name, volume, or storage class are correct.

**IZUD805I No match was found for the source zone in the model software instance. Therefore, the source zone name was used to prime the target software instance zone name.**

**Explanation:** z/OSMF attempted to prime the target software instance zone name with the name of a matching zone from the model software instance. However, a matching zone could not be determined in the model software instance. Therefore, z/OSMF used the source software instance zone name to prime the name of the target software instance zone.

**System programmer response:** No action is required.

**User response:** Ensure that the correct model software instance was selected. If the correct model software instance was selected, verify that the primed target software instance zone name is correct.

**IZUD806I No match was found for the source zone in the software instance to be replaced. Therefore, the source zone name was used to prime the target software instance zone name.**

**Explanation:** z/OSMF attempted to prime the target software instance zone name with the name of a matching zone from the software instance to be replaced. However, a matching zone could not be determined in the software instance to be replaced. Therefore, z/OSMF used the source software instance zone name to prime the name of the target software instance zone.

**System programmer response:** No action is required.

**User response:** Ensure that the correct software instance to be replaced was selected. If the correct software instance to be replaced was selected, verify that the primed target software instance zone name is correct.

**IZUD807I No match was found for the source data set in the configuration of the copied deployment. Therefore, the source data set properties were used to prime the target data set properties.**

**Explanation:** z/OSMF attempted to prime the properties of the target data set with the properties of a matching data set from the configuration of the copied deployment. However, a matching data set was not found in the configuration of the copied deployment. Therefore, z/OSMF used the properties of the source data set to prime the properties of the target data set.

**System programmer response:** No action is required.

**User response:** Ensure that the correct deployment was selected to be copied. If the correct deployment was copied, verify that the primed values for target data set name, volume, or storage class are correct.

#### **IZUD808I No match was found for the source zone in the configuration of the copied deployment. Therefore, the source zone name was used to prime the target software instance zone name.**

**Explanation:** z/OSMF attempted to prime the target software instance zone name with the name of a matching zone from the configuration of the copied deployment. However, a matching zone could not be determined in the configuration of the copied deployment. Therefore, z/OSMF used the source software instance zone name to prime the name of the target software instance zone.

**System programmer response:** No action is required.

**User response:** Ensure that the correct deployment was copied. If the correct deployment was copied, verify that the primed target software instance zone name is correct.

# **IZUD813E Data set** *data-set-name* **is not valid. It must be a PDS or PDS/E with a fixed block record format and an LRECL of 80.**

**Explanation:** The request failed because the specified data set is not a partitioned data set (PDS or PDS/E), does not have a fixed block record format, or does not have a logical record length (LRECL) of 80.

**System programmer response:** No action is required.

**User response:** Allocate a partitioned data set that has a fixed block record format and a logical record length of 80.

#### **IZUD814E An I/O exception occurred:** *error-details*

**Explanation:** The request could not be completed because an I/O exception error occurred. The context of the error is provided.

In the message text:

*error-details*

Details about the error.

**System programmer response:** Check the error text to determine the problem. Correct any errors. If the problem persists, contact the IBM Support Center.

**User response:** Contact your z/OSMF administrator or system programmer.

**IZUD816I The job settings that were previously used cannot be retrieved; therefore, the default settings are provided. Modify the default values, as needed.**

**Explanation:** A problem was encountered retrieving the job settings; therefore, the default settings are provided. Typically, this error occurs when the resource required to complete the request is in use by other z/OSMF users.

**System programmer response:** Examine the z/OSMF logs for deadlock or resource contention problems. Correct any errors. If the problem persists, contact the IBM Support Center.

**User response:** Modify the default settings, as needed. If the problem persists, contact your z/OSMF administrator or system programmer.

#### **IZUD817I The request was canceled.**

**Explanation:** The request has been canceled.

**System programmer response:** No action is required.

**User response:** No action is required.

**IZUD818W HOLDDATA entries cannot be found in the global zone for one or more SYSMODs. For additional information, review the messages that are provided in the Messages column in the HOLDDATA table.**

**Explanation:** The target zone entry for one or more SYSMODs indicates that the SYSMOD contained one or more ++HOLD statements; however, the HOLDDATA entries cannot be found in the global zone that manages the source software instance. This can happen if SYSMODs and HOLDDATA have been purged from

the global zone using SMP/E V3R5 or earlier, or if the target zone has been connected to a global zone where the SYSMODs were not originally received.

**System programmer response:** No action is required.

**User response:** See the specific messages in the HOLDDATA table.

**IZUD819W SYSMOD** *SYSMOD-ID* **contains ++HOLD statements, but the HOLDDATA entries cannot be found in global zone** *CSI-data-set***.**

**Explanation:** The target zone entry for the specified SYSMOD indicates that the SYSMOD contained one or more ++HOLD statements; however, the HOLDDATA entries cannot be found in the specified global zone. This can happen if the SYSMOD and HOLDDATA have been purged from the global zone using SMP/E V3R5 or earlier, or if the target zone has been connected to a global zone where the SYSMOD was not originally received.

In the message text:

#### *SYSMOD-ID*

ID of the SYSMOD that contains ++HOLD statements.

*CSI-data-set*

Name of the consolidated software inventory (CSI) data set that contains the global zone where the HOLDDATA entries were not found.

**System programmer response:** No action is required.

**User response:** To review the HOLDDATA for the specified SYSMOD, find a global zone that contains the SYSMOD and view or list the HOLDDATA in that global zone, or receive the SYSMOD into the specified global zone and rerun the report.

# **IZUD898E z/OSMF is unable to process your request because z/OSMF is busy processing similar requests for other users. Try the request again later.**

**Explanation:** z/OSMF uses an IBM WebSphere Application Server OEM Edition for z/OS work manager thread pool to define and manage the threads used to process long running requests. The number of threads in the pool is finite; therefore, if many users are performing similar requests at the same time, all threads in the pool can be busy. Once a request is complete, that thread in the pool becomes available to process a new request.

**System programmer response:** No action is required.

**User response:** Try the request again later when requests for other users have completed.

#### **IZUD997E z/OSMF could not start the Deployment task.**

**Explanation:** z/OSMF could not start the Deployment task because an error occurred.

**System programmer response:** Examine the z/OSMF logs for failure information, and verify the setup of z/OSMF. For information about setting up z/OSMF, see the topic about [configuring z/OSMF](http://publib.boulder.ibm.com/infocenter/zos/v1r13/topic/com.ibm.zos.r13.izua300/IZUHPINFO_ConfiguringMain.htm) in *[IBM z/OS](http://publib.boulder.ibm.com/infocenter/zos/v1r13/topic/com.ibm.zos.r13.izua300/toc.htm) [Management Facility Configuration Guide](http://publib.boulder.ibm.com/infocenter/zos/v1r13/topic/com.ibm.zos.r13.izua300/toc.htm)* . If the information in the z/OSMF logs indicates an SQL error, then the z/OSMF data store might have been modified outside of z/OSMF or corrupted. Consider restoring the z/OSMF data directory from a known backup. If the problem persists, contact the IBM Support Center.

**User response:** Contact your z/OSMF administrator or system programmer.

#### **IZUD998E The request was lost. Try the request again.**

**Explanation:** The request was lost because an error occurred in the Deployment task.

**System programmer response:** Examine the z/OSMF logs to identify any problems. Correct any errors. If the problem persists, contact the IBM Support Center.

**User response:** Try the request again later. If the problem persists, contact your z/OSMF administrator or system programmer.

#### **IZUD999E The request could not be completed because an error occurred. Error:** *error-details*

**Explanation:** The request failed because an error occurred. The context of the error is provided.

In the message text:

*error-details*

Details about the error.

**System programmer response:** To obtain more details about the error, check the z/OSMF logs. Correct any errors. If the problem persists, contact the IBM Support Center and provide the error details.

**User response:** Correct the errors and retry the request, or contact your z/OSMF administrator or system programmer.

#### **IZUD9000E Unable to locate the ServerIdentityHelper class and methods. Error:** *error-details*

**Explanation:** The ServerIdentityHelper class was not found. The context of the error is provided.

In the message text:

*error-details* Error details.

**System programmer response:** Ensure that z/OSMF and IBM WebSphere Application Server OEM Edition for z/OS have been installed and properly configured. For more information, see the topic about [configuring](http://publib.boulder.ibm.com/infocenter/zos/v1r13/topic/com.ibm.zos.r13.izua300/IZUHPINFO_ConfiguringMain.htm) [z/OSMF](http://publib.boulder.ibm.com/infocenter/zos/v1r13/topic/com.ibm.zos.r13.izua300/IZUHPINFO_ConfiguringMain.htm) in *[IBM z/OS Management Facility Configuration](http://publib.boulder.ibm.com/infocenter/zos/v1r13/topic/com.ibm.zos.r13.izua300/toc.htm) [Guide](http://publib.boulder.ibm.com/infocenter/zos/v1r13/topic/com.ibm.zos.r13.izua300/toc.htm)* .

For information about configuring the WebSphere Application Server, see *IBM WebSphere Application Server OEM Edition for z/OS Configuration Guide*, GA32-0631. To obtain the book, visit the [IBM](http://www.ibm.com/e-business/linkweb/publications/servlet/pbi.wss) [Publications Center](http://www.ibm.com/e-business/linkweb/publications/servlet/pbi.wss) and search for publication number GA32-0631.

If the problem persists, contact the IBM Support Center.

**User response:** No action is required.

#### **IZUD9001E Unable to load the work manager. Error:** *error-details***.**

**Explanation:** The work manager was not loaded for IBM WebSphere Application Server OEM Edition for z/OS. The work manager is used for long running tasks. The context of the error is provided.

In the message text:

*error-details*

Error details.

**System programmer response:** Ensure that the work manager has been configured for z/OSMF. For more information, see the topic about [modifying advanced](http://publib.boulder.ibm.com/infocenter/zos/v1r13/topic/com.ibm.zos.r13.izua300/IZUHPINFO_ModifyingWASvalues.htm) [settings for the z/OSMF configuration](http://publib.boulder.ibm.com/infocenter/zos/v1r13/topic/com.ibm.zos.r13.izua300/IZUHPINFO_ModifyingWASvalues.htm) in *[IBM z/OS](http://publib.boulder.ibm.com/infocenter/zos/v1r13/topic/com.ibm.zos.r13.izua300/toc.htm) [Management Facility Configuration Guide](http://publib.boulder.ibm.com/infocenter/zos/v1r13/topic/com.ibm.zos.r13.izua300/toc.htm)* .

**User response:** No action is required.

#### **IZUD9002E The JDBC driver could not be found. Error:** *error-details*

**Explanation:** The JDBC driver for the database used to store data in the Deployment task was not found. The context of the error is provided.

In the message text:

*error-details*

Error details.

**System programmer response:** Contact the IBM Support Center.

**User response:** No action is required.

**IZUD9003E Connection to database** *database-name* **failed. Error:** *error-details*

**Explanation:** z/OSMF cannot connect to the specified database because an error occurred. The context of the error is provided.

In the message text:

# **IZUD9004E • IZUD9010E**

*database-name* Name of the database.

*error-details*

Error details.

**System programmer response:** Contact the IBM Support Center.

**User response:** No action is required.

#### **IZUD9004E Unable to read the ID from the Version table. Error:***error-details*

**Explanation:** An error occurred while attempting to read the ID from the Version table. The context of the error is provided.

In the message text:

*error-details*

Error details.

**System programmer response:** Contact the IBM Support Center.

**User response:** No action is required.

#### **IZUD9005E Unable to initialize the database tables. Error:** *error-details*

**Explanation:** An error occurred while initializing the tables in the database the Deployment task uses. The context of the error is provided.

In the message text:

*error-details*

Error details.

**System programmer response:** Contact the IBM Support Center.

**User response:** No action is required.

**IZUD9006E An error occurred while setting the permissions on the database file system. Error:** *error-details*

**Explanation:** An error occurred while setting the permissions on the database file system used to store data for the Deployment task. The context of the error is provided.

In the message text:

*error-details*

Error details.

**System programmer response:** Review the error details provided, and contact the IBM Support Center if necessary.

**User response:** No action is required.

#### **IZUD9007I Migrating the database table schemas to database API version** *API-version***.**

**Explanation:** The database tables are being migrated to the specified database API version.

In the message text:

*API-version*

Version of the database API.

**System programmer response:** No action is required.

**User response:** No action is required.

#### **IZUD9008E The update routine for database version** *database-version* **was not found.**

**Explanation:** The update routine could not be found for the specified database version.

In the message text:

*database-version* Version of the database.

**System programmer response:** Contact the IBM Support Center.

**User response:** No action is required.

### **IZUD9009E Migration of database tables from version** *database-version-1* **to version** *database-version-2* **failed. Error:** *error-details*

**Explanation:** An error occurred while migrating to the specified database version. The context of the error is provided.

In the message text:

*database-version-1*

Database version currently in use.

*database-version-2* Database version to which z/OSMF is migrating.

*error-details*

Error details.

**System programmer response:** Contact the IBM Support Center.

**User response:** No action is required.

#### **IZUD9010E Database version** *database-version* **is not supported by Deployment task version** *task-version***.**

**Explanation:** The specified database version is not supported by the specified Deployment task version.

In the message text:

*database-version* Database version currently in use. *task-version* Version of the Deployment task.

**System programmer response:** Verify that your installation is running the latest version of z/OSMF. Otherwise, contact the IBM Support Center.

**User response:** No action is required.

### **IZUD9011E An error occurred while attempting to close either the SQL statement or the database connection. Error:** *error-details*

**Explanation:** Either the SQL statement or the database connection could not be closed because an error occurred. The context of the error is provided.

In the message text:

*error-details*

Error details.

**System programmer response:** Contact the IBM Support Center.

**User response:** No action is required.

**IZUD9012E Shut down of database** *database-name* **failed.**

**Explanation:** An error occurred while attempting to shut down the specified database.

In the message text:

*database-name*

Name of the database.

**System programmer response:** Contact the IBM Support Center.

**User response:** No action is required.

**IZUD9013E An SQL error occurred. SQLSTATE:** *SQLSTATE***. Error code:** *error-code***. Message:** *message-text*

**Explanation:** An SQL error has occurred. The corresponding SQLSTATE, error code, and message are provided.

In the message text:

*SQLSTATE* SQLSTATE.

*error-code* Severity of the error.

*message-text*

Text of the message.

**System programmer response:** Review the error details provided, and contact the IBM Support Center if necessary.

**User response:** No action is required.

#### **IZUD9014E An error occurred with the SQL statement. Error:** *error-details*

**Explanation:** The SQL statement failed because an error occurred. The context of the error is provided.

In the message text:

*error-details*

Error details.

**System programmer response:** Contact the IBM Support Center.

**User response:** No action is required.

# **IZUD9015E An error occurred when closing the SQL statement. Error:** *error-details*

**Explanation:** The SQL statement could not be closed because an error occurred. The context of the error is provided.

In the message text:

*error-details*

Error details.

**System programmer response:** Contact the IBM Support Center.

**User response:** No action is required.

#### **IZUD9016E An error occurred while attempting to change the SERVANT identity. Error:** *error-details*

**Explanation:** An error occurred while attempting to change the SERVANT identity. The context of the error is provided.

In the message text:

*error-details*

Error details.

**System programmer response:** Contact the IBM Support Center.

**User response:** No action is required.

# **IZUD9017E Unable to determine the location of the z/OSMF datastore directory.**

**Explanation:** Unable to determine the directory where the z/OSMF datastore resides.

**System programmer response:** Contact the IBM Support Center.

**User response:** No action is required.

# **IZUD9018I • IZUD9024E**

#### **IZUD9018I Initialization of the z/OSMF Deployment task is complete.**

**Explanation:** The z/OSMF deployment functions are initialized.

**System programmer response:** No action is required.

**User response:** No action is required.

#### **IZUD9019E The request could not be completed because an error occurred. Error:** *error-details*

**Explanation:** The request failed because an error occurred. The context of the error is provided.

In the message text:

*error-details*

Error details.

**System programmer response:** To obtain more details about the error, check the z/OSMF logs. Correct any errors. If the problem persists, contact the IBM Support Center and provide the error details.

**User response:** Correct the errors and retry the request, or contact your z/OSMF administrator or system programmer.

**IZUD9020I System** *system-name* **is at a lower service level of z/OSMF and does not support function** *new-function-name***. Function** *old-function-name* **is being used instead to retrieve a list of data sets for software instance** *instance-name***.**

**Explanation:** The specified z/OSMF host system is at a lower service level that does not support the specified function in the Deployment task. The request is being retried using a previous version of the function.

In the message text:

*system-name*

Name of the z/OSMF host system.

*new-function-name*

Name of the new function in the Deployment task that is not supported.

*old-function-name*

Name of the old function in the Deployment task that will be used.

*instance-name*

Name of the software instance.

**System programmer response:** No action is required.

**User response:** No action is required.

#### **IZUD9021I System** *system-name* **is at a lower service level of z/OSMF and does not support function** *new-function-name***. Function** *old-function-name* **is being used instead to perform regression and requisite checking for any specified software instances that reside on this system.**

**Explanation:** The specified z/OSMF host system is at a lower service level that does not support the specified function in the Deployment task. The request is being retried using a previous version of the function.

In the message text:

#### *system-name*

Name of the z/OSMF host system.

- *new-function-name* Name of the new function in the Deployment task that is not supported.
- *old-function-name* Name of the old function in the Deployment task that will be used.

**System programmer response:** No action is required.

**User response:** No action is required.

#### **IZUD9022I Initializing the database API used by the Deployment task to version** *API-version***.**

**Explanation:** The database API for the Deployment task is being initialized to the specified version.

**System programmer response:** No action is required.

**User response:** No action is required.

#### **IZUD9023I The Deployment task is using database API version** *API-version***.**

**Explanation:** The specified database API version is being used by the Deployment task.

**System programmer response:** No action is required.

**User response:** No action is required.

**IZUD9024E An error occurred while attempting to read the z/OSMF properties file. Error:** *error-details*

**Explanation:** An error occurred while reading the z/OSMF properties file. The context of the error is provided.

In the message text:

*error-details* Error details.

**System programmer response:** Contact the IBM Support Center.

**User response:** No action is required.

**IZUD9701E Generation of the deployment jobs failed. Target data set** *data-set-name* **has the same name as a data set that already exists on target volume** *volume-serial***.**

**Explanation:** z/OSMF cannot generate the deployment jobs because a data set with the specified name already exists on the specified volume.

In the message text:

*data-set-name* Name of the data set.

*volume-serial* Volume serial.

**System programmer response:** No action is required.

**User response:** Specify a unique name for the target data set, or assign the target data set to a different volume. To do so, return to the **Configure this deployment** step in the checklist.

# **IZUD9702E Generation of the deployment jobs failed. Target data set** *data-set-name* **has the same name as a data set already cataloged on the target system.**

**Explanation:** z/OSMF cannot generate the deployment jobs because the target data set will be cataloged, and a data set with the specified name is already cataloged on the target system.

In the message text:

*data-set-name*

Name of the data set.

**System programmer response:** No action is required.

**User response:** Specify a unique name for the target data set. To do so, return to the **Configure this deployment** step in the checklist.

### **IZUD9703E Generation of the deployment jobs failed. Direct cataloging was requested for target data set** *data-set-name***, but a data set by that name is already cataloged indirectly.**

**Explanation:** z/OSMF cannot generate the deployment jobs because the Deployment task does not support changing the catalog method for a data set from indirect to direct.

In the message text:

*data-set-name*

Name of the data set.

**System programmer response:** No action is required.

**User response:** Specify a unique name for the target data set, or change the catalog method to be used for

its current volume. To do so, return to the **Configure this deployment** step in the checklist.

**IZUD9704E Generation of the deployment jobs failed. Indirect cataloging was requested for target data set** *data-set-name* **using symbol** *target-symbol***, but a data set by that name is already indirectly cataloged using symbol** *current-symbol***.**

**Explanation:** z/OSMF cannot generate the deployment jobs because the Deployment task does not support changing the symbol for an indirectly cataloged data set.

In the message text:

*data-set-name*

Name of the data set.

*target-symbol* Catalog entry symbol specified in the Configure Deployment wizard.

*current-symbol*

Catalog entry symbol currently specified in the catalog for the data set.

**System programmer response:** No action is required.

**User response:** Specify a unique name for the target data set, or change the catalog entry symbol to be used for its current volume. To do so, return to the **Configure this deployment** step in the checklist.

**IZUD9705E Generation of the deployment jobs failed. Target data set** *data-set-name* **cannot overwrite the existing data set with the same name on volume** *volume-serial* **because the existing data set is not included in the software instance being replaced.**

**Explanation:** z/OSMF cannot generate the deployment jobs because the specified target data set would overwrite an existing data set not included in the software instance being replaced.

In the message text:

*data-set-name*

Name of the data set.

*volume-serial*

Volume serial.

**System programmer response:** No action is required.

**User response:** Specify a unique name for the target data set, or assign the target data set to a different volume. To do so, return to the **Configure this deployment** step in the checklist.

**IZUD9706E Generation of the deployment jobs failed. Target data set** *data-set-name* **cannot overwrite the existing cataloged data set with the same name because the existing data set is not included in the software instance being replaced.**

**Explanation:** z/OSMF cannot generate the deployment jobs because the specified target data set would overwrite an existing cataloged data set that is not included in the software instance being replaced.

In the message text:

*data-set-name*

Name of the data set.

**System programmer response:** No action is required.

**User response:** Specify a unique name for the target data set. To do so, return to the **Configure this deployment** step in the checklist.

**IZUD9707E Generation of the deployment jobs failed. Target data set** *data-set-name* **matches a migrated data set. The data set is being recalled. Try your request again later.**

**Explanation:** z/OSMF cannot generate the deployment jobs because the specified target data set has the same name as a data set that is currently migrated. The migrated data set is being recalled.

In the message text:

*data-set-name*

Name of the data set.

**System programmer response:** No action is required.

**User response:** Try your request again later.

**IZUD9708W Catalog** *catalog-name***, associated with data set name prefix** *prefix***, was changed from New to Existing and its allocation information was discarded because the catalog now exists on the target system.**

**Explanation:** The specified catalog was *New* when it was associated with the specified data set name prefix; however, the catalog now exists on the target system. The catalog was changed from *New* to *Existing* and its allocation information was discarded.

In the message text:

*catalog-name*

Name of the catalog.

*prefix* Data set name prefix.

**System programmer response:** No action is required.

**User response:** Review the catalog associated with the specified data set name prefix.

### **IZUD9709W Data set name prefix** *prefix* **was previously associated with catalog** *catalog-name***, which no longer exists. z/OSMF changed the catalog to the catalog currently associated with the prefix on the target system.**

**Explanation:** The specified catalog cannot be found; therefore, z/OSMF associated the specified prefix with the catalog currently associated with the prefix on the target system. That is, the prefix either is defined as an alias in the master catalog or data sets with the data set name prefix are cataloged. You cannot change the catalog associated with the prefix.

In the message text:

*prefix* Data set name prefix.

*catalog-name*

Name of the catalog.

**System programmer response:** No action is required.

**User response:** Review the catalog assignment for this data set name prefix.

### **IZUD9710W Data set name prefix** *prefix* **was previously associated with catalog** *catalog-name***. z/OSMF changed the catalog to the catalog currently associated with the prefix on the target system.**

**Explanation:** The specified data set name prefix and catalog association is no longer valid because a different catalog is associated with the prefix on the target system. That is, the prefix either is defined as an alias in the master catalog or data sets with the data set name prefix are cataloged. You cannot change the catalog associated with the prefix.

In the message text:

*prefix* Data set name prefix.

*catalog-name*

Name of the catalog.

**System programmer response:** No action is required.

**User response:** Review the catalog associated with the specified prefix.

#### **IZUD9711W Data set name prefix** *prefix* **was previously associated with catalog** *catalog-name***, which no longer exists. z/OSMF associated the prefix with the master catalog on the target system.**

**Explanation:** The specified catalog cannot be found; therefore, z/OSMF associated the specified prefix with the master catalog on the target system.

In the message text:

*prefix* Data set name prefix.

*catalog-name*

Name of the catalog.

**System programmer response:** No action is required.

**User response:** Review the catalog associated with the specified prefix.

**IZUD9712W Data set name prefix** *prefix* **was previously associated with catalog** *catalog-name-1***, which is no longer a catalog data set. z/OSMF associated the prefix with catalog** *catalog-name-2***.**

**Explanation:** The specified catalog is not a catalog data set; therefore, z/OSMF associated the specified prefix with the specified catalog. The current catalog is either the master catalog on the target system or the user catalog on the target system currently associated with the prefix.

In the message text:

*prefix* Data set name prefix.

*catalog-name-1*

Name of the catalog previously associated with the prefix.

*catalog-name-2*

Name of the catalog currently associated with the prefix.

**System programmer response:** No action is required.

**User response:** Review the catalog associated with the specified prefix.

### **IZUD9713E Generation of the deployment jobs failed. Volume** *volume-serial* **cannot be initialized because multi-volume data set** *data-set-name* **resides on the volume and all the volumes on which the data set resides are not being initialized.**

**Explanation:** z/OSMF cannot generate the deployment jobs because the Deployment task does not support deleting part of a multi-volume data set. Doing so would corrupt the remaining parts of the data set.

In the message text:

*volume-serial* Volume serial.

*data-set-name* Name of the data set.

**System programmer response:** No action is required.

**User response:** Do not initialize the specified volume, or move the specified data set to another volume. To modify the volume, return to the **Configure this deployment** step in the checklist.

**IZUD9714E Data set name** *data-set-name* **cannot be used for a new catalog because a data set with the same name already exists in the catalog on the target system.**

**Explanation:** A data set with the specified name already exists in the catalog on the target system. Duplicate catalog entries are not allowed.

In the message text:

*data-set-name*

Name of the data set.

**System programmer response:** No action is required.

**User response:** Specify a unique data set name.

#### **IZUD9715E Data set name** *data-set-name* **cannot be used for a new catalog because a data set with the same name already exists on volume** *volume-serial***.**

**Explanation:** A data set with the specified name already exists on the specified volume. Multiple data sets with the same name cannot exist on a single volume.

In the message text:

*data-set-name*

Name of the data set.

*volume-serial* Volume serial.

**System programmer response:** No action is required.

**User response:** Specify a unique data set name, or assign the data set to another volume.

### **IZUD9716E Generation of the deployment jobs failed. Catalog** *catalog-name***, associated with data set name prefix** *prefix***, can no longer be defined as a new catalog because a catalog with the same name already exists on the target system.**

**Explanation:** z/OSMF cannot generate the deployment jobs because the specified catalog is defined as new, and it has the same name as a catalog that already exists on the target system. Duplicate catalog names are not allowed.

In the message text:

*catalog-name* Name of the catalog.

*prefix* Data set name prefix.

**System programmer response:** No action is required.

**User response:** Revisit the Catalogs page in the Configure Deployment wizard, and review the catalog associated with the specified prefix. To do so, return to the **Configure this deployment** step in the checklist.

#### **IZUD9717E Generation of the deployment jobs failed. Data set name prefix** *prefix* **cannot be associated with catalog** *catalog-name* **because the catalog no longer exists.**

**Explanation:** z/OSMF cannot generate the deployment jobs because the specified prefix is associated with a catalog that no longer exists.

In the message text:

*prefix* Data set name prefix.

*catalog-name*

Name of the catalog.

**System programmer response:** No action is required.

**User response:** Revisit the Catalogs page in the Configure Deployment wizard, and review the catalog associated with the specified prefix. To do so, return to the **Configure this deployment** step in the checklist.

**IZUD9718E Generation of the deployment jobs failed. Data set name prefix** *prefix* **cannot be associated with catalog** *catalog-name* **because a different catalog is now associated with the prefix on the target system.**

**Explanation:** z/OSMF cannot generate the deployment jobs because the specified data set name prefix and catalog association is no longer valid. The prefix is associated with a different catalog on the target system. That is, the prefix either is defined as an alias in the master catalog or data sets with the data set name prefix are cataloged.

In the message text:

*prefix* Data set name prefix.

*catalog-name*

Name of the catalog.

**System programmer response:** No action is required.

**User response:** Revisit the Catalogs page in the Configure Deployment wizard, and review the catalog associated with the specified prefix. To do so, return to the **Configure this deployment** step in the checklist.

**IZUD9719E Generation of the deployment jobs failed. Data set name prefix** *prefix* **cannot be associated with catalog** *catalog-name* **because the catalog is no longer a catalog data set.**

**Explanation:** z/OSMF cannot generate the deployment jobs because the catalog associated with the specified data set name prefix is no longer a catalog data set.

In the message text:

*prefix* Data set name prefix.

*catalog-name* Name of the catalog.

**System programmer response:** No action is required.

**User response:** Revisit the Catalogs page in the Configure Deployment wizard, and review the catalog associated with the specified prefix. To do so, return to the **Configure this deployment** step in the checklist.

**IZUD9720E The request failed because SMP/E is not at the required service level to communicate with the z/OSMF instance running on system** *system-name***. SMP/E FMID** *FMID* **requires the fix for APAR** *APAR***.**

**Explanation:** To process the request, z/OSMF requires services from SMP/E; however, SMP/E is not at the proper service level to communicate with z/OSMF.

In the message text:

*system-name*

Name of the system.

*FMID* SMP/E FMID currently installed on the indicated system.

*APAR* APAR number.

**System programmer response:** Apply the fix to the specified FMID.

**User response:** Contact your z/OSMF administrator or system programmer.

**IZUD9721E The z/OSMF instance running on system** *system-name* **cannot process the request because z/OSMF FMID** *FMID-1* **and SMP/E FMID** *FMID-2* **are not compatible.**

**Explanation:** To process the request, z/OSMF requires services from SMP/E; however, the identified level of z/OSMF is not compatible with the identified level of SMP/E.

In the message text:

*system-name*

Name of the system.

*FMID-1*

z/OSMF FMID currently installed on the indicated system.

*FMID-2*

SMP/E FMID currently installed on the indicated system.

**System programmer response:** Ensure that z/OSMF and SMP/E are at compatible release levels on the indicated system. If necessary, install a newer release of z/OSMF or SMP/E.

**User response:** Contact your z/OSMF administrator or system programmer.

**IZUD9722W The HOLDDATA retrieved from the source software instance might be incomplete. z/OSMF APAR** *APAR* **for FMID** *FMID* **is required on system** *system-name* **to ensure that all the HOLDDATA is displayed.**

**Explanation:** To process the request, z/OSMF requires services on another z/OSMF host system; however, the z/OSMF instance on the specified system is at a lower service level that does not support retrieving all the HOLDDATA information that is available.

In the message text:

*APAR* APAR number.

*FMID* z/OSMF FMID currently installed on the indicated system.

*system-name*

Name of the system.

**System programmer response:** To ensure the most accurate HOLDDATA information is displayed, install the specified z/OSMF APAR on the specified system.

**User response:** Review the HOLDDATA returned for the source software instance.

# **Chapter 4. IZUG0001-IZUG9999**

This topic describes the z/OSMF messages that have a message ID between IZUG0001-IZUG9999.

**IZUG030E Script** *script-name* **requires the following input options:** *input-options***.**

**Explanation:** The valid script options are displayed. For information about the script options, see *[IBM z/OS](http://publib.boulder.ibm.com/infocenter/zos/v1r13/topic/com.ibm.zos.r13.izua300/toc.htm) [Management Facility Configuration Guide](http://publib.boulder.ibm.com/infocenter/zos/v1r13/topic/com.ibm.zos.r13.izua300/toc.htm)* .

In the message text:

*script-name*

Name of the script

*input-options* Options required by the script.

**System programmer response:** Correct the error and retry the operation.

**User response:** No action is required.

#### **IZUG031I The** *file-name* **file will be used from the following location:** *file-name-location*

**Explanation:** The specified file will be used from the specified location.

In the message text:

*file-name*

Name of the file.

*file-name-location*

Name of the file location.

**System programmer response:** No action is required.

**User response:** No action is required.

#### **IZUG032W The property** *var-name* **could not be found in** *file-name***. Defaulting value to:** *value-name*

**Explanation:** The specified variable could not be found in the specified file. The variable will default to the specified value. The value is obtained from the shipped default file.

In the message text:

*var-name*

Name of the variable.

*file-name*

Name of the file.

*value-name*

Value for the variable.

**System programmer response:** No action is required.

**User response:** No action is required.

**IZUG033I Examine each of the output execs and determine which exec is appropriate for your environment. Run one exec only. The output execs are:** *rexx-exec-name1***,** *rexx-exec-name2*

**Explanation:** The z/OSMF configuration process creates sample security execs to assist your security administrator in creating security authorizations for z/OSMF. The execs are tailored, based on the selections you made when running the script izusetup.sh -config, or specified in your override file.

z/OSMF creates several execs to accommodate a number of possible configuration paths, however, your installation should run only one of the execs. Your choice of which exec to run depends on whether:

- You are creating a new z/OSMF configuration or migrating from an earlier release of z/OSMF.
- The configuration process detected a change in the authorization mode for your installation.
- One or more of your selected plug-ins require additional security authorizations on your z/OS system.

For more information about authorization modes, see *[IBM z/OS Management Facility Configuration Guide](http://publib.boulder.ibm.com/infocenter/zos/v1r13/topic/com.ibm.zos.r13.izua300/toc.htm)* .

In the message text:

*rexx-exec-name1*

Name of the first generated RACF® exec.

*rexx-exec-name2*

Name of the second generated RACF exec.

Have your security administrator review the execs, and run the exec that is appropriate for your environment. Most likely, one of the following descriptions fits your environment.

- v The exec named *configfilename*.cfg.rexx is the appropriate choice for new or first-time z/OSMF configurations. This exec contains the superset of required RACF commands, tailored for the plug-in selections you specified when running the script izusetup.sh -config, or specified in your override file.
- The exec named *configfilename*.cfg.convertFromSAFtoREP.rexx is the appropriate choice if your installation is migrating from an earlier release of z/OSMF and you have

# **IZUG034I • IZUG038E**

selected to use SAF Authorization Mode (the default) for the new configuration. This exec contains the subset of RACF commands that are needed to update an existing security setup to SAF Authorization Mode.

• The exec named

*configfilename*.cfg.convertFromREPtoSAF.rexx is the appropriate choice if your installation is migrating from an earlier release of z/OSMF, and you have selected Repository Authorization Mode for the new configuration. This exec is "empty" and need not be run, unless you have added new plug-ins that require security setup.

z/OSMF creates the execs for any izusetup.sh invocation that updates your configuration file, even if you are just adding a plug-in to an existing configuration (izusetup.sh -add). If the plug-ins to be added require no additional security setup, the created execs are "empty" and need not be run. It is recommended that your security administrator review each of the output execs to determine whether they require changes and should be run for your installation.

**System programmer response:** Have your security administrator review the execs and determine which exec to run, based on the guidance information in this message. For more information about the security execs, see *[IBM z/OS Management Facility Configuration](http://publib.boulder.ibm.com/infocenter/zos/v1r13/topic/com.ibm.zos.r13.izua300/toc.htm) [Guide](http://publib.boulder.ibm.com/infocenter/zos/v1r13/topic/com.ibm.zos.r13.izua300/toc.htm)* .

**User response:** No action is required.

**IZUG034I The z/OSMF configuration process has created a set of sample security execs for your reference in directory** *directory-name***.**

**Explanation:** The z/OSMF configuration process creates sample security execs to assist your security administrator in creating security authorizations for z/OSMF. The execs are tailored, based on the selections you made when running the script izusetup.sh -config, or specified in your override file. The execs are stored in the indicated directory.

In the message text:

*directory-name*

Directory in which the generated sample security execs reside.

**System programmer response:** See the accompanying message for the names of the sample security execs.

**User response:** No action is required.

#### **IZUG035W The default value** *file-name* **will be used because a fully-qualified path name was not provided for the file.**

**Explanation:** A fully-qualified path name was not provided for the file. The default value specified in the property IZU\_CONFIG\_DIR will be used.

In the message text:

*file-name*

Name of the file.

**System programmer response:** No action is required.

**User response:** No action is required.

**IZUG036W The variable** *var-name* **could not be found in the configuration file** *file-name***. Defaulting value to:** *value-name*

**Explanation:** The specified variable could not be found in the specified configuration file. The variable will default to the specified value.

In the message text:

*var-name*

Name of the variable.

*file-name*

Name of the configuration file.

*value-name*

Value for the variable.

**System programmer response:** No action is required.

**User response:** No action is required.

**IZUG037E The value** *value* **in file** *file* **is incorrect for property** *property***.**

**Explanation:** The specified value is incorrect for the property.

In the message text:

*value* The value for the property

*file* File containing the value.

*property*

Property containing the value.

**System programmer response:** Correct the error and retry. Ensure the value for the specified property is valid.

**User response:** No action is required.

# **IZUG038E The file** *file-name* **does not conform to the expected format:** *release-level***. Migrate the file to the correct format and retry the operation.**

**Explanation:** The file is not at the correct release level.

In the message text:

*file-name*

Name of the file.

*release-level*

Level of the release.

**System programmer response:** Migrate the file to the correct release level and retry the request.

**User response:** No action is required.

**IZUG039I The override file** *config-file* **has been migrated to the format:** *release-level***.**

**Explanation:** The specified configuration file has been migrated to the specified release level.

In the message text:

*config-file*

Name of the configuration file.

*release-level*

Level of the release.

**System programmer response:** No action is required.

**User response:** No action is required.

**IZUG040W The variable** *var-name* **could not be found in the override file** *file-name***. Defaulting value to:** *value-name*

**Explanation:** The specified variable could not be found in the specified override file. The variable will default to the specified value.

In the message text:

*var-name*

Name of the variable.

*file-name*

Name of the override file.

*value-name*

Value for the variable.

**System programmer response:** No action is required.

**User response:** No action is required.

**IZUG041E The variables specified in override file** *file-name* **could not be exported.**

**Explanation:** The variables included in the specified override file were not exported because an error occurred.

In the message text:

*file-name*

Name of the override file.

**System programmer response:** For more information, review the log file that was created for the error.

**User response:** No action is required.

# **IZUG042I The override file** *file-name* **conforms to the expected format:** *release-level***. No migration will be performed.**

**Explanation:** No migration is needed since the specified override file is at the correct version level.

In the message text:

*file-name* Name of the override file.

*release-level*

Level of the release.

**System programmer response:** No action is required.

**User response:** No action is required.

**IZUG043E Unable to update override file** *file-name***.**

**Explanation:** The specified override file could not be updated.

In the message text:

*file-name*

Name of the override file.

**System programmer response:** Ensure that the caller is authorized to update the override file. For more information, review the log file that was created for the error.

**User response:** No action is required.

**IZUG044I The input override file** *over-file* **was saved to a backup file** *back-up-override-file***.**

**Explanation:** The data of the source override file has been saved to the specified override file.

In the message text:

*over-file*

Name of the override file.

*back-up-override-file* Name of the backup override file.

**System programmer response:** No action is required.

**User response:** No action is required.

#### **IZUG045E Unable to back up override file data.**

**Explanation:** The data of the source override file could not be saved. Ensure that the permission settings are correct for the file and directory.

**System programmer response:** Ensure that the permission settings are correct for the file and directory.

**User response:** No action is required.

# **IZUG046I • IZUG051W**

**IZUG046I Enter the existing** *group-name* **group name that is used to authorize users to the** *plug-in-name* **resources. Enter** *keyword-name* **if no group exists.**

**Explanation:** The message prompts for the plug-in group name. These group are expected to already exist. If a group does not exist or if the group has not yet been created enter the specified keyword. The RACF exec generated will have the required commands commented out. Once the group has been created, update and uncomment the commands in the RACF exec.

In the message text:

*group-name* Name of the group

*plug-in-name*

Name of the plug-in

*keyword-name* Name of the keyword

**System programmer response:** Enter the information or enter the specified keyword if no group exists.

**User response:** No action is required.

**IZUG047I Enter the existing** *group-name* **group name that is used to authorize users to the** *plug-in-name* **resources. Press Enter to accept the default** *default-value***, or enter** *keyword-name* **if no group exists.**

**Explanation:** The message prompts for the plug-in group name. These group are expected to already exist. If a group does not exist or if the group has not yet been created enter the specified keyword. The RACF exec generated will have the required commands commented out. Once the group has been created, update and uncomment the commands in the RACF exec.

In the message text:

*group-name*

Name of the group

*plug-in-name*

Name of the plug-in

*default-value*

The default value

*keyword-name*

Name of the keyword

**System programmer response:** Enter the information, press Enter to accept the default, or enter the keyword if no group exists.

**User response:** No action is required.

**IZUG048W Group** *group-name* **does not exist.**

**Explanation:** The specified group does not exist.

In the message text:

*group-name*

Name of the group.

**System programmer response:** Ensure that the specified group exists. If not create it and retry.

**User response:** No action is required.

#### **IZUG049I z/OSMF configuration has detected a** *current-auth-mode* **to** *new-auth-mode* **authorization mode switch.**

**Explanation:** The current authorization mode will be changed to the new authorization mode specified.

In the message text:

*current-auth-mode*

The current authorization mode.

*new-auth-mode*

The new authorization mode.

**System programmer response:** No action is required.

**User response:** No action is required.

### **IZUG050I z/OSMF configuration has detected a** *current-auth-mode* **to** *new-auth-mode* **authorization mode switch. The data file system** *file-system* **must be mounted.**

**Explanation:** The authorization mode switch indicated requires the data file system specified be mounted.

In the message text:

*current-auth-mode*

The current authorization mode.

*new-auth-mode* The new authorization mode.

*file-system* The data file system.

**System programmer response:** No action is required.

**User response:** No action is required.

**IZUG051W The permissions assigned to directory** *directory-name* **will be changed to** *permissions***.**

**Explanation:** The current assigned permissions for the specified directory will be changed to the new permissions specified.

In the message text:

*directory-name* The directory being checked.
*permissions*

The new permissions that will be assigned to the specified directory.

**System programmer response:** No action is required.

**User response:** No action is required.

**IZUG052W The group assigned to directory** *directory-name* **will be changed to** *group-name***.**

**Explanation:** The current assigned group of the specified directory will be changed to the new group specified.

In the message text:

*directory-name*

The directory being checked.

*group-name*

The new group that will be assigned to the specified directory.

**System programmer response:** No action is required.

**User response:** No action is required.

**IZUG053W The owner assigned to directory** *directory-name* **will be changed to** *new-owner***.**

**Explanation:** The current owner of the specified directory will be changed to the new owner specified.

In the message text:

*directory-name*

Directory being checked.

*new-owner*

User id of the new owner to be assigned to the specified directory.

**System programmer response:** No action is required.

**User response:** No action is required.

**IZUG054I To obtain the results of the** *verification-type* **verification, review report** *report-name***.**

**Explanation:** Review the specified report file to obtain the results of the verification.

In the message text:

*verification-type*

The type of verification being performed.

*report-name*

Name of the verification report.

**System programmer response:** Review the specified report.

**User response:** No action is required.

**Explanation:** The specified group name is not permitted to the specified RACF class. In the message text: *group-name* Name of the group being evailuated. *class-name* Name of the RACF class. **System programmer response:** For more information, review the log file created for the error and the RACF report. **User response:** No action is required. **IZUG056I The file** *target-file* **was saved to a backup file** *back-up-file***. Explanation:** The data of the source file has been saved to the specified file.

**IZUG055E Group** *group-name* **not permitted to RACF class** *class-name***.**

**System programmer response:** No action is required.

**User response:** No action is required.

# **IZUG057E File** *file-name* **does not exist or is not accessible.**

**Explanation:** The specified file does not exist or is not accessible.

In the message text:

*file-name*

Name of the file.

**System programmer response:** Ensure that the specified file exists and is accessible. Retry your request.

**User response:** No action is required.

**IZUG058E File** *file-name* **is incomplete. The property** *configuration-property* **is missing.**

**Explanation:** This message indicates that the specified configuration property was not found. The script exits in error.

In the message text:

*file-name*

The configuration file.

*configuration-property* The configuration property.

**System programmer response:** Ensure that the specified property exists in the specified configuration file.

# **IZUG059I Specify the CEA high level qualifier (HLQ) to use for log snapshot data sets. The HLQ can be 1-4 characters.**

**Explanation:** The message prompts for the high level qualifier to use.

**System programmer response:** Enter the high level qualifier value to use.

**User response:** No action is required.

**IZUG060I Specify the CEA high level qualifier (HLQ) to use for log snapshot data sets. The HLQ can be 1-4 characters. Or press Enter to accept the default** *default-HLQ-mode***:**

**Explanation:** The message prompts for the high level qualifier to use.

**System programmer response:** Enter the high level qualifier value to use or press Enter to use the specified default value.

**User response:** No action is required.

```
IZUG061I What security mode do you want to use?
 To use SAF mode, enter S. To use
 Repository mode, enter R. Or press
 Enter to accept the current setting
current-mode:
```
**Explanation:** The message prompts for the security mode to use.

In the message text:

*current-mode*

Current security mode for the z/OSMF configuration.

**System programmer response:** Enter S to use SAF security mode or R to use Repository mode or press Enter to use the current setting for security mode.

**User response:** No action is required.

# **IZUG062I What security mode do you want to use? To use SAF mode, enter S. To use Repository mode, enter R:**

**Explanation:** The message prompts for the security mode to use.

**System programmer response:** Enter S to use SAF security mode or R to use Repository mode.

**User response:** No action is required.

### **IZUG063E File** *file-name* **could not be found in** *dataset-name***. This file is required for the configuration of Common Event Adapter (CEA) for Incident Log.**

**Explanation:** The specified file does not exist in specified data set. This file is used by the Incident Log verification to verify the Inicdent Log configuration. As part of the configuration of CEA for Incident Log, this file is copied to the specified target dataset where it will be used to create a test dump for the verification of Incident Log.

In the message text:

*file-name*

File name.

*dataset-name*

Data set name.

**System programmer response:** Ensure that the specified file exists in the specified data set. Retry your request.

**User response:** No action is required.

**IZUG064I Enter the name of the target data set to be used for saving the updated** *member-name* **parmlib member. Specify the fully qualified data set name, or press Enter to accept the default:** *default-member-name***:**

**Explanation:** The message prompts you for the name of the data set to be used for saving the updated parmlib members, IEADMCnn and CEAPRMnn, which are used for Incident Log task processing. A fully qualified data set name is expected.

In the message text:

*member-name*

User-specified parmlib member

*default-member-name* Default data set name.

**System programmer response:** Specify the fully qualified data set name, or press Enter to accept the supplied default if it is correct for your environment. If you specify the data set name in quotes, the quotes are ignored. Your input is stored without quotes in the configuration file.

**User response:** No action is required.

**IZUG065I Enter the name of the target data set to be used for saving the updated** *member-name* **parmlib member. Specify the fully qualified data set name, or press Enter to use SYS1.PARMLIB:**

**Explanation:** The message prompts you for the name of the data set to be used for saving the updated

parmlib members, IEADMCnn and CEAPRMnn, which are used for Incident Log task processing. A fully qualified data set name is expected.

In the message text:

*member-name*

User-specified PARMLIB member.

**System programmer response:** Specify the fully qualified data set name, or press Enter to save the updated member in SYS1.PARMLIB. If you specify the data set name in quotes, the quotes are ignored. Your input is stored without quotes in the configuration file.

**User response:** No action is required.

**IZUG066I Enter the name of the source data set for the IEADMCZM parmlib member. Specify the fully qualified data set name, or press Enter to accept the default** *data-set-name***:**

**Explanation:** The message prompts you for the name of the data set that contains the IEADMCZM parmlib member. This is shipped by default in SYS1.SAMPLIB. A fully qualified data set name is expected.

In the message text:

*data-set-name*

Default data set name.

**System programmer response:** Specify the fully qualified data set name, or press Enter to accept the supplied default if it is correct for your environment. If you specify the data set name in quotes, the quotes are ignored. Your input is stored without quotes in the configuration file.

**User response:** No action is required.

**IZUG067I Enter the name of the source data set for the IEADMCZM parmlib member. Specify the fully qualified data set name, or press Enter to use SYS1.SAMPLIB:**

**Explanation:** The message prompts you for the name of the data set that contains the IEADMCZM parmlib member. This is shipped by default in SYS1.SAMPLIB. A fully qualified data set name is expected.

**System programmer response:** Specify the fully qualified data set name, or press Enter to use SYS1.SAMPLIB as the source for the IEADMCZM member. If you specify the data set name in quotes, the quotes are ignored. Your input is stored without quotes in the configuration file.

**User response:** No action is required.

**IZUG068W The configuration property** *cfg-prop* **was found in file** *cfg-ovr-file***. This property will be ignored.**

**Explanation:** The indicated configuration property was found in either the configuration or override file. The indicated property will be ignored since the property can only be set by manually exporting it or through the use of the environment file specified by environment variable IZU\_ENV\_FILE.

In the message text:

*cfg-prop*

Name of the property.

*cfg-ovr-file*

The configuration or override file.

**System programmer response:** If the intent was to set the specified property, either update the file specified by IZU\_ENV\_FILE with the property and then export IZU\_ENV\_FILE OR manually export the property prior to calling the script. Otherwise, no action is required.

**User response:** No action is required.

#### **IZUG069I The configuration property** *cfg-prop* **is set to the value** *cfg-val***.**

**Explanation:** The indicated configuration property is set to the indicated value.

In the message text:

*cfg-prop*

Name of the property.

*cfg-val* Value of the property.

**System programmer response:** No action is required.

**User response:** No action is required.

# **IZUG070I If you have AUTOGID enabled, RACF can assign unused GIDs for your group ids. Do you want RACF to automatically assign GIDs to groups created by z/OSMF? For yes, enter Y. For no, enter N:**

**Explanation:** RACF can automatically assign unused GIDs to your group ids if AUTOGID is enabled. If selected, all GID properties in the configuration file will be set to AUTOGID. This can also reduce the number of prompts for UIDs.

**System programmer response:** Enter Y to have RACF automatically assign unused GIDs for your z/OSMF created group ids or enter N to assign your own.

# **IZUG071I • IZUG077E**

**IZUG071I If you have AUTOGID enabled, RACF can assign unused GIDs for your group ids. Do you want RACF to automatically assign GIDs to groups created by z/OSMF? For yes, enter Y. For no, enter N. Or press Enter to accept the default** *default-value***:**

**Explanation:** RACF can automatically assign unused GIDs to your group ids if AUTOGID is enabled. If selected, all GID properties in the configuration file will be set to AUTOGID. This can also reduce the number of prompts for UIDs.

In the message text:

*default-value*

The default value to use.

**System programmer response:** Enter Y to have RACF automatically assign unused GIDs for your z/OSMF created group ids or enter N to assign your own.

**User response:** No action is required.

**IZUG072I If you have AUTOUID enabled, RACF can assign unused UIDs for your user ids. Do you want RACF to automatically assign UIDs to user ids created by z/OSMF? For yes, enter Y. For no, enter N:**

**Explanation:** RACF can automatically assign unused UIDs to your user ids if AUTOUID is enabled. If selected, all UID properties in the configuration file will be set to AUTOUID. This can also reduce the number of prompts for UIDs.

**System programmer response:** Enter Y to have RACF automatically assign unused UIDs for your z/OSMF created user ids or enter N to assign your own.

**User response:** No action is required.

**IZUG073I If you have AUTOUID enabled, RACF can assign unused UIDs for your user ids. Do you want RACF to automatically assign UIDs to user ids created by z/OSMF? For yes, enter Y. For no, enter N. Or press Enter to accept the default** *default-value***:**

**Explanation:** RACF can automatically assign unused UIDs to your user ids if AUTOUID is enabled. If selected, all UID properties in the configuration file will be set to AUTOUID. This can also reduce the number of prompts for UIDs.

In the message text:

*default-value*

The default value to use.

**System programmer response:** Enter Y to have RACF automatically assign unused UIDs for your z/OSMF

created user ids or enter N to assign your own.

**User response:** No action is required.

#### **IZUG074I Clearing cached content for z/OSMF online help at location:** *help-dir***.**

**Explanation:** While processing your request, z/OSMF deployed or redeployed one or more plug-ins. This activity includes the deletion of the contents of the z/OSMF online help directory. This processing is normal.

In the message text:

*help-dir*

Name of the directory to be processed.

**System programmer response:** No action is required.

**User response:** No action is required.

**IZUG075I Environment file** *env-file* **has been sourced.**

**Explanation:** The indicated environment file has been sourced.

In the message text:

*env-file* Name of the environment file.

**System programmer response:** No action is required.

**User response:** No action is required.

#### **IZUG076E An unexpected error occurred.**

**Explanation:** An error occurred, but the cause could not be determined.

**System programmer response:** Check the job log for any other messages that might indicate a reason for this error. If the log messages do not explain the cause of the problem, contact IBM Support for assistance.

**User response:** No action is required.

**IZUG077E The value specified for** *attribute* **is not valid. The value must start with an alpha character (A-Z, a-z) or a special character (# \$ @) and must contain** *number* **characters.**

**Explanation:** The value specified for the variable is not valid.

In the message text:

*attribute*

Attribute for the prompt.

*number*

Minimum and maximum number of characters the variable can contain.

**System programmer response:** Enter a value that starts with an alpha character (A-Z, a-z) or a special character (# \$ @) and contains between the minimum and maximum number of characters specified.

**User response:** No action is required.

# **IZUG078E File** *file-name* **does not exist. This file is required for the configuration of Common Event Adapter (CEA) for Incident Log.**

**Explanation:** The specified file does not exist. This file is required for the configuration of the Incident Log plug-in.

In the message text:

*file-name*

File name.

**System programmer response:** Ensure that the specified file exists. Retry your request.

**User response:** No action is required.

# **IZUG079E File** *file-name* **could not be found in SYS1.SAMPLIB. This file is required for the configuration of Common Event Adapter (CEA) for Incident Log.**

**Explanation:** The specified file does not exist in SYS1.SAMPLIB. This file is used by the Incident Log verification to verify the Inicdent Log configuration. As part of the configuration of CEA for Incident Log, this file is copied to the specified target dataset where it will be used to create a test dump for the verification of Incident Log.

In the message text:

*file-name*

File name.

**System programmer response:** Ensure that the specified file exists in SYS1.SAMPLIB. Retry your request.

**User response:** No action is required.

# **IZUG080I All of the available z/OSMF plug-ins have been configured already.**

**Explanation:** All of the plug-ins that were shipped with z/OSMF have been configured with the product already. No other plug-ins remain to be configured.

**System programmer response:** No action is required.

**User response:** No action is required.

# **IZUG081E The plug-in -add request cannot be performed because the specified configuration file** *file-name* **was not found. This file is required for adding plug-ins.**

**Explanation:** The request to add one or more plug-ins

could not be completed because the specified input configuration file was not found. This file is required for configuring plug-ins on your system.

In the message text:

*file-name*

Name of the configuration file.

**System programmer response:** Ensure that the specified configuration file exists. If not, recreate the configuration file with the values for your existing z/OSMF configuration. Retry your request.

**User response:** No action is required.

# **IZUG082E File system** *file-system-name* **at mount point** *file-system-mount-point* **must be a ZFS or HFS file system and must be mounted in read-write mode.**

**Explanation:** The specified file system at the specified mount point must be of type ZFS or HFS and must be mounted in read-write mode. This can be done by specifying rdwr for the mode when mounting the filesystem.

In the message text:

*file-system-name* Name of the file system.

*file-system-mount-point* The mount point of the file system.

**System programmer response:** Ensure the file system is a ZFS or HFS. Also, ensure that the file system is mounted in read-write mode.

**User response:** No action is required.

# **IZUG083I The verification of** *verify-type* **has completed successfully.**

**Explanation:** The verification request completed.

In the message text:

*verify-type* Type of verification that was requested.

**System programmer response:** No action is required.

**User response:** No action is required.

# **IZUG084W The IZU\_DATA\_DIR variable, which identifies the mount point of the z/OSMF data file system, has been reset to the default value** *mount-point***.**

**Explanation:** The z/OSMF configuration process has updated the IZU\_DATA\_DIR variable in your configuration file to the default value of /var/zosmf/data. In the previous release of z/OSMF, the z/OSMF data file system was mounted at /var/zosmf by default.

# **IZUG085I • IZUG090I**

In the message text:

*mount-point*

Default mount point for the z/OSMF data file system.

**System programmer response:** Determine whether the z/OSMF data file system on your system is currently mounted at the previous default location /var/zosmf. If so, unmount it. You can remount the data file system manually at the new location /var/zosmf/data or you can allow z/OSMF processing to mount it at this location during the processing of the izusetup.sh -config script.

**User response:** No action is required.

**IZUG085I The IZU\_IL\_CONFIGURE variable must be set to Y before completing action** *action***.**

**Explanation:** The IZU\_IL\_CONFIGURE variable in the configuration file must be set to Y before the specified action can be completed.

In the message text:

*action* The Incident Log action to be completed.

**System programmer response:** Enter the izusetup.sh -config [ filename.cfg ] command, specifying as input the configuration file that you used previously for setting up z/OSMF. If you omit this file name, the IBM-supplied configuration file (izudflt.cfg) is used. Then, when prompted to configure the Incident Log, enter Y.

**User response:** No action is required.

## **IZUG086E The Incident Log configuration request failed. The IZU\_IL\_CEA\_CONFIGURE variable in the configuration file must be set to Y before the request can be processed.**

**Explanation:** The Incident Log configuration request failed because the IZU\_IL\_CEA\_CONFIGURE variable is not set to Y.

**System programmer response:** Enter the izusetup.sh -config [ filename.cfg ] command. The configuration file name is optional. If you omit this file name, the IBM-supplied configuration file (izudflt.cfg) is used. Then, when prompted to configure the Incident Log, enter Y.

**User response:** No action is required.

# IZUG087I The IZU IL CEA CONFIGURE variable **must be set to Y before completing action** *action***.**

**Explanation:** The IZU\_IL\_CEA\_CONFIGURE environment variable in the configuration file must be set to Y before the specified action can be completed.

In the message text:

*action* The Incident Log action to be completed.

**System programmer response:** Enter the izusetup.sh -config [ filename.cfg ] command. Use the configuration file that you used previously for setting up z/OSMF. If you omit this file name, the IBM-supplied configuration file (izudflt.cfg) is used. Then, when prompted to configure the Incident Log, enter Y.

**User response:** No action is required.

## **IZUG088E The required environment variable** *env-var* **is not set.**

**Explanation:** For script processing, z/OSMF requires that the indicated environment variable be set to a valid value. However, no value was found for the variable.

In the message text:

*env-var*

Name of the variable that was not set.

**System programmer response:** A serious error has occured. Contact IBM Support.

**User response:** No action is required.

#### **IZUG089E Directory** *directory-name* **must be writable.**

**Explanation:** Processing of the script has stopped. For processing to continue, the indicated directory must be writable.

In the message text:

*directory-name*

Name of the directory.

**System programmer response:** Ensure that the user running the script has permission to write to the directory. After correcting the error, have the user run the script again.

**User response:** No action is required.

## **IZUG090I Environment variable** *env-var* **has been set to the default value** *env-value***.**

**Explanation:** The indicated environment variable has been set to the specified default value.

In the message text:

*env-var*

Name of the variable.

*env-value*

Value of the variable.

**System programmer response:** No action is required.

#### **IZUG091I Environment variable** *env-var* **is set to the value** *env-value***.**

**Explanation:** The indicated environment variable is set to the indicated value.

In the message text:

*env-var*

Name of the variable.

*env-value*

Value of the variable.

**System programmer response:** No action is required.

**User response:** No action is required.

### **IZUG092E Path /usr/lib was not found in LIBPATH variable in file** *file-name***.**

**Explanation:** The path /usr/lib was not found in the LIBPATH variable in the specified file.

In the message text:

*file-name*

Name of the file that was processed.

**System programmer response:** Ensure that the path /usr/lib in LIBPATH environment variable is set in the specified file.

**User response:** No action is required.

### **IZUG093I The directory** *tmpdir-value* **will be used for storing temporary files.**

**Explanation:** z/OSMF processing will use the indicated directory for storing temporary files.

In the message text:

*tmpdir-value*

Temporary directory value.

**System programmer response:** No action is required.

**User response:** No action is required.

**IZUG094I In the previous configuration of z/OSMF, you allowed z/OSMF to configure the Common Information Model (CIM) server. In the current release of z/OSMF, the CIM configuration procedure is modified.**

**Explanation:** The procedure for configuring the CIM server has been modified in the current release of z/OSMF.

**System programmer response:** No action is required.

**User response:** No action is required.

# **IZUG095I The Common Information Model (CIM) server must be configured and started before proceeding with configuration.**

**Explanation:** After reviewing the RACF instructions for the CIM server, and running the exec, your installation must configure and start the CIM server before proceeding with the configuration of z/OSMF.

**System programmer response:** Review the contents of the RACF exec that was created by the z/OSMF configuration process and run the exec, if appropriate. Then, configure and start the CIM server. For information about configuring the CIM server, see *z/OS Common Information Model User's Guide* , SC33-7998, which is available on-line in the [IBM z/OS Internet](http://www.ibm.com/systems/z/os/zos/bkserv/) [Library.](http://www.ibm.com/systems/z/os/zos/bkserv/)

**User response:** No action is required.

**IZUG096I Do you need assistance in setting up security for the Common Information Model (CIM) server? To have z/OSMF create an exec with sample RACF commands, enter Y. Otherwise, enter N.**

**Explanation:** The z/OSMF configuration process includes the option of creating a REXX exec with sample RACF commands. Your security administrator can use these commands for authorizing z/OSMF users to the CIM server.

**System programmer response:** To allow z/OSMF to create this exec, enter Y in response to this prompt. Otherwise, enter N.

**User response:** No action is required.

**Explanation:** The z/OSMF configuration process includes the option of creating a REXX exec with sample RACF commands. Your security administrator can use these commands for authorizing z/OSMF users to the CIM server.

In the message text:

*value* Default for whether to set up RACF security for the CIM server.

**System programmer response:** Enter Y or N, or accept the default value.

**IZUG097I Do you need assistance in setting up security for the Common Information Model (CIM) server? To have z/OSMF create an exec with sample RACF commands, enter Y. For no, enter N. Press Enter to accept the default** *value***:**

#### **IZUG098E Unable to remove file** *file-name***.**

**Explanation:** z/OSMF processing of the izusetup.sh -finish request was unable to remove the indicated file. Possibly, the file is marked read-only or has permissions that do not allow for write access.

In the message text:

*file-name*

File that could not be removed.

**System programmer response:** Ensure that the specified file exists. Ensure that the file and the file directory have permissions that allow for write access. Also, verify that the user ID for the request has update access to the file and its directory. Then, retry your request.

**User response:** No action is required.

**IZUG099W File** *file-name* **does not exist.**

**Explanation:** In processing a izusetup.sh -config request, z/OSMF did not find the indicated file. If the file is needed, z/OSMF processing will create it using IBM defaults.

In the message text:

*file-name*

File that does not exist.

**System programmer response:** No action is required.

**User response:** If you are running the izusetup.sh script in interactive mode, the script will prompt you for a number of installation-specific values needed for configuration. In response to each prompt, you must either press Enter to use the default value, or type your installation specific value. Ensure that these values are appropriate for your setup. If you are running the script in fastpath mode, check the override file to ensure that the appropriate values have been specified for your installation.

**IZUG100E Unable to register provider** *name***.**

**Explanation:** The specified provider could not be registered. Typically, this error occurs when the user is not authorized to write to the Common Information Model (CIM) server repository or when the providers are missing.

In the message text:

*name* Name of the provider.

**System programmer response:** Verify that the user is authorized to write to the Common Information Model (CIM) server repository. Ensure that the providers are available.

**User response:** No action is required.

#### **IZUG101W The file or parmlib member was not overwritten.**

**Explanation:** The specified file or parmlib member was not overwritten.

**System programmer response:** No action is required.

**User response:** No action is required.

**IZUG102E The request to start the Common Information Model (CIM) server failed because the server is already running.**

**Explanation:** The Common Information Model (CIM) server could not be started because it is already running.

**System programmer response:** Shutdown the CIM server by entering the cimserver -s command. Then, re-run the script.

**User response:** No action is required.

# **IZUG104I Provider** *name* **module has already been registered with the Common Information Model (CIM) server.**

**Explanation:** The specified provider module is already registered with the Common Information Model (CIM) server.

In the message text:

*name* Name of the provider.

**System programmer response:** No action is required.

**User response:** No action is required.

# **IZUG105W Provider** *name* **module is not registered with the Common Information Model (CIM) server.**

**Explanation:** The specified provider module is not registered with the Common Information Model (CIM) server. The script will register it.

In the message text:

*name* Name of the provider.

**System programmer response:** No action is required.

**User response:** No action is required.

# **IZUG106I The provider** *name* **module is being registered with the Common Information Model (CIM) server.**

**Explanation:** The provider module is not registered with the Common Information Model (CIM) server; therefore, the script is registering it.

In the message text:

*name* Name of the provider.

**System programmer response:** No action is required.

**User response:** No action is required.

#### **IZUG107E Unable to register provider** *name* **module.**

**Explanation:** The specified provider module could not be registered. Typically, this error occurs when the user is not authorized to write to the Common Information Model (CIM) server repository or when the providers are missing.

In the message text:

*name* Name of the provider.

**System programmer response:** Verify that the z/OSMF administrator is authorized to write to the Common Information Model (CIM) server repository. Ensure that the providers are available.

**User response:** No action is required.

**IZUG108W The temporary directory** *directory-name* **specified for environment variable TMPDIR does not exist or cannot be accessed. The directory /tmp will be used.**

**Explanation:** The specified temporary directory either could not be found or is not writable. Thus, the directory /tmp will be used.

In the message text:

*directory-name*

Name of the directory specified for the TMPDIR environment variable.

**System programmer response:** Verify that the directory exists. Ensure that the user running the script has permission to write to the directory.

**User response:** No action is required.

#### **IZUG109E Temporary directory** *directory-name* **must exist and be writable: exiting script.**

**Explanation:** For script processing, the named temporary directory must exist and be writable. If these requirements are not satisfied, processing of the script stops.

In the message text:

*directory-name*

Name of the temporary directory.

**System programmer response:** Verify that the directory exists. Ensure that the user running the script has permission to write to the directory. After correcting the error, run the script again.

**User response:** No action is required.

# IZUG110I The IZU\_INCIDENT\_LOG environment **variable must be set to Y before completing action** *action***.**

**Explanation:** The IZU\_INCIDENT\_LOG environment variable in the configuration file must be set to Y before the specified action can be completed.

In the message text:

*action* The Incident Log action to be completed.

**System programmer response:** Enter the izusetup.sh -config [ filename.cfg ] command. Use the configuration file that you used for setup. If the file name is omitted, the default configuration file is used. When prompted to configure the Incident Log, enter Y.

**User response:** No action is required.

**IZUG111E The value specified for variable** *variable-name* **is not valid. The variable must start with an alphanumeric character (A-Z, a-z, and 0-9) or a special character (# \$ @) and must contain** *number* **characters.**

**Explanation:** The value specified for the variable is not valid.

In the message text:

*variable-name*

Name of the input variable.

*number*

Minimum and maximum number of characters the variable can contain.

**System programmer response:** Enter a value that starts with an alphanumeric character (A-Z, a-z, and 0-9) or a special character (# $\frac{1}{2}$  @) and contains between the minimum and maximum number of characters specified.

**User response:** No action is required.

#### **IZUG112I Script** *script-name* **returned with reason code** *code***.**

**Explanation:** The specified script returned with the specified reason code.

In the message text:

*script-name*

Name of the script.

*code* Reason code.

**System programmer response:** If the reason code is not 0, check the log for errors.

# **IZUG113I • IZUG121I**

#### **IZUG113I The output of the command that was passed to script** *script-name* **is** *output***.**

**Explanation:** The output of the command that was passed to the specified script is displayed.

In the message text:

*script-name*

Name of the script.

*output* The output of the command.

**System programmer response:** No action is required.

**User response:** No action is required.

**IZUG114I Command** *command-name* **was passed to script** *script-name***.**

**Explanation:** The specified command was passed to the specified script.

In the message text:

*command-name*

The command to execute.

*script-name*

Name of the script.

**System programmer response:** No action is required.

**User response:** No action is required.

# **IZUG115I The RACF REXX executable was generated and saved in file** *file-name***. Review and execute the script before proceeding.**

**Explanation:** The RACF REXX executable has been created and saved in the specified file. The script sets up the RACF security for z/OSMF.

In the message text:

*file-name*

Name of the file in which the RACF REXX executable is stored.

**System programmer response:** Review and execute the script. If you do not set up the security, you cannot proceed.

**User response:** No action is required.

#### **IZUG116E User** *user-name* **does not exist.**

**Explanation:** The specified user does not exist.

In the message text:

*user-name*

User ID of the user.

**System programmer response:** Provide a valid user name and try your request again.

**User response:** No action is required.

#### **IZUG117I A** *action* **of the test incident for the Incident Log has occurred.**

**Explanation:** To verify that the Incident Log is configured properly, a test incident is created. Then, a series of tests are run against the incident. After verification is complete, the test incident is deleted. This message indicates that the test incident is either being created or that it is being deleted.

In the message text:

*action* The action being performed as part of Incident Log verification.

**System programmer response:** No action is required.

**User response:** No action is required.

#### **IZUG118I Checking Incident Log dependencies.**

**Explanation:** The PDW\_IVP is being called to determine the status of Incident Log dependencies on the system.

**System programmer response:** No action is required.

**User response:** No action is required.

**IZUG119I Obtaining data for dependency** *dependency-name***.**

**Explanation:** Dependency data is being collected for either the SysplexDumpDirectory provider or PDWLogstream provider.

In the message text:

*dependency-name*

Name of the Incident Log dependency.

**System programmer response:** No action is required.

**User response:** No action is required.

#### **IZUG120I Creating Incident Log report** *report-name***.**

**Explanation:** The specified Incident Log report is being created.

In the message text:

*report-name*

Name of the Incident Log report.

**System programmer response:** No action is required.

**User response:** No action is required.

## **IZUG121I To obtain the results of the Incident Log verification, review report** *report-name***.**

**Explanation:** Review the Incident Log report to obtain the results of the verification.

In the message text:

*report-name*

Name of the Incident Log report.

**System programmer response:** Review the specified report.

**User response:** No action is required.

#### **IZUG122E Verification failed for** *item-name***.**

**Explanation:** Verification failed because an error occurred while the specified item was being verified.

In the message text:

*item-name*

The item being verified.

**System programmer response:** For more information, review the log file created for the error.

**User response:** No action is required.

## **IZUG123E An error occurred. The Common Event Adapter (CEA) parmlib member was not activated.**

**Explanation:** The CEA parmlib member was not activated because an error occurred.

**System programmer response:** For more information, review the log file created for the error.

**User response:** No action is required.

# **IZUG124I The Common Event Adapter (CEA) parmlib member** *member-name* **is being activated.**

**Explanation:** The specified CEA parmlib member is being activated on the system.

In the message text:

*member-name*

Name of the CEA parmlib member.

**System programmer response:** No action is required.

**User response:** No action is required.

# **IZUG126E An error occurred. Variable** *variable-name* **is set to value** *actual-value***. The expected value is** *expected value***.**

**Explanation:** The specified variable is set to the specified value. The variable must be set to the expected value.

In the message text:

*variable-name*

Name of the variable.

*actual-value*

Actual value specified for the variable.

*expected value*

Value to which z/OSMF expects the variable to be set.

**System programmer response:** For more information, review the log file created for the error and the RACF report.

**User response:** No action is required.

**IZUG127E User** *user-name* **not connected to group** *group-name***.**

**Explanation:** The specified user is not connected to the specified group.

In the message text:

*user-name*

User ID of the user.

*group-name* Name of the group.

**System programmer response:** For more information, review the log file created for the error and the RACF report.

**User response:** No action is required.

**IZUG128E User** *user-name* **not permitted to RACF class** *class-name***.**

**Explanation:** The specified user or group name is not permitted to the specified RACF class.

In the message text:

*user-name*

User ID of the user.

*class-name*

Name of the RACF class.

**System programmer response:** For more information, review the log file created for the error and the RACF report.

**User response:** No action is required.

**IZUG129E Unable to allocate the sysplex dump directory.**

**Explanation:** The sysplex dump directory could not be allocated.

**System programmer response:** For more information, review the log file created for the error.

**User response:** No action is required.

#### **IZUG130I Allocating sysplex dump directory on volume** *volume-name***.**

**Explanation:** The sysplex dump directory is being allocated on the specified volume.

In the message text:

# **IZUG131I • IZUG138E**

*volume-name*

Name of the volume.

**System programmer response:** No action is required.

**User response:** No action is required.

#### **IZUG131I Activating sysplex dump directory.**

**Explanation:** The sysplex dump directory is being activated.

**System programmer response:** No action is required.

**User response:** No action is required.

#### **IZUG132E Unable to activate sysplex dump directory.**

**Explanation:** The sysplex dump directory could not be activated.

**System programmer response:** For more information, review the log file created for the error.

**User response:** No action is required.

#### **IZUG133I Enter the cluster transition name (case sensitive) for the application server:**

**Explanation:** Indicate the cluster transition name to be used. The name is case sensitive.

**System programmer response:** Enter the cluster transition name.

**User response:** No action is required.

**IZUG134I Enter the cluster transition name (case sensitive) for the application server, or press Enter to accept the default** *cluster-name***:**

**Explanation:** Indicate the cluster transition name to be used.

In the message text:

*cluster-name*

The default cluster transition name.

**System programmer response:** To use the default cluster transition name, press Enter without entering a value. Otherwise, enter the name of the cluster transition.

**User response:** No action is required.

**IZUG135W File** *file-name* **already exists. Ensure that the environment variables specified in the file have the same value as the corresponding variables in the configuration file.**

**Explanation:** The specified file already exists.

In the message text:

**64** IBM z/OSMF V1R13.0 Messages

*file-name*

Name of the file.

**System programmer response:** Ensure that the environment variables specified in the file have the same values as the corresponding variables in the configuration file. After you compare the variables and make any corrections, you can continue.

**User response:** No action is required.

**IZUG136I The** *item-type file-name* **was created.**

**Explanation:** The specified file or directory has been created.

In the message text:

*item-type*

Type of item being created: file or directory.

*file-name*

Name of the file or directory.

**System programmer response:** No action is required.

**User response:** No action is required.

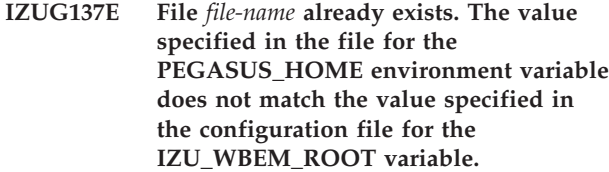

**Explanation:** The specified file already exists. An error occurred because the PEGASUS\_HOME variable specified in the file does not have the same value as the IZU\_WBEM\_ROOT variable specified in the configuration file. The values for these two variables must be the same.

In the message text:

*file-name*

Name of the file.

**System programmer response:** Update the specified file so that the PEGASUS\_HOME variable has the same value as the IZU\_WBEM\_ROOT variable in the configuration file.

**User response:** No action is required.

**IZUG138E Unable to read file** *file-name***.**

**Explanation:** The permissions specified for the file does not allow read access.

In the message text:

*file-name*

Name of the file.

**System programmer response:** Enable read access for the file.

### **IZUG139I Has the Common Information Model (CIM) server been setup? [Y|N]:**

**Explanation:** The message prompts to determine if the Common Information Model (CIM) server has been set up.

**System programmer response:** Enter Y or N.

**User response:** No action is required.

# **IZUG140I Has the Common Information Model (CIM) server been setup? [Y/N]. Or press Enter to accept the default** *value***:**

**Explanation:** The message prompts to determine if the Common Information Model (CIM) server has been setup. A default value is provided.

In the message text:

*value* The default response value for the CIM setup option.

**System programmer response:** Enter Y or N, or accept the default. Default is NO

**User response:** No action is required.

### **IZUG141W No data directory specified. Using** *directory-name* **as the data directory.**

**Explanation:** The message indicates that no data directory was specified and that the default data directory will be used.

In the message text:

*directory-name*

The default data directory.

**System programmer response:** Ensure the default data directory use is correct to the configuration.

**User response:** No action is required.

**IZUG142I Enter the name of the target data set to be used for saving the updated parmlib members** *ceaprm-parmlib-member* **and** *ieadmc-parmlib-member***. Specify the fully qualified data set name, or press Enter to accept the default:** *parmlib-name***:**

**Explanation:** The message prompts you for the name of the data set to be used for saving the updated parmlib members, IEADMCnn and CEAPRMnn, which are used for Incident Log task processing. A fully qualified data set name is expected.

In the message text:

*ceaprm-parmlib-member* User-specified CEAPRMxx member

*ieadmc-parmlib-member* The user-specified IEADMCxx member *parmlib-name*

Default data set name.

**System programmer response:** Specify the fully qualified data set name, or press Enter to accept the supplied default if it is correct for your environment. If you specify the data set name in quotes, the quotes are ignored. Your input is stored without quotes in the configuration file.

**User response:** No action is required.

**IZUG143I Enter the name of the target data set to be used for saving the updated parmlib members** *ceaprm-parmlib-member* **and** *ieadmc-parmlib-member***. Specify the fully qualified data set name, or press Enter to use SYS1.PARMLIB:**

**Explanation:** The message prompts you for the name of the data set to be used for saving the updated parmlib members, IEADMCnn and CEAPRMnn, which are used for Incident Log task processing. A fully qualified data set name is expected.

In the message text:

*ceaprm-parmlib-member* User-specified CEAPRMxx member.

*ieadmc-parmlib-member*

User-specified IEADMCxx member.

**System programmer response:** Specify the fully qualified data set name, or press Enter to save the updated members in SYS1.PARMLIB. If you specify the data set name in quotes, the quotes are ignored. Your input is stored without quotes in the configuration file.

**User response:** No action is required.

# **IZUG144I Enter the mount point for the z/OSMF data file system:**

**Explanation:** The message prompts for the mount point for where the z/OSMF data file system is to be mounted.

**System programmer response:** Enter the mount point for where the z/OSMF data file system is to be mounted.

**User response:** No action is required.

# **IZUG145I Enter the mount point for the z/OSMF data file system, or press Enter to accept the default** *mount-point***:**

**Explanation:** The message prompts for the mount point for where the z/OSMF data file system is to be mounted.

In the message text:

# **IZUG146I • IZUG153I**

#### *mount-point*

The default mount point for the z/OSMF data file system.

**System programmer response:** Enter the mount point for where the z/OSMF data file system is to be mounted.

**User response:** No action is required.

#### **IZUG146I Invoking script** *script-name-options***.**

**Explanation:** The message displays the script name and options that are being invoked.

In the message text:

*script-name-options*

The script name and options that are being invoked.

**System programmer response:** No action is required.

**User response:** No action is required.

#### **IZUG147W Path /usr/lib not found in LIBPATH variable.**

**Explanation:** The message indicates the path /usr/lib was not found in the LIBPATH environment variable.

**System programmer response:** Set the path /usr/lib in LIBPATH environment variable.

**User response:** No action is required.

#### **IZUG148I Stopping Common Information Model (CIM) server.**

**Explanation:** The message indicates that the CIM server is being stopped.

**System programmer response:** No action is required.

**User response:** No action is required.

#### **IZUG149W Path /usr/lib not found in LIBPATH variable in file** *file-name***.**

**Explanation:** The message indicates the path /usr/lib was not found in the LIBPATH variable in the specified file.

In the message text:

*file-name*

The name of the file being checked.

**System programmer response:** Ensure the path /usr/lib in LIBPATH environment variable is set in the specified file.

**User response:** No action is required.

#### **IZUG150E Mount point** *mount-point* **must be a fully-qualified path name.**

**Explanation:** The message indicates the mount point provided is not a fully-qualified path.

In the message text:

*mount-point*

The mount point for the file system.

**System programmer response:** Provide a fully-qualified path.

**User response:** No action is required.

#### **IZUG151I z/OSMF data file system will be created using SMS managed storage.**

**Explanation:** This message confirms your selection to use the z/OS storage management subsystem (SMS) to manage the storage of the z/OSMF data file system.

**System programmer response:** No action is required.

**User response:** No action is required.

# **IZUG152I Enter the directory path and name of the WebSphere Application Server configuration file:**

**Explanation:** This message prompts for the name and location of the WebSphere Application Server configuration file.

**System programmer response:** Enter the directory path and name of the WebSphere Application Server configuration file.

**User response:** No action is required.

#### **IZUG153I Enter the directory path and name of the WebSphere Application Server configuration file, or press enter to accept** *configuration-file***:**

**Explanation:** This message prompts for the name and location of the WebSphere Application Server configuration file. A default value is provided.

In the message text:

*configuration-file*

WebSphere Application Server configuration file.

**System programmer response:** Enter the directory path and name of the WebSphere Application Server configuration file.

# **IZUG154I The WebSphere Application Server configuration values have been read.**

**Explanation:** This message indicates that the required configuration values were retrieved from the WebSphere Application Server configuration file.

**System programmer response:** No action is required.

**User response:** No action is required.

**IZUG155E The WebSphere Application Server configuration file** *configuration-file* **does not exist. Enter "1" to specify the WebSphere Application Server values, or press Enter to specify the file again:**

**Explanation:** This message indicates that the specified configuration file was not found. Enter "1" to configure the WebSphere Application Server values. Prompts will be displayed for you to enter the configuration properties. If you enter any other value, you will be prompted for the WebSphere Application Server configuration file.

In the message text:

*configuration-file*

WebSphere Application Server configuration file.

**System programmer response:** Enter "1" to display prompts for the configuration properties. Enter any other value to respecify the directory path and name of the WebSphere Application Server configuration file.

**User response:** No action is required.

# **IZUG156E The WebSphere Application Server configuration file** *configuration-file* **is incomplete. The property** *configuration-property* **is missing.**

**Explanation:** This message indicates that the specified configuration property was not found. The script exits in error.

In the message text:

*configuration-file*

WebSphere Application Server configuration file.

*configuration-property*

WebSphere Application Server configuration property.

**System programmer response:** Ensure that the specified property exists in the specified configuration file.

**User response:** No action is required.

## **IZUG157I Enter the z/OSMF data file system type for the file system:** *file-system-name***, or press Enter to accept the default** *file-system-type***:**

**Explanation:** This message prompts for the type (zfs or hfs) of the specified file system. A default value is provided.

In the message text:

*file-system-name* Name of the file system

*file-system-type* Default file system type.

**System programmer response:** No action is required.

**User response:** No action is required.

# **IZUG158I Enter the name of the volume to use for creating the z/OSMF data file system, enter an asterisk (\*) to use SMS managed storage, or press Enter to accept the default** *volume-name***:**

**Explanation:** The message prompts you for the name of the volume to create the z/OSMF data file system. To have the z/OS storage management subsystem (SMS) manage the storage, enter an asterisk (\*). A default value is provided.

In the message text:

*volume-name* Default volume name.

**System programmer response:** Perform the requested action. If you specify a volume, the volume must be on-line. If you specify SMS managed storage, ensure that you have an automatic class selection (ACS) routine in place to assign the appropriate SMS construct, based on the name of the data set to be used for the z/OSMF file system.

**User response:** No action is required.

# **IZUG159I Enter the size (in cylinders) to allocate for the data file system, or press Enter to accept the default** *file-system-size***:**

**Explanation:** Enter the initial space allocation, in cylinders, for the z/OSMF data file system. z/OSMF uses 90 percent of this value for the primary allocation and 10 percent for the secondary allocation. The minimum suggested size is 100 cylinders, which causes the script to use 90 cylinders for the primary allocation and 10 cylinders for the secondary allocation. A default value is provided.

In the message text:

*file-system-size* Default size for the file system.

# **IZUG160E • IZUG168E**

**System programmer response:** Perform the requested action.

**User response:** No action is required.

**IZUG160E The file extension specified for the override file is incorrect. The file must have a .ovr extension.**

**Explanation:** An error occurred because the specified override file does not have a .ovr extension.

**System programmer response:** Modify the override file name so that it has the .ovr extension.

**User response:** No action is required.

**IZUG161E Directory** *directory-name* **must be a fully-qualified path name.**

**Explanation:** The message indicates that the directory provided is not a fully-qualified path.

In the message text:

*directory-name*

Name of the directory.

**System programmer response:** Provide a fully-qualified path.

**User response:** No action is required.

## **IZUG162I Select the plug-ins to be configured. Multiple plug-ins can be selected by separating plug-ins with a comma.**

**Explanation:** The message indicates that multiple plug-ins may be selected by separating plug-in ids with a comma.

**System programmer response:** No action is required.

**User response:** No action is required.

**IZUG163I Select** *plug-in-id* **to configure** *plug-in-name***.**

**Explanation:** The message indicates the plug-in ID and plug-in name for selection.

In the message text:

*plug-in-id* Identifier of the plug-in

*plug-in-name*

Name of the plug-in.

**System programmer response:** No action is required.

**User response:** No action is required.

#### **IZUG164I Which plug-ins do you want to configure?**

**Explanation:** Enter the plug-in IDs for selection. For multiple selections, separate plug-in IDs with a comma.

**System programmer response:** Select the plug-in ids for configuration.

**User response:** No action is required.

**IZUG165I You have selected to configure** *plug-in-name***.**

**Explanation:** The message indicates the specified plug-in was selected for configuration.

In the message text:

*plug-in-name*

Name of the plug-in.

**System programmer response:** No action is required.

**User response:** No action is required.

#### **IZUG166I No configuration prompts are required for the plug-in** *plug-in-name***.**

**Explanation:** The message indicates there are no prompts to be displayed for the selected plug-in.

In the message text:

*plug-in-name* Name of the plug-in.

**System programmer response:** No action is required.

**User response:** No action is required.

## **IZUG167E Value** *plug-in-id* **is ignored. Plug-in was already selected.**

**Explanation:** The plug-in ID is ignored because the plug-in has already been selected for configuration.

In the message text:

*plug-in-id*

Plug-in ID.

**System programmer response:** No action is required.

**User response:** No action is required.

**IZUG168E Expecting** *number* **arguments.**

**Explanation:** The message indicates the value that represents the number of plug-ins is incorrect.

In the message text:

*number*

Number of plug-ins.

**System programmer response:** No action is required.

#### **IZUG169E Configuration file variable** *variable-name* **is not valid.**

**Explanation:** The message indicates the configuration file variable is not valid.

In the message text:

*variable-name*

The configuration file variable.

**System programmer response:** No action is required.

**User response:** No action is required.

**IZUG170E Log file variable** *variable-name* **is not valid.**

**Explanation:** The message indicates the log file is not valid.

In the message text:

*variable-name* Log file variable.

**System programmer response:** No action is required.

**User response:** No action is required.

**IZUG171I Do you want to configure the Common Information Model (CIM) server as part of z/OSMF customization? If so, enter Y. To skip this step, enter N:**

**Explanation:** Specify whether the z/OS Common Information Model (CIM) server is to be configured as part of the z/OSMF configuration process. z/OSMF requires that the CIM server be operational on your system. To have z/OSMF configure the CIM server for you, enter Y. Otherwise, if you have already configured the CIM server or plan to do this step yourself, specify N.

**System programmer response:** Enter Y or N.

**User response:** No action is required.

**IZUG172I Do you want to configure the Common Information Model (CIM) server as part of z/OSMF customization? If so, enter Y. To skip this step, enter N. To accept the default, press Enter:** *value***:**

**Explanation:** Specify whether the z/OS Common Information Model (CIM) server is to be configured as part of the z/OSMF configuration process. z/OSMF requires that the CIM server be operational on your system. To have z/OSMF configure the CIM server for you, enter Y. Otherwise, if you have already configured the CIM server or plan to do this step manually, specify N. To accept the default value displayed in the message, press Enter.

In the message text:

*value* Default selection for setting up the CIM server.

**System programmer response:** Enter Y or N, or accept the default value.

**User response:** No action is required.

# **IZUG173I Enter "N" to select none of these plug-ins.**

**Explanation:** The value N indicates that no plug-ins are selected.

**System programmer response:** No action is required.

**User response:** No action is required.

**IZUG174E The value** *value* **is incorrect for** *property***.**

**Explanation:** The specified value is incorrect for the indicated property. During the configuration process, the izusetup.sh script collects installation-specific data that is used in the configuration of the product. The script starts with the variable settings that are contained in the configuration file (izudflt.cfg), and substitutes any installation-specific changes that you supply (through interactive prompting or an optional override file) to tailor the configuration for your environment.

In the message text:

*value* Value that was specified for the property

*property*

Property containing the value.

**System programmer response:** Specify a valid value for the indicated property and retry the operation. Depending on how you choose to configure z/OSMF, you might need to respecify this value interactively or as a setting in the optional override file. Some values are case sensitive. For more information, see *[IBM z/OS](http://publib.boulder.ibm.com/infocenter/zos/v1r13/topic/com.ibm.zos.r13.izua300/toc.htm) [Management Facility Configuration Guide](http://publib.boulder.ibm.com/infocenter/zos/v1r13/topic/com.ibm.zos.r13.izua300/toc.htm)* . Do not edit the izudflt.cfg file directly.

**User response:** No action is required.

**IZUG175I The configuration file** *config-file* **will be migrated to the format:** *release-level***. Enter the** *release-level* **z/OSMF product file system mount point, or press Enter to accept the default path** *default-code-root***:**

**Explanation:** The specified configuration file will be migrated to the specified release level. This message prompts for the default code root directory.

**System programmer response:** Enter the root code directory path or press Enter to accept the default.

# **IZUG176I • IZUG182I**

#### **IZUG176I The configuration file** *config-file* **conforms to the expected format:** *release-level***. No migration will be performed.**

**Explanation:** No migration is needed since the specified configuration file is at the correct version level.

**System programmer response:** No action is required.

**User response:** No action is required.

**IZUG177I The configuration file** *config-file* **has been migrated to the format:** *release-level***.**

**Explanation:** The specified configuration file has been migrated to the specified release level.

**System programmer response:** No action is required.

**User response:** No action is required.

**IZUG178I The input configuration file** *config-file* **was saved to a backup file** *back-up-config-file***.**

**Explanation:** The data of the source configuration file has been saved to the specified configuration file.

**System programmer response:** No action is required.

**User response:** No action is required.

# **IZUG179E Unable to back up configuration data.**

**Explanation:** The data of the source configuration file could not be saved. Ensure that the permission settings are correct for the file and directory.

**System programmer response:** Ensure that the permission settings are correct for the file and directory.

**User response:** No action is required.

**IZUG180E The configuration file** *config-file* **does not conform to the expected format:** *release-level***. Migrate the configuration file to the correct format and retry the operation.**

**Explanation:** The configuration file is not at the correct release level.

**System programmer response:** Migrate the configuration file to the correct release level and retry the request.

**User response:** No action is required.

**IZUG181E The value for the property** *plugin-property* **is set inconsistently in the configuration file and the override file. In the configuration file,** *plugin-property* **is set to** *plugin-property-value***. In the override file,** *plugin-property* **is set to** *plugin-property-value***.**

**Explanation:** In processing a izusetup.sh -add request, z/OSMF detected that the indicated property is specified inconsistently in the configuration file and the override file.

In the message text:

*plugin-property*

The property name

*plugin-property*

The property for the plug-in.

*plugin-property-value* The value for the property for the plug-in.

*plugin-property* The property for the plug-in.

*plugin-property-value*

The value for the property for the plug-in.

**System programmer response:** Update the property with the correct value in the configuration file and in the override file. Then, retry the request.

**User response:** No action is required.

**IZUG182I The property** *plugin-property* **is set inconsistently in the configuration file and the override file. The property** *plugin-property* **will be set to** *plugin-property-value***.**

**Explanation:** In processing a izusetup.sh -add request, z/OSMF detected that the indicated property is specified inconsistently in the configuration file and the override file. Z/OSMF processing will set the property as indicated in the resulting configuration file.

In the message text:

*plugin-property* Property for the plug-in

*plugin-property*

Property for the plug-in

*plugin-property-value* The value for the property for the plug-in.

**System programmer response:** No action is required.

#### **User response:**

**IZUG183I The property** *plugin-property* **in the override file contains the value** *plugin-property-value***. The value for the property** *plugin-property* **will be set to** *plugin-property-value***.**

**Explanation:** The indicated property was set incorrectly in the override file. z/OSMF processing uses a reset value as indicated and ignores the value specified in the override file.

In the message text:

*plugin-property* Property for the plug-in

*plugin-property-value* Value of the property

*plugin-property* The property for the plug-in

*plugin-property-value* The new value for the property

**System programmer response:** No action is required.

**User response:** No action is required.

**IZUG184E The property** *plugin-property* **in the specified configuration file is set to an incorrect value** *plugin-property-value***.**

**Explanation:** In processing the izusetup.sh -add request, z/OSMF processing detected that the indicated variable was set incorrectly in the specified configuration file.

In the message text:

*plugin-property* Property for the plug-in

*plugin-property-value* Value that is incorrect

**System programmer response:** Check the override file for errors. Some variables are initially set to the following value, which is not a valid setting: NO.DEFAULT.VALUE. Correct the errors and try the request again.

**User response:** No action is required.

**IZUG185I Enter the value for the Common Information Model (CIM) server attribute** *server-attribute***, or press Enter to accept the default** *server-attribute-value***:**

**Explanation:** The message prompts for CIM server attribute values.

**System programmer response:** Provide the value for the server attribute.

**User response:** No action is required.

# **IZUG186I You have selected to add the following plug-ins.**

**Explanation:** This message precedes the list of one or more plug-ins that have been selected for configuration.

**System programmer response:** No action is required.

**User response:** No action is required.

#### **IZUG187I Plug-in:** *plug-in-name***.**

**Explanation:** The specified plug-in has been selected for configuration.

In the message text:

*plug-in-name*

Name of the plug-in to be added.

**System programmer response:** No action is required.

**User response:** No action is required.

**IZUG188I To accept these plug-in selections, press Enter. To edit these selections, enter E.**

**Explanation:** The message prompts you to confirm your selection of which plug-ins are to be configured. You can change your selection.

**System programmer response:** Enter E to modify the selection. Press enter with no value to accept the current selection.

**User response:** No action is required.

#### **IZUG189I No plug-ins were selected for configuration.**

**Explanation:** The izusetup.sh -add request identified no plug-ins to be added to the z/OSMF configuration.

**System programmer response:** No action is required.

**User response:** No action is required.

# **IZUG190I The plug-in** *plug-in-name* **is set to the value** *plug-in-value***, this indicates that it is already configured. The request to add this plug-in is ignored.**

**Explanation:** The plug-in is already configured. Your request is ignored.

In the message text:

*plug-in-name* Name of the plug-in

*plug-in-value* Value of the plug-in

**System programmer response:** No action is required.

# **IZUG191I • IZUG199W**

#### **IZUG191I No security setup procedure is required for the specified plug-ins.**

**Explanation:** The RACF setup procedure is not required for the specified plug-ins.

**System programmer response:** No action is required.

**User response:** No action is required.

#### **IZUG192I Enter the Common Information Model (CIM) Server attribute** *server-attribute***:**

**Explanation:** You requested that z/OSMF set this CIM server attribute, but no value was supplied for the attribute in the configuration file or override file. Therefore, the script prompts you for the value.

**System programmer response:** Enter the appropriate value for your installation.

**User response:** No action is required.

#### **IZUG193E Group** *group-name* **does not exist.**

**Explanation:** In processing the izusetup.sh -verify racf request, z/OSMF detected that the specified group is not defined.

In the message text:

*group-name*

Name of the group.

**System programmer response:** For more information, check the log file created for the error and the RACF report. Also, examine the generated RACF exec to ensure that the indicated group was created.

**User response:** No action is required.

**IZUG194E The value for variable** *property-name* **contains an incorrect character** *char-value***.**

**Explanation:** The specified value is incorrect because it contains an incorrect character.

In the message text:

*property-name*

The incorrect property.

*char-value*

The incorrect character within the input value.

**System programmer response:** Correct the value.

**User response:** No action is required.

### **IZUG195E The value for variable** *property-name* **contains one or more spaces. Enter the value without spaces.**

**Explanation:** The specified value for variable "{0}" contains one or more spaces. Spaces are not allowed within input values.

In the message text:

*property-name*

The incorrect property.

**System programmer response:** Correct the value.

**User response:** No action is required.

**IZUG196E The variable** *property-name* **contains an incorrect value** *property-value***.**

**Explanation:** The specified value is incorrect.

In the message text:

*property-name* Name of the property.

*property-value* Value of the property.

**System programmer response:** Correct the value.

**User response:** No action is required.

**IZUG197E The file system name** *file-system-name* **is incorrect. The maximum allowable length is 44 characters.**

**Explanation:** The specified value is incorrect.

In the message text:

*file-system-name*

The incorrect value.

**System programmer response:** Correct the value.

**User response:** No action is required.

**IZUG198E Parmlib data set** *parmlib-name* **does not exist.**

**Explanation:** The specified parmlib data set does not exist.

In the message text:

*parmlib-name*

Parmlib name.

**System programmer response:** Ensure that the specified parmlib exists. Retry your request.

**User response:** No action is required.

**IZUG199W File** *file-name* **already exists.**

**Explanation:** The specified file already exists. Later during the configuration of CEAPRM parmlib member you will be given the option to overwrite the file.

In the message text:

*file-name*

File name.

**System programmer response:** No action is required.

**User response:** No action is required.

**IZUG200E z/OSMF** *process-name* **process failed with return code** *return-code***.**

**Explanation:** The specified z/OSMF process failed with the specified return code.

In the message text:

*process-name*

Name of the z/OSMF process

*return-code*

Return code indicating the result of the process.

**System programmer response:** For more information, review the log file created for the error.

**User response:** No action is required.

**IZUG201E User** *user-id* **could not be primed for z/OSMF. The action failed with return code** *return-code***.**

**Explanation:** The -prime request failed for the specified user ID. A return code is provided to indicate the cause of the error.

In the message text:

*user-id* User ID that could not be processed by the -prime request

*return-code*

Return code indicating the result of the process.

The following return codes are valid:

- **1** Usage error.
- **2** Problem with the log directory.
- **3** Error writing to the log file.
- **4** Script encountered an error when running a z/OS UNIX shell command, such as mkdir or cp.
- **5** A repository already exists.
- **6** Specified user ID is not defined to the z/OS system.
- **7** The data directory specified by IZU\_DATA\_DIR does not exist or is not accessible.

This message is accompanied by one or more related messages with more information about the error.

**System programmer response:** For more information, check for related messages. For return code 6, see the z/OSMF log file. After correcting the error, run the script again.

**User response:** No action is required.

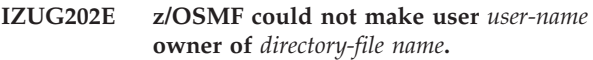

**Explanation:** z/OSMF could not make the specified user owner of the specified file or directory.

In the message text:

*user-name*

User name

*directory-file* Indication of directory or file

*name* Name of the directory or file.

**System programmer response:** Ensure that the caller has permission to set ownership. For more information, review the log file created for the error.

**User response:** No action is required.

**IZUG203E The request to set permissions for the files in directory** *directory-name* **failed.**

**Explanation:** z/OSMF could not set permissions for the files in the specified directory.

In the message text:

*directory-name* Name of the directory.

**System programmer response:** Ensure that the caller has permission to set ownership. For more information, review the log file created for the error.

**User response:** No action is required.

### **IZUG204E The request to set permissions for file** *file-name* **failed.**

**Explanation:** z/OSMF could not set permissions for the specified file.

In the message text:

*file-name*

File name.

**System programmer response:** Ensure that the caller has permission to set ownership. For more information, review the log file created for the error.

**User response:** No action is required.

# **IZUG205E The file extension specified for the configuration file is incorrect. The file must have a .cfg extension.**

**Explanation:** An error occurred because the specified configuration file does not have a .cfg extension.

**System programmer response:** Modify the configuration file name so that it has the .cfg extension.

# **IZUG206E • IZUG213I**

**User response:** No action is required.

**IZUG206E The variables specified in configuration file** *file-name* **could not be exported.**

**Explanation:** The variables included in the specified configuration file were not exported because an error occurred.

In the message text:

*file-name*

Name of the configuration file.

**System programmer response:** For more information, review the log file created for the error.

**User response:** No action is required.

**IZUG207E File** *file-name* **does not exist.**

**Explanation:** The specified file does not exist.

In the message text:

*file-name*

File name.

**System programmer response:** Ensure that the specified file exists. Retry your request.

**User response:** No action is required.

#### **IZUG208E The configuration file is incomplete. The value for variable** *variable-name* **is missing.**

**Explanation:** The request could not be completed because an error occurred. The configuration file is missing the specified information.

In the message text:

*variable-name*

Name of the variable that is missing from the configuration file.

**System programmer response:** Enter the izusetup.sh -config [ filename.cfg ] command. *filename.cfg* is the name of the configuration file that is missing the specified data. When prompted, provide a value for the specified variable.

**User response:** No action is required.

#### **IZUG209I Script** *script-name* **supports one or more of the following input options:** *input-options***.**

**Explanation:** The valid script options are displayed. For information about the script options, see *[IBM z/OS](http://publib.boulder.ibm.com/infocenter/zos/v1r13/topic/com.ibm.zos.r13.izua300/toc.htm) [Management Facility Configuration Guide](http://publib.boulder.ibm.com/infocenter/zos/v1r13/topic/com.ibm.zos.r13.izua300/toc.htm)* .

In the message text:

*script-name*

Name of the script

*input-options*

Options supported by the script.

**System programmer response:** No action is required.

**User response:** No action is required.

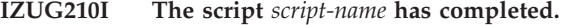

**Explanation:** The specified script completed.

In the message text:

*script-name*

Name of the script.

**System programmer response:** No action is required.

**User response:** No action is required.

**IZUG211E Script** *script-name* **encountered errors: exiting script.**

**Explanation:** Processing of the script stopped because one or more errors occurred.

In the message text:

*script-name*

Name of the script.

**System programmer response:** For more information, review the log file created for the error. Correct any errors and re-run the script.

**User response:** No action is required.

#### **IZUG212E Directory** *directory-name* **does not exist or is not accessible.**

**Explanation:** The specified directory does not exist or is not accessible.

In the message text:

*directory-name* Name of the directory.

**System programmer response:** Ensure that the specified directory exists and is accessible. Retry your request.

**User response:** No action is required.

#### **IZUG213I Log information will be written to file** *file-name***.**

**Explanation:** Log information will be saved to the specified file.

In the message text:

*file-name*

Name of the file.

**System programmer response:** No action is required.

## **IZUG214E Failed to create** *directory-file directory-file-name***.**

**Explanation:** The specified file or directory could not be created.

In the message text:

*directory-file* Directory or file

*directory-file-name* Name of the directory or file.

**System programmer response:** Ensure that the caller is authorized to create files or directories. For more information, review the log file created for the error.

**User response:** No action is required.

# **IZUG215I Starting z/OSMF** *procedure-name* **procedure.**

**Explanation:** The specified procedure is being processed.

In the message text:

*procedure-name*

Name of the procedure.

**System programmer response:** No action is required.

**User response:** No action is required.

## **IZUG216E The command is missing one of the required arguments:** *argument-name***.**

**Explanation:** The command could not be completed because the specified argument was not found.

In the message text:

*argument-name*

Name of the argument.

**System programmer response:** Re-enter the command and include the missing argument.

**User response:** No action is required.

# **IZUG217E The command could not be completed because it contains an incorrect argument.**

**Explanation:** An incorrect argument was provided with the command. Typically, this error occurs when an argument that is not supported by the command is used or when the argument is misspelled.

**System programmer response:** Verify that the correct argument is being used. Ensure that it is spelled correctly. Correct any errors and re-enter the command.

**User response:** No action is required.

## **IZUG218E The command could not be completed because it contains an incorrect argument** *argument-name***.**

**Explanation:** An incorrect argument was provided with the command. The name of the incorrect argument is provided. Typically, this error occurs when an argument that is not supported by the command is used or when the argument is misspelled.

In the message text:

*argument-name*

Name of the incorrect argument.

**System programmer response:** Verify that the correct argument is being used. Ensure that it is spelled correctly. Correct any errors and enter the command again.

**User response:** No action is required.

**IZUG220E The Incident Log configuration request failed. The IZU\_INCIDENT\_LOG variable in the configuration file must be set to Y before the request can be processed.**

**Explanation:** The Incident Log configuration request failed because the IZU\_INCIDENT\_LOG variable is not set to Y.

**System programmer response:** Enter the izusetup.sh -config [ filename.cfg ] command. The configuration file name is optional. If the file name is omitted, the default configuration file is used. When prompted to configure the Incident Log, enter Y.

**User response:** No action is required.

## **IZUG221E A value must be provided for argument** *argument-name***.**

**Explanation:** An error occurred because no value was found for the specified argument.

In the message text:

*argument-name*

Name of the required argument.

**System programmer response:** Correct the input to the request.

**User response:** No action is required.

## **IZUG222E Unable to update configuration file** *file-name***.**

**Explanation:** The specified configuration file could not be updated.

In the message text:

*file-name*

Name of the configuration file.

**System programmer response:** Ensure that the caller is authorized to update the configuration file. For more information, review the log file created for the error.

**User response:** No action is required.

#### **IZUG223I For more information, review log file** *file-name***.**

**Explanation:** For more information, review the log file created for the error.

In the message text:

*file-name*

Name of the log file.

**System programmer response:** No action is required.

**User response:** No action is required.

# **IZUG224I The configuration data was saved in file** *file-name***.**

**Explanation:** The configuration data was saved in the specified file.

In the message text:

*file-name*

Name of the configuration file.

**System programmer response:** No action is required.

**User response:** No action is required.

## **IZUG225E Unable to mount file system** *file-system-name***.**

**Explanation:** The specified file system could not be mounted.

In the message text:

*file-system-name* Name of the file system.

**System programmer response:** For more information, review the log file created for the error.

**User response:** No action is required.

## **IZUG226E Unable to allocate file system** *file-system-name***.**

**Explanation:** The specified file system could not be allocated.

In the message text:

*file-system-name*

Name of the file system.

**System programmer response:** For more information, review the log file created for the error.

**User response:** No action is required.

**IZUG227I Creating** *directory-file directory-file-name***.**

**Explanation:** The specified file or directory is being created.

In the message text:

*directory-file*

Directory or file

*directory-file-name* Name of the directory or file.

**System programmer response:** No action is required.

**User response:** No action is required.

# **IZUG228I Enter the fully qualified name of the z/OSMF** *file-system-type* **file system:**

**Explanation:** The message prompts you for the name to be used for the z/OSMF data file system. A fully qualified name is expected.

In the message text:

*file-system-type*

File system type.

**System programmer response:** Specify the fully qualified name of the z/OSMF data file system. If you specify the file system name in quotes, the quotes are ignored. Your input is stored without quotes in the configuration file.

**User response:** No action is required.

**IZUG229I Enter the fully qualified name of the z/OSMF** *file-system-type* **file system, or press Enter to accept the default** *value* **file system name :**

**Explanation:** The message prompts you for the name to be used for the z/OSMF data file system. A fully qualified name is expected.

In the message text:

*file-system-type*

File system type.

*value* Default file system name.

**System programmer response:** Specify the fully qualified name of the z/OSMF data file system, or press Enter to accept the supplied default if it is correct for your environment. If you specify the file system name in quotes, the quotes are ignored. Your input is stored without quotes in the configuration file.

**IZUG230E The value** *value* **is incorrect.**

**Explanation:** The specified value is incorrect.

In the message text:

*value* Name of the input field.

**System programmer response:** Correct the value.

**User response:** No action is required.

## **IZUG231W A file system with the name** *file-system-name* **already exists. Do you want to use the existing file system as the z/OSMF** *file-system-type* **file system (Y|N)?**

**Explanation:** The specified file system already exists. Indicate whether you want to use the existing file system.

In the message text:

*file-system-name* Name of the file system

*file-system-type* File system type.

**System programmer response:** To use the existing file system, enter Y. Otherwise, enter N. Prior to mounting a new file system, you must unmount the existing file system.

**User response:** No action is required.

#### **IZUG232I The specified z/OSMF** *file-system-type* **file system with** *name-type file-system-name-type* **was accepted.**

**Explanation:** The value specified for the file system name or type was accepted.

In the message text:

*file-system-type*

File system type

*name-type*

The word name or type

*file-system-name-type*

File system name or file system type.

**System programmer response:** No action is required.

**User response:** No action is required.

**IZUG233E File system** *file-system-name* **could not be mounted. A file system with the same name is already mounted at** *mount-point***.**

**Explanation:** The file system could not be mounted at the specified mount point because a file system with the same name is already mounted at another mount point.

In the message text:

*file-system-name* Name of the file system

*mount-point*

Mount point of the file system.

**System programmer response:** To mount a new file system at that mount point, you must unmount the existing file system and then mount the new file system.

**User response:** No action is required.

**IZUG234I File system** *file-system-name* **is already mounted at mount point** *mount-point***. Do you want to use the existing file system as the z/OSMF** *file-system-type* **file system (Y|N)?**

**Explanation:** The specified file system is already mounted at the mount point. Indicate whether you want to use the existing file system.

In the message text:

*file-system-name* Name of the file system

*mount-point*

Mount point of the file system

*file-system-type* File system type.

**System programmer response:** To use the existing file system, enter Y. Otherwise, enter N. Prior to mounting a new file system, you must unmount the existing file system.

**User response:** No action is required.

# **IZUG235E The file system could not be mounted at mount point** *mount-point***. File system** *file-system-name* **is already mounted at that mount point.**

**Explanation:** The file system could not be mounted at the specified mount point because another file system is already mounted at that mount point.

In the message text:

*mount-point*

Name of the mount point

*file-system-name*

Name of the file system.

**System programmer response:** To mount a new file system at that mount point, you must unmount the existing file system and then mount the new file system.

# **IZUG236I • IZUG245I**

#### **IZUG236I Enter zFS or HFS as the z/OSMF data file system type for the file system:** *file-system-name***:**

**Explanation:** This message prompts for the type (zfs or hfs) of the specified file system.

In the message text:

*file-system-name*

Name of the file system.

**System programmer response:** No action is required.

**User response:** No action is required.

**IZUG237I Enter the name of the file to save the configuration data (must be .cfg extension), or press Enter to save as file** *default-cfg-file***:**

**Explanation:** This message prompts the user to provide the name of the configuration file where the configuration data is to be saved. A default name is provided.

In the message text:

*default-cfg-file* Configuration file name.

**System programmer response:** No action is required.

**User response:** No action is required.

#### **IZUG238E File name must be specified with the path.**

**Explanation:** A value was provided but did not contain a file name.

**System programmer response:** Provide a valid value and retry.

**User response:** No action is required.

#### **IZUG239W File name** *file-name* **already exists: Overwrite (Y|N)?**

**Explanation:** The specified file name already exists. The message prompts the user to overwrite it.

In the message text:

#### *file-name*

File name.

**System programmer response:** Try the action again.

**User response:** No action is required.

## **IZUG240E Overwrite reply was not (Y). Try again.**

**Explanation:** A value of Y was not received to overwrite the file. The message prompts the caller to try again.

**System programmer response:** Try the action again.

**User response:** No action is required.

#### **IZUG241E File** *file-name* **cannot be saved to a read-only file system.**

**Explanation:** The file cannot be saved to a read-only file system.

In the message text:

*file-name*

File name.

**System programmer response:** Review the location of where to save the file and try again.

**User response:** No action is required.

### **IZUG242I Do one of the following: Enter the system name, enter NONE not to set the name, or press Enter to accept the default** *system-name***:**

**Explanation:** The message prompts the caller for the system name value to use. A default value is provided. Enter a value of NONE if you do not want to set the system name.

In the message text:

*system-name*

Default system name.

**System programmer response:** No action is required.

**User response:** No action is required.

#### **IZUG243I Accepted input:** *input-value*

**Explanation:** The value for the input has been accepted.

In the message text:

*input-value*

Input value.

**System programmer response:** No action is required.

**User response:** No action is required.

# **IZUG244I Enter the z/OSMF root code directory path:**

**Explanation:** The message prompts for the z/OSMF root code directory path.

**System programmer response:** No action is required.

**User response:** No action is required.

#### **IZUG245I Enter the z/OSMF root code directory path or press Enter to accept the default path** *path-name***:**

**Explanation:** The message prompts for the root code directory for z/OSMF. A default value is provided.

In the message text:

*path-name*

Default root code directory path for z/OSMF.

**System programmer response:** No action is required.

**User response:** No action is required.

**IZUG246I Enter the name of the volume to use for creating the z/OSMF data file system, or enter an asterisk (\*) to use SMS managed storage:**

**Explanation:** The message prompts you for the name of the volume to create the z/OSMF data file system. If you enter an asterisk (\*), it indicates that you want the z/OS storage management subsystem (SMS) to manage the storage.

**System programmer response:** Perform the requested action. If you specify a volume, the volume must be on-line. If you specify SMS managed storage, ensure that you have an automatic class selection (ACS) routine in place to assign the appropriate SMS construct, based on the name of the data set to be used for the z/OSMF file system.

**User response:** No action is required.

**IZUG247I z/OSMF data file system will be created on volume:** *volume-name*

**Explanation:** The file system will be created on the specified volume.

In the message text:

*volume-name*

Name of the volume to create the file system.

**System programmer response:** No action is required.

**User response:** No action is required.

**IZUG248I Enter the size (in cylinders) to allocate for the data file system:**

**Explanation:** Enter the initial space allocation, in cylinders, for the z/OSMF data file system. z/OSMF uses 90 percent of this value for the primary allocation and 10 percent for the secondary allocation. The minimum suggested size is 100 cylinders, which causes the script to use 90 cylinders for the primary allocation and 10 cylinders for the secondary allocation.

**System programmer response:** Perform the requested action.

**User response:** No action is required.

#### **IZUG249E Volume size must be greater than 10 cylinders.**

**Explanation:** The specified volume is too small (less than 10 cylinders).

**System programmer response:** Specify a volume that is at least 10 cylinders in size.

**User response:** No action is required.

**IZUG250I The z/OSMF data file system** *file-system-name* **has a** *primary-secondary* **allocation size of** *cylinder-size* **cylinders.**

**Explanation:** The specified file system was allocated with the specified number of cylinders for the primary or secondary extent.

In the message text:

*file-system-name*

Name of the file system

*primary-secondary*

Primary or secondary allocation for the file system.

#### *cylinder-size*

Size in cylinders of the allocation.

**System programmer response:** No action is required.

**User response:** No action is required.

#### **IZUG251I Allocating z/OSMF data file system** *file-system-name***.**

**Explanation:** The procedure to allocate the specified file system has started.

In the message text:

*file-system-name*

Name of the file system.

**System programmer response:** No action is required.

**User response:** No action is required.

**IZUG252I Mounting** *file-system-name* **at** *mount-point***.**

**Explanation:** The procedure to mount the specified file system at the specified mount point has started.

In the message text:

*file-system-name*

Name of the file system

*mount-point* Mount point of the file system.

**System programmer response:** No action is required.

# **IZUG253I • IZUG260I**

#### **IZUG253I Enter the Common Information Model (CIM) administrator user ID, or press Enter to accept the default** *default-value***:**

**Explanation:** The message prompts for the Common Information Model (CIM) administrator user ID. A default attribute value is provided.

In the message text:

*default-value*

Default value for the CIM administrator user ID.

**System programmer response:** Perform the requested action, or accept the default.

**User response:** No action is required.

**IZUG254E Unable to copy** *source-file-name* **to** *target-file-name***.**

**Explanation:** Attempt to copy the specified file failed.

In the message text:

*file-name*

Name of the file source

*target-file-name*

Name of the file target

**System programmer response:** Ensure that the caller is authorized to perform the copy.

**User response:** No action is required.

#### **IZUG255I Enter the z/OSMF administrator** *attribute-name***:**

**Explanation:** The message prompts for the z/OSMF administrator attributes used to create the z/OSMF administrator.

In the message text:

*attribute-name*

Name of the attribute to create z/OSMF administrator.

**System programmer response:** No action is required.

**User response:** No action is required.

#### **IZUG256I Enter the z/OSMF administrator** *attribute-name-keyword***, or press Enter to accept the default** *value***:**

**Explanation:** The message is used to prompt for the z/OSMF administrator attributes. The message individually prompts for the following attributes:

- User ID
- Home directory
- Shell program name
- Logon Procedure Name
- Account number
- Region size

These attributes are used to create the z/OSMF administrator user ID. A default attribute value is provided.

In the message text:

*attribute-name-keyword* Name of the attribute

*value* Default value of the attribute.

**System programmer response:** Enter the requested information, or accept the default.

**User response:** No action is required.

**IZUG257W User** *user-id* **already exists.**

**Explanation:** The user ID provided already exists.

In the message text:

*user-id* User name.

**System programmer response:** No action is required.

**User response:** No action is required.

### **IZUG258I Enter the Common Information Model (CIM) administrator user ID:**

**Explanation:** The message prompts for the Common Information Model (CIM) administrator user ID.

**System programmer response:** No action is required.

**User response:** No action is required.

## **IZUG259I Enter the default RACF-defined group for the z/OSMF administrator:**

**Explanation:** The message prompts for the default group for the z/OSMF administrator.

**System programmer response:** No action is required.

**User response:** No action is required.

# **IZUG260I Enter the default RACF-defined group for the z/OSMF administrator, or press Enter to accept the default** *group-id***:**

**Explanation:** The message prompts for the default group for the z/OSMF administrator. A default value is provided.

In the message text:

*group-id*

Name of the default group.

**System programmer response:** No action is required.

#### **IZUG261E Attribute** *attribute-name* **must be** *attribute-size***.**

**Explanation:** The value provided for the attribute does not conform to the expected range or size in the number of characters.

In the message text:

*attribute-name* Name of the attribute

*attribute-size*

Expected attribute size.

**System programmer response:** Specify the value within the correct range or size.

**User response:** No action is required.

#### **IZUG262I Enter the application server** *attribute-name***:**

**Explanation:** The message prompts for the name of the application server attributes.

In the message text:

*attribute-name*

Name of the attribute for the application server.

**System programmer response:** Enter the application server attribute name.

**User response:** No action is required.

## **IZUG263I Enter the application server** *attribute-name***, or press Enter to accept the default** *value***:**

**Explanation:** The message prompts for the application server attributes. A default value is provided.

In the message text:

*attribute-name*

Name of the attribute

*value* Name of the attribute to which the default applies.

**System programmer response:** Enter the requested information, or accept the default.

**User response:** No action is required.

## **IZUG264E** *attribute-name* **must be alphanumeric and must be** *attribute-size* **characters.**

**Explanation:** The value provided for the application server is incorrect or outside the expected range or size for that attribute.

In the message text:

*attribute-name*

Name of the attribute for the application server

*attribute-size*

Size or range for the attribute for the application server.

**System programmer response:** Specify with the correct range or size.

**User response:** No action is required.

# **IZUG265I Enter the root directory path of the application server:**

**Explanation:** The message prompts for the root directory path for the application server.

**System programmer response:** Enter the root directory path.

**User response:** No action is required.

**IZUG266I Enter the root directory path of the application server, or press Enter to accept the default** *application-serverdirectory***:**

**Explanation:** The message prompts for the root directory path for the application server. A default value is provided.

In the message text:

*application-server-directory* Default root directory path of the application server.

**System programmer response:** Enter the root directory path or accept the default.

**User response:** No action is required.

# **IZUG267I Enter the SAF profile prefix (case sensitive) for the application server:**

**Explanation:** The message prompts for the SAF profile prefix.

**System programmer response:** Enter the SAF profile prefix.

**User response:** No action is required.

# **IZUG268I Enter the SAF profile prefix (case sensitive) for the application server, or press Enter to accept the default** *saf-profile***:**

**Explanation:** The message prompts for the SAF profile prefix. A default value is provided.

In the message text:

*saf-profile*

Default SAF profile prefix.

# **IZUG269I • IZUG273I**

**System programmer response:** Enter the SAF profile prefix, or accept the default.

**User response:** No action is required.

**IZUG269I Enter the path of the root WBEM directory:**

**Explanation:** The message prompts for the path for Common Information Model (CIM) or WBEM root directory.

**System programmer response:** Enter the path of the root WBEM directory.

**User response:** No action is required.

**IZUG270I Enter the path of the root WBEM directory, or press Enter to accept the default** *wbem-root***:**

**Explanation:** The message prompts for the path for Common Information Model (CIM) or WBEM root directory. A default value is provided.

In the message text:

*wbem-root*

Default WBEM root directory.

**System programmer response:** Enter the path for Common Information Model (CIM) or WBEM root directory, or accept the default.

**User response:** No action is required.

**IZUG271I Do you want to enable the common event adapter (CEA) component and update related parmlib options for using the Incident Log task? For yes, enter Y. For no, enter N:**

**Explanation:** The message prompts you to determine whether the Incident Log task is to be configured. When you select to configure the Incident Log task, z/OSMF verifies that the Common Information Model (CIM) server and the common event adapter (CEA) are properly configured. If you have already configured CIM and have set up the CEA parmlib, you still must enter Y. z/OSMF provides additional prompts allowing you to indicate whether the CIM server and the CEA parmlib need to be configured.

If you do not configure the Incident Log task, you cannot complete any other Incident Log set up steps, such as setting up RACF permissions for the Incident Log. In this case, the Incident Log task stills displays in the navigation area in z/OSMF; however, it will not be functional. To remove it from the navigation area, do not authorize any roles to access the Incident Log task.

**System programmer response:** Enter Y or N.

**User response:** No action is required.

**IZUG272I Do you want to enable the common event adapter (CEA) component and update related parmlib options for using the Incident Log task? For yes, enter Y. For no, enter N. Or press Enter to accept the default** *value***:**

**Explanation:** The message prompts you to determine whether the Incident Log task should be configured. When you select to configure the Incident Log task, the Common Information Model (CIM) server and the common event adapter (CEA) are configured so that they can support the Incident Log task. If you have already configured CIM and have set up the CEA parmlib, you still need to enter Y. When you are asked whether CIM needs to be configured, you can say no. In this case, confirming that you want to set up the Incident Log task gives z/OSMF permission to verify that all of the settings are correct.

If you do not configure the Incident Log task, you cannot complete any other Incident Log set up steps, such as setting up RACF permissions for the Incident Log. The Incident Log task still displays the navigation area in z/OSMF; however, it will not be functional. To remove the Incident Log task from the navigation area, do not authorize any roles to access this task.

In the message text:

*value* Default value to specify setup of the Incident Log task.

**System programmer response:** Enter Y or N, or accept the default, which is Y.

**User response:** No action is required.

**IZUG273I Enter the** *dependency-name dependency-attribute***:**

**Explanation:** The message prompts for the Common Information Model (CIM) or common event adapter (CEA) attributes. The *attribute-name-keyword* can be a group user ID or the keyword AUTOGID, the user ID, or the keyword AUTOUID, or the group name. The *attribute-name* can be a group user ID, user ID, or group name.

In the message text:

*dependency-name*

Name of the Incident Log dependency

*dependency-attribute*

Name of the Incident Log attribute.

**System programmer response:** Enter the incident dependency name and log attribute names.

**IZUG274I Enter the** *component-name attribute-name-keyword***, or press Enter to accept** *value***:**

**Explanation:** The message prompts for the Common Information Model (CIM) or common event adapter (CEA) attributes. The *attribute-name-keyword* can be a group user ID or the keyword AUTOGID, the user ID, or the keyword AUTOUID, or the group name. The *attribute-name* can be a group user ID, user ID, or group name. A default value is provided.

In the message text:

*component-name* Name of the component

*attribute-name-keyword* Name of the attribute keyword

*value* Default value.

**System programmer response:** Enter the information, or accept the default.

**User response:** No action is required.

**IZUG275I Enter the member name suffix to use for the** *parmlib-member-name* **parmlib member, or press Enter to accept the default** *suffix-value***:**

**Explanation:** The message prompts for the suffix to use for IEADMC and CEAPRM members. A default value is provided.

In the message text:

*parmlib-member-name*

Name of the parmlib member

*suffix-value*

Default suffix of the parmlib member.

**System programmer response:** No action is required.

**User response:** No action is required.

**IZUG276I Enter the member name suffix to use for the** *parmlib-member-name* **parmlib member:**

**Explanation:** The message prompts for the suffix to use for IEADMC and CEAPRM members.

**System programmer response:** Enter the parmlib suffix.

**User response:** No action is required.

**IZUG277I Enter the** *branch-country-name* **code, or press Enter to accept the default** *attribute-value***:**

**Explanation:** The message prompts for the country code or branch code value. A default is provided.

In the message text:

*branch-country-name* Name of the branch or country

*attribute-value* Default value for the branch or country.

**System programmer response:** Enter the country or branch code, or accept the default.

**User response:** No action is required.

**IZUG278I Enter the** *branch-country-name* **code:**

**Explanation:** The message prompts for the country code or branch code value.

In the message text:

*branch-country-name*

Name of the branch or country.

**System programmer response:** enter the country or branch code.

**User response:** No action is required.

**IZUG279E The** *branch-country-name* **code must be** *branch-country-range* **alphanumeric characters.**

**Explanation:** The value specified for the branch or country code does not conform to guidelines.

In the message text:

*branch-country-name*

Name of the branch or country

*branch-country-range*

Range for the branch or country attribute.

**System programmer response:** Specify the correct value.

**User response:** No action is required.

**IZUG280I Do you want to accept storage value** *storage-name***? (Y|N)?**

**Explanation:** The message prompts whether you want to use the existing specified storage option.

**System programmer response:** Enter Y or N.

**User response:** No action is required.

#### **IZUG281I What storage option do you want to use? Enter V for VOLSER or S for STORCLAS.**

**Explanation:** The message prompts for the storage option to use.

**System programmer response:** Enter a value.

**IZUG282I Enter the name of the** *SMS-storage-class***:**

**Explanation:** The message prompts for the name of the specified SMS storage class.

In the message text:

*SMS-storage-class* Type of storage option.

**System programmer response:** Enter a storage class name.

**User response:** No action is required.

**IZUG283I Specify one or more of the non-SMS direct access volumes to use. When you are finished entering the values, press Enter again without a value to complete:**

**Explanation:** The message prompts for the volumes to use for the storage option.

**System programmer response:** Enter the volume information. When you have entered all of the information for volume, to complete the input press Enter without specifying a value.

**User response:** No action is required.

**IZUG284I Enter the name of the source data set for your existing CEAPRM00 parmlib member. Specify the fully qualified data set name, or press Enter to accept the default** *parmlib-name***:**

**Explanation:** The message prompts you for the name of the data set that contains your existing CEAPRM00 parmlib member. A fully qualified data set name is expected.

In the message text:

*parmlib-name*

Default data set name.

**System programmer response:** Specify the fully qualified data set name, or press Enter to accept the supplied default if it is correct for your environment. If you specify the data set name in quotes, the quotes are ignored. Your input is stored without quotes in the configuration file.

**User response:** No action is required.

**IZUG285I Enter the name of the source data set for your existing CEAPRM00 parmlib member. Specify the fully qualified data set name, or press Enter to use SYS1.PARMLIB:**

**Explanation:** The message prompts you for the name of the data set that contains your existing CEAPRM00 parmlib member. A fully qualified data set name is expected.

**System programmer response:** Specify the fully qualified data set name, or press Enter to use SYS1.PARMLIB as the source for the CEAPRM00 member. If you specify the data set name in quotes, the quotes are ignored. Your input is stored without quotes in the configuration file.

**User response:** No action is required.

#### **IZUG286W Arguments are ignored.**

**Explanation:** The additional unknown arguments that have been supplied in the call will be ignored.

**System programmer response:** No action is required.

**User response:** No action is required.

## **IZUG287I z/OSMF RACF** *racf-procedure* **processing complete. Review and run** *racf-rexx-file* **before proceeding with configuration.**

**Explanation:** RACF processing has completed for the specified procedure.

In the message text:

*racf-procedure*

Name of the RACF procedure being performed

*racf-rexx-file*

Name of the RACF REXX exec.

**System programmer response:** Review and run the REXX script before proceeding.

**User response:** No action is required.

**IZUG288I The .profile is being created for the user.**

**Explanation:** User .profile was not found. Attempting to create a .profile for the user.

**System programmer response:** No action is required.

**User response:** No action is required.

# **IZUG289I The .profile is being updated with Common Information Model (CIM) environment variables.**

**Explanation:** User .profile does not contain Common Information model (CIM) environment variables. Attempting to update .profile with CIM environment variables.

**System programmer response:** No action is required.

#### **IZUG290E An attempt to update** *file-name* **has failed.**

**Explanation:** Attempt to update the specified file failed.

In the message text:

*file-name*

File name.

**System programmer response:** Review log file for details.

**User response:** No action is required.

#### **IZUG291I The .profile update is complete.**

**Explanation:** The .profile has been updated.

**System programmer response:** No action is required.

**User response:** No action is required.

### **IZUG292W Common Information Model (CIM) environment variables already set up in .profile:** *wbem-root-value*

**Explanation:** The .profile already contains Common Information model (CIM) environment variables.

In the message text:

*wbem-root-value*

Home directory of WBEM in the .profile.

**System programmer response:** Ensure that the value in .profile matches the value specified in the configuration.

**User response:** No action is required.

#### **IZUG293I Procedure** *procedure* **is being started.**

**Explanation:** An attempt to start the specified procedure has been made.

In the message text:

*procedure*

Procedure being started.

**System programmer response:** No action is required.

**User response:** No action is required.

# **IZUG294E Common Information Model (CIM) server failed to start.**

**Explanation:** Attempt to start the Common Information Model (CIM) server failed.

**System programmer response:** Review log file for details.

**User response:** No action is required.

**IZUG295E Verification process** *ivp-name* **has failed.**

**Explanation:** The verification process has failed.

In the message text:

*ivp-name*

Name of the IVP task.

**System programmer response:** Review the log file for details.

**User response:** No action is required.

**IZUG296I Verification process** *ivp-name* **has completed.**

**Explanation:** The specified verification process has completed.

In the message text:

*ivp-name*

Name of the IVP task.

**System programmer response:** No action is required.

**User response:** No action is required.

## **IZUG297I Provider** *provider-name* **is already registered with Common Information Model (CIM).**

**Explanation:** The specified provider was found to have been already registered with Common Information Model (CIM).

In the message text:

*provider-name* Name of the provider.

**System programmer response:** No action is required.

**User response:** No action is required.

**IZUG298E Provider** *provider-name* **is not registered with Common Information Model (CIM).**

**Explanation:** The specified provider is not registered with Common Information Model (CIM).

In the message text:

*provider-name*

Name of the provider.

**System programmer response:** No action is required.

**User response:** No action is required.

#### **IZUG299I The provider** *provider-name* **is being registered with Common Information Model (CIM).**

**Explanation:** An attempt has been made to register the provider with Common Information Model (CIM).

# **IZUG300I • IZUG305E**

In the message text:

*provider-name*

Name of the provider.

**System programmer response:** No action is required.

**User response:** No action is required.

**IZUG300I Processing of script** *script-name* **has started at** *date-and-time***.**

**Explanation:** Script processing has started. The script name, data, and time are included.

In the message text:

*script-name*

Name of the script

*date-and-time*

Date and time that script processing started.

**System programmer response:** No action is required.

**User response:** No action is required.

**IZUG301I Log directory** *log-directory* **does not exist or is not writable: using temporary directory for log file.**

**Explanation:** For script processing, the named log directory (**logs**) within the z/OSMF data directory does not exist or the user who is executing the script does not have permission to write to this directory. The log file for processing of the script will be created in the temporary directory.

In the message text:

*log-directory*

Name of directory for the log files.

**System programmer response:** No action is required.

**User response:** No action is required.

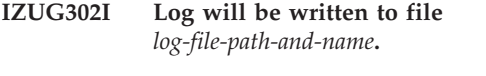

**Explanation:** The path name of the log file for script processing is provided.

In the message text:

```
log-file-path-and-name
```
Directory and file name of the log.

**System programmer response:** No action is required.

**User response:** No action is required.

**IZUG303I Environment name and value being used are** *env-var***.**

**Explanation:** The name and value for an environment setting is provided.

In the message text:

*env-var*

Name and value of an environment setting.

**System programmer response:** No action is required.

**User response:** No action is required.

**IZUG304E An error occurred writing to log file** *log-file-path-and-name***: exiting script.**

**Explanation:** An error was encountered while attempting to write to the log file.

In the message text:

*log-file-path-and-name* Directory and file name of the log.

**System programmer response:** Check for additional error messages on the screen that describe the error. Rerun after correcting the error.

**User response:** No action is required.

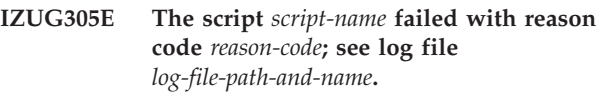

**Explanation:** The indicated script failed. A return code is provided to help indicate the cause of the error.

In the message text:

*script-name*

Script that failed

*reason-code*

Reason code for the error

*log-file-path-and-name*

Directory and file name of the log file.

For the **izuadmin.sh** script, the following reason codes are valid:

- **1** Script was called with incorrect arguments.
- **2** Problem with the log directory.
- **3** Error writing to the log file, or the log file is not accessible.
- **4** Required environment variable is missing or set incorrectly. Or, the izuadmin.env file does not exist.
- **5** Required environment setting is missing or incorrect. This error can occur if an expected configuration property or properties file, such as izuapps.properties, is not set, cannot be found, or is not readable.
- **6** Problem found during verification processing.
- **7** Installed z/OS level is incorrect for z/OSMF.
- **105** Exception encountered by an internal script.

For the **izuprime.sh** script, the following reason codes are valid:

- **1** Usage error.
- **2** Problem with the log directory.
- **3** Error writing to the log file.
- **4** Script encountered an error when running a z/OS UNIX shell command, such as mkdir or cp.
- **5** A repository already exists.
- **6** Specified user ID is not defined to the z/OS system.

**System programmer response:** For more information, see the z/OSMF log file for related messages. After correcting the error, run the script again. For reason code 105, contact IBM Support for assistance.

**User response:** No action is required.

**IZUG306I Script** *script-name* **was invoked with options** *input-options***.**

**Explanation:** The options specified as input to the named script are provided.

In the message text:

*script-name*

Name of the script

*input-options*

Options passed to the script.

**System programmer response:** No action is required.

**User response:** No action is required.

#### **IZUG307I The script wsadmin.sh is being called to invoke script** *script-name***.**

**Explanation:** The message indicates that wsadmin.sh is being called to invoke an administration script in the wsadmin environment.

In the message text:

*script-name*

Name of the script

**System programmer response:** No action is required.

**User response:** No action is required.

**IZUG308I Processing of script** *script-name* **has completed at** *date-and-time***.**

**Explanation:** This message indicates that processing has completed for the script without errors. The script name, data, and time are provided.

In the message text:

*script-name*

Name of the script

*date-and-time*

Date and time that script processing completed.

**System programmer response:** No action is required.

**User response:** No action is required.

#### **IZUG309I The wsadmin.sh environment is being established.**

**Explanation:** The wsadmin.sh environment is being set up.

**System programmer response:** No action is required.

**User response:** No action is required.

# **IZUG311E IZU\_APPSERVER\_ROOT** *application-server-root-directory* **is not valid: exiting script.**

**Explanation:** The application server root directory is not valid. The processing for the script stops.

In the message text:

*application-server-root-directory* Root directory of the application server.

**System programmer response:** Set IZU\_APPSERVER\_ROOT to the valid application server root directory and run again.

**User response:** No action is required.

## **IZUG312I The administration request is being processed.**

**Explanation:** Processing of the administration request has started.

**System programmer response:** No action is required.

**User response:** No action is required.

#### **IZUG313E A usage error has occurred:** *error***.**

**Explanation:** A problem with the usage has occurred. Context of the error is provided.

In the message text:

*error* Explanation for the incorrect usage.

**System programmer response:** Correct the problem indicated by the explanation of the error and run again.

# **IZUG314E • IZUG320E**

# **IZUG314E IZU\_CODE\_ROOT** *product-root-directory* **is not valid: exiting script.**

**Explanation:** The z/OSMF product root directory is not valid.

In the message text:

*product-root-directory*

Root directory of the z/OSMF product.

**System programmer response:** Set IZU\_CODE\_ROOT to the valid z/OSMF product root directory and run again.

**User response:** No action is required.

#### **IZUG315E An incorrect environment setting has been detected:** *env-var***.**

**Explanation:** A problem exists with a setting in the environment file. Context of the error is provided.

In the message text:

*env-var*

Environment setting and associated problem.

**System programmer response:** Review the included environment setting and the associated problem. Correct the error and run again.

**User response:** No action is required.

#### **IZUG316E IZU\_WBEM\_ROOT** *CIM-server-rootdirectory* **is not valid: exiting script.**

**Explanation:** The Common Information Model (CIM) server WBEM root directory is not valid. Processing for the script stops.

In the message text:

*CIM-server-root-directory* Root directory of the CIM server.

**System programmer response:** Set IZU\_WBEM\_ROOT to the valid Common Information Model (CIM) server WBEM root directory and run again.

**User response:** No action is required.

#### **IZUG317E IZU\_CONFIG\_DIR** *configuration-directory* **is not valid: exiting script.**

**Explanation:** The z/OSMF configuration directory is not valid. Processing for the script stops.

In the message text:

*configuration-directory* Configuration directory of the z/OSMF product.

**System programmer response:** Set IZU\_CONFIG\_DIR to the valid z/OSMF configuration directory and run again.

**User response:** No action is required.

**IZUG318E Path** *path-setting* **member** *member-name* **must exist: exiting script.**

**Explanation:** A directory or path that is a member of the specified path setting does not exist. Processing of the script stops.

In the message text:

*path-setting*

Name of the path setting

*member-name*

Directory or file specified in the path that does not exist.

**System programmer response:** Determine why the file or directory does not exist. Correct the problem and run again.

**User response:** No action is required.

**IZUG319E Data directory** *data-directory* **must exist and be writable: exiting script.**

**Explanation:** For script processing the z/OSMF data directory must exist and be capable of being written to. Processing of the script stops.

In the message text:

*data-directory* Name of the data directory.

**System programmer response:** Ensure the z/OSMF data directory exists. Ensure that the user running the script has permission to write to the directory. After correcting the error run again.

**User response:** No action is required.

## **IZUG320E Users will not be able to launch z/OSMF. The installed z/OS level** *installed-z/OS-level* **is earlier than the minimum z/OS level** *minimum-z/OS-level* **that is required by z/OSMF.**

**Explanation:** z/OSMF cannot be launched because it is installed on a system that is earlier than the minimum supported level of z/OS.

In the message text:

*installed-z/OS-level*

Installed operating system level

*minimum-z/OS-level* Minimum operating system level that z/OSMF requires.

In the message text, the software level for the product (z/OS or z/OSMF) is indicated through a standard convention: *aa.bb.cc*, where:

• *aa* is the version
- *bb* is the release
- *cc* is the modification level.

You can correlate the returned value as follows:

- v 03.23.00 indicates V1R13 for the product (z/OS or z/OSMF)
- v 03.22.00 indicates V1R12 for the product (z/OS or z/OSMF)
- v 03.21.00 indicates V1R11 for the product (z/OS or z/OSMF).

Thus, for example, the value 03.23.00 indicates V1R13 of the product (z/OS or z/OSMF).

**System programmer response:** Upgrade to a z/OS level that is supported by z/OSMF.

**User response:** No action is required.

# **IZUG321W The installed z/OSMF level** *product-level* **is earlier than the z/OS level** *os-level***.**

**Explanation:** Your system is running z/OSMF level *product-level*, but a newer z/OSMF level might be available from IBM. Most likely, your installation has migrated to a new release of z/OS without upgrading the z/OSMF product. To allow z/OSMF to use the latest functions in z/OS level *os-level*, it is recommended that you upgrade z/OSMF to the latest level. Until you do so, z/OSMF will continue to operate at its current level of functionality.

In the message text:

*product-level*

Level of the installed z/OSMF product.

*os-level* Operating system level.

In the message text, the software level for the product (z/OS or z/OSMF) is indicated through a standard convention: *aa.bb.cc*, where:

- *aa* is the version
- bb is the release
- *cc* is the modification level.

You can correlate the returned value as follows:

- v 03.23.00 indicates V1R13 for the product (z/OS or z/OSMF)
- v 03.22.00 indicates V1R12 for the product (z/OS or z/OSMF)
- v 03.21.00 indicates V1R11 for the product (z/OS or z/OSMF).

Thus, for example, the value 03.23.00 indicates V1R13 of the product (z/OS or z/OSMF).

**System programmer response:** Upgrade z/OSMF to the latest level that is supported on your z/OS system.

**User response:** No action is required.

**IZUG322W Deployed plug-in** *plugin-name* **cannot be updated for service because the EAR file** *ear-file-name* **was not found.**

**Explanation:** In processing the service update request, z/OSMF detected that a required Enterprise Archive (EAR) file is not deployed in the application server. The supplied configuration file indicates that the plug-in is deployed, but the associated EAR file was not found. This error can occur if a previously deployed plug-in was later undeployed. The plug-in cannot be serviced until this problem is resolved.

In the message text:

*plugin-name*

Name of the deployed plug-in

*ear-file-name*

EAR file that is missing.

**System programmer response:** Check the z/OSMF log file for message WASX7280E, which might provide more information about the missing plug-in. Ensure that the plug-in is deployed in the currently running instance of IBM WebSphere Application Server OEM Edition for z/OS. To add the plug-in to z/OSMF, run the izusetup.sh -add script. For more information about the script and the -add option, see *[IBM z/OS](http://publib.boulder.ibm.com/infocenter/zos/v1r13/topic/com.ibm.zos.r13.izua300/toc.htm) [Management Facility Configuration Guide](http://publib.boulder.ibm.com/infocenter/zos/v1r13/topic/com.ibm.zos.r13.izua300/toc.htm)* .

**User response:** Contact your z/OSMF administrator or system programmer. When the problem is resolved, run the izusetup.sh -service script again.

# **IZUG323E Deployed plug-in** *plugin-name* **cannot be updated for service. The EAR file** *ear-file-name* **build version has an incorrect time stamp format.**

**Explanation:** In processing the service update request, z/OSMF could not determine the build version of the deployed plug-in. The associated Enterprise Archive (EAR) file supplies the build version information (a time stamp) in an unexpected format. The plug-in cannot be serviced until this problem is resolved.

In the message text:

*plugin-name*

Name of the deployed plug-in

*ear-file-name*

EAR file with the incorrect build version time stamp.

**System programmer response:** Contact the plug-in provider for assistance.

**User response:** Contact your z/OSMF administrator or system programmer. When the problem is resolved, run the izusetup.sh -service script again.

# **IZUG324E • IZUG329E**

### **IZUG324E Deployed plug-in** *plugin-name* **cannot be updated for service. The EAR file** *ear-file-name* **build version task name is missing.**

**Explanation:** In processing the service update request, z/OSMF could not find the build version task name of the Enterprise Archive (EAR) file of the deployed plug-in. The plug-in cannot be serviced until this problem is resolved.

In the message text:

*plugin-name*

Name of the deployed plug-in

*ear-file-name*

EAR file with the missing task name.

**System programmer response:** Contact the plug-in provider for assistance.

**User response:** Contact your z/OSMF administrator or system programmer. When the problem is resolved, run the izusetup.sh -service script again.

# **IZUG325E z/OSMF service processing for deployed plug-in** *plugin-name* **has ended in error due to an exception condition.**

**Explanation:** In processing the service update request, z/OSMF ended unexpectedly due to an exception condition. Service processing cannot complete for this request.

In the message text:

*plugin-name*

Name of the deployed plug-in.

**System programmer response:** Contact IBM Support.

**User response:** Contact your z/OSMF administrator or system programmer. When the problem is resolved, run the izusetup.sh -service script again.

### **IZUG326E Replacement plug-in** *plugin-name* **cannot be deployed. The EAR file** *ear-file-name* **build version uses an incorrect time stamp format.**

**Explanation:** In processing the service update request, z/OSMF could not determine the build version for the replacement plug-in. The build version for the associated Enterprise Archive (EAR) file contains an incorrect date or time. The service cannot be applied.

In the message text:

*plugin-name*

Name of the replacement plug-in

*ear-file-name*

EAR file with the incorrect time stamp.

**System programmer response:** Contact the plug-in provider for assistance.

**User response:** Contact your z/OSMF administrator or system programmer. When the problem is resolved, run the izusetup.sh -service script again.

## **IZUG327E z/OSMF service processing for deployed plug-in** *plugin-name* **has ended in error; cannot read file** *file-name***.**

**Explanation:** In processing the service update request for the plug-in, z/OSMF could not read the contents of a temporary file. Service processing cannot complete for this request. The deployed plug-in is not updated.

In the message text:

*plugin-name*

Name of the deployed plug-in

*file-name*

File that could not be read.

**System programmer response:** Contact IBM Support.

**User response:** Contact your z/OSMF administrator or system programmer. When the problem is resolved, run the izusetup.sh -service script again.

# **IZUG328E Cannot extract the implementation version from the manifest file for replacement plug-in** *plugin-name***.**

**Explanation:** In processing the service update request, z/OSMF could not determine the implementation version for the replacement plug-in. When extracted, the manifest file for the Enterprise Archive (EAR) file was missing the Implementation-Version value. The currently deployed plug-in cannot be updated until this problem is resolved.

In the message text:

*plugin-name*

Name of the replacement plug-in.

**System programmer response:** Contact the plug-in provider for assistance.

**User response:** Contact your z/OSMF administrator or system programmer. When the problem is resolved, run the izusetup.sh -service script again.

# **IZUG329E Manifest file for replacement plug-in** *plugin-name* **is missing or unreadable.**

**Explanation:** In processing the service update request, z/OSMF was unable to locate the manifest file for the replacement plug-in, or encountered an error in reading the file. The plug-in cannot be serviced until this problem is resolved.

In the message text:

*plugin-name*

Name of the replacement plug-in.

**System programmer response:** Contact the plug-in provider for assistance.

**User response:** Contact your z/OSMF administrator or system programmer. When the problem is resolved, run the izusetup.sh -service script again.

## **IZUG330E Replacement plug-in** *plugin-name* **cannot be deployed because the associated EAR file is missing.**

**Explanation:** In processing the service update request, z/OSMF could not locate the Enterprise Archive (EAR) file for the replacement plug-in.

In the message text:

*plugin-name*

Name of the replacement plug-in.

**System programmer response:** Contact the plug-in provider for assistance.

**User response:** Contact your z/OSMF administrator or system programmer. When the problem is resolved, run the izusetup.sh -service script again.

# **IZUG331E z/OSMF service processing for replacement plug-in** *plugin-name* **has ended in error due to an exception condition.**

**Explanation:** In processing the service update request, z/OSMF ended unexpectedly due to an exception condition.

In the message text:

*plugin-name*

Name of the replacement plug-in.

**System programmer response:** Contact IBM Support.

**User response:** Contact your z/OSMF administrator or system programmer. When the problem is resolved, run the izusetup.sh -service script again.

# **IZUG332I z/OSMF service processing has completed; plug-in** *plugin-name* **is deployed.**

**Explanation:** Service processing has completed for the plug-in. The plug-in is now updated in the application server.

In the message text:

*plugin-name*

Name of the plug-in that was updated.

**System programmer response:** No action is required.

**User response:** No action is required.

# **IZUG333I z/OSMF service processing detected no updates for deployed plug-in** *plugin-name***.**

**Explanation:** Service processing detected no updates in the supplied PTF for the deployed plug-in. As a result, the plug-in was not updated.

In the message text:

*plugin-name*

Name of the deployed plug-in.

**System programmer response:** No action is required.

**User response:** No action is required.

# **IZUG334E z/OSMF service processing for a required plug-in** *plugin-name* **has ended in error. The plug-in cannot be serviced because it is not deployed.**

**Explanation:** In processing the service update request for the indicated plug-in, z/OSMF could not locate the plug-in in your z/OSMF configuration. The plug-in is required for the core functions of z/OSMF, but is not currently deployed. This problem must be resolved for z/OSMF to operate correctly. The plug-in cannot be serviced until the problem is resolved.

In the message text:

*plugin-name* Name of the required plug-in that is not deployed.

**System programmer response:** Contact IBM Support.

**User response:** Contact your z/OSMF administrator or system programmer. When the problem is resolved, run the izusetup.sh -service script again.

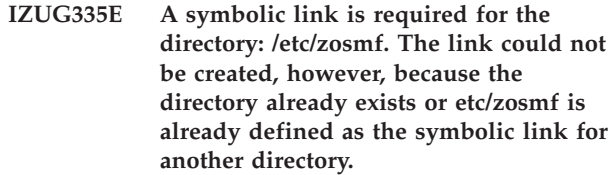

**Explanation:** While processing the izusetup.sh -prime script, z/OSMF detected that the z/OSMF configuration directory is set to use a directory name other than the product default: /etc/zosmf. This directory name is specified through the variable IZU\_CONFIG\_DIR. Most likely, your installation choose another name for this directory when configuring z/OSMF on your system.

Because the z/OSMF online help system requires /etc/zosmf as its mount point, z/OSMF attempts to create a symbolic link "etc/zosmf" that resolves to the path name of your specified directory. The link could not be created, however, either because directory /etc/zosmf already exists on your system, or

# **IZUG336I • IZUG344I**

"etc/zosmf" is already defined as a symbolic link for another directory.

**System programmer response:** To resolve this error, take one of the following actions, as appropriate:

- If the directory /etc/zosmf already exists on your system, examine the directory and its contents. Determine whether the directory can be deleted safely, or its contents moved to another directory. If so, take these steps to remove the directory. Then, run the configuration request again.
- Change your installation's specification for the IZU\_CONFIG\_DIR variable to the default value /etc/zosmf, and re-run the z/OSMF configuration process, starting with the izusetup.sh -config invocation. You can specify this directory name in the override file for variable IZU\_CONFIG\_DIR, or interactively, in response to the script prompt for the name of the z/OSMF configuration directory.

**User response:** Contact your z/OSMF administrator or system programmer.

## **IZUG336I Work manager** *work-manager-name* **is being created.**

**Explanation:** The work manager is being created.

In the message text:

*work-manager-name* Name of the work manager.

**System programmer response:** No action is required.

**User response:** No action is required.

**IZUG337I Work manager** *work-manager-name* **property** *property-name* **is being set to value** *value***.**

**Explanation:** The work manager property is being set to the indicated value.

In the message text:

*work-manager-name*

Name of the work manager

*property-name* Name of the property

*value* Value for the property.

**System programmer response:** No action is required.

**User response:** No action is required.

# **IZUG340I Variable substitution entry** *variable-name* **is being updated with value** *value***.**

**Explanation:** The variable substitution entry is being updated with the specified value.

In the message text:

*variable-name* Name of the variable

*value* Value of the variable.

**System programmer response:** No action is required.

**User response:** No action is required.

**IZUG341I Variable substitution entry** *variable-name* **is being created with value** *value***.**

**Explanation:** The variable substitution entry is being created with the specified value.

In the message text:

*variable-name* Name of the variable

*value* Value of the variable.

**System programmer response:** No action is required.

**User response:** No action is required.

# **IZUG343I Shared library** *shared-library-name* **with class path** *class-path* **and native path** *native-path* **is being deleted.**

**Explanation:** The specified shared library with the specified class path and native path is being removed.

In the message text:

- *shared-library-name* Name of the shared library
- *class-path*

classpath value

*native-path*

Native path value.

**System programmer response:** No action is required.

**User response:** No action is required.

**IZUG344I Shared library** *shared-library-name* **with class path** *class-path* **and native path** *native-path* **is being created.**

**Explanation:** The specified shared library with the specified class path and native path is being created.

In the message text:

*shared-library-name*

Name of the shared library

*class-path*

classpath value

*native-path*

Native path value.

**System programmer response:** No action is required.

**User response:** No action is required.

#### **IZUG345I Plug-in** *plugin-name* **is being removed.**

**Explanation:** The specified plug-in is being removed from the application server.

In the message text:

*plugin-name*

Name of the plug-in.

**System programmer response:** No action is required.

**User response:** No action is required.

# **IZUG346I Plug-in** *plug-in-name* **from location** *file-location* **is being installed.**

**Explanation:** The plug-in is being installed to the application server from the specified location.

In the message text:

*plugin-name*

Name of the plug-in.

*file-location*

Location of the Enterprise Archive (EAR) file.

**System programmer response:** No action is required.

**User response:** No action is required.

**IZUG347I Reference to shared library** *shared-library-name* **with scope** *scope* **is being added.**

**Explanation:** A reference to the shared library is being added with the specified scope.

In the message text:

*shared-library-name* Name of the shared library

*scope* Scope of the shared library reference.

**System programmer response:** No action is required.

**User response:** No action is required.

### **IZUG348I Processing of your request has started. This process might require several minutes or more to complete.**

**Explanation:** The requested script processing is running, but might take some time to complete. As it runs, the script writes messages to the script log file.

**System programmer response:** No action is required.

**User response:** No action is required.

**IZUG349I The** *function-name* **can be accessed at** *link-name* **after the application server is started on your system.**

**Explanation:** The requested configuration process completed. z/OSMF will be available to users at the indicated link after IBM WepSphere Application Server OEM Edition for z/OS is restarted on this system.

In the message text:

*function-name*

The z/OSMF function that is available

*link-name*

The link for accessing z/OSMF.

**System programmer response:** No action is required.

**User response:** No action is required.

# **IZUG354I Security option** *option-name* **with value** *option-value* **is being set.**

**Explanation:** A security setting in the application server is being updated to the specified value.

In the message text:

*option-name* Name of the option being set

*option-value*

Value of the option being set.

**System programmer response:** No action is required.

**User response:** No action is required.

**IZUG356I Plug-in** *plugin-name* **is being stopped.**

**Explanation:** The specified plug-in is being stopped.

In the message text:

*plugin-name*

Name of the application.

**System programmer response:** No action is required. **User response:** No action is required.

**IZUG357I Plug-in** *plugin-name* **is being started.**

**Explanation:** The specified plug-in is being started.

In the message text:

*plugin-name*

Name of the application.

**System programmer response:** No action is required.

**User response:** No action is required.

**IZUG358E Server** *app-server-name* **does not exist.**

**Explanation:** The specified application server does not exist.

In the message text:

*app-server-name*

Name of the application server.

**System programmer response:** Specify a valid

# **IZUG360I • IZUG367I**

application server and run again.

**User response:** No action is required.

**IZUG360I Process** *process-name* **environment entry property** *property-name* **that has a value of** *value* **is being deleted.**

**Explanation:** The specified property for the named process is being removed.

In the message text:

*process-name*

Name of the application server process

*property-name*

Name of the property

*value* Value of the property.

**System programmer response:** No action is required.

**User response:** No action is required.

**IZUG361I Process** *process-name* **environment entry property** *property-name* **that has a value of** *value* **is being created.**

**Explanation:** The specified property for the named process is being added.

In the message text:

*process-name*

Name of the application server process

*property-name*

Name of the property

*value* Value of the property.

**System programmer response:** No action is required.

**User response:** No action is required.

**IZUG362I An application server class loader is being created.**

**Explanation:** An application server class loader is being created. Shared libraries referenced by this class loader are visible to all applications in the application server.

**System programmer response:** No action is required.

**User response:** No action is required.

**IZUG363I Reference to shared library** *shared-library-name* **with scope** *scope* **is being deleted.**

**Explanation:** The specified shared library reference is being removed.

In the message text:

*shared-library-name*

Name of the shared library

*scope* Scope of the shared library reference.

**System programmer response:** No action is required.

**User response:** No action is required.

**IZUG365I Process** *process-name* **with start command arguments is being updated to include value** *value-1***. New value of the arguments is** *value-2***.**

**Explanation:** The specified argument is being added to the start command arguments for the specified process.

In the message text:

*process-name*

Name of the application server process

*value-1* Value of the new argument being added

*value-2* New value of the start command arguments.

**System programmer response:** No action is required.

**User response:** No action is required.

**IZUG366I Tuning parameter** *parameter-name* **is being updated with value** *parameter-value***.**

**Explanation:** The tuning parameter in the application server is being updated with the specified value.

In the message text:

*parameter-name*

Name of the parameter

*parameter-value* Value of the parameter.

**System programmer response:** No action is required.

**User response:** No action is required.

**IZUG367I Log detail level settings are being updated with value** *value***.**

**Explanation:** The log detail level settings are being updated with the specified value.

In the message text:

*value* Log detail level setting value.

**System programmer response:** No action is required.

**User response:** No action is required.

# **IZUG368I Process** *process-name* **environment entry property** *property-name* **is being updated with value** *value***.**

**Explanation:** The specified property for the specified process is being updated.

In the message text:

*process-name*

Name of the application server process

*property-name*

Name of the property

*value* Value of the property.

**System programmer response:** No action is required.

**User response:** No action is required.

## **IZUG370I User registry is being initialized with user ID** *user-id***.**

**Explanation:** The z/OSMF user registry is being initialized with the specified user ID.

In the message text:

*user-id* User ID with which the user registry is being initialized.

**System programmer response:** No action is required.

**User response:** No action is required.

### **IZUG371I Role repository is being initialized for user ID** *user-id***.**

**Explanation:** The z/OSMF role repository is being initialized for the specified user ID.

In the message text:

*user-id* User ID for which the role repository is being initialized.

**System programmer response:** No action is required.

**User response:** No action is required.

**IZUG372E Command** *command-name* **returned an error. Command return code is** *return-code***.**

**Explanation:** An error was received from a command invocation.

In the message text:

*command-name*

Command that returned the error

*return-code*

Return code from the command.

**System programmer response:** Search the log for other error messages that indicate the problem. Correct the problem indicated by the messages and run again.

**User response:** No action is required.

# **IZUG373E Repository** *repository-name* **was not initialized because it already exists: exiting script.**

**Explanation:** A z/OSMF repository was not initialized because it already exists. A z/OSMF repository can only be initialized if it does not exist. Processing of the script stops.

In the message text:

*repository-name*

Name of the existing repository.

**System programmer response:** Do not attempt to initialize the existing repository.

**User response:** No action is required.

# **IZUG374E User ID** *user-id* **for the z/OSMF administrator must exist: exiting script.**

**Explanation:** The z/OSMF repositories were not initialized because the administrator user ID does not exist. Processing of the script stops.

In the message text:

*user-id* User ID that does not exist.

**System programmer response:** Search the log for other error messages that might indicate the problem. Correct the problem indicated by the messages and run again.

**User response:** No action is required.

#### **IZUG375I Verification has completed for** *item-name***.**

**Explanation:** Verification has completed for the specified item.

In the message text:

*item-name*

Item that was verified.

**System programmer response:** No action is required.

**User response:** No action is required.

# **IZUG376E Verification failed for** *item-name* **because of the following reason:** *reason*

**Explanation:** Verification failed for the item because of the specified reason. Context of the error is provided.

In the message text:

*item-name*

Item that failed verification

*reason* Reason verification failed.

**System programmer response:** Perform action to correct the problem based on the indicated reason.

# **IZUG377E • IZUG384I**

**User response:** No action is required.

**IZUG377E Unable to write to** *directory-name***: exiting script.**

**Explanation:** Attempt to write to the specified directory failed.

In the message text:

*directory-name*

Name of the directory being written to.

**System programmer response:** Ensure user has access to write to the directory.

**User response:** No action is required.

**IZUG378I Process** *process-name* **JVM custom property** *property-name* **that has a value of** *value* **is being deleted.**

**Explanation:** The specified property for the named process is being removed.

In the message text:

*process-name*

Name of the application server process

*property-name*

Name of the property

*value* Value of the property.

**System programmer response:** No action is required.

**User response:** No action is required.

**IZUG379I Process** *process-name* **JVM custom property** *property-name* **that has a value of** *value* **is being created.**

**Explanation:** The specified property for the named process is being added.

In the message text:

*process-name*

Name of the application server process

*property-name* Name of the property

*value* Value of the property.

**System programmer response:** No action is required.

**User response:** No action is required.

**IZUG380E Unable to unmount file system** *file-system-name***.**

**Explanation:** Attempt to unmount the indicated file system failed.

In the message text:

*file-system-name* Name of the file system.

**System programmer response:** For more information, see the log file.

**User response:** No action is required.

#### **IZUG381I Unmounting** *file-system-name***.**

**Explanation:** The procedure to unmount the specified file system has started.

In the message text:

*file-system-name*

Name of the file system.

**System programmer response:** No action is required.

**User response:** No action is required.

**IZUG382E File system** *file-system-name* **does not exist.**

**Explanation:** The specified file system does not exist.

In the message text:

*file-system-name*

Name of the file system.

**System programmer response:** Specify a file system that does exist.

**User response:** No action is required.

**IZUG383I File system** *file-system-name* **is mounted at mount point** *mount-point***.**

**Explanation:** The indicated file system is mounted at that mount point.

In the message text:

*file-system-name* Name of the file system

*mount-point*

Name of the mount point.

**System programmer response:** No action is required.

**User response:** No action is required.

**IZUG384I Object** *object-name* **property** *property-name***, which has a value of** *value***, is being deleted.**

**Explanation:** The indicated property for this object is being deleted. The current setting for the property is shown.

You have either selected to change the current setting of a property, or you are deleting the property altogether. When you change the value of a property, the property is first deleted and then created again with the new value. When you delete a property,

z/OSMF uses the property default instead.

In the message text:

*object-name*

Name of the object

*property-name* Name of the property

*value* Value of the property.

**System programmer response:** No action is required.

**User response:** No action is required.

**IZUG385I Object** *object-name* **property** *property-name***, which has a value of** *value***, is being created.**

**Explanation:** The indicated property for this object is being created. The property will be set to the indicated value.

In the message text:

*object-name*

Name of the object

*property-name* Name of the property

*value* Value of the property.

**System programmer response:** No action is required.

**User response:** No action is required.

### **IZUG386E The command is missing a required argument:** *object-name***.**

**Explanation:** The command is missing the indicated argument and thus, cannot be performed.

In the message text:

*argument-name*

Name of the missing argument.

**System programmer response:** Enter the command again with all of its required arguments.

**User response:** No action is required.

**IZUG387I Setting** *setting-name* **has a value of** *value***.**

**Explanation:** The setting will be set to the indicated value. The current value of the setting in the z/OSMF configuration is shown.

In the message text:

*setting-name*

Name of the setting

*value* Value for the setting.

**System programmer response:** No action is required.

**User response:** No action is required.

**IZUG388I Setting** *setting-name* **is not set.**

**Explanation:** The indicated setting is not currently set in the z/OSMF configuration. z/OSMF will use the setting default.

In the message text:

*setting-name*

Name of the setting

*value* Value for the setting.

**System programmer response:** No action is required.

**User response:** No action is required.

**IZUG397I The -addlink request was processed. To verify that the link was added, check the z/OSMF log file.**

**Explanation:** To add a link to the z/OSMF navigation area, you invoked the izusetup.sh script with the -addlink option. For an indication of the success or failure of this request, see the z/OSMF log file.

**System programmer response:** No action is required.

**User response:** To verify that the link was added, check the z/OSMF log file. This file is named IZUG*n*.log, where *n* is a number from 0 to 9. The z/OSMF log file resides in the /logs subdirectory directory of the z/OSMF data file system. Your installation specified the z/OSMF data file system on the IZU\_DATA\_DIR variable when configuring z/OSMF. By default, this is directory /var/zosmf/data.

To modify or remove a link after it is added, you must use the Links task in the z/OSMF navigation area.

# **IZUG398I The application server is not started. To allow the -addlink request to complete, start the application server.**

**Explanation:** The -addlink request cannot complete until you start the application server.

**System programmer response:** Start the application server.

After the server is started, see the z/OSMF log file for an indication of the success or failure of this request. The z/OSMF log file is named IZUG*n*.log, where *n* is a number from 0 to 9. The z/OSMF log file resides in the /logs subdirectory directory of the z/OSMF data file system. Your installation specified the z/OSMF data file system on the IZU\_DATA\_DIR variable when configuring z/OSMF. By default, this is directory /var/zosmf/data.

**User response:** No action is required.

# **IZUG399I • IZUG404I**

#### **IZUG399I Successfully copied** *source-file-name* **to** *target-file-name***.**

**Explanation:** The input file was successfully copied to the destination.

In the message text:

*source-file-name*

Name of the source file

*target-file-name* Name of the destination file.

**System programmer response:** No action is required.

**User response:** No action is required.

**IZUG400I The z/OSMF Web application services are initialized in** *auth-mode* **Authorization Mode.**

**Explanation:** The z/OSMF Web application services are initialized in the specified authorization mode.

In the message text:

*auth-mode*

Authorization mode: SAF or REPOSITORY

**System programmer response:** No action is required.

**User response:** No action is required.

#### **IZUG401E Initialization of z/OSMF Web application services failed.**

**Explanation:** Initialization of the z/OSMF Web application services failed.

**System programmer response:** Check the z/OSMF logs for errors. Verify that z/OSMF is configured properly. For more information, see the topic on [configuring z/OSMF](http://publib.boulder.ibm.com/infocenter/zos/v1r13/topic/com.ibm.zos.r13.izua300/IZUHPINFO_ConfiguringMain.htm) in *[IBM z/OS Management Facility](http://publib.boulder.ibm.com/infocenter/zos/v1r13/topic/com.ibm.zos.r13.izua300/toc.htm) [Configuration Guide](http://publib.boulder.ibm.com/infocenter/zos/v1r13/topic/com.ibm.zos.r13.izua300/toc.htm)* .

**User response:** Contact your z/OSMF administrator or system programmer.

# **IZUG402W You are about to close the tab for the** *task-name* **task. Any unsaved changes will be discarded. Do you want to continue?**

**Explanation:** Use this window to confirm that you want to close the task tab. If you continue, your unsaved changes will be discarded.

In the message text:

*task-name*

Name of the task.

**System programmer response:** No action is required.

**User response:** Click **OK** to close the tab. All progress information and any unsaved data will be discarded.

Click **Cancel** to leave the tab open and preserve your changes.

**IZUG403E The following tabs are closed because you are no longer authorized to use them:** *tab-names*

**Explanation:** The previously open tabs are now closed because you are no longer authorized to use them. This condition might be the result of a recent action by the z/OSMF administrator, such as one of the following changes:

- Uninstalling the z/OSMF plug-in that provides the task.
- Modifying your role in a manner that caused your authorization to the task or link to be removed.
- v Removing the authorization to the task or link for the roles to which you are assigned.
- Deleting the link from z/OSMF.
- Deleting your user ID from z/OSMF.

In the message text:

*tab-names*

Name of the tabs.

**System programmer response:** Verify that the user is authorized to the correct tasks or links in z/OSMF.

**User response:** Contact your z/OSMF administrator or system programmer.

**IZUG404I Current release:** *release-1***. Last release:** *release-2***. Current Authorization mode:** *auth-mode-1***. Last Authorization mode:** *auth-mode-2***.**

**Explanation:** This is an informational message written to the z/OSMF log. It identifies the release and authorization mode of the currently running z/OSMF and the release and authorization mode from the prior start of z/OSMF.

In the message text:

*release-1*

Release of the currently running z/OSMF.

*release-2*

Release of the last start of z/OSMF.

*auth-mode-1*

Authorization mode of the currently running z/OSMF.

*auth-mode-2*

Authorization mode of the last start z/OSMF.

**System programmer response:** No action is required.

**User response:** No action is required.

# **IZUG405E The request could not be completed because the HTTP method** *method***, the URL** *URL***, or both are not valid.**

**Explanation:** The request failed because the HTTP method, the URL, or the combination of both is not valid.

In the message text:

*method* HTTP method used for the request.

*URL* URL associated with the request.

**System programmer response:** Verify that the HTTP method and URL are valid. Also, verify that the HTTP method is valid for the URL specified. For more information about the methods and URLs allowed, see the topic about the Application Linking Manager API in *[IBM z/OS Management Facility Configuration Guide](http://publib.boulder.ibm.com/infocenter/zos/v1r13/topic/com.ibm.zos.r13.izua300/toc.htm)* .

**User response:** No action is required.

# **IZUG406E The HTTP request could not be completed because the user ID, password, or pass phrase required to authenticate with z/OSMF is missing or is not valid.**

**Explanation:** The request failed because the authentication information is missing or incorrect. A valid user ID and password or pass phrase is required.

**System programmer response:** Enter a valid user ID and password or pass phrase.

**User response:** No action is required.

# **IZUG407E The request could not be completed because the body of the HTTP request is missing or is not valid.**

**Explanation:** The request failed because the body of the HTTP request is not correct. Typically, this error occurs when the HTTP method is POST or DELETE, and the object to be added or deleted is missing or the JSON structure is not valid.

**System programmer response:** Verify that the HTTP request body is formatted correctly and that the JSON structure for the object to be added or deleted is valid. For more information about the JSON structure, see the topic about the Application Linking Manager API in *[IBM z/OS Management Facility Configuration Guide](http://publib.boulder.ibm.com/infocenter/zos/v1r13/topic/com.ibm.zos.r13.izua300/toc.htm)* .

**User response:** No action is required.

# **IZUG410E The user ID, password, or pass phrase is not valid. Enter the correct values for your security management product.**

**Explanation:** Typically, this error occurs when the combination of the user ID and password or pass phrase is not valid for the z/OS security product at your installation. This error can also occur when the

user does not have READ access to the WebSphere SAF profile prefix profile in the APPL class.

**System programmer response:** Grant the user READ access to the WebSphere SAF profile prefix profile in the APPL class. The IBM-supplied RACF command template does not allow users to access the profile.

**User response:** Enter a valid user ID and password or pass phrase (A-Z, a-z, 0-9, #, \$, and @). If the problem persists, contact your z/OSMF administrator or system programmer.

## **IZUG414W An error occurred during the log out of user** *user-ID***.**

**Explanation:** An error has occurred on the server when attempting to log out the user.

In the message text:

*user-ID*

User ID of the user.

**System programmer response:** Examine the WebSphere Application Server logs for more information about the cause of this problem. If the problem persists, contact the IBM Support Center.

**User response:** No action is required.

# **IZUG415E The user ID, password, or pass phrase are required fields. Enter the correct values for your security management product.**

**Explanation:** You must specify a valid user ID and password or pass phrase. These fields cannot be blank.

**System programmer response:** No action is required.

**User response:** Enter a valid user ID and password or pass phrase.

# **IZUG416E Password or pass phrase is a required field. Enter a valid value.**

**Explanation:** You must specify a valid user ID and password or pass phrase. This field cannot be blank.

**System programmer response:** No action is required.

**User response:** Enter a valid password or pass phrase.

# **IZUG417E An error occurred when retrieving navigation area content.**

**Explanation:** One or more errors were encountered during the initialization of the z/OSMF navigation area.

**System programmer response:** Examine the z/OSMF and WebSphere Application Server logs for messages related to this error. If the these messages do not indicate the cause of the problem, contact the IBM Support Center.

# **IZUG418E • IZUG436E**

**User response:** Contact your z/OSMF administrator or system programmer.

**IZUG418E The language resource bundle** *bundle-link* **cannot be retrieved or the property for the task** *task-name* **does not exist.**

**Explanation:** Either the link for the language resource bundle does not exist or the task name property was not found in the bundle file.

In the message text:

*bundle-link*

Link for the language resource bundle.

*task-name*

Name of the task.

**System programmer response:** Examine the z/OSMF runtime logs and the WebSphere Application Server logs to determine whether any previously reported failures have occurred. If these messages do not indicate the cause of the problem, contact the IBM Support Center.

**User response:** Contact your z/OSMF administrator or system programmer.

**IZUG419E An error occurred during the log in of user** *user-ID***. Reason code:** *reason-code***.**

**Explanation:** An error occurred when the user attempted to log in to z/OSMF. The problem is related to the LTPA token that was returned from the LoginContext function. Reason code indicates one of the following causes:

• Reason Code 1: LTPA token is not valid.

• Reason Code 2: LTPA token is expired.

In the message text:

*user-ID*

User ID of the user.

*reason-code*

Reason code.

**System programmer response:** Examine the z/OSMF runtime logs and the WebSphere Application Server logs for more information about the cause of the problem. If these logs do not help to explain the cause of the problem, contact the IBM Support Center.

**User response:** Try again. If the problem persists, contact your administrator or system programmer.

#### **IZUG421I User** *user-ID* **has been defined to z/OSMF.**

**Explanation:** The request to define a new user has completed.

In the message text:

**System programmer response:** No action is required.

**User response:** No action is required.

User ID of the user.

**IZUG422I User** *user-ID* **was deleted from z/OSMF.**

**Explanation:** The request to delete one or more users from z/OSMF has completed.

In the message text:

*user-ID*

*user-ID*

User ID of the user.

**System programmer response:** No action is required.

**User response:** No action is required.

**IZUG427I User** *user-ID* **was modified.**

**Explanation:** The request to modify the properties for the indicated user ID has completed.

In the message text:

*user-ID*

User ID of the user.

**System programmer response:** No action is required.

**User response:** No action is required.

#### **IZUG433I Role** *role-name* **was created.**

**Explanation:** The request to create a new role in z/OSMF has completed.

In the message text:

*role-name*

Name of the role.

**System programmer response:** No action is required.

**User response:** No action is required.

**IZUG435I Role** *role-name* **was modified.**

**Explanation:** The request to modify the properties for the indicated z/OSMF role has completed.

In the message text:

*role-name*

Name of the role.

**System programmer response:** No action is required.

**User response:** No action is required.

# **IZUG436E The requested z/OSMF page is not found. If the problem persists, contact your z/OSMF administrator.**

**Explanation:** The z/OSMF page that you are trying to access is not available. This error can occur if a

required plug-in is not active. Or, this error can result if the requested page is a link to a z/OSMF task or external application that was defined incorrectly to z/OSMF.

**System programmer response:** Verify that the user is attempting to access a valid task in z/OSMF. If so, ensure that the required z/OSMF plug-ins are deployed and started in the currently running instance of IBM WebSphere Application Server OEM Edition for z/OS.

Or, determine whether the requested page is for a task or external application that was defined to z/OSMF through the Application Linking Manager. It is possible that the called task or application (the event handler) was defined incorrectly. Depending on the method that was used to define the handler, review the instructions provided in the Application Linking Manager online help, or the instructions for using the application programming interface in *[IBM z/OS Management Facility](http://publib.boulder.ibm.com/infocenter/zos/v1r13/topic/com.ibm.zos.r13.izua300/toc.htm) [Configuration Guide](http://publib.boulder.ibm.com/infocenter/zos/v1r13/topic/com.ibm.zos.r13.izua300/toc.htm)* , and define the event handler correctly.

**User response:** Try to access the task again. To avoid losing your place within the interface or losing selections or changes that you have made, do not use the web browser navigation buttons, including Back, Forward, Reload, and Stop.

If the problem persists, contact your z/OSMF administrator or system programmer.

#### **IZUG438I Link** *link-name* **was added.**

**Explanation:** The specified link was added to the z/OSMF navigation area.

In the message text:

*link-name*

Name of the link.

**System programmer response:** No action is required.

**User response:** No action is required.

#### **IZUG439E Your changes to link** *link-name* **were not saved. Error:** *error-details*

**Explanation:** An error occurred while attempting to save the link. Possible causes for this error include the following:

- Insufficient disk space
- Memory shortage
- $z/OSMF$  setup
- Program error

The context of the error is provided.

In the message text:

*link-name*

Name of the link.

*error-details* Error details.

**System programmer response:** Examine the logs to determine if any previously reported failures have occurred. If the previous messages do not help explain the cause of the problem, contact the IBM Support Center.

**User response:** Contact your z/OSMF administrator or system programmer.

**IZUG441W You are about to delete one or more links. Do you want to continue?**

**Explanation:** Confirm whether you want to delete the indicated links.

**System programmer response:** No action is required.

**User response:** Click **OK** to delete the links. Otherwise, click **Cancel** to cancel this request.

**IZUG442I One or more links** *link-name* **have been deleted from z/OSMF.**

**Explanation:** One or more links have been deleted from the z/OSMF navigation area.

In the message text:

*link-name*

Names of the links.

**System programmer response:** No action is required.

**User response:** No action is required.

# **IZUG443E The attempt to delete one or more links** *link-name* **failed. Error:** *error-details*

**Explanation:** An error occurred while attempting to delete one or more of the indicated links from the z/OSMF navigation area. This error might be caused by one or more of the following:

- Link was already deleted by another user
- Insufficient disk space
- Memory shortage
- z/OSMF setup
- Program error

The context of the error is provided.

In the message text:

*link-name*

Names of the links.

*error-details* Error details.

**System programmer response:** Examine the logs to determine whether any previously reported failures have occurred. If the logged messages do not help

# **IZUG444E • IZUG451E**

explain the cause of the problem, contact the IBM Support Center.

**User response:** Contact your z/OSMF administrator or system programmer.

#### **IZUG444E Cannot delete one or more of the links** *link-name***. Check the server log for information.**

**Explanation:** An error occurred when attempting to delete one or more of the indicated links from z/OSMF. Some links were not deleted. Causes for this failure might be any of the following:

- Link was already deleted by another user
- Insufficient disk space
- Memory shortage
- $z/OSMF$  setup
- Program error

In the message text:

*link-name*

Names of the links.

**System programmer response:** Examine the logs to determine if any previously reported failures have occurred. If the previous messages do not help explain the cause of the problem, contact the IBM Support Center.

**User response:** Contact your z/OSMF administrator or system programmer.

# **IZUG445E Valid values have to be specified for all required fields.**

**Explanation:** Incorrect values have been specified for one or more of the required fields.

**System programmer response:** No action is required.

**User response:** Enter valid values for all required fields and click **OK**. If you click **Cancel**, any changes that you entered are not saved.

**IZUG446I Link** *link-name* **was modified.**

**Explanation:** The specified link was modified.

In the message text:

*link-name*

Name of the link.

**System programmer response:** No action is required.

**User response:** No action is required.

## **IZUG447W You are about to reload the tab for the** *task-name* **task. Any unsaved changes will be discarded. Do you want to continue?**

**Explanation:** Confirm whether you want to reload the tab and discard your unsaved changes.

In the message text:

*task-name*

Name of the task.

**System programmer response:** No action is required.

**User response:** Click **OK** to reload the tab. Otherwise, click **Cancel** to cancel this request.

## **IZUG448W You are about to delete the selected event types. Do you want to continue?**

**Explanation:** Confirm whether you want to delete the selected event types.

**System programmer response:** No action is required.

**User response:** Click **OK** to delete the selected event types. Otherwise, click **Cancel** to cancel this request.

# **IZUG449W You are about to delete the selected handlers. Do you want to continue?**

**Explanation:** Confirm whether you want to delete the selected handlers.

**System programmer response:** No action is required.

**User response:** Click **OK** to delete the selected handlers. Otherwise, click **Cancel** to cancel this request.

### **IZUG450E An event type with ID** *event-type-ID* **already exists.**

**Explanation:** An attempt to create a new event type failed because an event type with the same ID already exists. The event type ID must be unique.

In the message text:

*event-type-ID*

Identifier of the event type.

**System programmer response:** No action is required.

**User response:** Specify a unique event type ID.

# **IZUG451E A handler with ID** *handler-ID* **is already registered for the event type.**

**Explanation:** An attempt to register a new handler for the event type failed because a handler with the same ID already exists. The handler ID must be unique for an event type.

In the message text:

*handler-ID*

Identifier of the handler.

**System programmer response:** No action is required.

**User response:** Specify a unique handler ID for the event type.

# **IZUG452E z/OSMF cannot process your request because there are no handlers available to handle the event or you are not authorized to access the associated handlers.**

**Explanation:** The action or link you selected requires z/OSMF to launch a z/OSMF task or an external application. The tasks or applications that can be launched are referred to as *handlers*.

z/OSMF is allowed to use handlers that satisfy the following criteria:

- The handler is registered as a handler for the event type.
- The handler is enabled for the event type.
- The user is authorized to access the z/OSMF task, or the handler is an external application.

This message is displayed when z/OSMF cannot identify any handlers that satisfy the criteria.

**System programmer response:** Verify that handlers are available to process the request, and ensure that the user is authorized to access the handlers.

**User response:** Try the request again later. If the problem persists, contact your z/OSMF administrator or system programmer.

# **IZUG453E The request could not be completed because more than** *maximum-number* **handlers would be registered for the event type, which is not allowed. To register a new handler for the event type, delete an existing handler.**

**Explanation:** The request failed because the maximum number of handlers are already registered for the event type.

In the message text:

*maximum-number*

Maximum number of handlers that can be registered for each event type.

**System programmer response:** No action is required.

**User response:** To register a new handler for the event type, delete an existing handler.

## **IZUG454E The request could not be completed because more than** *maximum-number* **event types would be defined, which is not allowed. To create a new event type, delete an existing event type.**

**Explanation:** The request failed because the maximum number of event types are already defined.

In the message text:

*maximum-number*

Maximum number of event types that can be created.

**System programmer response:** No action is required.

**User response:** To create a new event type, delete an existing event type.

**IZUG455E The maximum number of tabs is open in the z/OSMF work area. Close one or more unneeded tabs and try again.**

**Explanation:** A new z/OSMF tab cannot be opened because the maximum number of tabs has been reached.

**System programmer response:** No action is required.

**User response:** The maximum number of tabs is open in the z/OSMF work area. Close one or more unneeded tabs and try again.

### **IZUG461E This is a required field. Enter a valid display name up to 50 characters.**

**Explanation:** You must specify a valid name up to 50 characters long. This field cannot be blank.

**System programmer response:** No action is required.

**User response:** Enter a valid name up to 50 characters long.

**IZUG462E The event type ID is required. Enter a value that contains up to 50 characters, including alphanumeric characters (A-Z, a-z, and 0-9), periods (.), and underscores (\_).**

**Explanation:** You must specify a valid event type ID. This field cannot be blank.

**System programmer response:** No action is required.

**User response:** Enter a valid event type ID.

**IZUG463E The task or application ID is required. Enter a value that contains up to 50 characters, including alphanumeric characters (A-Z, a-z, and 0-9), periods (.), and underscores (\_).**

**Explanation:** You must specify a valid task or

# **IZUG465E • IZUG502E**

application ID. This field cannot be blank.

**System programmer response:** No action is required.

**User response:** Enter a valid task or application ID.

**IZUG465E The handler ID is required. Enter a value that contains up to 50 characters, including alphanumeric characters (A-Z, a-z, and 0-9), periods (.), and underscores (\_).**

**Explanation:** You must specify a valid handler ID. This field cannot be blank.

**System programmer response:** No action is required.

**User response:** Enter a valid handler ID.

**IZUG466E The z/OSMF plug-in ID is required. Enter a value that contains up to 50 characters, including alphanumeric characters (A-Z, a-z, and 0-9), periods (.), and underscores (\_).**

**Explanation:** You must specify a valid plug-in ID. This field cannot be blank.

**System programmer response:** No action is required.

**User response:** Enter a valid plug-in ID.

**IZUG467E The z/OSMF task ID is required. Enter a value that contains up to 50 characters, including alphanumeric characters (A-Z, a-z, and 0-9), periods (.), and underscores (\_).**

**Explanation:** You must specify a valid task ID. This field cannot be blank.

**System programmer response:** No action is required.

**User response:** Enter a valid task ID.

**IZUG468E The parameters are not valid. Enter valid parameters.**

**Explanation:** To specify parameters, enter each parameter on a separate line, and use a comma to separate the parameter name and description. For example, for an event type that allows a user to view the status of a job, you can specify the following parameters:

jobID,ID assigned to the job. jobName,Name specified for the job. userID,ID of the user who submitted the job.

The **Parameters** field can contain up to 4,000 characters, including alphanumeric characters (A-Z, a-z, and 0-9), periods (.), and underscores (\_).

**System programmer response:** No action is required.

**User response:** Enter valid parameters.

# **IZUG471E The URL is not valid. Enter the full URL, including the protocol.**

**Explanation:** For handlers that are external applications, the full URL and protocol is required. The URL can contain up to 4,000 characters, including alphanumeric characters (A-Z, a-z, 0-9), blanks, mathematical symbols  $(+ - = | \sim ( ) | \} \setminus )$ , punctuation marks  $(?, . ! ; : ' " / [ ])$ , and the following special characters: %, \$, #,  $\omega$ , ^,  $*$ , and \_.

The URL must be URI-encoded as specified in RFC 2396. For more information about RFC 2396, see the [Uniform Resource Identifiers \(URI\): Generic Syntax](http://www.ietf.org/rfc/rfc2396.txt) Web page.

**System programmer response:** No action is required.

**User response:** Enter a valid URL.

# **IZUG472E The URL is not valid. Enter a URL that is relative to the z/OSMF instance. That is, the URL must begin with /zosmf/.**

**Explanation:** For handlers that are z/OSMF tasks, a relative URL is required. The URL can contain up to 4,000 characters, including alphanumeric characters (A-Z, a-z, 0-9), blanks, mathematical symbols (+ - =  $\vert \sim$ ( ) { } \), punctuation marks (? , . ! ; :  $\cdot$  " / [ ]), and the following special characters: %, \$, #, @, ^,  $*$ , and \_.

The URL must be URI-encoded as specified in RFC 2396. For more information about RFC 2396, see the [Uniform Resource Identifiers \(URI\): Generic Syntax](http://www.ietf.org/rfc/rfc2396.txt) Web page.

**System programmer response:** No action is required.

**User response:** Enter a valid URL.

# **IZUG502E The specified value** *category-name* **is not a valid category in the z/OSMF navigation area.**

**Explanation:** The specified value for the link is not valid. This value must correspond with an existing category in the z/OSMF navigation area.

The following values indicate valid categories for z/OSMF:

- **1** z/OSMF Administration
- **2** Problem Determination
- **3** Links
- **4** Configuration
- **9** Performance.

In the message text:

*category-name*

Name of the category.

**System programmer response:** Specify a valid

category in the input file and run the izusetup.sh -addlink script again.

**User response:** No action is required.

**IZUG503W The requested role** *role-name* **is not valid for the specified link.**

**Explanation:** The requested role is not valid for the specified link. This request is ignored.

In the message text:

*role-name*

Name of the role.

**System programmer response:** No action is required.

**User response:** No action is required.

**IZUG504E Processing of file** *file-name* **ended with the following error:** *error-details***.**

**Explanation:** An error occurred when processing the input file.

In the message text:

*file-name*

Name of the file.

*error-details*

Error message.

**System programmer response:** Contact the IBM Support Center.

**User response:** Contact your z/OSMF administrator or system programmer.

**IZUG506I The z/OSMF import utility is running.**

**Explanation:** The z/OSMF import utility is running.

**System programmer response:** No action is required.

**User response:** No action is required.

### **IZUG507I The z/OSMF import utility has completed.**

**Explanation:** The z/OSMF import utility has completed.

**System programmer response:** No action is required.

**User response:** No action is required.

#### **IZUG508I The z/OSMF import utility is processing input file** *file-name***.**

**Explanation:** The z/OSMF import utility is processing the input file that you specified on the izusetup.sh -addlink script invocation.

In the message text:

*file-name*

Name of the input file.

**System programmer response:** No action is required.

**User response:** No action is required.

**IZUG560W No tasks are registered for plug-in** *plug-in-ID***.**

**Explanation:** The specified plug-in was not found in the task repository. Authorization data is not available.

In the message text:

*plug-in-ID*

Plug-in identifier.

**System programmer response:** Check the z/OSMF logs for warnings or failures. Also, check the z/OSMF runtime log for initialization errors. If a failure occurred, reinstall the plug-in.

**User response:** Contact your z/OSMF administrator or system programmer.

### **IZUG565E The program attempted to register tasks out of sequence.**

**Explanation:** Attempts to register tasks must be done between the start and end of a registration sequence, the boundaries of which are indicated by the appropriate context invocations.

**System programmer response:** Contact the IBM Support Center.

**User response:** Contact your z/OSMF administrator or system programmer.

#### **IZUG566E User** *user-ID* **is not authorized to use task** *task-name***.**

**Explanation:** The user is not assigned to a role that is permitted to perform the specified task. A null user ID indicates a guest user.

In the message text:

*user-ID*

User ID of the user, or 'null' if this is a guest.

*task-name*

Name of the task, if known. Otherwise the task ID is provided.

**System programmer response:** Determine whether the user requires this authorization. If so, assign the user to the appropriate z/OSMF role.

**User response:** Complete one of the following actions:

• Contact your z/OSMF administrator or system programmer to request authorization for the specified user ID.

# **IZUG567E • IZUG575E**

- v Log in with another user ID. For a secondary system, you might be required to clear the saved login credentials before you can specify the new credentials.
- **IZUG567E The request was rejected because the user ID** *logged-in-user-ID* **that was used to log into z/OSMF does not match the user ID** *requestor-user-ID* **that was used to start the** *requested-task* **task.**

**Explanation:** The request failed because the specified user IDs do not match. Typically, this error occurs when:

- The WebSphere SyncToOSThread allowed option is not enabled on your system. For the proper functioning of z/OSMF, the WebSphere SyncToOSThread allowed option must be enabled and properly configured on your system.
- The logged in user requires a surrogate permission for the WebSphere servant, but none was found. In some installations, and in releases prior to V1R13 of z/OSMF, SURROGAT class profiles are used to ensure that the WebSphere servant is authorized to establish a security environment for the user.

In the message text:

*logged-in-user-ID*

User ID of the logged in z/OSMF user

*requestor-user-ID*

User ID that was provided for starting the requested task.

*requested-task*

z/OSMF task that was to be started.

**System programmer response:** Work with your security administrator to ensure that the SyncToOSThread permissions are correct for your z/OSMF configuration. Sample commands are included in the security exec that was generated for your configuration (izuconfig1.cfg.rexx). For a description of the exec, see *[IBM z/OS Management Facility](http://publib.boulder.ibm.com/infocenter/zos/v1r13/topic/com.ibm.zos.r13.izua300/toc.htm) [Configuration Guide](http://publib.boulder.ibm.com/infocenter/zos/v1r13/topic/com.ibm.zos.r13.izua300/toc.htm)* .

During the setup of IBM WebSphere Application Server OEM Edition for z/OS, your installation defined the FACILITY resource class profile BBO.SYNC.*cell-shortname*.*cluster-short-name*. If the z/OSMF configuration process permitted only READ access to this profile, ensure that SURROGAT class profiles are provided for each z/OSMF user ID. If CONTROL access was permitted, the SURROGAT class profiles are no longer required.

**User response:** Contact your z/OSMF administrator or system programmer.

### **IZUG570W You are about to delete the selected user definitions. Do you want to continue?**

**Explanation:** When you use the delete action, the selected user definitions are removed from z/OSMF. You cannot undo this action. Confirm whether the selected user definitions are to be deleted from z/OSMF.

**System programmer response:** No action is required.

**User response:** Click **OK** to delete the selected user definitions. Otherwise, click **Cancel** to cancel the request.

# **IZUG573E A user name must be at least one character, but not more than 40 characters.**

**Explanation:** The user name is not valid because it is missing or is syntactically incorrect. A valid user name is 1 to 40 characters.

**System programmer response:** No action is required.

**User response:** Enter a valid name from 1 to 40 characters.

# **IZUG575E Your changes to user** *user-ID* **were not saved. Error:** *error-details*

**Explanation:** An error occurred while attempting to save the user record. Possible causes for this error include the following:

- Insufficient disk space
- Memory shortage
- z/OSMF setup
- A program error.

The error context is provided.

In the message text:

*user-ID*

User ID of the user.

*error-details*

Error details.

**System programmer response:** Examine the z/OSMF logs to determine whether any previously reported failures have occurred. If the previous messages do not explain the cause of the problem, contact the IBM Support Center.

**User response:** Contact your z/OSMF administrator or system programmer.

# **IZUG576E The attempt to delete user** *user-ID* **failed. Error:** *error-details*

**Explanation:** An error occurred while attempting to delete the user record. Possible causes for this error include the following:

- Insufficient disk space
- Memory shortage
- $z/OSMF$  setup
- A program error.

The context of the error is provided.

In the message text:

*user-ID*

User ID of the user.

*error-details*

Error details.

**System programmer response:** Examine the logs to determine if any previously reported failures have occurred. If the previous messages do not help to explain the cause of the problem, contact the IBM Support Center.

**User response:** Contact your z/OSMF administrator or system programmer.

## **IZUG577E The description must be at least one character, but not more than 100 characters.**

**Explanation:** The description is not valid because it is missing or is too long. A valid description consists of 1 to 100 characters.

**System programmer response:** No action is required.

**User response:** Enter a valid description from 1 to 100 characters.

**IZUG579E Your changes to role** *role-name* **were not saved. Error:** *error-details*

**Explanation:** An error occurred while attempting to save the specified role. Possible causes for this error include the following:

- Insufficient disk space
- Memory shortage
- $z$ /OSMF setup
- A program error.

The context of the error is provided.

In the message text:

*role-name*

Name of the role.

*error-details* Error details.

**System programmer response:** Examine the logs to determine if any previously reported failures have occurred. If the previous messages do not help to explain the cause of the problem, contact the IBM Support Center.

**User response:** Contact your z/OSMF administrator or system programmer.

**IZUG580E Plug-in property** *property-name* **is missing, or its value** *value* **is incorrect.**

**Explanation:** The supplied plug-in cannot be registered with z/OSMF because the indicated property is missing or is incorrect.

In the message text:

*property-name* Name of the property.

*value* Value.

**System programmer response:** Contact the plug-in provider for assistance with this problem.

**User response:** Contact your z/OSMF administrator or system programmer.

### **IZUG581E Task property** *property-name* **is missing, or its value** *value* **is incorrect.**

**Explanation:** The indicated task property is missing or is incorrect. As a result, the associated plug-in cannot be registered with z/OSMF.

In the message text:

*property-name*

Name of the property.

*value* Value.

**System programmer response:** Contact the plug-in provider for assistance with this problem.

**User response:** Contact your z/OSMF administrator or system programmer.

# **IZUG585E Parameter** *parm-name-1* **with value** *parm-value-1* **is not compatible with parameter** *parm-name-2* **with value** *parm-value-2*

**Explanation:** The specified task is assigned to group z/OSMF Guest, but it is not eligible for the z/OSMF Guest role.

In the message text:

*parm-name-1*

First parameter name.

*parm-value-1* First parameter value.

# **IZUG586E • IZUG593E**

*parm-name-2*

Second parameter name.

*parm-value-2* Second parameter value.

**System programmer response:** Contact the plug-in provider for assistance with this problem.

**User response:** Contact your z/OSMF administrator or system programmer.

### **IZUG586E You cannot register more than 32 tasks per plug-in.**

**Explanation:** A plug-in is limited to a maximum of 32 tasks.

**System programmer response:** Contact the plug-in provider for assistance with this problem.

**User response:** Contact your z/OSMF administrator or system programmer.

# **IZUG587E Plug-in** *plug-in-ID* **contains multiple tasks with ID** *task-ID***, which is not permitted.**

**Explanation:** The plug-in cannot have two tasks with the same task ID.

In the message text:

*plug-in-ID*

Plug-in ID.

*task-ID* Task ID.

**System programmer response:** Contact the plug-in provider for assistance with this problem.

**User response:** Contact your z/OSMF administrator or system programmer.

**IZUG590E Plug-in** *plug-in-ID* **cannot be registered with z/OSMF because this plug-in ID is reserved.**

**Explanation:** The plug-in cannot be registered because it specifies a plug-in ID that is reserved for use by IBM.

In the message text:

*plug-in-ID*

Plug-in ID.

**System programmer response:** Contact the IBM Support Center for assistance with this problem.

**User response:** Contact your z/OSMF administrator or system programmer.

# **IZUG591E Plug-in** *plug-in-ID* **cannot be registered because SAF resource name** *SAF-resource-name***, specified for task** *task-ID***, is not unique.**

**Explanation:** The plug-in cannot be registered because it either specifies the same SAF resource name for two or more of its tasks or it specifies a SAF resource name that is already used by an existing registered task.

In the message text:

*plug-in-ID* Plug-in ID.

*task-ID* Task ID.

*SAF-resource-name*

SAF resource name.

**System programmer response:** Contact the IBM Support Center for assistance with this problem.

**User response:** Contact your z/OSMF administrator or system programmer.

**IZUG592E A task with SAF resource name** *SAF-resource-name* **is not registered with z/OSMF.**

**Explanation:** In Repository Authorization Mode, a request to determine authorization to access a task could not be processed because there was no task with the specified resource name registered with z/OSMF.

In the message text:

*SAF-resource-name* SAF resource name.

**System programmer response:** Contact the IBM Support Center for assistance with this problem.

**User response:** Contact your z/OSMF administrator or system programmer.

**IZUG593E A SAF request failed. Additional information:** *additional-info*

**Explanation:** A SAF request failed because an error occurred. The message contains any additional information provided by the security management product in use at your installation.

In the message text:

*additional-info*

Additional information.

**System programmer response:** Contact the IBM Support Center for assistance with this problem.

**User response:** Contact your z/OSMF administrator or system programmer.

### **IZUG594E SAF resource class** *class-name* **is inactive.**

**Explanation:** The specified SAF resource class is not active.

In the message text:

*class-name*

Name of the SAF resource class.

**System programmer response:** Activate and RACLIST the specified SAF resource class.

**User response:** Contact your z/OSMF administrator or system programmer.

**IZUG595E SAF resource name suffix** *suffix***, specified for link** *link-name***, either contains invalid characters or exceeds 220 characters. Enter a valid SAF resource name suffix.**

**Explanation:** The specified SAF resource name suffix is not valid. A valid suffix contains up to 220 of the following characters: alphanumeric characters (A-Z, a-z, and 0-9), hyphens (-), underscores (\_), and periods (.). Use periods only as a separator between qualifiers in the resource name suffix.

Each qualifier must begin with an alphabetic character (A-Z and a-z). The suffix cannot contain leading or trailing periods.

In the message text:

*suffix* SAF resource name suffix.

*link-name*

Name of the link.

**System programmer response:** No action is required.

**User response:** Enter a valid SAF resource name suffix.

**IZUG596E SAF resource name** *SAF-resource-name***, specified for task** *task-ID***, either contains invalid characters or exceeds 231 characters. Enter a valid SAF resource name.**

**Explanation:** The specified SAF resource name is not valid. A valid resource name contains up to 231 of the following characters: alphanumeric characters (A-Z, a-z, and 0-9), hyphens (-), underscores (\_), and periods (.). Use periods only as a separator between qualifiers in the resource name.

Each qualifier must begin with an alphabetic character (A-Z and a-z). The name cannot contain leading or trailing periods.

In the message text:

*SAF-resource name* Name of the SAF resource. *task-ID* ID of the task.

**System programmer response:** Enter a valid SAF resource name, or contact the IBM Support Center for assistance with this problem.

**User response:** Contact your z/OSMF administrator or system programmer.

# **IZUG597E The SAF resource name specified for link** *link-name* **is already assigned to another z/OSMF task or link. Specify a unique SAF resource name.**

**Explanation:** The SAF resource name entered for the specified link is already assigned to an existing z/OSMF task or link. SAF resource names for all links and tasks must be unique.

In the message text:

*link-name*

Name of the link.

**System programmer response:** Specify a unique SAF resource name.

**User response:** No action is required.

# **IZUG598E The SAF resource name suffix is not valid because it is blank, contains invalid characters, or its length exceeds 220 characters. Enter a valid SAF resource name suffix.**

**Explanation:** The SAF resource name suffix is not valid. A valid suffix contains up to 220 of the following characters: alphanumeric characters (A-Z, a-z, and 0-9), hyphens (-), underscores (\_), and periods (.). Use periods only as a separator between qualifiers in the resource name suffix.

Each qualifier must begin with an alphabetic character (A-Z and a-z). The suffix cannot contain leading or trailing periods. The **SAF resource name suffix** field cannot be blank.

**System programmer response:** No action is required.

**User response:** Enter a valid SAF resource name suffix.

**IZUG599W The property** *property-name* **for link** *link-name* **is set to an incorrect value. The property default is used instead:** *default-value***.**

**Explanation:** In the requested -addlink operation, the value specified for the indicated property was found to be incorrect. The indicated default value was used instead.

In the message text:

*property-name*

Property having the incorrect value.

# **IZUG600I • IZUG623W**

#### *link-name*

Link for which the incorrect property value was specified.

#### *default-value*

The default value applied to the property.

**System programmer response:** No action is required.

**User response:** Specify the correct value for the link using either the Links task of z/OSMF, or by re-running the izusetup.sh -addlink operation.

# **IZUG600I The z/OSMF core functions are initialized.**

**Explanation:** The z/OSMF core functions are initialized.

**System programmer response:** No action is required.

**User response:** No action is required.

### **IZUG602W The z/OSMF core memory handler for logging is not available.**

**Explanation:** The z/OSMF core memory handler for logging was not found. The directory to which log data is written either does not exist or is not usable.

**System programmer response:** Contact the IBM Support Center.

**User response:** No action is required.

#### **IZUG603E The link location is missing or incorrect. Enter a valid URL of up to 4000 characters.**

**Explanation:** The link location is missing. Or, the specified link location is not valid for one or more of the following reasons:

- Exceeds 4000 characters
- Uses a character encoding format other than ASCII
- v Is incomplete or is syntactically incorrect.

**System programmer response:** No action is required.

**User response:** Enter a valid link location. A link location can be up to 4000 ASCII characters. Ensure that the link location is a syntactically correct Uniform Resource Locator (URL). Generally, a URL includes a protocol (such as http://), a host name (www.hostname.com), and, often, a resource such as a directory path and file. For example:

http://www.ibm.com/systems/z/os/zos/zosmf/

### **IZUG604E The link name is missing or too long. Enter a valid link name of 1 to 30 characters.**

**Explanation:** The link name is missing or too long. A valid link name consists of 1 to 30 characters.

**System programmer response:** No action is required.

**User response:** Enter a valid link name.

### **IZUG620E The required environment variable** *en-var* **is missing or blank.**

**Explanation:** A required environment variable was not found or is set to an incorrect value such as blanks (white space characters). This value is required for continued processing; z/OSMF will not function properly until this issue is resolved.

In the message text:

*en-var* Name of the environment variable.

**System programmer response:** Set the required environment entry for one or more of the servant processes, and restart the server.

**User response:** Contact your z/OSMF administrator or system programmer.

## **IZUG621I The data registry has been started for class** *class-name***.**

**Explanation:** The data registry has been initialized for the indicated class.

In the message text:

*class-name*

Name of the class serving as the data registry.

**System programmer response:** No action is required.

**User response:** No action is required.

**IZUG622I The data registry class** *class-name* **was shut down.**

**Explanation:** This message is issued to the log during a normal shutdown for the indicated data registry class.

In the message text:

*class-name*

Name of the class that was uninstalled.

**System programmer response:** No action is required.

**User response:** No action is required.

## **IZUG623W Class** *class-name-1* **attempted to start as the data registry, but class** *class-name-2* **is already performing this function.**

**Explanation:** While the data registry was already active, an attempt to start another instance of a data registry was made; only one data registry can be active.

In the message text:

*class-name-1*

Name of the class that attempted to start as the data registry.

*class-name-2*

Name of the class currently installed as the data registry.

**System programmer response:** Contact the IBM Support Center.

**User response:** Contact your z/OSMF administrator or system programmer.

### **IZUG624E An attempt to use the data registry failed because it is not started.**

**Explanation:** An exploiter of the data registry attempted to obtain or write data, but it is not currently available.

**System programmer response:** Ensure that the navigation services module is present in the enterprise application. Check the logs to ensure that the startup of the navigation services module has completed.

**User response:** Contact your z/OSMF administrator or system programmer.

# **IZUG625E An internal error occurred while attempting to serialize file** *file***.**

**Explanation:** The utilities used to write the indicated file failed because an error occurred.

In the message text:

*file* Name of the file that encountered an error.

**System programmer response:** Examine the z/OSMF logs for the attached exceptions to ensure that the proper permissions are in effect and that adequate space is available in the file system.

**User response:** Contact your z/OSMF administrator or system programmer.

### **IZUG626E An internal error occurred while attempting to read file** *file***.**

**Explanation:** The utilities used to read the file failed because of unexpected causes.

In the message text:

*file* The full path to the file that could not be read.

**System programmer response:** Examine the logs for the attached exceptions to ensure that all of the proper permissions are in effect and that adequate space is available in the file system.

**User response:** Contact your z/OSMF administrator or system programmer.

**IZUG627W Data registry processing encountered an ownership or permission mismatch for the file or directory** *file-dir***. Directory owner** *owner-1* **with permissions** *permissions-1* **was expected, but directory owner** *owner-2* **with permissions** *permissions-2* **was found.**

**Explanation:** The indicated file does not have the expected owner and permission settings.

In the message text:

*file-dir* Name of the file or directory.

*owner-1*

ID of the expected directory owner.

*permissions-1*

The expected permission values as nine characters indicating read/write/execute for user, group, and all users.

*owner-2*

ID of the actual directory owner.

*permissions-2*

The actual permission values as nine characters indicating read/write/execute for user, group, and all users.

**System programmer response:** Correct the ownership, file permissions, or both to protect data.

**User response:** Contact your z/OSMF administrator or system programmer.

**IZUG628E Class** *class-name* **attempted to reserve a name space with plug-in** *plug-in-ID* **and user** *user-ID***, but this object is already reserved.**

**Explanation:** A function made a claim to plug-in data, but another function has previously claimed the data.

**System programmer response:** Examine both the z/OSMF runtime logs and the WebSphere application server logs to determine whether a Web module has been installed twice. If so, resolve the error and then restart WebSphere Application Server. If the problem persists, contact the IBM Support Center.

In the message text:

*class-name*

Name of the class.

*plug-in-ID*

ID of the plug-in or "null."

*user-ID*

User ID of the user or "null."

**User response:** Contact your z/OSMF administrator or system programmer.

# **IZUG629E • IZUG639W**

# **IZUG629E The specified root directory** *root-dir* **in variable** *en-var* **does not exist or cannot be accessed.**

**Explanation:** The name of the directory is specified by an environment variable. The name and value of the variable are logged when the system is unable to use the indicated directory.

In the message text:

*root-dir*

Name of the data registry root directory.

*en-var* Name of the environment variable that specified the directory.

**System programmer response:** Ensure the variable is referencing the correct location. Ensure that this location exists and that WebSphere Application Server can write to it.

**User response:** Contact your z/OSMF administrator or system programmer.

## **IZUG633E An error occurred while attempting to create directory** *directory***.**

**Explanation:** The specified directory was not found but was needed in order to store the directory data. The facility attempted to create the directory but a failure occurred.

In the message text:

*directory*

Name of the directory.

**System programmer response:** Ensure that the parent directories have the appropriate ownership and permissions set. Also, ensure that there is adequate storage space in order to create and populate the new directory. Finally, ensure that the parent directory of the specified directory-path has write authority for its owner.

**User response:** Contact your z/OSMF administrator or system programmer.

### **IZUG634E Path** *path-name* **exists, but it is not a directory.**

**Explanation:** The specified path is expected to be a directory, but was found to be another type of object, such as a file or symbolic link that refers to a nonexistent location.

In the message text:

*path-name*

Name of the path.

**System programmer response:** Ensure that the path name is a directory.

**User response:** Contact your z/OSMF administrator or system programmer.

#### **IZUG635E Path** *path-name* **exists, but it is read-only.**

**Explanation:** The indicated path must be in read/write mode if it is to be used for storing data.

In the message text:

*path-name*

Name of the path.

**System programmer response:** Modify the permissions, ownership, or both, of the path as needed.

**User response:** Contact your z/OSMF administrator or system programmer.

# **IZUG636E An error occurred while attempting to parse file** *file***. The file might be corrupted.**

**Explanation:** The data in the specified file failed to be read because of an incorrect internal format. Errors can occur if the file is incompletely written to disk or if a file is manually edited and corrupted as a result.

In the message text:

*file* Name of the file that could not be parsed.

**System programmer response:** Ensure that the file system has not run out of space, which can cause files to be incompletely written. If necessary, expand the amount of storage; otherwise, determine whether a superuser has manually changed the data.

**User response:** Contact your z/OSMF administrator or system programmer.

# **IZUG638E An error occurred while attempting to create or initialize file** *file***.**

**Explanation:** The facility encountered an internal error while attempting to create the indicated file, or initialize the file. This error can occur if there are problems with the file system during startup or when a specific set of properties are first accessed.

In the message text:

*file* Name of the file that could not be created.

**System programmer response:** Examine the logs, and correct the problem described. Ensure that there is adequate storage to create the file.

**User response:** Contact your z/OSMF administrator or system programmer.

**IZUG639W File** *file* **uses the newer version** *version-1* **while the current version is** *version-2***.**

**Explanation:** The version found in the file is newer than the version of the currently running facility. The currently running version might not support functions that are available in the newer version of the product.

In the message text:

*file* Name of the file.

*version-1*

The version in the file.

*version-2*

The most recent known version.

**System programmer response:** Consider applying the latest service to z/OSMF.

**User response:** Contact your z/OSMF administrator or system programmer.

**IZUG640I File** *file* **uses the older version** *version-1* **while the current version is** *version-2***. The data format will be upgraded to the current version.**

**Explanation:** The version found in the file is older than the version of the currently running facility. This normally happens when z/OSMF is upgraded; you can ignore this message if you have applied the latest service to z/OSMF.

In the message text:

*file* Name of the file.

*version-1*

The version in the file.

*version-2*

The most recent known version.

**System programmer response:** If found during the processing of an upgrade, you do not need to take any action; otherwise, ensure that the data directory is correct and that it has not reverted to an older level of data.

**User response:** Contact your z/OSMF administrator or system programmer.

**IZUG641E The following z/OSMF internal facility is not started:** *class-name***. Check the log file for initialization failures.**

**Explanation:** Certain facilities of the application are started dynamically during initialization. If a problem occurred during initialization, one or more of the these shared instances might be missing when called. This message might indicate that another problem has been encountered earlier.

In the message text:

*class-name*

Name of the class that was not installed.

**System programmer response:** Check earlier in the logs for other failures that might have occurred, and correct the problem.

**User response:** Contact your z/OSMF administrator or system programmer.

# **IZUG642W An internal error occurred while attempting to open the z/OSMF log file.**

**Explanation:** The z/OSMF log facilities failed to create or open the file in which log records could be written. As a result, the messages are redirected to the WebSphere Application Server servant logs.

**System programmer response:** Examine the logs for additional information. Ensure that the location for the logs has the appropriate ownership and permissions. Also, ensure that there is adequate storage space.

**User response:** Contact your z/OSMF administrator or system programmer.

# **IZUG643E Class** *class-name-1* **attempted to provide the services of the base class** *class-name-2***, but class** *base-class* **is already performing this function.**

**Explanation:** A dynamically-allocated class was created, but the reference to the instance is already occupied by another instance. These instances could be of the same or different types, but only one is permitted to be active at any given time within the same class loader.

In the message text:

*class-name-1* Name of the concrete class making the attempt.

*base-class*

Name of the class whose singleton instance is already installed.

#### *class-name-2*

Name of the concrete class currently installed.

**System programmer response:** Examine both the z/OSMF and WebSphere application server logs to determine if a failure occurred during the shutdown of a Web module that might prevent cleanup of an instance. If this is the case, restart WebSphere Application Server.

**User response:** Contact your z/OSMF administrator or system programmer.

# **IZUG645W The directory** *log-dir* **to be used for logs is not accessible, not a directory, or read only.**

**Explanation:** The directory where logs are written was found to be incorrectly configured. Messages will be redirected to the WebSphere servant logs.

In the message text:

*log-dir* Name of the logging root directory.

**System programmer response:** Ensure that the specified location exists. Also, ensure that the appropriate permissions and ownership are set. Finally,

# **IZUG646E • IZUG672E**

ensure that the path is a directory and not some other type like a file.

**User response:** Contact your z/OSMF administrator or system programmer.

#### **IZUG646E An error occurred while attempting to create the data registry.**

**Explanation:** The facility could not be started because of an unrecoverable error that occurred during initialization. This message indicates that a failure occurred earlier.

**System programmer response:** Check the logs for information regarding the earlier failure that disrupted startup.

**User response:** Contact your z/OSMF administrator or system programmer.

# **IZUG647E z/OSMF release** *release* **is not supported. A more current level of z/OSMF is required.**

**Explanation:** Your installation is attempting to use an older release of z/OSMF, perhaps as a fallback system for recovery from a problem. However, the older release of z/OSMF cannot use the data file system from your current release of z/OSMF. As a general rule, three releases are supported for coexistence, fallback, and migration over a period of three years.

In the message text:

*release* The unsupported z/OSMF release.

**System programmer response:** Upgrade your system to the current release of z/OSMF.

**User response:** Contact your z/OSMF administrator or system programmer.

**IZUG660W No tasks for plug-in** *plug-in-ID* **are registered.**

**Explanation:** The specified plug-in does not have any tasks registered.

In the message text:

*plug-in-ID*

Plug-in identifier.

**System programmer response:** No action is required.

**User response:** No action is required.

# **IZUG664W An operation requiring an authenticated user was attempted, but the current context indicates a guest user.**

**Explanation:** Certain operations are not valid or permitted to guests. If such an operation is attempted while the current context indicates a guest, the operation fails with this message.

#### **System programmer response:** No action is required.

**User response:** This error occurs when an unauthenticated browser session attempts to access content that requires an authenticated user. Ensure that you have the proper permissions to access z/OSMF, or see your z/OSMF administrator.

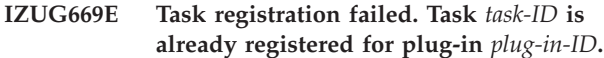

**Explanation:** The tasks cannot be registered because tasks with the same IDs are already registered for other plug-ins.

In the message text:

*task-ID* Task identifier.

*plug-in-ID*

Plug-in identifier.

**System programmer response:** Contact the IBM Support Center.

**User response:** No action is required.

**IZUG670E User** *user-ID* **already exists.**

**Explanation:** An attempt to create a new user failed because a user with the same user ID already exists. The user ID must be unique.

In the message text:

*user-ID*

User ID of the user.

**System programmer response:** No action is required.

**User response:** Specify a unique user ID that does not already exist.

**IZUG671E User** *user-ID* **does not exist. The request could not be completed.**

**Explanation:** The request failed because the requested user is not defined to z/OSMF. The user might have been removed by another z/OSMF administrator.

In the message text:

*user-ID*

User ID of the user.

**System programmer response:** No action is required.

**User response:** Click **Refresh** to update the z/OSMF Users table.

## **IZUG672E User** *user-ID* **cannot be removed because it is the last user with the role z/OSMF Administrator.**

**Explanation:** At least one user must be defined to z/OSMF in the assigned role of z/OSMF Administrator to ensure that a user can perform the administration

tasks for z/OSMF. The user was not removed because it is the last user assigned to this role.

In the message text:

*user-ID*

User ID of the user.

**System programmer response:** No action is required.

**User response:** If you need to understand more about the assigned role of the user, see your z/OSMF administrator.

# **IZUG673E User** *user-ID* **cannot be switched to another role because it is the last user with the role z/OSMF Administrator.**

**Explanation:** At least one user must be defined to z/OSMF in the assigned role of z/OSMF Administrator to ensure that a user can perform the administration tasks for z/OSMF. The user was not switched to another role because it is the last user assigned to this role.

In the message text:

*user-ID*

User ID of the user.

**System programmer response:** No action is required.

**User response:** If you need to understand more about the assigned role of the user, see your z/OSMF administrator.

#### **IZUG674E Role** *role-name* **already exists.**

**Explanation:** Your attempt to create a new role failed because a role with that name already exists. Each role name must be unique.

In the message text:

*role-name*

Name of the role.

**System programmer response:** No action is required.

**User response:** Enter a unique role name that does not already exist.

#### **IZUG675E Role** *role-name* **was not found.**

**Explanation:** Your request failed because the requested role is not defined to z/OSMF. The role might have been removed by another z/OSMF administrator.

In the message text:

*role-name*

Name of the role.

**System programmer response:** No action is required.

**User response:** Click **Refresh** to update the **Roles** table.

**IZUG676E Link** *link-name* **already exists.**

**Explanation:** The attempt to create a new link failed because a link with that name already exists. The name of all links must be unique.

In the message text:

*link-name*

Name of the link.

**System programmer response:** No action is required.

**User response:** Enter a link name that does not already exist.

**IZUG677E Link** *link-name* **was not found.**

**Explanation:** Your request failed because the requested link is not defined to z/OSMF. The link might have been removed by another z/OSMF administrator.

In the message text:

*link-name*

Name of the link.

**System programmer response:** No action is required.

**User response:** Click **Refresh** to update the **Links** table.

# **IZUG680E A z/OSMF instance using the z/OSMF data file system** *file-system-name* **is already running in the sysplex.**

**Explanation:** A z/OSMF data file system can only be used by one z/OSMF instance at a time. A z/OSMF instance that has locked the z/OSMF data file system is already running in the sysplex.

In the message text:

*file-system-name*

Name of the data file system.

**System programmer response:** To start z/OSMF with the specified z/OSMF data file system, stop the z/OSMF instance currently using the data file system. If such a z/OSMF instance is not running, the lock (global resource serialization ENQ) for the z/OSMF data file system might not have been released when z/OSMF was stopped. In that case, stop IBM WebSphere Application Server OEM Edition for z/OS to release the lock, and try again to start z/OSMF.

**User response:** Contact your z/OSMF administrator or system programmer.

**IZUG681E The request to release the lock for the z/OSMF data file system** *file-system-name* **failed with reason code** *reason-code***.**

**Explanation:** An error occurred releasing the lock (global resource serialization ENQ) for the specified z/OSMF data file system. The global resource

# **IZUG682E • IZUG684W**

serialization ENQ service failed with the indicated reason code. For more information, see the topic about the [return and reason codes issued by the global](http://publib.boulder.ibm.com/infocenter/zos/v1r13/topic/com.ibm.zos.r13.ieaa900/enqret.htm) [resource serialization ENQ service](http://publib.boulder.ibm.com/infocenter/zos/v1r13/topic/com.ibm.zos.r13.ieaa900/enqret.htm) in *[z/OS MVS](http://publib.boulder.ibm.com/infocenter/zos/v1r13/topic/com.ibm.zos.r13.ieaa900/toc.htm) [Programming: Assembler Services Reference, Volume 2](http://publib.boulder.ibm.com/infocenter/zos/v1r13/topic/com.ibm.zos.r13.ieaa900/toc.htm) [\(IARCP64-XCTLX\)](http://publib.boulder.ibm.com/infocenter/zos/v1r13/topic/com.ibm.zos.r13.ieaa900/toc.htm)* . You might not be able to restart z/OSMF with that z/OSMF data file system.

In the message text:

*file-system-name* Name of the data file system.

*reason-code*

Reason code.

**System programmer response:** Check the logs for additional information about the failure. Check the status of z/OS global resource serialization (GRS) on your system. If a new start of z/OSMF fails with message IZUG680E, stop and restart IBM WebSphere Application Server OEM Edition for z/OS to release the lock (global resource serialization ENQ). If the problem persists, contact the IBM Support Center.

**User response:** Contact your z/OSMF administrator or system programmer.

**IZUG682E The request to lock the z/OSMF data file system** *file-system-name* **failed with reason code** *reason-code***.**

**Explanation:** An error occurred obtaining the lock (global resource serialization ENQ) for the specified z/OSMF data file system. The global resource serialization ENQ service failed with the indicated reason code. For more information, see the topic about the [return and reason codes issued by the global](http://publib.boulder.ibm.com/infocenter/zos/v1r13/topic/com.ibm.zos.r13.ieaa900/enqret.htm) [resource serialization ENQ service](http://publib.boulder.ibm.com/infocenter/zos/v1r13/topic/com.ibm.zos.r13.ieaa900/enqret.htm) in *[z/OS MVS](http://publib.boulder.ibm.com/infocenter/zos/v1r13/topic/com.ibm.zos.r13.ieaa900/toc.htm) [Programming: Assembler Services Reference, Volume 2](http://publib.boulder.ibm.com/infocenter/zos/v1r13/topic/com.ibm.zos.r13.ieaa900/toc.htm) [\(IARCP64-XCTLX\)](http://publib.boulder.ibm.com/infocenter/zos/v1r13/topic/com.ibm.zos.r13.ieaa900/toc.htm)* .

In the message text:

*file-system-name*

Name of the data file system.

*reason-code*

Reason code.

**System programmer response:** Check the logs for more information about the failure. Check the status of z/OS global resource serialization (GRS) on your system. Restart IBM WebSphere Application Server OEM Edition for z/OS. If the problem persists, contact the IBM Support Center.

**User response:** Contact your z/OSMF administrator or system programmer.

**IZUG683E The request to launch z/OSMF failed. The installed z/OS level** *installed-z/OS-level* **is earlier than the minimum supported z/OS level** *minimum-z/OS-level***.**

**Explanation:** z/OSMF is not accessible because it is installed on a system that is running a z/OS level that is earlier than the minimum z/OS level supported by z/OSMF.

In the message text:

*installed-z/OS-level* Level of the installed operating system.

*minimum-z/OS-level* Minimum operating system level that z/OSMF requires.

In the message text, the software level for the product (z/OS or z/OSMF) is indicated through a standard convention: *aa.bb.cc*, where:

- aa is the version
- bb is the release
- *cc* is the modification level.

You can correlate the returned value as follows:

- v 03.23.00 indicates V1R13 for the product (z/OS or z/OSMF)
- v 03.22.00 indicates V1R12 for the product (z/OS or z/OSMF)
- v 03.21.00 indicates V1R11 for the product (z/OS or z/OSMF).

Other values might be returned, indicating older levels of the product.

**System programmer response:** Upgrade to a z/OS level that is supported by z/OSMF.

**User response:** Contact your z/OSMF administrator or system programmer.

# **IZUG684W The installed z/OSMF level** *z/OSMF-level* **is earlier than the z/OS level** *z/OS-level***.**

**Explanation:** Your system is running the specified z/OSMF level, but a newer level of z/OSMF might be available from IBM. Perhaps, your installation has migrated to a new release of z/OS without upgrading the level of z/OSMF.

To allow z/OSMF to use the latest functions in z/OS, it is recommended that you upgrade z/OSMF to the latest level that is supported for the indicated z/OS level. Until you do so, z/OSMF will continue to operate at its current level of functionality.

In the message text:

*z/OSMF-level*

Level of the installed z/OSMF.

*z/OS-level*

Level of the installed operating system.

In the message text, the software level for the product (z/OS or z/OSMF) is indicated through a standard convention: *aa.bb.cc*, where:

- aa is the version
- bb is the release
- *cc* is the modification level.

You can correlate the returned value as follows:

- v 03.23.00 indicates V1R13 for the product (z/OS or z/OSMF)
- v 03.22.00 indicates V1R12 for the product (z/OS or z/OSMF)
- v 03.21.00 indicates V1R11 for the product (z/OS or z/OSMF).

Other values might be returned, indicating older levels of the product.

**System programmer response:** Upgrade z/OSMF to the latest level that is supported on your z/OS system.

**User response:** No action is required.

#### **IZUG685E The initialization of z/OSMF failed.**

**Explanation:** The initialization of z/OSMF failed.

**System programmer response:** Verify that z/OSMF is configured properly. Check the z/OSMF logs for more details. For information about configuring z/OSMF, see the topic on [configuring z/OSMF](http://publib.boulder.ibm.com/infocenter/zos/v1r13/topic/com.ibm.zos.r13.izua300/IZUHPINFO_ConfiguringMain.htm) in *[IBM z/OS](http://publib.boulder.ibm.com/infocenter/zos/v1r13/topic/com.ibm.zos.r13.izua300/toc.htm) [Management Facility Configuration Guide](http://publib.boulder.ibm.com/infocenter/zos/v1r13/topic/com.ibm.zos.r13.izua300/toc.htm)* .

If the problem persists, contact the IBM Support Center.

**User response:** Contact your z/OSMF administrator or system programmer.

#### **IZUG686E An error occurred while priming the z/OSMF repository.**

**Explanation:** The prime action failed. The error might be due to one of the following reasons:

- The prime script did not run successfully.
- The z/OSMF data file system failed to mount.

**System programmer response:** Examine the z/OSMF log or WebSphere Application Server log to determine whether the prime script ran successfully. If the script properly primed the necessary repository, ensure that the z/OSMF data file system is mounted.

**User response:** No action is required.

## **IZUG687E Failed to set the permissions for directory path** *dir-path***.**

**Explanation:** Attempted to set the permissions for the directory, but failed.

In the message text:

*dir-path*

Path of the directory.

**System programmer response:** Ensure that this location exists and that the WebSphere Application Server servant user ID is the owner.

**User response:** Contact your z/OSMF administrator or system programmer.

**IZUG688E Property** *property-name* **was not set or the value is not valid. Expected values:** *values***.**

**Explanation:** The property was not set or is not valid. The expected values are included in the text of the message.

In the message text:

*property-name* Name of the property.

*values* The expected values.

**System programmer response:** Stop the WebSphere Application Server and update the z/OSMF configuration to ensure the property is set properly. Restart the WebSphere Application Server.

**User response:** Contact your z/OSMF administrator or system programmer.

# **IZUG690E Event type** *event-type-ID* **is already defined, but different parameters are specified.**

**Explanation:** The indicated event type is already defined in z/OSMF, but it was defined with different parameters. Event type IDs must be unique.

In the message text:

*event-type-ID* Event type identifier.

**System programmer response:** In the z/OSMF interface, open the Application Linking Manager task, and view the properties for the specified event type. Compare the parameters listed on the **Parameters** tab with the parameters you specified. Then, complete one of the following actions:

- If the parameters you specified are incorrect, modify them, as needed.
- v If you need additional parameters, contact the company that owns the task or application that registered the event type.
- Define a new event type.

**User response:** No action is required.

# **IZUG691E • IZUG695E**

**IZUG691E The request could not be completed. The CONTEXT\_SUPPORT option is missing or the value specified is not valid. Expected values:** *values***.**

**Explanation:** The request failed because the CONTEXT\_SUPPORT option is missing or the value specified is not valid. This option is required. The value must start with OPT\_CONTEXT\_SUPPORT\_, and it can have one of the following suffixes:

- 1. **NONE**. Handler is launched without context. When re-launched, the handler receives focus, but the context is not updated.
- 2. **LAUNCH**. Handler is launched with context. When re-launched, the handler receives focus, but the context is not updated.
- 3. **LAUNCH\_AND\_RELOAD**. Handler is launched with context. When re-launched, the handler receives focus, is reloaded, and displays the new context. Unsaved changes might be discarded.
- 4. **LAUNCH\_AND\_SWITCH**. Handler is launched with context. When re-launched, the handler receives focus and displays the new context. Changes are preserved before switching context.

Options 1 and 2 are supported for internal and external handlers. Options 3 and 4 are supported only for internal handlers.

The CONTEXT\_SUPPORT option must have the format options:

{"CONTEXT\_SUPPORT":"OPT\_CONTEXT\_SUPPORT\_suffix"}, where *suffix* is one of the aforementioned values. For example, options:

{"CONTEXT\_SUPPORT":"OPT\_CONTEXT\_SUPPORT\_NONE"}.

In the message text:

*values* Expected context support values.

**System programmer response:** Specify a valid value for the CONTEXT\_SUPPORT option.

**User response:** No action is required.

# **IZUG692E The request could not be completed because attribute** *attribute* **is set to a reserved value** *value***.**

**Explanation:** The request failed because the value specified for the attribute is reserved.

In the message text:

*attribute*

Name of the attribute.

*value* Value that is reserved.

**System programmer response:** Enter a valid value.

**User response:** No action is required.

# **IZUG693E The request could not be completed. The handler type is missing or the type specified is not valid. Expected types:** *types***.**

**Explanation:** The request failed because the handler type is missing or the type specified is not valid. The handler type is required, and can have one of the following values:

- v **INTERNAL**. Any handler identified as a task in the z/OSMF navigation area.
- v **EXTERNAL**. Any handler *not* listed as a task in the z/OSMF navigation area.

The handler type must have the format type: "value", where *value* is one of the aforementioned values. For example, type: "INTERNAL".

In the message text:

*types* Types of handlers that are supported.

**System programmer response:** Enter a valid handler type.

**User response:** No action is required.

# **IZUG694E The request could not be completed because attribute** *attribute* **is missing or the value** *value* **specified is not valid.**

**Explanation:** The request failed because the attribute is missing or the value specified is not valid. The attribute is required, and its value can contain alphanumeric characters (A-Z, a-z, and 0-9), periods (.), and underscores (\_). No other characters are allowed.

In the message text:

*attribute*

Name of the attribute.

*value* Value.

**System programmer response:** Enter a valid value.

**User response:** No action is required.

**Explanation:** The request failed because the attribute is missing or the value specified is not valid. The attribute is required, and its value can contain up to the maximum number of characters indicated. A valid value can contain alphanumeric characters (A-Z, a-z, and 0-9), periods (.), and underscores (\_). No other characters are allowed.

In the message text:

**IZUG695E The request could not be completed because attribute** *attribute* **is missing, contains incorrect characters, or is too long. Specified value:** *value***. Maximum length:** *maximum-number* **characters.**

*attribute*

Name of the attribute.

*value* Value.

*maximum-number* Maximum number of characters allowed in the value.

**System programmer response:** Enter a valid value.

**User response:** No action is required.

**IZUG696E The request could not be completed because more than** *maximum-number* **event types would be defined, which is not allowed. To create a new event type, delete an existing event type.**

**Explanation:** The request failed because the maximum number of event types are already defined.

In the message text:

*maximum-number*

Maximum number of event types that can be created.

**System programmer response:** To create a new event type, delete an existing event type.

**User response:** No action is required.

**IZUG697E The request could not be completed because more than** *maximum-number* **handlers would be registered for the event type, which is not allowed. To register a new handler for the event type, delete an existing handler.**

**Explanation:** The request failed because the maximum number of handlers are already registered for the event type.

In the message text:

*maximum-number*

Maximum number of handlers that can register for each event type.

**System programmer response:** To register a new handler for the event type, delete an existing handler.

**User response:** No action is required.

**IZUG698E The request could not be completed because** *number* **handlers are registered for event type** *event-type***.**

**Explanation:** The request failed because handlers are associated with the specified event type.

In the message text:

*number*

Number of handlers registered for the event type.

*event-type*

Name of the event type.

**System programmer response:** Unregister (delete) the handlers associated with the event type. Then, try the request again.

**User response:** No action is required.

**IZUG699E The request could not be completed because object** *object-name* **does not exist.**

**Explanation:** The request failed because the specified object could not be found.

In the message text:

*object-name*

Name of the missing object.

**System programmer response:** Specify an object that exists.

**User response:** No action is required.

# **IZUG700E An error occurred while attempting to load the native library.**

**Explanation:** The required shared object could not be loaded. This can happen if the native library path is incorrect or missing or if the shared object has incorrect permission settings or incorrect format.

**System programmer response:** Contact the IBM Support Center.

**User response:** Contact your z/OSMF administrator or system programmer.

# **IZUG701E The native library version** *version-1* **does not match the application library version** *version-2***.**

**Explanation:** The native library contains version information that does not match the version of the application library.

In the message text:

*version-1* Native library version.

*version-2*

Application library version.

**System programmer response:** Ensure that your configuration and deploy scripts have run correctly; otherwise, contact the IBM Support Center.

**User response:** Contact your z/OSMF administrator or system programmer.

# **IZUG702I • IZUG707E**

### **IZUG702I The native utility library with version** *version* **was loaded.**

**Explanation:** The native utility library was loaded with the reported version.

In the message text:

*version* Version number.

**System programmer response:** No action is required.

**User response:** No action is required.

# **IZUG703E An error occurred while attempting to allocate memory. The attempted allocation size was** *num-bytes***.**

**Explanation:** The application server is running out of memory. The native code could not allocate the requested amount of memory. The requested allocation size is provided in bytes.

In the message text:

*num-bytes*

Allocation size in bytes.

**System programmer response:** Contact the IBM Support Center.

**User response:** Contact your z/OSMF administrator or system programmer.

# **IZUG704E The file system encountered error** *error* **while reading or modifying path** *path-name***.**

**Explanation:** An internal error has occurred; the values for *error* can be as follows:

- UNKNOWN\_OWNER indicates that the requested owner name could not be converted to a numeric ID.
- UNKNOWN\_GROUP indicates that the file group name could not be converted to a numeric ID.
- v AEMODESWITCH\_FAILURE indicates that the thread-level setting for ASCII/EBCDIC mode could not be saved, set, or restored.

In the message text:

*error* The internal error code.

#### *path-name*

The path when this error was encountered.

**System programmer response:** Do the following:

- For UNKNOWN\_OWNER, check the configuration for user names that might have been recently deleted.
- For UNKNOWN\_GROUP, check the configuration for group names that might have been recently deleted.
- v For AEMODESWITCH\_FAILURE, contact the IBM Support Center.

**User response:** Contact your z/OSMF administrator or system programmer.

**IZUG705E The errno value** *errno* **and errnojr value** *errnojr* **were returned by z/OS Language Environment while attempting to read or modify the properties of path** *path-name***.**

**Explanation:** An unexpected response from the language environment method caused a failure when reading or modifying the owner or access permissions of a file.

In the message text:

- *errno* The errno value returned by z/OS Language Environment® for the specific error.
- *errnojr* The errnojr value returned by z/OS Language Environment for the specific error.

*path-name*

The path when this error was encountered.

**System programmer response:** For information about the error codes, see the topic about [z/OS UNIX reason](http://publib.boulder.ibm.com/infocenter/zos/v1r13/topic/com.ibm.zos.r13.bpxa800/errnojrs.htm) [codes](http://publib.boulder.ibm.com/infocenter/zos/v1r13/topic/com.ibm.zos.r13.bpxa800/errnojrs.htm) in *[z/OS UNIX System Services Messages and Codes](http://publib.boulder.ibm.com/infocenter/zos/v1r13/topic/com.ibm.zos.r13.bpxa800/toc.htm)* .

**User response:** Contact your z/OSMF administrator or system programmer.

**IZUG707E The attempt to submit JCL indicated an error with return code** *return-code***, reason code** *reason-code***, and errno value** *errno***. The failing subroutine was** *subroutine-name***. The first line of the submitted JCL was** *JCL***.**

**Explanation:** An attempt to submit JCL directly to the internal reader failed. Return and reason codes are provided as well as the first line of the JCL that was submitted.

In the message text:

*return-code*

The return code value from JNI. If a subroutine is reported, this is the return code from that subroutine.

#### *reason-code*

The reason code value from JNI, if one was reported.

*errno* The errno value that was recorded in the native routine.

*subroutine-name*

The name of the subroutine that failed, if one was reported.

*JCL* The first line of JCL that was submitted.

**System programmer response:** Ensure that the user has authority to submit JCL and that the internal reader is active. Also, ensure that the necessary system

resources for submitting JCL are available. If the error persists, contact the IBM Support Center.

**User response:** Contact your z/OSMF administrator or system programmer.

### **IZUG800W Request was missing the required parameter** *parameter***.**

**Explanation:** The input to the request for a z/OSMF resource or service was incomplete or missing.

In the message text:

*parameter*

Name of the missing parameter.

**System programmer response:** No action is required.

**User response:** Provide all required input for the request.

**IZUG801W Request included an incorrect value** *value* **for parameter** *parameter***.**

**Explanation:** An unsupported value was provided as a parameter to the request for a z/OSMF resource.

In the message text:

*value* Value supplied for the parameter. The value might be truncated for logging purposes.

*parameter*

Name of the parameter.

**System programmer response:** No action is required.

**User response:** Correct the input to the request.

**IZUG802E An error occurred. Error:** *error-details*

**Explanation:** An error occurred processing the request. Context of the error is provided.

In the message text:

*error-details* Error details.

**System programmer response:** Examine the logs for more information about this failure. Verify the setup of z/OSMF.

**User response:** Contact your z/OSMF administrator or system programmer.

**IZUG803E The request failed because information is either missing or is not valid. Review the field level messages and make changes as needed.**

**Explanation:** When you click **OK**, any changes you made are saved and the page or window is closed. You cannot save any data that you entered on a page or window if required values are missing or if some of the specified values are not valid. The fields that contain

errors have a red background and an image of a red circle with an X in the middle.

**System programmer response:** No action is required.

**User response:** Review the field-level messages, by clicking in the field or hovering over the image. Make changes as needed, then click **OK**. If you click **Cancel**, any changes that you entered will not be saved.

**IZUG804E Your Web browser is not enabled for JavaScript. To continue with z/OSMF, enable JavaScript in your browser settings and try again.**

**Explanation:** To work with z/OSMF, your browser must have JavaScript enabled.

**System programmer response:** No action is required.

**User response:** Change your browser settings to enable JavaScript. For the recommended browser settings for z/OSMF, see the topic on the [environment](http://publib.boulder.ibm.com/infocenter/zos/v1r13/topic/com.ibm.zos.r13.izua300/IZUHPINFO_BrowserTroubleshooting.htm) [checker tool](http://publib.boulder.ibm.com/infocenter/zos/v1r13/topic/com.ibm.zos.r13.izua300/IZUHPINFO_BrowserTroubleshooting.htm) in *[IBM z/OS Management Facility](http://publib.boulder.ibm.com/infocenter/zos/v1r13/topic/com.ibm.zos.r13.izua300/toc.htm) [Configuration Guide](http://publib.boulder.ibm.com/infocenter/zos/v1r13/topic/com.ibm.zos.r13.izua300/toc.htm)* .

# **IZUG805E Your Web browser is not enabled for cookies. To continue with z/OSMF, enable cookies in your browser settings and try again.**

**Explanation:** To work with z/OSMF, your browser must have cookies enabled for the z/OSMF site at your installation.

**System programmer response:** No action is required.

**User response:** Change your browser settings to enable cookies. For the recommended browser settings for z/OSMF, see the topic on the [environment checker](http://publib.boulder.ibm.com/infocenter/zos/v1r13/topic/com.ibm.zos.r13.izua300/IZUHPINFO_BrowserTroubleshooting.htm) [tool](http://publib.boulder.ibm.com/infocenter/zos/v1r13/topic/com.ibm.zos.r13.izua300/IZUHPINFO_BrowserTroubleshooting.htm) in *[IBM z/OS Management Facility Configuration](http://publib.boulder.ibm.com/infocenter/zos/v1r13/topic/com.ibm.zos.r13.izua300/toc.htm) [Guide](http://publib.boulder.ibm.com/infocenter/zos/v1r13/topic/com.ibm.zos.r13.izua300/toc.htm)* .

# **IZUG806E Your Web browser is not enabled for frames. To continue with z/OSMF, enable frames in your browser settings and try again.**

**Explanation:** To work with z/OSMF, your browser must have the frames option enabled.

**System programmer response:** No action is required.

**User response:** Change your browser settings to enable frames. For the recommended browser settings for z/OSMF, see the topic on the [environment checker](http://publib.boulder.ibm.com/infocenter/zos/v1r13/topic/com.ibm.zos.r13.izua300/IZUHPINFO_BrowserTroubleshooting.htm) [tool](http://publib.boulder.ibm.com/infocenter/zos/v1r13/topic/com.ibm.zos.r13.izua300/IZUHPINFO_BrowserTroubleshooting.htm) in *[IBM z/OS Management Facility Configuration](http://publib.boulder.ibm.com/infocenter/zos/v1r13/topic/com.ibm.zos.r13.izua300/toc.htm) [Guide](http://publib.boulder.ibm.com/infocenter/zos/v1r13/topic/com.ibm.zos.r13.izua300/toc.htm)* .

# **IZUG807E • IZUG851E**

### **IZUG807E An error occurred while attempting to load a required program library. Error:** *error-details*

**Explanation:** A Dojo class failed to load. The context of the error is provided.

In the message text:

*error-details*

Error details.

**System programmer response:** No action is required.

**User response:** Try loading the page again. If the page does not load, clear your Web browser's cache, which is typically accessed from the browser's Tools menu. If the problem persists, contact your z/OSMF administrator.

# **IZUG808W This web browser is not supported for use with z/OSMF. Some z/OSMF functions might not be available if you continue. Browser found:** *browser***.**

**Explanation:** To work with z/OSMF, your workstation requires a z/OSMF supported web browser. Your current browser might work with z/OSMF, but it has not been tested. Use of this browser might result in some z/OSMF functions being unavailable.

In the message text:

*browser*

Name of the browser.

**System programmer response:** No action is required.

**User response:** Install a supported browser on your workstation and use it to access z/OSMF. For the browsers that are supported by z/OSMF, see the [z/OSMF Supported Browsers](http://www.ibm.com/systems/z/os/zos/zosmf/browser_notes.html) Web page.

**IZUG809W The version or level of your web browser is not supported for use with z/OSMF. Some z/OSMF functions might not be available if you continue. Browser version or level found:** *browser***.**

**Explanation:** The version or level of your web browser is not supported for use with z/OSMF. Your current browser might work with z/OSMF, but some z/OSMF functions might not be available if you continue.

In the message text:

*browser*

Level or version of the browser.

**System programmer response:** No action is required.

**User response:** Install a supported browser on your workstation and use it to access z/OSMF. For the browsers that are supported by z/OSMF, see the [z/OSMF Supported Browsers](http://www.ibm.com/systems/z/os/zos/zosmf/browser_notes.html) Web page.

# **IZUG810W To avoid a potential performance degradation, disable the Firebug add-on in your Web browser settings.**

**Explanation:** The Firebug add-on might cause a performance degradation. It is recommended that you disable this add-on when accessing z/OSMF.

**System programmer response:** No action is required.

**User response:** For optimal performance with z/OSMF, disable the Firebug add-on in your browser settings. For the recommended browser settings for z/OSMF, see the topic on the [environment checker tool](http://publib.boulder.ibm.com/infocenter/zos/v1r13/topic/com.ibm.zos.r13.izua300/IZUHPINFO_BrowserTroubleshooting.htm) in *[IBM z/OS Management Facility Configuration Guide](http://publib.boulder.ibm.com/infocenter/zos/v1r13/topic/com.ibm.zos.r13.izua300/toc.htm)* .

# **IZUG811W Unsupported operating system version found:** *operating-system***. Some z/OSMF functions might not be available if you continue.**

**Explanation:** The version of your workstation operating system is not supported for use with z/OSMF. As a result, some z/OSMF functions might not be available if you continue.

In the message text:

*operating-system*

Operating system version.

**System programmer response:** No action is required.

**User response:** Upgrade your workstation operating system to a supported version. For information about supported operating systems, see the [z/OSMF](http://www.ibm.com/systems/z/os/zos/zosmf/browser_notes.html) [Supported Browsers](http://www.ibm.com/systems/z/os/zos/zosmf/browser_notes.html) Web page.

# **IZUG850W The changes you made since you last clicked OK or Apply will be discarded. Do you want to continue?**

**Explanation:** When you click **Cancel** , z/OSMF completes three actions:

- Discards your changes.
- v Ends or cancels the action.
- Closes the page or window.

This window allows you to confirm whether you want to cancel your request.

**System programmer response:** No action is required.

**User response:** To close the page or window and discard your changes, click **OK**. You cannot undo this action. To return to the page or window and keep your changes, click **Cancel**.

#### **IZUG851E The user ID is not valid. Enter a valid user ID of 1 to 8 alphanumeric characters.**

**Explanation:** The user ID is not valid because it is missing, too long or contains incorrect characters. A valid user ID consists of 1 to 8 characters (A-Z, a-z, 0-9, #, \$, and @).

**System programmer response:** No action is required.

**User response:** Enter a valid user ID.

# **IZUG852I Archive manifest file at URL** *URL* **was loaded with contents** *data***.**

**Explanation:** The archive manifest file has been loaded. An archive manifest file contains information about the product version and is present within a Java archive (.jar) file. For service purposes, the contents of the archive manifest file at the named location are logged in order to verify the level of the parts used in z/OSMF.

In the message text:

- *URL* The URL of the manifest, which points to the specific resource containing the manifest information.
- *data* The key-value pairs of data for the main attributes of the manifest. Extended attributes are not included.

**System programmer response:** No action is required.

**User response:** No action is required.

# **IZUG853E Archive manifest file at URL** *URL-1* **indicates a z/OSMF release of** *release-1***, but archive manifest file at URL** *URL-2* **indicates a z/OSMF release of** *release-2***.**

**Explanation:** z/OSMF releases are documented in the archive manifest file of each archive. An archive manifest file contains information about the product version and release and is present within a Java archive (.jar) file. The values are checked at startup to ensure that all the critical components are at the same level. This message indicates a mismatch with the locations and version or release IDs of the archive manifest files.

In the message text:

- *URL-1* The URL of the manifest, which points to the specific resource containing the manifest information.
- *release-1*

The FMID under which this archive was released.

- *URL-2* The URL of the manifest, which points to the specific resource containing the manifest information.
- *release-2*

The FMID under which this archive was released.

**System programmer response:** If you have recently upgraded or applied service, check the logs that were recorded by that operation for errors during the

deployment. If this is a new installation, or the deployment logs do not offer further clues to the problem, contact the IBM Support Center.

**User response:** Contact your z/OSMF administrator or system programmer.

### **IZUG854E An error occurred. The data could not be retrieved.**

**Explanation:** An error occurred that prevented z/OSMF from retrieving the data; therefore, it cannot be displayed. This error could have occurred because either the system could not be reached or the Common Information Model (CIM) server is not running.

**System programmer response:** Check the z/OSMF logs to determine the status of the system and the CIM server. If the problem persists, contact the IBM Support Center.

**User response:** Contact your z/OSMF administrator or system programmer.

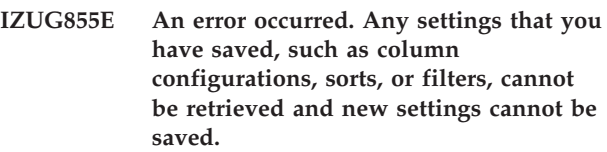

**Explanation:** z/OSMF cannot load your personal settings (such as column configurations, sorts, and filters). The page is displayed using the default settings. You can modify the default settings; however, you cannot save your changes.

**System programmer response:** Check the z/OSMF logs for errors. Verify that the system is running and is configured properly. For more information, see the topic on [configuring z/OSMF](http://publib.boulder.ibm.com/infocenter/zos/v1r13/topic/com.ibm.zos.r13.izua300/IZUHPINFO_ConfiguringMain.htm) in *[IBM z/OS Management](http://publib.boulder.ibm.com/infocenter/zos/v1r13/topic/com.ibm.zos.r13.izua300/toc.htm) [Facility Configuration Guide](http://publib.boulder.ibm.com/infocenter/zos/v1r13/topic/com.ibm.zos.r13.izua300/toc.htm)* .

**User response:** Contact your z/OSMF administrator or system programmer. After the persistence problems are resolved, to close this message, close and reopen the page.

# **IZUG856E Your Web browser session timed out. Because the server did not respond in the time allotted, z/OSMF cannot confirm that the request completed.**

**Explanation:** z/OSMF is unable to confirm that the request completed because the server took too long to respond. Typically, this error occurs when the server is busy, when the server is not running, or when there is a network error.

**System programmer response:** Check the z/OSMF logs to determine the status of the server. Ensure that the server is running and check for system operations that are consuming a large amount of resources.

**User response:** Refresh the page. If the request

completed, typically, a message displays or the information displays on the page. Try the request again. If the problem persists, contact your z/OSMF administrator or system programmer.

**IZUG857E An error occurred when attempting to contact the application server. The server returned HTTP status code:** *HTTP-status***.**

**Explanation:** Your request could not be completed because an error occurred on the application server. The server returned an HTTP status code. Some of the more common HTTP status codes are:

- v **403.** The server received the request but is refusing to respond to it.
- 404. The requested application is not currently available server.
- 500. The server could not respond to the request because an error occurred.

In the message text:

*HTTP-status*

Hypertext Transfer Protocol (HTTP) status code.

**System programmer response:** Check the WebSphere Application Server log to determine the status of the server. Ensure that the server is running, that the application is started, and that the user is authorized to access the URL.

**User response:** Contact your z/OSMF administrator or system programmer.

**IZUG858E Cross-site request forgery (CSRF) HTTP request was made; referrer is missing. Ensure that the request was issued from z/OSMF and not from direct access, such as the address bar or a bookmark.**

**Explanation:** Cross-site request forgery (CSRF) checking detected one of the following conditions:

- The request was launched directly from a Web browser address bar or bookmark.
- The browser incorrectly formatted the request, omitting the **referer** attribute.

**System programmer response:** No action is required.

**User response:** Ensure that the request was issued from z/OSMF and from a supported Web browser. For a list of supported browsers, see the topic on the [environment checker tool](http://publib.boulder.ibm.com/infocenter/zos/v1r13/topic/com.ibm.zos.r13.izua300/IZUHPINFO_BrowserTroubleshooting.htm) in *[IBM z/OS Management](http://publib.boulder.ibm.com/infocenter/zos/v1r13/topic/com.ibm.zos.r13.izua300/toc.htm) [Facility Configuration Guide](http://publib.boulder.ibm.com/infocenter/zos/v1r13/topic/com.ibm.zos.r13.izua300/toc.htm)* .

# **IZUG859E Cross-site request forgery (CSRF) HTTP request; host is missing.**

**Explanation:** Cross-site request forgery (CSRF) checking failed because the host attribute was missing in the HTTP request.

**System programmer response:** No action is required.

**User response:** Ensure that the request was made from a supported Web browser. For a list of supported browsers, see the topic on the [environment checker tool](http://publib.boulder.ibm.com/infocenter/zos/v1r13/topic/com.ibm.zos.r13.izua300/IZUHPINFO_BrowserTroubleshooting.htm) in *[IBM z/OS Management Facility Configuration Guide](http://publib.boulder.ibm.com/infocenter/zos/v1r13/topic/com.ibm.zos.r13.izua300/toc.htm)* .

# **IZUG860E Cross-site forgery (CSRF) HTTP request has been made: incorrect referrer, referrer** *referrer-host***, request** *request-host***.**

**Explanation:** Cross-site request forgery (CSRF) checking failed because of a mismatch between the referrer host and request host.

In the message text:

*referrer-host*

Referrer host.

*request-host* Request host.

**System programmer response:** No action is required.

**User response:** Ensure that the request was issued from z/OSMF.

# **IZUG861W** *number* **cross-site request forgery (CSRF) attempts were detected since last reported.**

**Explanation:** The message provides the number of cross-site request forgery (CSRF) HTTP requests since the last report of such incidents.

In the message text:

*number*

Number of CSRF attempts.

**System programmer response:** If a high number of cross-site request forgery (CSRF) HTTP requests has occurred, you might need to investigate the problem to determine whether the requests are user errors (that is, a user is attempting to directly access parts of z/OSMF) or whether these are the result of malicious attacks.

**User response:** No action is required.

# **IZUG862W The changes you made will be discarded. Do you want to continue?**

**Explanation:** You have made changes to the page that have not been saved. This window allows you to confirm whether you want to cancel your request.

**System programmer response:** No action is required.

**User response:** To close the page or window and
discard your changes, click **OK**. You cannot undo this action. To return to the page or window and keep your changes, click **Cancel**.

#### **IZUG863E All the columns have been removed from the table. Reconfigure the columns and ensure that at least one column is displayed in the table.**

**Explanation:** In the Configure Columns window, all the columns were removed from the **Selected** field; therefore, no columns are displayed in the table. Each table in z/OSMF must contain at least one column.

**System programmer response:** No action is required.

**User response:** In the Configure Columns window, select at least one column to be displayed in the table.

#### **IZUG864E An error occurred. The HTTP request was canceled.**

**Explanation:** z/OSMF could not complete the request because the HTTP request was canceled.

**System programmer response:** Verify that WebSphere Application Server is running. Check the z/OSMF and WebSphere Application Server logs for more details about the error. If the problem persists, contact the IBM Support Center.

**User response:** Try the request again. If the problem persists, contact your z/OSMF administrator or system programmer.

## **IZUG865W You are about to cancel the operation. Your changes will be discarded. Do you want to continue?**

**Explanation:** Confirm whether to cancel your current operation. If you continue, the changes you entered will be discarded.

**System programmer response:** No action is required.

**User response:** Click **OK** to cancel the operation; otherwise, click **Cancel** to continue.

#### **IZUG866E The attempt to connect to the z/OSMF system failed, perhaps due to a momentary loss of connectivity.**

**Explanation:** Possible causes include:

- v Connection to the host system has been lost
- v Host system application server is unresponsive or has become unavailable
- TCP/IP server is down.

**System programmer response:** Verify WebSphere Application Server is started and network connectivity to the host system is available.

Check the status of the TCP/IP stack. To do so, enter the D TCPIP command from the operator console.

If you are unable to determine the cause of the problem, contact the IBM Support Center for assistance.

**User response:** Verify network connectivity to the host system and try the selected action again. If this error persists, a more serious connectivity problem might exist in your network. Notify your z/OSMF administrator or system programmer.

#### **IZUG867E An error occurred. The requested page could not be loaded.**

**Explanation:** z/OSMF could not load the page because an error occurred.

**System programmer response:** Verify that WebSphere Application Server is running. Check the z/OSMF and WebSphere Application Server logs for more details about the error. If the problem persists, contact the IBM Support Center.

**User response:** Try the request again. If the problem persists, contact your z/OSMF administrator or system programmer.

## **IZUG868W You are about to close all the tabs included in the pane. Any unsaved changes will be discarded. Do you want to continue?**

**Explanation:** When you use the split screen function, each split creates a new pane in the z/OSMF work area. When you click the close button for a specific pane, all the tabs contained in that pane are also closed.

Use this window to confirm that you want to close the pane and all of its tabs. If you continue, your unsaved changes will be discarded.

**System programmer response:** No action is required.

**User response:** Click **OK** to close the pane. Click **Cancel** to leave the pane open and preserve your changes.

## **IZUG869W You are about to close all the closable messages included in the messages container. You cannot undo this action. Do you want to continue?**

**Explanation:** Use this window to confirm that you want to close all the closable messages. Messages that cannot be closed will remain open.

**System programmer response:** No action is required.

**User response:** Click **OK** to close the messages. Otherwise, click **Cancel**.

# **IZUG870E • IZUG910I**

#### **IZUG870E The user ID or password is not valid. Enter a valid user ID and password.**

**Explanation:** The user ID or password is not valid.

**System programmer response:** No action is required.

**User response:** Enter a valid user ID and password.

#### **IZUG871E The user ID, password, or pass phrase is not valid. Enter the correct values for your security management product.**

**Explanation:** Typically, this error occurs when the combination of the user ID and password or pass phrase is not valid for the z/OS security product at your installation. This error can also occur when the user does not have READ access to the WebSphere SAF profile prefix profile in the APPL class.

**System programmer response:** Grant the user READ access to the WebSphere SAF profile prefix profile in the APPL class. The IBM-supplied RACF command template does not allow users to access the profile.

**User response:** Enter a valid user ID and password or pass phrase (A-Z, a-z, 0-9, #, \$, and @). If the problem persists, contact your z/OSMF administrator or system programmer.

#### **IZUG872E An error occurred during the log in of user** *user-ID***. Reason code:** *reason-code***.**

**Explanation:** An error occurred when the user attempted to log in to z/OSMF. The problem is related to the LTPA token that was returned from the LoginContext function. Reason code indicates one of the following causes:

- v Reason Code 1: LTPA token is not valid.
- Reason Code 2: LTPA token is expired.

In the message text:

*user-ID*

User ID of the user.

*reason-code*

Reason code.

**System programmer response:** Examine the z/OSMF runtime logs and the WebSphere Application Server logs for more information about the cause of the problem. If these logs do not help to explain the cause of the problem, contact the IBM Support Center.

**User response:** Try again. If the problem persists, contact your administrator or system programmer.

```
IZUG873E The user ID, password, or pass phrase
 are required fields. Enter the correct
 values for your security management
 product.
```
**Explanation:** You must specify a valid user ID and

password or pass phrase. These fields cannot be blank.

**System programmer response:** No action is required.

**User response:** Enter a valid user ID and password or pass phrase.

#### **IZUG874E The user ID and password are required fields. Enter a valid user ID and password.**

**Explanation:** You must specify a valid user ID and password. These fields cannot be blank.

**System programmer response:** No action is required.

**User response:** Enter a valid user ID and password.

#### **IZUG899E The request could not be completed because an error occurred. Error:** *error-details*

**Explanation:** The request failed because an error occurred. The context of the error is provided.

In the message text:

*error-details*

Details about the error.

**System programmer response:** To obtain more details about the error, check the z/OSMF logs. Correct any errors. If the problem persists, contact the IBM Support Center and provide the error details.

**User response:** Correct the errors and retry the request, or contact your z/OSMF administrator or system programmer.

## **IZUG910I An error occurred while attempting to access host** *host-info* **as user** *user-ID***. Request object was** *object-ID***, and protocol was** *protocol***.**

**Explanation:** An error was encountered that could not be more specifically classified. Host and user information is provided including scheme and port as well as information about the request and the protocol. If user ID is "null," it indicates a guest user.

In the message text:

*host-info*

Host name (with scheme and port information, if available).

*user-ID*

User ID of the user or "null."

*object-ID*

A supplementary argument, usually an identifier against which an action was taken.

*protocol*

Protocol.

**System programmer response:** Check for additional

information in the z/OSMF or WebSphere Application Server logs.

**User response:** Contact your z/OSMF administrator or system programmer.

#### **IZUG911I Connection to** *host-info* **cannot be established, or was lost and cannot be re-established using protocol** *protocol***.**

**Explanation:** The error occurs when a connection cannot be created to a system, host, or service, or a connection was dropped and could not be automatically recovered. The host and protocol information is provided.

In the message text:

*host-info*

Host name (with scheme and port information, if available).

*protocol*

Protocol.

**System programmer response:** Ensure that the system or host destination is functioning properly.

**User response:** Contact your z/OSMF administrator or system programmer.

**IZUG912I Access was denied for user** *user-ID* **for host** *host-info* **and object** *object-ID***; protocol was** *protocol***.**

**Explanation:** A failure occurred either authenticating to the system, host, or service or trying to gain authorization to a specific system. Host and user information is provided including scheme and port as well as information about the request and the protocol. If user ID is "null," it indicates a guest user.

In the message text:

*user-ID*

User ID of the user or "null."

*host-info*

Host name (with scheme and port information, if available).

*object-ID*

A supplementary argument, usually an identifier against which an action was taken.

#### *protocol*

Protocol.

**System programmer response:** Ensure that the user has the appropriate authorization. If z/OS PassTickets are in use, ensure that they are properly configured.

**User response:** Request the appropriate authorization from your z/OSMF administrator or system programmer.

**IZUG913I Object** *object-ID* **was requested by user** *user-ID***. The request cannot be processed for host** *host-info***. The protocol was** *protocol***.**

**Explanation:** The system, host, or service could not process the request at this time. Host and user information is provided including scheme and port as well as information about the request and the protocol. If the user ID is "null," it indicates a guest user.

In the message text:

*object-ID*

A supplementary argument, usually an identifier against which an action was taken.

*user-ID*

User ID of the user or "null."

#### *host-info*

Host name (with scheme and port information, if available).

*protocol*

Protocol.

**System programmer response:** Check the logs for additional information. Determine if the resource is in an incorrect state and correct the situation.

**User response:** Contact your z/OSMF administrator or system programmer.

**IZUG914I Object** *object-ID* **was requested by user** *user-ID***. The request is not valid for host** *host-info***. The protocol was** *protocol***.**

**Explanation:** The system, host, or service could not process the request because of an unsupported operation or parameter. Host and user information is provided including scheme and port as well as information about the request and the protocol. If the user ID is "null," it indicates a guest user.

In the message text:

*object-ID*

A supplementary argument, usually an identifier against which an action was taken.

*user-ID*

User ID of the user or "null."

*host-info*

Host name (with scheme and port information, if available).

*protocol*

Protocol.

**System programmer response:** Ensure that the system, host, or service supports the request. Examine the logs for additional information.

**User response:** Contact your z/OSMF administrator or system programmer.

# **IZUG915I • IZUG1001E**

#### **IZUG915I Object** *object-ID* **was requested by user** *user-ID***. The object does not exist for host** *host-info***. The protocol was** *protocol***.**

**Explanation:** A request for properties or to invoke an operation against a specific resource failed because the resource was not found. Host and user information is provided including scheme and port as well as information about the request and the protocol. If the user ID is "null," it indicates a guest user.

In the message text:

#### *object-ID*

A supplementary argument, usually an identifier against which an action was taken.

*user-ID*

User ID of the user or "null."

*host-info*

Host name (with scheme and port information, if available).

#### *protocol*

Protocol.

**System programmer response:** Check the logs for information about the resource, and correct the situation if appropriate.

**User response:** Contact your z/OSMF administrator or system programmer.

**IZUG916I Object** *object-ID* **was requested by user** *user-ID* **using protocol** *protocol* **for host** *host-info***, but the request has timed out.**

**Explanation:** A system or host destination did not respond in an appropriate amount of time. Host and user information is provided including scheme and port as well as information about the request and the protocol. If the user ID is "null," it indicates a guest user.

In the message text:

#### *object-ID*

A supplementary argument, usually an identifier against which an action was taken.

*user-ID*

User ID of the user or "null."

## *protocol*

Protocol.

#### *host-info*

Host name (with scheme and port information, if available).

**System programmer response:** Check the z/OSMF logs to determine the status of the system or host destination and correct any problems.

If timeouts from CIM providers occur frequently, you can increase the length of time that z/OSMF waits for a

response from the CIM server. For more details, see the topic about [modifying advanced settings for the](http://publib.boulder.ibm.com/infocenter/zos/v1r13/topic/com.ibm.zos.r13.izua300/IZUHPINFO_ModifyingWASvalues.htm) [z/OSMF configuration](http://publib.boulder.ibm.com/infocenter/zos/v1r13/topic/com.ibm.zos.r13.izua300/IZUHPINFO_ModifyingWASvalues.htm) in *[IBM z/OS Management Facility](http://publib.boulder.ibm.com/infocenter/zos/v1r13/topic/com.ibm.zos.r13.izua300/toc.htm) [Configuration Guide](http://publib.boulder.ibm.com/infocenter/zos/v1r13/topic/com.ibm.zos.r13.izua300/toc.htm)* .

**User response:** Contact your z/OSMF administrator or system programmer.

**IZUG921I The specified destination** *destination* **is not configured for protocol** *protocol***.**

**Explanation:** The system or host destination is not configured for the requested protocol.

In the message text:

*destination*

Host name or IP address of the instrumentation endpoint.

*protocol*

Protocol.

**System programmer response:** Add or correct the protocol information for the destination.

**User response:** Contact your z/OSMF administrator or system programmer and have the protocol information added or corrected.

## **IZUG949W An unknown exception was encountered during processing.**

**Explanation:** An exception was detected but could not be diagnosed appropriately.

**System programmer response:** Check the logs for information about the host or system concerning the failure. Otherwise, contact the IBM Support Center.

**User response:** Contact your z/OSMF administrator or system programmer.

#### **IZUG1000E The system name is not valid. Enter a valid system name.**

**Explanation:** The system name is not valid because it is missing or contains incorrect characters. A valid system name consists of up to 40 characters, including alphanumeric characters (A-Z, a-z, and 0-9), blanks, underscores (\_), and hyphens (-). The **System name** field cannot be blank.

**System programmer response:** No action is required.

**User response:** Enter a valid system name.

#### **IZUG1001E The z/OSMF URL is not valid. Enter a valid URL of up to 4000 characters.**

**Explanation:** The z/OSMF URL is not valid for one or more of the following reasons:

v It contains incorrect characters. The URL can contain up to 4000 characters, including alphanumeric characters (A-Z, a-z, 0-9), blanks, mathematical

symbols  $(+ - = | \sim ( ) | )$ , punctuation marks  $( ? , . )$  $!$  ; : ' " / [ ]), and the following special characters: %,  $$, #, @, \wedge, *, and \_$ 

- v It is missing. The z/OSMF URL is required. This field cannot be blank.
- v It is syntactically incorrect. The URL must begin with *https*, and must end with */zosmf* or */zosmf/*. For example, *https://myzosmf.mydomain.com:32208/zosmf*.
- v It uses an unsupported protocol. The z/OSMF URL must use the *https* protocol.
- v It uses an unsupported character encoding format. The z/OSMF URL must use ASCII character encoding.

**System programmer response:** No action is required.

**User response:** Enter a valid z/OSMF URL.

#### **IZUG1002E The FTP server is not valid. Select an FTP server from the list.**

**Explanation:** The FTP server specified does not exist. The name might be spelled incorrectly or the FTP server might have been deleted by another user.

**System programmer response:** No action is required.

**User response:** Select an FTP server from the list, or click **Select** and select an FTP server from the table. To create a new FTP server, click **Select**.

#### **IZUG1003E The HTTP proxy name is not valid. Select an HTTP proxy from the list.**

**Explanation:** The HTTP proxy specified is not valid. The name might be spelled incorrectly or the HTTP proxy might have been deleted by another user.

**System programmer response:** No action is required.

**User response:** Select an HTTP proxy from the list, or click **Select** and select an HTTP proxy from the table. To create a new HTTP proxy, click **Select**.

## **IZUG1004I Resource** *resource-name* **is currently being modified by user** *user-ID***. It was locked** *date-time***.**

**Explanation:** The specified resource is locked and is being modified by the specified user. The resource has been locked since the specified date and time.

In the message text:

*resource-name*

Name of the resource being modified.

*user-ID*

User ID of the user who is modifying the resource.

*date-time*

Date and time the resource was locked.

**System programmer response:** No action is required.

**User response:** To work with the resource, you can open it in view mode or create a new copy of the resource (if supported). With proper authorization, you can also obtain the lock for the resource and open it in modify mode. Before obtaining the lock, check with the user to avoid disrupting their work.

#### **IZUG1005W Resource** *resource-name* **is currently being modified by user** *user-ID***. It was locked** *date-time***. You can perform one of the actions listed below.**

**Explanation:** The specified resource is locked and is being modified by the specified user. The resource has been locked since the specified date and time. If your user ID is listed, you currently have the resource locked in a different browser session or the lock was not released the last time you closed or logged out of z/OSMF. Typically, the latter scenario occurs when your z/OSMF session expires and z/OSMF logs you out because re-authentication credentials were not provided in the time allotted.

You can perform one of the following actions:

- Open the resource in view mode.
- Create a new copy of the resource.
- v Obtain the lock for the resource and open the resource in modify mode. Before obtaining the lock, check with the user to avoid disrupting their work.

If an option is not listed, either it is not supported or you are not authorized to perform that action.

In the message text:

*resource-name*

Name of the resource.

*user-ID*

User ID of the user who is modifying the resource.

*date-time*

Date and time the resource was locked.

**System programmer response:** No action is required.

**User response:** To complete one of the actions listed, select the corresponding option and click **OK**. Otherwise, click **Cancel** to cancel the request.

**IZUG1006E Your changes were not saved because user** *user-ID* **locked and modified the resource on** *date-time***. To save your changes in a new copy of the resource, provide a unique name for the copy. Otherwise, click Cancel to discard your changes.**

**Explanation:** Your changes were not saved because the specified user obtained the lock for the resource and and modified it. The user obtained the lock on the specified date and time. You can either save your

# **IZUG1007E • IZUG1012W**

changes in a new copy of the resource or discard your changes.

In the message text:

*user-ID*

User ID of the user who is modifying the resource.

*date-time*

Date and time the resource was locked.

**System programmer response:** No action is required.

**User response:** Click **Close** to close the message. Then, to save your changes in a new copy of the resource, provide a unique name for the copy and click **OK**. Otherwise, click **Cancel** to discard your changes.

#### **IZUG1007E Your changes were not saved because user** *user-ID* **obtained the lock for the resource on** *date-time***. You can perform one of the actions listed below.**

**Explanation:** Your changes were not saved because the specified user obtained the lock for the resource on the specified date and time. You can perform one of the following actions:

- Continue modifying the resource and try to save your changes when the lock is released. If the user does not make any changes, when you save, z/OSMF re-locks the resource and saves your changes. Otherwise, you must save your changes in a new copy of the resource.
- Save your changes in a new copy of the resource.

In the message text:

*user-ID*

User ID of the user who is modifying the resource.

#### *date-time*

Date and time the resource was locked.

**System programmer response:** No action is required.

**User response:** To complete one of the actions listed, select the corresponding option and click **OK**. Otherwise, click **Cancel** to cancel the request.

#### **IZUG1008E Your changes were not saved because the resource no longer exists. You can either save your changes as a new resource or discard your changes.**

**Explanation:** While you were modifying the resource, another user obtained and released the lock for the resource. While the lock was released, a user removed the resource. You can either save your changes as a new resource or discard your changes.

**System programmer response:** No action is required.

**User response:** Click **Close** to close the message.

Then, to save your changes as a new resource, click **OK**. Otherwise, click **Cancel** to discard your changes.

**IZUG1009E A resource with the name** *resource-name* **already exists. Specify a unique resource name.**

**Explanation:** The request failed because a resource with the specified name already exists in the table. Resource names must be unique.

In the message text:

*resource-name*

Name of the resource.

**System programmer response:** No action is required.

**User response:** Specify a unique resource name.

#### **IZUG1010E Resource** *resource-name* **no longer exists. Select an existing resource.**

**Explanation:** The request failed because the specified resource could not be found. The resource might have been removed by another user.

In the message text:

*resource-name*

Name of the resource.

**System programmer response:** No action is required.

**User response:** Select an existing resource.

## **IZUG1011E z/OSMF is unable to process your request because z/OSMF is busy processing similar requests for other users. Try the request again.**

**Explanation:** Typically, this error occurs when the resource required to complete the request is in use by other z/OSMF users.

**System programmer response:** Examine the z/OSMF logs for deadlock or resource contention problems. Correct any errors. If the problem persists, contact the IBM Support Center.

**User response:** Try the request again later when requests for other users have completed. If the problem persists, contact your z/OSMF administrator or system programmer.

## **IZUG1012W You are about to remove the selected resources. Do you want to continue?**

**Explanation:** When you use the **Remove** action, the selected resources are removed from z/OSMF. You cannot undo this action. Confirm whether you want to remove the selected resources.

**System programmer response:** No action is required.

**User response:** Click **OK** to remove the selected

resources. Otherwise, click **Cancel** to cancel the request.

#### **IZUG1013E Resource** *resource-name* **was not removed because it is being modified by user** *user-ID***.**

**Explanation:** The request to remove the specified resource failed because the resource is being modified by the specified user.

In the message text:

#### *resource-name*

Name of the resource.

*user-ID*

User ID of the user who is modifying the resource.

**System programmer response:** No action is required.

**User response:** Wait until the lock is released, and then remove the resource. With proper authority, you can also obtain the lock, and then remove the resource. Before obtaining the lock, check with the user to avoid disrupting their work.

### **IZUG1014E Resource** *resource-name* **was not removed because user** *user-ID* **recently modified it. Try the request again.**

**Explanation:** The request to remove the specified resource failed because the latest version of the resource is not listed in the table. The specified user modified it since the table was last refreshed.

In the message text:

*resource-name*

Name of the resource.

*user-ID*

User ID of the user who modified the resource.

**System programmer response:** No action is required.

**User response:** Try the request again.

#### **IZUG1015E The HTTP proxy name is not valid. Enter a valid proxy name.**

**Explanation:** The HTTP proxy name is not valid because it is missing or contains incorrect characters. A valid proxy name consists of up to 40 characters, including alphanumeric characters (A-Z, a-z, and 0-9), blanks, underscores (\_), and hyphens (-). The **Proxy name** field cannot be blank.

**System programmer response:** No action is required.

**User response:** Enter a valid proxy name.

#### **IZUG1016E The Firewall host is not valid. Enter a valid host name or IP address (IPv4 or IPv6).**

**Explanation:** The Firewall host is not valid because it is blank or contains incorrect characters. The Firewall host field can contain up to 63 characters. It cannot be blank. Adhere to the following rules when specifying the host name or IP address:

- Host names can contain only alphanumeric characters (A-Z, a-z, and 0-9), periods, and minus signs (-). The first and last characters must be alphanumeric. For example, *FOO.ibm.com*.
- v **IPv4 addresses** can contain only numeric characters (0-9) and periods. The first and last characters must be numeric. For example, *5.43.121.56*.
- v **IPv6 addresses** can contain only alphabetic characters (A-F and a-f), numeric characters (0-9), and colons. The first and last characters must be alphabetic (A-F and a-f) or numeric. For example, *3456:0ac9:0fe5:11:2:9db4:08c1:4321*.

**System programmer response:** No action is required.

**User response:** Enter a valid host name or IP address.

#### **IZUG1017E The firewall user ID is not valid. Enter a valid user ID.**

**Explanation:** The firewall user ID can contain up to 40 characters.

**System programmer response:** No action is required.

**User response:** Enter a valid user ID.

#### **IZUG1018E The firewall port is not valid. Enter a valid port number.**

**Explanation:** The port number must be an integer between 1 and 65535. If you leave the Firewall port field blank, the installation's default firewall port is used.

**System programmer response:** No action is required.

**User response:** Enter a valid port number.

#### **IZUG1019E Resource** *resource-name-1* **cannot be renamed or removed because it is currently associated with the following** *resource-type***:** *resource-name-2***.**

**Explanation:** The request to rename or remove the specified resource failed because it is associated with the specified resources.

In the message text:

*resource-name-1*

Name of the resource that cannot be renamed or removed.

# **IZUG1020E • IZUG1026E**

*resource-type*

Type of resource. For example, systems or FTP servers.

*resource-name-2*

List of the resources associated with the resource to be renamed or removed.

**System programmer response:** No action is required.

**User response:** To rename or remove the specified resource, ensure that it is not associated with any other resource.

**IZUG1020E The Host and Port number fields combined exceed the allowable number of characters for the PDUU transfer method. Enter 63 or fewer characters, or select another transfer method.**

**Explanation:** The z/OS Problem Documentation Upload Utility (PDUU) transfer method has been selected; therefore, the length of the **Host** and **Port number** fields combined must be less than or equal to 63.

**System programmer response:** No action is required.

**User response:** To reduce the number of characters, try specifying the IP address and omitting the port number. In this case, the installation's default port is used, and it is not factored into the total number of characters. Select another transfer method if you cannot specify 63 or fewer characters.

## **IZUG1021E The FTP server name is not valid. Enter a valid name.**

**Explanation:** The FTP server name is not valid because it is missing or contains incorrect characters. A valid FTP server name consists of up to 40 characters, including alphanumeric characters (A-Z, a-z, and 0-9), blanks, underscores (\_), and hyphens (-). The **FTP server name** field cannot be blank.

**System programmer response:** No action is required.

**User response:** Enter a valid FTP server name.

#### **IZUG1022E The Host is not valid. Enter a valid host name or IP address (IPv4 or IPv6).**

**Explanation:** The host is not valid because it is blank or contains incorrect characters. The **Host** field can contain up to 63 characters. It cannot be blank. Adhere to the following rules when specifying the host name or IP address:

Host names can contain only alphanumeric characters (A-Z, a-z, and 0-9), periods, and minus signs (-). The first and last characters must be alphanumeric. For example, *FOO.ibm.com*.

- **IPv4 addresses** can contain only numeric characters (0-9) and periods. The first and last characters must be numeric. For example, *5.43.121.56*.
- IPv6 addresses can contain only alphabetic characters (A-F and a-f), numeric characters (0-9), and colons. The first and last characters must be alphabetic (A-F and a-f) or numeric. For example, *3456:0ac9:0fe5:11:2:9db4:08c1:4321*.

**System programmer response:** No action is required.

**User response:** Enter a valid host name or IP address.

#### **IZUG1023E The path name is not valid. Enter a valid path name.**

**Explanation:** The path name is not valid because it is missing or is too long. A valid path name can contain up to 730 characters. The path name is not case sensitive; for example, */toibm/mvs* and */TOIBM/MVS* are the same path name. The **Path name** field cannot be blank.

**System programmer response:** No action is required.

**User response:** Enter a valid path name.

#### **IZUG1024E The Path name field exceeds the allowable number of characters for the PDUU transfer method. Enter 31 or fewer characters, or select another transfer method.**

**Explanation:** The z/OS Problem Documentation Upload Utility transfer method has been selected; therefore, the length of the **Path name** field must be less than or equal to 31.

**System programmer response:** No action is required.

**User response:** Specify a path name that contains no more than 31 characters, or select another transfer method.

#### **IZUG1025E The Port number is not valid. Enter a valid port number.**

**Explanation:** The port number must be an integer between 1 and 65535. If you leave the Port number field blank, the installation's default port is used.

**System programmer response:** No action is required.

**User response:** Enter a valid port number.

#### **IZUG1026E The work data set prefix is not valid. Enter a valid work data set prefix.**

**Explanation:** A valid data set prefix consists of a set of names separated by periods. For example, *NAME1.NAME2.NAME3*. Each name can contain up to eight of the following characters: alphanumeric characters (A-Z, a-z, and 0-9), special characters  $(\frac{4}{5} \# \omega)$ , and hyphens. The first character of each name must be

an alphabetic or special character. The data set prefix cannot contain leading or trailing periods. It has a maximum length of 40 characters (including periods).

If you do not specify a data set prefix, z/OSMF generates a prefix that has the format *user-id*.FTPWK.P*nnnnn*.B*bbb*.C*ccc*.T*timestamp*, where:

- user-id is your z/OSMF user ID.
- *nnnnn* is the problem management record (PMR) number, also known as an electronic technical response (ETR) number.
- *bbb* is your branch office.
- ccc is your country code.
- timestamp is the time at which the data set was created in hours, minutes, seconds, and milliseconds.

**System programmer response:** No action is required.

**User response:** Enter a valid work data set prefix.

## **IZUG1027E The work data set size is not valid. Enter a number between 1 and 9999 megabytes (MB). The z/OSMF default is 100 MB.**

**Explanation:** A valid work data set size must be a number between 1 and 9999 MB. The work data set size is required. The field cannot be blank. The default work data set size is 100 MB.

**System programmer response:** No action is required.

**User response:** Enter a valid work data set size.

## **IZUG1028E The work data set data class is not valid. Enter a valid work data set data class.**

**Explanation:** A valid work data set data class contains up to eight characters including alphanumeric characters (A-Z, a-z, and 0-9) and special characters (\$ # @). The first character of the work data set data class must be an alphabetic or special character.

**System programmer response:** No action is required.

**User response:** Enter a valid work data set data class.

## **IZUG1029E The work data set storage class is not valid. Enter a valid work data set storage class.**

**Explanation:** A valid work data set storage class contains up to eight characters including alphanumeric characters (A-Z, a-z, and 0-9) and special characters  $(\frac{4}{3})$ # @). The first character of the work data set storage class must be an alphabetic or special character.

**System programmer response:** No action is required.

**User response:** Enter a valid work data set storage class.

#### **IZUG1030E The number of FTP sessions is not valid. Enter a number between 1 and 20 sessions. The z/OSMF default is 3 FTP sessions.**

**Explanation:** The number of FTP sessions is not valid. The value must be a number between 1 and 20 sessions. The number of FTP sessions is required. The field cannot be blank. The default number of FTP sessions is 3.

**System programmer response:** No action is required.

**User response:** Enter a valid number of FTP sessions.

## **IZUG1031W z/OSMF cannot determine if the specified FTP server supports the PDUU transfer method. Ensure an IBM FTP server is specified, or select another transfer method.**

**Explanation:** The z/OS Problem Documentation Upload Utility (PDUU) transfer method is currently supported only by IBM FTP sites. If you use this transfer method to send files to other software vendors, the vendor's FTP server might not be able to decrypt or reassemble the files.

**System programmer response:** No action is required.

**User response:** Ensure an IBM FTP server is specified, or select another transfer method.

# **IZUG1032E The FTP profile name is not valid. Select an FTP profile from the list.**

**Explanation:** The FTP profile specified is not valid. The name might be spelled incorrectly or the FTP profile might have been deleted by another user.

**System programmer response:** No action is required.

**User response:** Select an FTP profile from the list, or click **Select** and select an FTP profile from the table. To create a new FTP profile, click **Select**.

#### **IZUG1033E The description is not valid. Enter a valid description.**

**Explanation:** The description can contain up to 100 characters.

**System programmer response:** No action is required.

**User response:** Enter a valid description.

#### **IZUG1034E The profile name is not valid. Enter a valid profile name.**

**Explanation:** The profile name is not valid because it is missing or contains incorrect characters. A valid profile name consists of up to 40 of the following characters: alphanumeric characters (A-Z, a-z, and 0-9), blanks, underscores (\_), and hyphens (-). The **Profile name** field cannot be blank.

**System programmer response:** No action is required.

**User response:** Enter a valid profile name.

#### **IZUG1035E The FTP.DATA file name is not valid. Enter a valid file name.**

**Explanation:** The FTP.DATA file name can be one of the following types:

- v **Sequential data set.** The name consists of a set of names separated by periods. For example, *NAME1.NAME2.NAME3*. Each name can contain up to eight of the following characters: alphanumeric characters (A-Z, a-z, and 0-9), special characters (\$ # @), and hyphens. The first character of each name must be an alphanumeric or special character. The data set name cannot contain leading or trailing periods. It has a maximum length of 44 characters (including periods).
- Partitioned data set member. The name has the same rules as the sequential data set name except that it contains up to 54 characters and the member name is included in parentheses. For example, *NAME1.NAME2.NAME3(MEMBER)*. The extra 10 characters are for the parentheses and eight character member name. The member name must conform to the same rules as the individual names in the sequential data set name.
- **Generation data group.** The name has the same rules as the sequential data set name except that it can contain up to 41 characters and an integer is included in parentheses. For example, *NAME1.NAME2.NAME3(-01)*. The individual names have a combined maximum length of 35 characters. The integer can be any number from -255 through +255. If the integer is not zero  $(0)$ , the sign  $(+ or -)$ must be included. Leading zeros are allowed. For example, *-09*, *000*, or *+025*.
- **UNIX file name.** The name can contain up to 1023 characters including alphanumeric characters (A-Z, a-z, and 0-9), blanks, mathematical symbols  $(+ - =)$ ~ ( ) { } \), punctuation marks (? , . ! ; : ' " / [ ]), and the following special characters:  $\%$ , \$, #, @,  $\land$ ,  $*$ , and \_. For example, */etc/ftp.data*.

**System programmer response:** No action is required.

**User response:** Enter a valid FTP.DATA file name.

#### **IZUG1036E The TCPIP.DATA file name is not valid. Enter a valid file name.**

**Explanation:** The TCPIP.DATA file name can be one of the following types:

**Sequential data set.** The name consists of a set of names separated by periods. For example, *NAME1.NAME2.NAME3*. Each name can contain up to eight of the following characters: alphanumeric

characters (A-Z, a-z, and 0-9), special characters  $(\$$  # @), and hyphens. The first character of each name must be an alphanumeric or special character. The data set name cannot contain leading or trailing periods. It has a maximum length of 44 characters (including periods).

- Partitioned data set member. The name has the same rules as the sequential data set name except that it contains up to 54 characters and the member name is included in parentheses. For example, *NAME1.NAME2.NAME3(MEMBER)*. The extra 10 characters are for the parentheses and eight character member name. The member name must conform to the same rules as the individual names in the sequential data set name.
- Generation data group. The name has the same rules as the sequential data set name except that it can contain up to 41 characters and an integer is included in parentheses. For example, *NAME1.NAME2.NAME3(-01)*. The individual names have a combined maximum length of 35 characters. The integer can be any number from -255 through  $+255$ . If the integer is not zero (0), the sign  $(+ or -)$ must be included. Leading zeros are allowed. For example, *-09*, *000*, or *+025*.
- **•** UNIX file name. The name can contain up to 1023 characters including alphanumeric characters (A-Z, a-z, and 0-9), blanks, mathematical symbols  $(+ - =)$  $\sim$  ( ) { } \), punctuation marks (?, .!; : ' " / [ ]), and the following special characters:  $\%$ , \$, #, @,  $\land$ ,  $*$ , and \_. For example, */etc/tcpip.data*.

**System programmer response:** No action is required.

**User response:** Enter a valid TCPIP.DATA file name.

```
IZUG1037E The firewall commands are not valid.
Enter firewall commands that contain no
more than maximum-number-1 rows and
no more than maximum-number-2
characters on each row.
```
**Explanation:** The firewall commands are not valid because the field is blank, contains too many rows, or contains too many characters on a row. The **Firewall commands** field is a required field. It cannot be blank. The **Firewall commands** field can contain up to the specified maximum number of rows. Each row can contain up to the specified maximum number of characters.

In the message text:

*maximum-number-1*

Maximum number of rows that can be displayed in the Firewall commands field.

*maximum-number-2*

Maximum number of characters that can be displayed in each row in the Firewall commands field.

**System programmer response:** No action is required.

**User response:** Enter firewall commands that do not exceed the maximum number of rows and do not exceed the maximum number of characters allowed for each row.

**IZUG1038E The attempt to connect to z/OSMF host system** *system-name* **failed, perhaps due to a momentary loss of connectivity. If this error persists, however, a more serious connectivity problem might exist in your network.**

**Explanation:** Possible causes include:

- v Connection to the host system has been lost.
- v Host system application server is unresponsive or has become unavailable.
- Failed to connect to a proxy server.

In the message text:

*system-name*

Name of the z/OSMF host system to which the connection was attempted.

**System programmer response:** Verify WebSphere Application Server is started and network connectivity to the host system is available. If you are unable to determine the cause of the problem or if the problem persists, contact the IBM Support Center for assistance.

**User response:** Verify network connectivity to the host system and try the selected action again. If the problem persists, contact your z/OSMF administrator or system programmer.

#### **IZUG1039E The request was not completed because the connection to z/OSMF host system** *system-name* **timed out.**

**Explanation:** The server took too long to respond to the request. Typically, this error occurs when the server is busy, when the server is not running, or when there is a network error.

**System programmer response:** Check the z/OSMF logs for the specified system to determine the status of the server. Ensure that the server is running and check for system operations that are consuming a large amount of resources.

In the message text:

*system-name*

Name of the system to which the connection was attempted.

**User response:** Try the request again later. If the problem persists, contact your z/OSMF administrator or system programmer.

#### **IZUG1040E The secure connection to z/OSMF host system** *system-name* **could not be established.**

**Explanation:** z/OSMF could not establish a secure connection to the specified system because the certificate of the specified system is not trusted or the certificate has changed.

In the message text:

*system-name*

Name of the system to which the connection was attempted.

**System programmer response:** The signer certificate of the remote z/OSMF instance must be added to the trust list of the local z/OSMF. For more details, see the topic about [certificate errors](http://publib.boulder.ibm.com/infocenter/zos/v1r13/topic/com.ibm.zos.r13.izua300/IZUHPINFO_FirefoxCertificateError.htm) in *[IBM z/OS Management](http://publib.boulder.ibm.com/infocenter/zos/v1r13/topic/com.ibm.zos.r13.izua300/toc.htm) [Facility Configuration Guide](http://publib.boulder.ibm.com/infocenter/zos/v1r13/topic/com.ibm.zos.r13.izua300/toc.htm)* .

**User response:** Ask your z/OSMF administrator or system programmer to associate the signer certificate of the remote system.

## **IZUG1041E An error occurred connecting to z/OSMF host system** *system-name***.**

**Explanation:** z/OSMF could not connect to the specified system because an error occurred.

In the message text:

*system-name*

Name of the system to which the connection was attempted.

**System programmer response:** Check the z/OSMF logs on the local and remote systems, and correct any errors. If the problem persists, contact the IBM Support Center.

**User response:** Try the request again. If the problem persists, contact your z/OSMF administrator or system programmer.

**IZUG1042E Your changes to resource** *resource-name* **were not saved because the resource is currently being modified by user** *user-ID***. It was locked** *date-time***.**

**Explanation:** Your changes were not saved because the specified resource is locked and is being modified by the specified user. The resource has been locked since the specified date and time.

In the message text:

*resource-name*

Name of the resource being modified.

*user-ID*

User ID of the user who is modifying the resource.

# **IZUG1043E • IZUG1046E**

*date-time*

Date and time the resource was locked.

**System programmer response:** No action is required.

**User response:** To work with the resource, you can open it in view mode or create a new copy of the resource (if supported). With proper authorization, you can also obtain the lock for the resource and open it in modify mode. Before obtaining the lock, check with the user to avoid disrupting their work.

**IZUG1043E Your changes to resource** *resource-name* **were not saved because user** *user-ID* **locked and modified the resource on** *date-time***.**

**Explanation:** Your changes were not saved because the specified user obtained the lock for the specified resource and modified it on the specified date and time.

In the message text:

*resource-name*

Name of the resource that was modified.

*user-ID*

User ID of the user who modified the resource.

*date-time*

Date and time the resource was modified.

**System programmer response:** No action is required.

**User response:** To work with the resource, you can open it in view mode or create a new copy of the resource (if supported). With proper authorization, you can also obtain the lock for the resource and open it in modify mode. Before obtaining the lock, check with the user to avoid disrupting their work.

#### **IZUG1044E The system is not valid. Select a system from the list.**

**Explanation:** The system specified does not exist. The name might be spelled incorrectly or the system might have been deleted by another user.

**System programmer response:** No action is required.

**User response:** Select a system from the list, or click **Select** and select a system from the table. To create a new system, click **Select**.

**IZUG1045E The FTP profile is incomplete. Specify at least one of the following: the firewall or proxy server settings, an FTP.DATA file, or a TCPIP.DATA file.**

**Explanation:** The request failed because required information is missing.

**System programmer response:** No action is required.

**User response:** Complete at least one of the following steps:

- v Select **Specify the firewall or proxy server settings**, and then complete the following steps:
	- 1. In the **Firewall host** field, enter the host name or IP address (IPv4 or IPv6) of the firewall or proxy server at your enterprise. The firewall host is required.
	- 2. In the **Firewall user ID** field, enter the user ID required to authenticate with the firewall or proxy server. The firewall user ID is optional.
	- 3. In the **Firewall port** field, enter the port number of the firewall or proxy server. The port number is optional.
	- 4. In the **Firewall commands** field, enter the commands required to transfer data across the firewall or proxy server. The firewall commands are required.
- v Select **Use an FTP.DATA file**, and enter the name of the file. A z/OS data set or a UNIX file name is required.
- v Select **Use a TCPIP.DATA file**, and enter the name of the file. A z/OS data set or a UNIX file name is required.

**IZUG1046E The FTP server host, the FTP server port number, and the FTP.DATA file name combined exceed** *maximum-number* **characters, which is not allowed when using the PDUU transfer method. Enter fewer characters, or select another transfer method.**

**Explanation:** When the PDUU transfer method is selected, the combined length of the FTP server host, the FTP server port number, and the name of the FTP.DATA file cannot exceed the maximum number of characters indicated. If the FTP.DATA file is a data set, the maximum number of characters is 56. Otherwise, the maximum is 58 characters.

In the message text:

*maximum-number*

Maximum number of characters allowed.

**System programmer response:** No action is required.

**User response:** To reduce the number of characters, do the following:

- In the selected FTP profile, try specifying an FTP.DATA file that has a shorter name.
- In the selected FTP server, try specifying an IP address instead of the host name or omitting the port number. If you omit the port number, the installation's default port is used, and it is not factored into the total number of characters.

Select another transfer method if you cannot specify a host, port number, and FTP.DATA file name that have a combined length that does not exceed the maximum number of characters allowed.

**IZUG1047E z/OSMF on system** *system-name* **is not at the required service level to satisfy your request. z/OSMF FMID** *fmid* **on system** *system-name* **requires APAR** *apar-number* **which adds support for communicating with a higher level of z/OSMF on other systems.**

**Explanation:** The requested action requires that z/OSMF communicate with instances of z/OSMF on other systems. However, z/OSMF on the indicated system is not at a service level that supports communicating with higher levels of z/OSMF on other systems. The FMID for the z/OSMF plug-in that requires service is included in this message.

In the message text:

*system-name*

Name of the system that is not at the required service level.

*fmid* FMID of the z/OSMF plug-in that is not at the required service level.

*apar-number*

APAR number for the minimum required service level.

**System programmer response:** To allow communication to occur between the z/OSMF instances, you must ensure that the instances are at compatible service levels. Install the PTFs for the indicated APAR on the indicated system.

**User response:** No action is required.

#### **IZUG1048E z/OSMF FMID** *fmid* **on system** *system-name* **is not at the required software level to communicate with a higher level of z/OSMF on other systems.**

**Explanation:** The requested action requires that z/OSMF communicate with instances of z/OSMF on other systems. However, z/OSMF on the indicated system is not at a release level that supports communicating with higher levels of z/OSMF on other systems. The FMID for the z/OSMF plug-in that requires a software update is included in this message.

In the message text:

*fmid* FMID of the z/OSMF plug-in that requires a software update.

*system-name*

Name of the system that is not at the required release level.

**System programmer response:** To allow communication to occur between the z/OSMF instances, ensure that the instances are at compatible software levels. Upgrade the release of z/OSMF on the indicated system.

**User response:** No action is required.

#### **IZUG1049I The saved authorization credentials for system** *system-name* **with z/OSMF URL** *URL* **were cleared.**

**Explanation:** The authorization credentials saved for the selected system were cleared. The next time you connect to the system it will prompt for authorization information.

In the message text:

*system-name*

Name of the system for which the saved authorization information was cleared.

*URL* The z/OSMF URL of the system for which the saved authorization information was cleared.

**System programmer response:** No action is required.

**User response:** No action is required.

### **IZUG1050W No saved authorization credentials for system** *system-name* **with z/OSMF URL** *URL* **were available to be cleared.**

**Explanation:** No authorization credentials for the selected system were available to be cleared. This can happen for the following reasons:

- No actions have been invoked on the specified system, or the actions that were invoked did not require you to authenticate with the system.
- You provided login credentials for another system that references the same z/OSMF URL.
- The authorization credentials expired.
- The z/OSMF URL of the specified system was changed after you authenticated with the system.

In the message text:

*system-name*

Name of the system for which no saved authorization information was available.

*URL* The z/OSMF URL of the system for which no saved authorization information was available.

**System programmer response:** No action is required.

**User response:** No action is required unless the z/OSMF URL of the system was changed. To clear those authorization credentials, you might need to add the z/OSMF URL for the secondary system to the **Systems** table.

# **Chapter 5. IZUIS0001-IZUIS9999**

This topic describes the z/OSMF messages that have a message ID between IZUIS0001-IZUIS9999.

**IZUIS160I The requested action is still processing. Wait a few moments, then click OK to check for completion. If the request is still running, this message is displayed again. To stop the request, click Cancel.**

**Explanation:** The requested action is taking longer than expected to complete. This processing time might be normal if the system is busy, the request is long running, or if the request requires a large amount of resources.

**System programmer response:** Examine the system logs and the z/OSMF logs for more information. Ensure that the  $z/OS$  ISPF application is running, check for long running processes, and check for system operations that are consuming a large amount of resources.

**User response:** Click **OK** to check for completion. Otherwise, click **Cancel**, which is equivalent to an attention interrupt, to stop processing the current request.

If the message displays repeatedly, contact your z/OSMF administrator or system programmer to analyze the situation.

## **IZUIS161E The request could not be completed. The requested service returned the following error details:** *error-details***. Additional information:** *additional-text*

**Explanation:** z/OSMF could not complete the request because an error occurred. The context of the error is provided.

In the message text:

*error-details*

Error details provided by the requested service.

*additional-information*

Additional information about the error.

**System programmer response:** Check the system logs and the z/OSMF logs to obtain more information. Ensure that the z/OS ISPF application is configured properly.

**User response:** Close the z/OSMF ISPF task, and contact your z/OSMF administrator or system programmer.

## **IZUIS162E The value** *value* **is too long. Click OK to truncate the value to** *maximum-number* **characters, or click Cancel to specify a valid value.**

**Explanation:** The length of the value cannot exceed the maximum number of characters specified.

In the message text:

*value* Value specified in the field.

*maximum-number* Maximum number of characters allowed.

**System programmer response:** No action is required.

**User response:** Click **OK** to truncate the value, or click **Cancel** to specify a value that contains up to the specified maximum number of characters.

### **IZUIS163E The request failed because the z/OS ISPF application ended abnormally. As a result, when you close this message, the z/OSMF ISPF task will also close.**

**Explanation:** The ISPF application running on the z/OS system ended abnormally; therefore, the z/OSMF ISPF task will also end. The z/OS ISPF application must be available for this request to complete.

If this error occurred immediately after you started the ISPF task, the logon procedure or the user settings might contain errors. Possible errors include the following:

- A data set defined in the logon procedure cannot be allocated, or is already allocated with the disposition parameter set to OLD.
- ISPF profile sharing is not setup correctly. To enable profile sharing, you must enable it in the user settings and configure the logon procedure for profile sharing. For more information about profile sharing, see the topic on system prerequisites for the ISPF plug-in in *[IBM z/OS Management Facility Configuration](http://publib.boulder.ibm.com/infocenter/zos/v1r13/topic/com.ibm.zos.r13.izua300/toc.htm) [Guide](http://publib.boulder.ibm.com/infocenter/zos/v1r13/topic/com.ibm.zos.r13.izua300/toc.htm)* .

**System programmer response:** Check the system logs for abends or errors with the z/OS ISPF application. If the problem persists, contact the IBM Support Center.

**User response:** Reopen the ISPF task, and try your request again. If the error recurs immediately after you start the task, complete one or more of the following actions:

• If you want to use profile sharing, do the following:

# **IZUIS165E • IZUIS172W**

- Ensure that each data set that is defined on the ISPPROF DD statement in the logon procedure is allocated with DISP=SHR.
- Turn on profile sharing in the user settings for the z/OSMF ISPF task.
- For a 3270 z/OS ISPF session, invoke the z/OS ISPF application with the SHRPROF option.
- Use the same logon procedure to start a 3270 z/OS ISPF session, and correct any errors identified.

If the problem persists, contact your z/OSMF administrator or system programmer.

#### **IZUIS165E z/OSMF did not receive the response for the requested address space. To create a new session, close and reopen the z/OSMF ISPF task.**

**Explanation:** The TSO session could not be found. Typically, this occurs when the system removes resources due to inactivity, or when another user cancels the address space.

**System programmer response:** Analyze the z/OSMF logs and the system logs to obtain more information, and correct any errors. If the problem persists, contact the IBM Support Center.

**User response:** To create a new session, close and reopen the z/OSMF ISPF task.

#### **IZUIS169E The JSON returned by the server is either not well-formed or the JSON version** *version-1* **used by** *ca-name* **is not compatible with the JSON version** *version-2* **used by the z/OSMF ISPF task.**

**Explanation:** z/OSMF cannot interpret the JSON returned by the server. The JSON describes how to render and display ISPF panels within the z/OSMF ISPF task. Typically, this error occurs when:

- The JSON has a structure that differs from the structure z/OSMF expects.
- A networking error occurs that corrupts the JSON structure.
- The JSON version used by TSO or the z/OS ISPF application is not compatible with the JSON version used by the z/OSMF ISPF task.

In the message text:

#### *version-1*

JSON version used by the specified z/OS component or application.

#### *ca-name*

Name of the z/OS component or application.

#### *version-2*

JSON version used by the z/OSMF ISPF task.

**System programmer response:** Trace the JSON

structure, and fix any errors. If the specified JSON version is incompatible with the JSON version used by the z/OSMF ISPF task, verify that all required service is applied.

If the problem persists, contact the IBM Support Center.

**User response:** Try the request again. If the problem persists, contact your z/OSMF administrator or system programmer.

**IZUIS170I z/OSMF cannot close the ISPF task because a response is needed from you. Provide a response, and try closing the task again.**

**Explanation:** The remaining tabs or panes were not closed because z/OSMF is waiting on a response from you.

**System programmer response:** No action is required.

**User response:** Provide a response, and try closing the task again.

## **IZUIS171E The request failed. The z/OSMF ISPF task cannot process the request because parameter** *parameter-name* **is missing for event type** *event-type***.**

**Explanation:** The request failed because the specified parameter was not provided with the request.

In the message text:

*parameter-name*

Name of the parameter.

*event-type*

Type of event.

**System programmer response:** Verify that the handler associated with the event type is correct, and make changes, as needed.

If the z/OSMF task used to make the request is an IBM-supplied task, contact the IBM Support Center. Otherwise, report the problem to the appropriate vendor.

**User response:** Retry the request, and select a different handler if prompted. Otherwise, contact your z/OSMF administrator or system programmer.

#### **IZUIS172W To process the request, z/OSMF must open a new tab in the z/OSMF ISPF task. Your changes and selections will be preserved. Do you want to continue?**

**Explanation:** Use this window to confirm whether you want z/OSMF to open a new tab in the z/OSMF ISPF task. Doing so will open and switch focus to the new tab. Any changes or selections you made on the page or tab that currently has focus will be preserved.

**System programmer response:** No action is required.

**User response:** Click **OK** to open the tab. Otherwise, click **Cancel** to cancel the request.

**IZUIS173E The request failed. z/OSMF cannot open a new tab in the z/OSMF ISPF task because a dialog box is currently open.**

**Explanation:** To process your request, z/OSMF must open a new tab in the z/OSMF ISPF task. The request failed because z/OSMF could not open a new tab because a dialog box is currently open.

**System programmer response:** No action is required.

**User response:** Close the dialog box, and try your request again.

**IZUIS174E The z/OSMF ISPF task cannot process the request because the URL specified for this handler is not URI-encoded. Event type:** *event-type***. Handler URL:** *URL*

**Explanation:** The URL must be URI-encoded as specified in RFC 2396. For more information about RFC 2396, see the [Uniform Resource Identifiers \(URI\):](http://www.ietf.org/rfc/rfc2396.txt) [Generic Syntax](http://www.ietf.org/rfc/rfc2396.txt) Web page.

In the message text:

*event-type*

Type of event.

*URL* URL specified for the event type and handler combination.

**System programmer response:** For the specified event type, ensure that the handler URL for the z/OSMF ISPF task is URI-encoded.

**User response:** If you know the application within the z/OSMF ISPF task that can process the request, start that application and display the desired information.

Contact your z/OSMF administrator or system programmer and request for the URL to be URI-encoded.

#### **IZUIS175E z/OSMF cannot start the z/OS ISPF application. The specified logon procedure** *logon-proc* **is not valid or the command used to start ISPF has ended with errors. Command issued:** *command*

**Explanation:** The ISPF application on the z/OS system cannot be started. It is possible that the specified logon procedure contains errors. Or, the command used to start ISPF has encountered an error.

In the message text:

*Logon-proc*

Name of logon procedure.

*Command*

Command that was used to start ISPF.

**System programmer response:** Correct the logon procedure.

**User response:** Ask your z/OSMF administrator or system programmer for a valid logon procedure. Also, check the TSO message history shown for additional information.

To specify another logon procedure, close the message box and the TSO message window and open the user settings.

**IZUIS176E z/OSMF cannot load the ISPF user settings; the default settings are used instead. Click OK to continue with the settings dialog. Or, click cancel to close the ISPF task. Error returned during the retrieve operation:** *error-message*

**Explanation:** The ISPF task failed to retrieve the ISPF user settings with the indicated error. If you log in, the ISPF defaults are used instead.

You can change these values through the settings dialog. However, this error condition might prevent your new settings from being saved.

In the message text:

*Error-message*

Error message returned.

**System programmer response:** Check the WebSphere logs for the cause of this error.

**User response:** Contact your z/OSMF administrator or system programmer for assistance.

To use different ISPF settings, click **OK** to begin the settings dialog. You must enter values for all of the settings. Otherwise, click **Cancel** to cancel the request.

If the problem persists, you can circumvent it by entering your ISPF settings each time you log in.

## **IZUIS177E z/OSMF cannot save the ISPF user settings; the displayed values are used instead. Error returned during the save operation:** *Error-message*

**Explanation:** The ISPF application failed to save the ISPF user settings with the indicated error message. As a result, the settings displayed in the user session are used for starting ISPF and for any subsequent use of the ISPF settings dialog. These values, however, are not saved when the session ends.

In the message text:

.

*Error-message*

Error message returned.

**System programmer response:** Check the WebSphere logs for the cause of this error.

# **IZUIS600E • IZUIS606E**

**User response:** Contact your z/OSMF administrator or system programmer for assistance. If the problem persists, you can circumvent it by entering your ISPF settings each time you log in.

#### **IZUIS600E The requested operation is not supported.**

**Explanation:** An operation was requested that is not supported.

**System programmer response:** No action is required.

**User response:** Perform another operation.

**IZUIS601E The request could not be completed because TSO address space** *ASID* **does not exist. To create a new session, close and reopen the z/OSMF ISPF task.**

**Explanation:** The request failed because the specified TSO address space does not match any known TSO address space. Typically, this occurs when the system removes resources due to inactivity, or when another user cancels the address space.

In the message text:

*ASID* TSO address space ID in hexadecimal.

**System programmer response:** Examine the logs to determine if any previously reported failures have occurred, and correct any errors. If the problem persists, contact the IBM Support Center.

**User response:** To create a new session, close and reopen the z/OSMF ISPF task. If the problem persists, contact your z/OSMF administrator or system programmer.

#### **IZUIS602E The TSO address space was not started because the following TSO parameters or values are missing or have incorrect syntax:** *parm-value***. Specify any missing parameters or values, and correct any syntax errors.**

**Explanation:** The specified TSO parameters or values are missing or contain incorrect syntax. The specified parameters or values are required to start a TSO address space.

In the message text:

*parm-value*

TSO parameter names or values.

**System programmer response:** No action is required.

**User response:** Specify any missing parameters or values, and correct any syntax errors.

#### **IZUIS603W z/OSMF cannot verify that the z/OS ISPF application ended because the application did not respond to the request.**

**Explanation:** The z/OSMF ISPF task requested for the z/OS ISPF application to end. However, z/OSMF did not receive a response from the z/OS ISPF application.

**System programmer response:** Contact the IBM Support Center.

**User response:** Contact your z/OSMF administrator or system programmer.

## **IZUIS604E Access was denied. z/OSMF cannot verify that you are authorized to access the ISPF task.**

**Explanation:** The request failed because an error occurred while z/OSMF was verifying that you are authorized to access the ISPF task.

**System programmer response:** Check the z/OSMF logs for more information. Contact the IBM Support Center.

**User response:** Contact your z/OSMF administrator or system programmer.

#### **IZUIS605E The maximum number of TSO address spaces have been created for the z/OSMF ISPF task.**

**Explanation:** The z/OSMF ISPF task could not create a new TSO address space because the maximum number of TSO address spaces the task is allowed to create has been reached. By default, the z/OSMF ISPF task cannot create more than 50 address spaces. The maximum number of address spaces allowed might be different if your installation changed the maximum.

**System programmer response:** Display the active TSO address spaces, and remove or cancel any address spaces that are no longer needed for the z/OSMF ISPF task. To display the active TSO address spaces, issue the D TS,ALL command from the operator console.

To cancel a TSO address space, issue the C u=user-ID,a=ASID command from the operator console, where *user-ID* is the user's TSO ID and *ASID* is the address space identifier.

**User response:** Reopen the z/OSMF ISPF task, and try your request again. If the problem persists, contact your z/OSMF administrator or system programmer.

#### **IZUIS606E The TSO address space could not be created. An internal error occurred during the creation of the z/OS UNIX message queue.**

**Explanation:** z/OSMF experienced an internal error when creating the z/OS UNIX message queue.

**System programmer response:** Examine the logs to determine if any previously reported failures have occurred, and correct any errors.

**User response:** Contact your z/OSMF administrator or system programmer.

**IZUIS607E An internal error occurred while executing native function** *function-ID***. Error code:** *errno***. UNIX message queue ID:** *message-queue-ID***.**

**Explanation:** z/OSMF experienced an internal error when calling a native function.

In the message text:

*function-ID*

Identifier for the native function called.

*errno* The errno value returned by the native function called.

*message-queue-ID*

Numeric identifier for the UNIX message queue ID (when it applies) being used.

**System programmer response:** For more information about the error code, see the sections about [msgget,](http://publib.boulder.ibm.com/infocenter/zos/v1r13/topic/com.ibm.zos.r13.bpxbd00/rmsggt.htm) [msgsnd,](http://publib.boulder.ibm.com/infocenter/zos/v1r13/topic/com.ibm.zos.r13.bpxbd00/rmsgsn.htm) [msgrcv,](http://publib.boulder.ibm.com/infocenter/zos/v1r13/topic/com.ibm.zos.r13.bpxbd00/rmsgrc.htm) [msgctl,](http://publib.boulder.ibm.com/infocenter/zos/v1r13/topic/com.ibm.zos.r13.bpxbd00/rmsgct.htm) and [getpwnam](http://publib.boulder.ibm.com/infocenter/zos/v1r13/topic/com.ibm.zos.r13.bpxbd00/rtgtpn.htm) operations in *[z/OS XL C/C++ Run-Time Library Reference](http://publib.boulder.ibm.com/infocenter/zos/v1r13/topic/com.ibm.zos.r13.bpxbd00/toc.htm)* . Correct any errors. If the problem persists, contact the IBM Support Center.

**User response:** Contact your z/OSMF administrator or system programmer.

#### **IZUIS609E The request failed because it exceeds the maximum allowable TSO message length.**

**Explanation:** The request could not be completed because the input provided exceeds the maximum acceptable TSO message length of 32,767 bytes.

**System programmer response:** Check the z/OSMF logs for more information. If the problem persists, contact the IBM Support Center.

**User response:** Reduce the number of characters included in your request, and try the request again. If the problem persists, contact your z/OSMF administrator or system programmer.

#### **IZUIS610E Request** *request* **failed with reason code** *reason-code***.**

**Explanation:** The specified request was not issued because an error occurred. The reason code associated with the error is provided.

In the message text:

*request* Name of the request.

*reason-code*

Reason code associated with the error.

**System programmer response:** Examine the logs to determine if any previously reported failures have occurred, and correct any errors.

**User response:** No action is required.

## **IZUIS611E The request failed because it exceeds the maximum allowable ISPF message length.**

**Explanation:** The request could not be completed because the input provided exceeds the maximum acceptable ISPF message length of 262,144 bytes.

**System programmer response:** Check the z/OSMF logs for more information. If the problem persists, contact the IBM Support Center.

**User response:** Reduce the number of characters included in your request, and try the request again. If the problem persists, contact your z/OSMF administrator or system programmer.

### **IZUIS612E The request could not be completed. z/OSMF could not read or write to the z/OSMF data file system.**

**Explanation:** The request failed because z/OSMF could not read or write to the directory in the z/OSMF data file system where the data for the ISPF task is stored.

Typically, this error occurs when the security authorizations for the file system or directory are not set up properly or when the file system or directory is not available. The file system might not be available because it was not allocated correctly. The file system or directory could have also been moved or been deleted by another user.

**System programmer response:** Examine the z/OSMF logs to obtain more information. Verify that the file system and directory exist and are set up correctly. For more details, see the topic about [setting up the](http://publib.boulder.ibm.com/infocenter/zos/v1r13/topic/com.ibm.zos.r13.izua300/IZUHPINFO_ScriptPrimeDataFileSystem.htm) [z/OSMF data file system](http://publib.boulder.ibm.com/infocenter/zos/v1r13/topic/com.ibm.zos.r13.izua300/IZUHPINFO_ScriptPrimeDataFileSystem.htm) in *[IBM z/OS Management](http://publib.boulder.ibm.com/infocenter/zos/v1r13/topic/com.ibm.zos.r13.izua300/toc.htm) [Facility Configuration Guide](http://publib.boulder.ibm.com/infocenter/zos/v1r13/topic/com.ibm.zos.r13.izua300/toc.htm)* .

**User response:** Try the request again. If the problem persists, contact your z/OSMF administrator or system programmer.

#### **IZUIS613E The request failed because an error occurred while communicating with the TSO component or the z/OS ISPF application.**

**Explanation:** z/OSMF cannot communicate with the TSO component or the z/OS ISPF application because an error occurred. Typically, this error occurs when there is an issue with the z/OS UNIX message queue.

# **IZUIS614E • IZUIS618E**

**System programmer response:** Check the zOSMF logs for more detailed information. Correct any errors. If the problem persists, contact the IBM Support Center.

**User response:** Contact your z/OSMF administrator or system programmer.

#### **IZUIS614E The request could not be completed. The common event adapter (CEA) component is not available.**

**Explanation:** The request failed because the CEA address space was not active to process the request.

**System programmer response:** Start the CEA address space. To do so, issue the S CEA command from the operator console. To verify that the CEA component is active, issue the D A,CEA command from the operator console.

**User response:** Contact your z/OSMF administrator or system programmer.

**IZUIS615E The request could not be completed. The common event adapter (CEA) component returned reason code** *reason-code***, reason** *reason***, and diagnostic codes** *diagnostic-codes***.**

**Explanation:** The request could not be completed because an internal error occurred. The reason code, reason, and diagnostic codes returned by the CEA component are provided.

In the message text:

*reason-code*

Reason code from the CEA component.

*reason* Detailed message from the CEA component.

*diagnostic-codes*

Diagnostic codes from the CEA component.

**System programmer response:** To obtain additional information about the failure, look up the reason code in the table of [CEA reason codes](http://publib.boulder.ibm.com/infocenter/zos/v1r13/topic/com.ibm.zos.r13.izua300/IZUHPINFO_ReasonCodesForCEA.htm) included in *[IBM z/OS](http://publib.boulder.ibm.com/infocenter/zos/v1r13/topic/com.ibm.zos.r13.izua300/toc.htm) [Management Facility Configuration Guide](http://publib.boulder.ibm.com/infocenter/zos/v1r13/topic/com.ibm.zos.r13.izua300/toc.htm)* .

If the problem persists, contact the IBM Support Center.

**User response:** Contact your z/OSMF administrator or system programmer.

## **IZUIS616E The request could not be completed. The common event adapter (CEA) component failed with reason code** *reason-code***, reason** *reason***, and diagnostic codes** *diagnostic-codes***.**

**Explanation:** The request failed because an internal error occurred with the CEA component. The reason code, reason, and diagnostic codes returned by the CEA component are provided.

In the message text:

*reason-code* Reason code from the CEA component.

*reason* Detailed message from the CEA component.

*diagnostic-codes* Diagnostic codes from the CEA component.

**System programmer response:** To obtain additional information about the failure, look up the reason code in the table of [CEA reason codes](http://publib.boulder.ibm.com/infocenter/zos/v1r13/topic/com.ibm.zos.r13.izua300/IZUHPINFO_ReasonCodesForCEA.htm) included in *[IBM z/OS](http://publib.boulder.ibm.com/infocenter/zos/v1r13/topic/com.ibm.zos.r13.izua300/toc.htm) [Management Facility Configuration Guide](http://publib.boulder.ibm.com/infocenter/zos/v1r13/topic/com.ibm.zos.r13.izua300/toc.htm)* .

If the problem persists, gather the appropriate documentation and contact the IBM Support Center.

**User response:** Contact your z/OSMF administrator or system programmer.

#### **IZUIS617E The TSO address space could not be created. The common event adapter (CEA) component returned reason code** *reason-code* **and diagnostic codes** *diagnostic-codes***.**

**Explanation:** The request failed because the TSO address space could not be created. The reason codes and diagnostic codes returned by the CEA component are provided.

**System programmer response:** Examine the z/OSMF logs and the system logs to obtain more information. Ensure that sufficient system resources are available to create the address space, and verify that the user is authorized to create address spaces.

To obtain additional information about the failure, you can also look up the reason code in the table of [CEA](http://publib.boulder.ibm.com/infocenter/zos/v1r13/topic/com.ibm.zos.r13.izua300/IZUHPINFO_ReasonCodesForCEA.htm) [reason codes](http://publib.boulder.ibm.com/infocenter/zos/v1r13/topic/com.ibm.zos.r13.izua300/IZUHPINFO_ReasonCodesForCEA.htm) included in *[IBM z/OS Management Facility](http://publib.boulder.ibm.com/infocenter/zos/v1r13/topic/com.ibm.zos.r13.izua300/toc.htm) [Configuration Guide](http://publib.boulder.ibm.com/infocenter/zos/v1r13/topic/com.ibm.zos.r13.izua300/toc.htm)* .

If the problem persists, contact the IBM Support Center.

In the message text:

*reason-code*

Reason code from the CEA component.

*diagnostic-codes*

Diagnostic codes from the CEA component.

**User response:** Contact your z/OSMF administrator or system programmer.

#### **IZUIS618E z/OSMF cannot interrupt the TSO session because the TSO address space is no longer available.**

**Explanation:** z/OSMF is unable to interrupt the TSO session. Typically, this error occurs if the address space was canceled or ended abnormally.

**System programmer response:** Examine the z/OSMF logs and the system logs to determine why the address space is no longer available. Correct any errors.

**User response:** Reopen the z/OSMF ISPF task. If the

problem persists, contact your z/OSMF administrator or system programmer.

**IZUIS619I z/OSMF did not end the TSO session because the TSO address space had already ended.**

**Explanation:** The TSO address space has already ended; therefore, z/OSMF did not end it.

**System programmer response:** Verify that the TSO address space is canceled.

**User response:** No action is required.

**IZUIS620E An error occurred. The common event adapter (CEA) component returned reason code** *reason-code* **and diagnostic codes** *diagnostic-codes***.**

**Explanation:** An error occurred. The corresponding reason codes and diagnostic codes are provided.

In the message text:

*reason-code*

Reason code from the CEA component.

*diagnostic-codes*

Diagnostic codes from the CEA component.

**System programmer response:** Examine the logs to determine if any previously reported failures have occurred, and correct any errors.

To obtain additional information about the failure, you can also look up the reason code in the table of [CEA](http://publib.boulder.ibm.com/infocenter/zos/v1r13/topic/com.ibm.zos.r13.izua300/IZUHPINFO_ReasonCodesForCEA.htm) [reason codes](http://publib.boulder.ibm.com/infocenter/zos/v1r13/topic/com.ibm.zos.r13.izua300/IZUHPINFO_ReasonCodesForCEA.htm) included in *[IBM z/OS Management Facility](http://publib.boulder.ibm.com/infocenter/zos/v1r13/topic/com.ibm.zos.r13.izua300/toc.htm) [Configuration Guide](http://publib.boulder.ibm.com/infocenter/zos/v1r13/topic/com.ibm.zos.r13.izua300/toc.htm)* .

**User response:** No action is required.

**IZUIS621E The TSO address space could not be created because an error occurred with the logon procedure or the user settings.**

**Explanation:** To use the z/OSMF ISPF task, z/OSMF attempts to create a TSO address space in which to run the z/OS ISPF application. Creation of the TSO address space failed; therefore, the z/OSMF ISPF task also failed.

Typically, this error occurs when:

- The logon procedure does not exist or is not valid. A logon procedure is not valid, for example, if PGM=IKJEFT01 is not specified on the EXEC statement.
- v A data set defined in the logon procedure cannot be allocated, or is already allocated with the disposition parameter set to *OLD*.
- v ISPF profile sharing is not setup correctly. To enable profile sharing, you must enable it in the user settings and configure the logon procedure for profile sharing. For more information about profile sharing,

see the topic on system prerequisites for the ISPF plug-in in *[IBM z/OS Management Facility Configuration](http://publib.boulder.ibm.com/infocenter/zos/v1r13/topic/com.ibm.zos.r13.izua300/toc.htm) [Guide](http://publib.boulder.ibm.com/infocenter/zos/v1r13/topic/com.ibm.zos.r13.izua300/toc.htm)* .

- The amount of private area storage required to accommodate the region size specified in the user settings is not available, or an installation exit rejected the region size specified.
- A JCL error occurred while processing the logon procedure.

**System programmer response:** Examine the z/OSMF logs, the job log for the failing TSO user logon attempt, and the system logs to obtain more information. Correct any errors.

**User response:** To resolve the issue, try one or more of the following actions:

- Verify that the logon procedure exists and is valid.
- v Specify a different region size, or use the installation-defined default.
- v If profile sharing is turned on, turn it off. Ensure that you are not simultaneously running a 3270 z/OS ISPF session.
- v If you want to use profile sharing, do the following:
	- Ensure that each data set that is defined on the ISPPROF DD statement in the logon procedure is allocated with DISP=SHR.
	- Turn on profile sharing in the user settings for the z/OSMF ISPF task.
	- For a 3270 z/OS ISPF session, invoke the z/OS ISPF application with the SHRPROF option.
- Use the same logon procedure to start a 3270 z/OS ISPF session, and correct any errors identified.

If the problem persists, contact your z/OSMF administrator or system programmer.

## **IZUIS622E The request could not be completed. User** *user-ID* **is not authorized to issue requests to the common event adapter (CEA) component on behalf of the z/OSMF ISPF task.**

**Explanation:** The request failed because the specified user is not authorized to issue requests to the CEA component on behalf of the z/OSMF ISPF task.

In the message text:

*user-ID*

User ID of the user.

**System programmer response:** Grant the user permission to issue requests to the CEA component on behalf of the z/OSMF ISPF task. z/OSMF includes scripts for authorizing user IDs to the required resources on your z/OS system. For information about the scripts, see the topic about [authorizing users to](http://publib.boulder.ibm.com/infocenter/zos/v1r13/topic/com.ibm.zos.r13.izua300/IZUHPZOSMFADDUSERSCRIPTS.htm) [z/OSMF](http://publib.boulder.ibm.com/infocenter/zos/v1r13/topic/com.ibm.zos.r13.izua300/IZUHPZOSMFADDUSERSCRIPTS.htm) in *[IBM z/OS Management Facility Configuration](http://publib.boulder.ibm.com/infocenter/zos/v1r13/topic/com.ibm.zos.r13.izua300/toc.htm) [Guide](http://publib.boulder.ibm.com/infocenter/zos/v1r13/topic/com.ibm.zos.r13.izua300/toc.htm)* .

## **IZUIS623E • IZUIS628I**

**User response:** Contact your z/OSMF administrator or system programmer to obtain the correct authority.

#### **IZUIS623E Unable to register the ISPF task. Error:** *error-details*

**Explanation:** An internal error occurred when initializing the ISPF task. The ISPF task will not be available to any user in z/OSMF. The context of the error is provided.

In the message text:

#### *error-details*

Details about the error.

#### **System programmer response:** Contact the IBM Support Center.

**User response:** Contact your z/OSMF administrator or system programmer.

## **IZUIS625E The request failed. z/OSMF cannot use the WebSphere Application Server servant user ID to communicate with the common event adapter (CEA) component.**

**Explanation:** Typically, this error occurs when the z/OSMF version is not supported by the z/OS version, or the WebSphere Application Server servant user ID is not authorized to issue requests to the CEA component on behalf of the z/OSMF ISPF task.

When this error occurs,  $z$ /OSMF starts new address spaces because z/OSMF cannot find any existing address spaces. For users currently using the z/OSMF ISPF task, the task will be closed and users will be required to reopen the task. Any unsaved changes will be discarded.

The existing address spaces will remain on the system until CEA initiates address space cleanup.

**System programmer response:** Verify that the WebSphere Application Server servant user ID is authorized to issue requests to the CEA component on behalf of the z/OSMF ISPF task. Verify that the z/OSMF version is supported by the z/OS version.

If the problem persist, contact the IBM Support Center.

**User response:** No action is required.

#### **IZUIS626E zOSMF cannot correlate the request for key** *TSO-key* **with an active z/OSMF ISPF session.**

**Explanation:** The request failed because the specified key does not have a corresponding z/OSMF ISPF session entry. Typically, this occurs when the system removes resources due to inactivity, or when there is an internal error in the z/OSMF application.

In the message text:

*TSO-key*

The key used in the request to identify the z/OSMF ISPF session.

**System programmer response:** Examine the logs to determine if any previously reported failures have occurred, and correct any errors. If the problem persists, contact the IBM Support Center.

**User response:** To create a new session, close and reopen the z/OSMF ISPF task. If the problem persists, contact your z/OSMF administrator or system programmer.

#### **IZUIS627E The maximum number of TSO address spaces that can be created for the z/OSMF ISPF task for user** *user-ID* **has been reached.**

**Explanation:** The z/OSMF ISPF task could not create a new TSO address space because the maximum number of TSO address spaces the task is allowed to create for the specified user has been reached. By default, the z/OSMF ISPF task cannot create more than 10 TSO address spaces per user. The maximum number of address spaces allowed might be different if your installation changed the maximum.

In the message text:

*user-ID*

User ID of the user.

**System programmer response:** Display the active TSO address spaces, and remove or cancel any address spaces that are no longer needed for the z/OSMF ISPF task. To display the active TSO address spaces, issue the D TS,ALL command from the operator console.

To cancel a TSO address space, issue the C u=user-ID,a=ASID command from the operator console, where *user-ID* is the user's TSO ID and *ASID* is the address space identifier.

**User response:** Reopen the z/OSMF ISPF task, and try your request again. If the problem persists, contact your z/OSMF administrator or system programmer.

#### **IZUIS628I TSO address space** *ASID* **was created for the ISPF task.**

**Explanation:** The request to create the specified TSO address space has completed.

In the message text:

*ASID* TSO address space ID in hexadecimal.

**System programmer response:** No action is required.

**User response:** No action is required.

#### **IZUIS629I The LOGOFF command was used to end TSO address space** *ASID* **for the ISPF task.**

**Explanation:** The request to logoff the specified TSO address space has completed.

In the message text:

*ASID* TSO address space ID in hexadecimal.

**System programmer response:** No action is required.

**User response:** No action is required.

**IZUIS630W TSO address space** *ASID* **was canceled because the LOGOFF command did not complete. The common event adapter (CEA) returned reason code** *reason-code* **and diagnostic codes** *diagnostic-codes***.**

**Explanation:** The LOGOFF command was issued to end the specified TSO address space, but the command did not complete. Therefore, the specified TSO address space was canceled.

The diagnostic codes returned by the CEA component are provided. If the diagnostic codes are all zero, the address space was canceled because the LOGOFF command did not complete in the time allotted. Otherwise, the address space was canceled because an internal error occurred.

In the message text:

*ASID* TSO address space ID in hexadecimal.

*reason-code*

Reason code from the CEA component.

*diagnostic-codes*

Diagnostic codes returned by the CEA component.

**System programmer response:** If the diagnostic codes indicate that an internal error occurred, contact the IBM Support Center and provide the error details. Otherwise, no action is required.

**User response:** No action is required.

## **IZUIS999E The request could not be completed because an error occurred. Error:** *error-details*

**Explanation:** The request failed because an error occurred. The context of the error is provided.

In the message text:

*error-details*

Details about the error.

**System programmer response:** To obtain more details about the error, check the z/OSMF logs. Correct any errors. If the problem persists, contact the IBM Support Center and provide the error details.

**User response:** Correct the errors and retry the request, or contact your z/OSMF administrator or system programmer.

# **Chapter 6. IZUP0001-IZUP9999**

This topic describes the z/OSMF messages that have a message ID between IZUP0001-IZUP9999.

#### **IZUP162E The problem number is not valid. Enter a valid problem number.**

**Explanation:** The problem number is not valid because it is missing, is too long, or contains incorrect characters. A valid problem number can be either an IBM problem management record (PMR) number, also known as an electronic technical response (ETR) number, or an independent software vendor (ISV) problem number. IBM PMR and ETR numbers contain 11 alphanumeric characters (A-Z, a-z, and 0-9) and two commas and have the format *nnnnn*,*bbb*,*ccc* where:

- *nnnnn* is the PMR or ETR number
- bbb is your branch office
- ccc is your country code

You can omit the branch and country code. When you refresh the *Incident Log* page, z/OSMF displays the number with your installation's branch and country code appended.

ISV problem numbers can be any value that contains up to 20 characters including alphanumeric characters  $(A-Z, a-z, and 0-9)$ , blanks, mathematical symbols  $(+ - =$  $| \sim ( \, ) \{ \} \setminus \rangle$ , punctuation marks  $( ? \, , \, . \, ! \, ; \, : ' " / [ ] )$ , and the following special characters: %, \$, #,  $\omega$ ,  $\wedge$ ,  $*$ , and \_.

The Problem number field cannot be blank in the *Send Diagnostic Data* wizard.

**System programmer response:** No action is required.

**User response:** Enter a valid problem number.

#### **IZUP163E The data set name is not valid. Enter a valid data set name.**

**Explanation:** A valid data set name must be fully qualified. It consists of a set of names separated by periods. For example, *NAME1.NAME2.NAME3*. Each name can contain up to eight of the following characters: alphanumeric characters (A-Z, a-z, and 0-9), special characters  $(\$ # @)$ , and hyphens. The first character of each name must be an alphabetic or special character. The data set name cannot contain leading or trailing periods. It has a maximum length of 44 characters (including periods).

**System programmer response:** No action is required.

**User response:** Enter a valid data set name.

#### **IZUP164E The UNIX file name is not valid. Enter a valid UNIX file name.**

**Explanation:** A valid UNIX file name must begin with a forward slash (/) and must include the full or absolute path of the file. You cannot specify a relative path or a path that is relative to your home directory.

The UNIX file name can contain up to 1022 of the following characters: alphanumeric characters (A-Z, a-z, and 0-9), blanks, mathematical symbols  $(+- = |~ \sim ( ) \}$  $\setminus$ ), punctuation marks  $(? \, . \, . \, ! \, ; \, : \, ' \, ' \, / \, [ \, ])$ , and the following special characters: %, \$, #,  $\omega$ , ^, \*, and \_.

**Example of a valid UNIX file name:** /u/USER/sample.txt.

**System programmer response:** No action is required.

**User response:** Enter a valid UNIX file name.

#### **IZUP165E UNIX file or data set** *name* **was not added to the Attachments table because an attachment with the same name already exists.**

**Explanation:** The request to attach the specified UNIX file or data set failed because a UNIX file or a data set with the same name is already included in the Attachments table. The UNIX file or data set name must be unique.

In the message text:

*name* Name of the data set or UNIX file.

**System programmer response:** No action is required.

**User response:** Specify a unique data set or UNIX file name, or click **Cancel** to close the *New Attachment* window.

#### **IZUP166W You have attached files to the incident that have not been sent. If you close the page, all of the attachments will be removed from the Attachments table. Do you want to continue?**

**Explanation:** You are about to close the page. Doing so will discard the information you have entered for all of the attachments included in the table.

**System programmer response:** No action is required.

**User response:** To close the page and remove all of the attachments, click **OK**. You cannot undo this action.

# **IZUP167E • IZUP601W**

To return to the page and preserve the information in the Attachments table, click **Cancel**. Then, click **Send** to send the attachments to an FTP destination.

#### **IZUP167E The tracking ID is not valid. Enter a valid tracking ID.**

**Explanation:** The tracking ID is not valid because it is too long or contains incorrect characters. A valid tracking ID can be any value that contains up to 20 characters including alphanumeric characters (A-Z, a-z, and 0-9), blanks, mathematical symbols  $(+ - = |~ \sim ( ) \}$ \), punctuation marks (?, .!;:'" / []), and the following special characters: %, \$, #,  $\omega$ , ^,  $*$ , and \_.

**System programmer response:** No action is required.

**User response:** Enter a valid tracking ID.

#### **IZUP168E The email address is not valid. Enter a valid email address.**

**Explanation:** The email address is not valid because it is missing, is too long, or contains incorrect characters. A valid email address can contain up to 80 characters when the transfer method is standard FTP. Otherwise, it can contain a maximum of 64 characters. The email address must have the format *user-ID@hostname* where:

- *user-ID* identifies you to the FTP server on the destination system or the firewall or proxy at your enterprise. It can be different from your z/OSMF user ID.
- v The at sign (@) is a literal. It separates the *user-ID* and *hostname* parts of the email address.
- *hostname* identifies the host name or IP address (IPv4 or IPv6) of the server that hosts your email address. Adhere to the following rules when specifying the host name or IP address:
	- **Host names** can contain only alphanumeric characters (A-Z, a-z, and 0-9), periods, and minus signs (-). The first and last characters must be alphanumeric. For example, *FOO.ibm.com*.
	- **IPv4 addresses** can contain only numeric characters (0-9) and periods. The first and last characters must be numeric. For example, *5.43.121.56*.
	- **IPv6 addresses** can contain only alphabetic characters (A-F and a-f), numeric characters (0-9), and colons. The first and last characters must be alphabetic (A-F and a-f) or numeric. For example, *3456:0ac9:0fe5:11:2:9db4:08c1:4321*.

**System programmer response:** No action is required.

**User response:** Enter a valid email address.

#### **IZUP356E An FTP destination using the PDUU transfer method was selected; however, an IBM PMR number was not specified on the Welcome page. Enter an IBM PMR number, or select a different FTP destination.**

**Explanation:** The selected FTP destination specifies the z/OS Problem Documentation Upload Utility (PDUU) as its transfer method. This transfer method is supported only by IBM FTP destinations; therefore, an IBM PMR number must be provided.

**System programmer response:** No action is required.

**User response:** Return to the Welcome page and enter an IBM PMR number, or select a destination that does not use the PDUU transfer method.

#### **IZUP358E The cipher key is not valid. Enter a valid cipher key.**

**Explanation:** The cipher key can contain up to 24 characters including alphanumeric characters (A-Z, a-z, and 0-9), blanks, mathematical symbols  $(+ - = |~ \sim ( ) \}$  $\setminus$ ), punctuation marks  $(? \, . \, . \, ! \, ; \, : \, " \, / \, [ \, ])$ , and the following special characters:  $\%$ ,  $\frac{1}{2}$ ,  $\frac{1}{2}$ ,  $\frac{1}{2}$ ,  $\frac{1}{2}$ ,  $\frac{1}{2}$ ,  $\frac{1}{2}$ ,  $\frac{1}{2}$ ,  $\frac{1}{2}$ ,  $\frac{1}{2}$ ,  $\frac{1}{2}$ ,  $\frac{1}{2}$ ,  $\frac{1}{2}$ ,  $\frac{1}{2}$ ,  $\frac{1}{2}$ ,  $\frac{1}{2}$ ,  $\frac{1}{2}$ ,  $\frac{1}{2}$ cipher key can contain leading, embedded, and trailing blanks, which are used to encrypt the files. If, for example, you enter 24 blanks, the files are encrypted with a key of 24 blanks. If you do not specify a cipher key, the files are not encrypted.

**System programmer response:** No action is required.

**User response:** Enter a valid cipher key.

**IZUP601W The number of incidents that match the date and time filter criteria exceeds the maximum number of displayable results. The log is incomplete because only** *maximum-number* **incidents are displayed.**

**Explanation:** The number of incidents that match the filter on the Date and Time column in the Incident Log table exceeds the maximum number of incidents that can be displayed in the log. The log is incomplete because only the specified maximum number of incidents are displayed. In this case, some of the incidents in which you are interested might not be shown in the log. For example, incidents that occurred at the beginning, middle, or end of the date and time range might not be displayed.

In the message text:

*maximum-number*

Maximum number of incidents that can be displayed in the log.

**System action:** z/OSMF closes the warning message when no more than the maximum number of incidents match the date and time filter.

**System programmer response:** No action is required.

**User response:** To ensure that you are working with a complete set of incidents, you can narrow the date and time filter criteria so that fewer incidents are retrieved or you can use the **Delete Incident** action to remove unneeded incidents from the log.

#### **IZUP603E An error occurred. Incidents cannot be retrieved from the sysplex dump directory.**

**Explanation:** Incidents cannot be retrieved from the sysplex dump directory because an error occurred.

**System programmer response:** Check the z/OS hardcopy log (for example, the syslog) for additional information.

**User response:** Try the request again. If the problem persists, contact your z/OSMF administrator or system programmer.

## **IZUP606E The IBM PMR or ETR number** *PMR-ETR-number* **is missing the branch or country code. Enter a valid PMR or ETR number.**

**Explanation:** The specified IBM PMR or ETR number is not valid because the branch or country code is not included. You must enter the branch or country code because it is not defined in the CEAPRMxx parmlib member on the host system. IBM PMR and ETR numbers contain 11 alphanumeric characters (A-Z, a-z, and 0-9) and two commas and have the format *nnnnn*,*bbb*,*ccc* where:

- *nnnnn* is the PMR or ETR number
- bbb is your branch office
- *ccc* is your country code

In the message text:

*PMR-ETR-number*

The IBM problem management record (PMR) number or electronic technical response (ETR) number.

**System programmer response:** To allow users to omit the branch and country code when entering the IBM PMR or ETR number, specify your installation's branch and country code in the CEAPRMxx parmlib member. For more information about setting up the CEAPRMxx parmlib member, see the help topic about [ensuring that](http://publib.boulder.ibm.com/infocenter/zos/v1r13/topic/com.ibm.zos.r13.izua300/IZUHPINFO_CheckCEAactive.htm) [CEA is active](http://publib.boulder.ibm.com/infocenter/zos/v1r13/topic/com.ibm.zos.r13.izua300/IZUHPINFO_CheckCEAactive.htm) in *[IBM z/OS Management Facility](http://publib.boulder.ibm.com/infocenter/zos/v1r13/topic/com.ibm.zos.r13.izua300/toc.htm) [Configuration Guide](http://publib.boulder.ibm.com/infocenter/zos/v1r13/topic/com.ibm.zos.r13.izua300/toc.htm)* .

**User response:** Enter the 13 character PMR or ETR number.

#### **IZUP611E UNIX file** *file-name* **was not added to the Attachments table because the specified file could not be found.**

**Explanation:** The request failed because the specified UNIX file does not exist, or is not accessible by z/OSMF. Typically, this error occurs for one of the following reasons:

- The file name and path are not specified correctly. If the file name contains variant characters  $(\n\setminus [$   $\wedge \sim :#$  $| \$ @$  { }), the environment that created the file might have improperly encoded the file name; thus, z/OSMF cannot find the file because it does not contain the characters you specified.
- You are not authorized to access the file.
- The file system is not mounted or has been moved.
- The file was deleted by another user.

In the message text:

*file-name*

Name of the UNIX file.

**System programmer response:** Ensure that the user has the appropriate authorizations.

#### **User response:**

- Verify that the file name and path is specified correctly. If the file name contains variant characters, rename the file and omit the variant characters. Then, attach the file.
- Verify that the file system is mounted and that the file exists.
- v If the file exists and is specified correctly, contact your z/OSMF administrator or system programmer to ensure that you are authorized to access the file.

## **IZUP612E UNIX file name** *file-name* **is not valid. The full or absolute path to the UNIX file and the file name must be specified.**

**Explanation:** A valid UNIX file name must begin with a forward slash (/) and must include the full or absolute path of the file. You cannot specify a relative path or a path that is relative to your home directory.

Typically, this error occurs when the directory or link to the directory that contains the file has been specified and the file name has been omitted. A valid UNIX file name contains both the directory hierarchy and the file name.

#### **Example of a valid UNIX file name:**

/u/USER/sample.txt.

In the message text:

*file-name*

Name of the UNIX file.

**System programmer response:** No action is required.

**User response:** Enter a valid UNIX file name.

# **IZUP613E • IZUP620E**

#### **IZUP613E UNIX file** *file-name* **was not added to the Attachments table because user** *user-ID* **is not authorized to read the specified file.**

**Explanation:** The request failed because the specified user is not authorized to read the specified file.

In the message text:

*file-name*

Name of the UNIX file.

*user-ID*

User ID of the user.

**System programmer response:** Ensure that the user has the appropriate authorizations.

**User response:** Contact your z/OSMF administrator or system programmer to obtain read access to the file, and then try your request again.

#### **IZUP615E The request could not be completed. The diagnostic data** *data-type* **is currently being sent to the selected FTP destination.**

**Explanation:** The request failed because the specified diagnostic data is currently being sent to the selected FTP destination. While the send is in progress, you cannot re-send the diagnostic data to the FTP destination.

In the message text:

*data-type*

Type of data. For example, error log, error log summary, or SVC dump. For SVC dumps, the name of the system for which the dump was created is also included.

**System programmer response:** No action is required.

**User response:** On the *FTP Job Status* page, view the status of the jobs for the selected diagnostic data. If you want to re-send diagnostic data that is associated with a job that is in progress, you can wait for the job to complete, or you can cancel the job before re-sending. You can also reselect the diagnostic data to send and omit the data that is currently being sent.

## **IZUP617I z/OS will collect diagnostic data for the next occurrence of incident** *incident-type* **created** *date-time***.**

**Explanation:** The next time an SVC dump is requested for a problem with the same symptoms, the dump will be taken by the system and a new incident will be created.

In the message text:

*incident-type*

Type of incident.

*date-time*

Date and time the incident was created.

**System programmer response:** No action is required.

**User response:** No action is required.

**IZUP618E Data set** *data-set-name* **was not added to the Attachments table because the specified data set could not be found.**

**Explanation:** The request failed because the specified data set does not exist.

In the message text:

*data-set-name* Name of the data set.

**System programmer response:** No action is required.

**User response:** Verify that the data set name is specified correctly. Verify that the data set exists. Correct any errors, and try your request again.

## **IZUP619E Data set** *data-set-name* **was not added to the Attachments table because the specified data set is not a sequential data set.**

**Explanation:** The specified data set exists; however, it is not a sequential data set. The data set might be a virtual storage access method (VSAM) data set or a partitioned data set (PDS). Only sequential data sets are supported.

In the message text:

*data-set-name*

Name of the data set.

**System programmer response:** No action is required.

**User response:** Specify the name of a sequential data set, or copy the VSAM or PDS data set to a sequential data set. Try your request again.

## **IZUP620E Data set** *data-set-name* **was not added to the Attachments table because user** *user-ID* **is not authorized to access the data set.**

**Explanation:** The request failed because the specified user is not authorized to access the specified data set.

In the message text:

*data-set-name*

Name of the data set.

*user-ID*

User ID of the user.

**System programmer response:** Ensure that the user has the appropriate authorizations.

**User response:** Contact your z/OSMF administrator or system programmer to obtain the appropriate

authorizations, and then try your request again.

**IZUP621E Data set** *data-set-name* **was not added to the Attachments table because z/OSMF could not access the data set. The specified data set is stored on volume** *volume-serial***; however, the volume is not mounted.**

**Explanation:** The request failed because z/OSMF could not access the data set. The specified data set is cataloged; however, the volume that contains the data set is not mounted, does not exist, or is not specified correctly in the catalog.

In the message text:

*data-set-name* Name of the data set. *volume-serial*

Volume serial.

**System programmer response:** Verify that the volume is mounted.

**User response:** Verify that the volume exists and is specified correctly in the catalog. If the volume no longer exists, remove the data set from the catalog. Contact your z/OSMF administrator or system programmer to verify that the volume is mounted.

**IZUP622E Data set** *data-set-name* **was not added to the Attachments table. The catalog shows that the data set is on volume** *volume-serial***; however, the data set could not be found. The data set might have been migrated.**

**Explanation:** The specified data set is cataloged; however, z/OSMF cannot determine if the data set is a sequential data set because the data set is not on the specified volume. Typically, this error occurs when the data set has been migrated or the catalog is incorrect.

In the message text:

*data-set-name* Name of the data set.

*volume-serial*

Volume serial.

**System programmer response:** No action is required.

**User response:** If the data set is migrated, recall it, and try your request again. Otherwise, ensure that the data set exists.

**IZUP623E Data set** *data-set-name* **was not added to the Attachments table. The catalog shows that the data set is on volume** *volume-serial***; however, the data set could not be found. The catalog information is incorrect.**

**Explanation:** The specified data set is cataloged; however, z/OSMF cannot determine if the data set is a sequential data set because the data set is not on the specified volume. Typically, this error occurs when the catalog is incorrect.

In the message text:

*data-set-name* Name of the data set.

*volume-serial* Volume serial.

**System programmer response:** No action is required.

**User response:** Correct the information in the catalog, or specify another data set. Try the request again.

#### **IZUP630I The notes were truncated because the Notes field exceeded the allowable number of characters.**

**Explanation:** The content in the Notes field was truncated because the notes exceeded the maximum number of characters. The field can contain approximately 255 characters from Western European and American languages and 85 characters from Asian languages. Other languages are supported. The maximum number of characters allowed depends on the language and characters used.

**System programmer response:** No action is required.

**User response:** No action is required.

**IZUP631E The request could not be completed. The common event adapter (CEA) component failed with reason code** *reason-code***. Reason:** *reason*

**Explanation:** The request could not be completed because CEA component failed. The reason code and the reason might provide additional information about the failure. If the value for the reason code is *none* or if the value for the reason is blank (" "), the CEA component did not return the reason code or reason for the failure.

In the message text:

*reason-code*

Reason code from the CEA component. If the reason code is none, no reason code was available.

*reason* Detailed message from the CEA component, if available.

**System programmer response:** To obtain more details about the error, enable the Common Information Model (CIM) server tracing. For more information, see the topic about [configuring tracing](http://publib.boulder.ibm.com/infocenter/zos/v1r13/topic/com.ibm.zos.r13.cfzu100/settrace.htm) in *[z/OS Common](http://publib.boulder.ibm.com/infocenter/zos/v1r13/topic/com.ibm.zos.r13.cfzu100/toc.htm) [Information Model User's Guide](http://publib.boulder.ibm.com/infocenter/zos/v1r13/topic/com.ibm.zos.r13.cfzu100/toc.htm)* .

To obtain additional information about the failure, you

# **IZUP633E • IZUP638E**

can also look up the reason code (if provided) in the table of [CEA reason codes](http://publib.boulder.ibm.com/infocenter/zos/v1r13/topic/com.ibm.zos.r13.izua300/IZUHPINFO_ReasonCodesForCEA.htm) included in *[IBM z/OS](http://publib.boulder.ibm.com/infocenter/zos/v1r13/topic/com.ibm.zos.r13.izua300/toc.htm) [Management Facility Configuration Guide](http://publib.boulder.ibm.com/infocenter/zos/v1r13/topic/com.ibm.zos.r13.izua300/toc.htm)* .

Contact the IBM Support Center and provide the CIM trace and this error information.

**User response:** Contact your z/OSMF administrator or system programmer.

#### **IZUP633E The request could not be completed. The incident does not exist.**

**Explanation:** The request failed because the incident associated with the selected diagnostic data could not be found. The incident might have been deleted by another user.

**System programmer response:** No action is required.

**User response:** Click **Refresh** to update the *Incident Log* page.

#### **IZUP634E The request could not be completed. The common event adapter (CEA) address space is not running.**

**Explanation:** The request failed because the CEA address space is not running.

**System programmer response:** Start the CEA address space. To do so, issue the S CEA command from the operator console. To verify that the CEA component is active, issue the D A,CEA command from the operator console.

**User response:** Contact your z/OSMF administrator or system programmer.

#### **IZUP635E The request could not be completed. User** *user-ID* **is not authorized to issue requests to the common event adapter (CEA) component on behalf of the Incident Log task.**

**Explanation:** The request failed because the specified user is not authorized to issue requests to the CEA component on behalf of the Incident Log task.

In the message text:

*user-ID*

User ID of the user.

**System programmer response:** Grant the user permission to issue requests to the CEA component on behalf of the Incident Log task. z/OSMF includes scripts for authorizing user IDs to the required resources on your z/OS system. For information about the scripts, see the topic about [authorizing users to](http://publib.boulder.ibm.com/infocenter/zos/v1r13/topic/com.ibm.zos.r13.izua300/IZUHPZOSMFADDUSERSCRIPTS.htm) [z/OSMF](http://publib.boulder.ibm.com/infocenter/zos/v1r13/topic/com.ibm.zos.r13.izua300/IZUHPZOSMFADDUSERSCRIPTS.htm) in *[IBM z/OS Management Facility Configuration](http://publib.boulder.ibm.com/infocenter/zos/v1r13/topic/com.ibm.zos.r13.izua300/toc.htm) [Guide](http://publib.boulder.ibm.com/infocenter/zos/v1r13/topic/com.ibm.zos.r13.izua300/toc.htm)* .

**User response:** Contact your z/OSMF administrator or system programmer.

#### **IZUP636E The request could not be completed. Incident** *incident-type* **created** *date-time* **does not exist.**

**Explanation:** The request failed because the selected incident could not be found by the system. Another user might have deleted the incident, or renamed the dump data set with the IPCS ALTER command.

In the message text:

*incident-type*

Type of incident.

*date-time*

Date and time the incident was created.

**System programmer response:** No action is required.

**User response:** Click **Refresh** to update the *Incident Log* page.

## **IZUP637E The request could not be completed. User** *user-ID* **is unable to access the active dump analysis and elimination (DAE) data set.**

**Explanation:** The request failed for one or more of the following reasons:

- 1. DAE has not been configured.
- 2. DAE has been stopped or is not enabled.
- 3. The specified user does not have write access to the active DAE data set.

In the message text:

*user-ID*

User ID of the user.

#### **System programmer response:**

- 1. Ensure that DAE is configured.
- 2. If DAE is stopped, use the SET DAE command to start it.
- 3. Ensure that the specified user has write access to the active DAE data set.

For more information, see the topic about [configuring](http://publib.boulder.ibm.com/infocenter/zos/v1r13/topic/com.ibm.zos.r13.izua300/IZUHPINFO_StartDAE.htm) [DAE](http://publib.boulder.ibm.com/infocenter/zos/v1r13/topic/com.ibm.zos.r13.izua300/IZUHPINFO_StartDAE.htm) in *[IBM z/OS Management Facility Configuration](http://publib.boulder.ibm.com/infocenter/zos/v1r13/topic/com.ibm.zos.r13.izua300/toc.htm) [Guide](http://publib.boulder.ibm.com/infocenter/zos/v1r13/topic/com.ibm.zos.r13.izua300/toc.htm)* .

**User response:** Contact your z/OSMF administrator or system programmer.

#### **IZUP638E The request could not be completed. No incident information is available.**

**Explanation:** The request could not be completed because no incident information is available. Typically, this error occurs when the sysplex dump directory is empty. The directory might be empty because:

• No incidents have occurred.

- v Incidents were deleted from the sysplex dump directory.
- Incidents have occurred; however, because z/OSMF is not configured properly, the incidents are not stored in the sysplex dump directory.

**System programmer response:** Check the system to verify that no incidents have occurred. Ensure that z/OSMF is configured properly.

**User response:** Verify that incidents are no longer available in the incident log. To do so, you might need to modify your date and time filter. If incidents are no longer available, contact your z/OSMF administrator or system programmer.

#### **IZUP639E The request could not be completed. An error occurred:** *error-details*

**Explanation:** The request failed because of one of the following errors:

- 1. The SYS1.MIGLIB data set might not be APF-authorized. Typically, this error occurs when the data set name is not listed in the PROGxx parmlib member.
- 2. TSO/E is not configured to support dump analysis and elimination (DAE).
- 3. DAE might not be configured or running. DAE might be restarting because a user ran the **Allow Next Dump** action.
- 4. If you attempted to delete an incident, another user may be browsing one or more of the data sets associated with the incident, such as the dump data set. The incident cannot be deleted while the associated data sets are in use.
- 5. An unexpected error.

In the message text:

*error-details*

Contains additional error information, if available, from z/OS.

**System programmer response:** Perform one of the following steps:

- 1. To add the SYS1.MIGLIB data set name to PROGxx parmlib member, issue the following command: SETPROG APF,ADD,DSN=SYS1.MIGLIB,VOL=nnnnnn. For more information, see the topic about the [SETPROG](http://publib.boulder.ibm.com/infocenter/zos/v1r13/topic/com.ibm.zos.r13.ieag100/setprog.htm) [command](http://publib.boulder.ibm.com/infocenter/zos/v1r13/topic/com.ibm.zos.r13.ieag100/setprog.htm) in *[z/OS MVS System Commands](http://publib.boulder.ibm.com/infocenter/zos/v1r13/topic/com.ibm.zos.r13.ieag100/toc.htm)* .
- 2. Check that the active IKJTSOxx parmlib member includes the program name ADYOPCMD in the AUTHCMD NAMES section. For more information, see the topic about [accessing the DAE data set](http://publib.boulder.ibm.com/infocenter/zos/v1r13/topic/com.ibm.zos.r13.ieav100/dmpdds.htm) in *[z/OS MVS Diagnosis: Tools and Service Aids](http://publib.boulder.ibm.com/infocenter/zos/v1r13/topic/com.ibm.zos.r13.ieav100/toc.htm)* .
- 3. Ensure that DAE is configured. Also ensure that the user has write access to the active DAE data set. For more information, see the topic about [using DAE to](http://publib.boulder.ibm.com/infocenter/zos/v1r13/topic/com.ibm.zos.r13.ieav100/dmpdae.htm) [suppress dumps](http://publib.boulder.ibm.com/infocenter/zos/v1r13/topic/com.ibm.zos.r13.ieav100/dmpdae.htm) in *[z/OS MVS Diagnosis: Tools and](http://publib.boulder.ibm.com/infocenter/zos/v1r13/topic/com.ibm.zos.r13.ieav100/toc.htm) [Service Aids](http://publib.boulder.ibm.com/infocenter/zos/v1r13/topic/com.ibm.zos.r13.ieav100/toc.htm)* .
- 4. Wait for the other user to release the data set and then retry your request to delete the incident.
- 5. To obtain more details about the error, enable the Common Information Model (CIM) server tracing. Contact the IBM Support Center and provide the CIM trace and this error information. For more information, see the topic about [configuring tracing](http://publib.boulder.ibm.com/infocenter/zos/v1r13/topic/com.ibm.zos.r13.cfzu100/settrace.htm) in *[z/OS Common Information Model User's Guide](http://publib.boulder.ibm.com/infocenter/zos/v1r13/topic/com.ibm.zos.r13.cfzu100/toc.htm)* .

**User response:** Try the request again. If the problem persists, contact your z/OSMF administrator or system programmer.

# **IZUP640E The request could not be completed. The System REXX (SYSREXX) address space is not running.**

**Explanation:** The request failed because the SYSREXX address space is not running.

**System programmer response:** To start the SYSREXX address space issue the START AXRPSTRT command from the operator console. Verify SYSREXX is active by issuing the D A,AXR command.

**User response:** Contact your z/OSMF administrator or system programmer.

#### **IZUP641E The request could not be completed. There is contention on the sysplex dump directory.**

**Explanation:** The request could not be completed because there is contention on the sysplex dump directory. If another user is using Interactive Problem Control System (IPCS) to access the sysplex dump directory, that user has it exclusively locked; therefore, other users are not allowed to access the directory. Contention might also occur if several users are trying to access the sysplex dump directory at the same time.

**System programmer response:** No action is required.

**User response:** Try your request again later. If another user is using IPCS to access the sysplex dump directory, wait for the directory to be released and then retry your request.

# **IZUP642E The request could not be completed. z/OSMF could not open the sysplex dump directory.**

**Explanation:** The request could not be completed because z/OSMF could not open the sysplex dump directory. The directory might not be set up correctly.

**System programmer response:** Verify that the sysplex dump directory has been constructed correctly. The default name is SYS1.DDIR. For more information, see the topic about [creating the sysplex dump directory](http://publib.boulder.ibm.com/infocenter/zos/v1r13/topic/com.ibm.zos.r13.izua300/IZUHPINFO_CreateSysplexDumpDirectory.htm) in *[IBM z/OS Management Facility Configuration Guide](http://publib.boulder.ibm.com/infocenter/zos/v1r13/topic/com.ibm.zos.r13.izua300/toc.htm)* .

**User response:** Contact your z/OSMF administrator or system programmer.

## **IZUP643E The request could not be completed. The System REXX (SYSREXX) environment is not available.**

**Explanation:** The request could not be completed because the SYSREXX environment is not available. Typically, this error occurs when the runtime support for compiled REXX has not been set up.

**System programmer response:** Install the REXX library and the REXX alternate library. For more information, see the topic about [ensuring that System](http://publib.boulder.ibm.com/infocenter/zos/v1r13/topic/com.ibm.zos.r13.izua300/IZUHPINFO_CheckSystemREXX.htm) [REXX is active](http://publib.boulder.ibm.com/infocenter/zos/v1r13/topic/com.ibm.zos.r13.izua300/IZUHPINFO_CheckSystemREXX.htm) in *[IBM z/OS Management Facility](http://publib.boulder.ibm.com/infocenter/zos/v1r13/topic/com.ibm.zos.r13.izua300/toc.htm) [Configuration Guide](http://publib.boulder.ibm.com/infocenter/zos/v1r13/topic/com.ibm.zos.r13.izua300/toc.htm)* .

**User response:** Contact your z/OSMF administrator or system programmer.

### **IZUP644E The system is busy and is unable to process the request. Try the request again later.**

**Explanation:** The request failed because the system was not able to process the request before it timed out.

**System programmer response:** Check for system operations that are consuming a large amount of resources.

**User response:** Try the request again later. If the condition persists, contact your z/OSMF administrator or system programmer.

## **IZUP645E The system is busy and is unable to schedule the request. Try the request again later.**

**Explanation:** The request failed because the System REXX (SYSREXX) could not schedule the request before it timed out.

**System programmer response:** Check for SYSREXX operations that are consuming a large amount of resources.

**User response:** Try the request again later. If the condition persists, contact your z/OSMF administrator or system programmer.

**IZUP646W The request could not be completed. The symptom string for the SVC dump associated with incident** *incident-type* **created** *date-time* **is not being suppressed by dump analysis and elimination (DAE).**

**Explanation:** The request failed because the symptom string for the SVC dump associated with the specified incident is not being suppressed by DAE. The next time an SVC dump is requested for a problem with the same symptoms, the dump will be taken by the system because it is not being suppressed. In this case, z/OSMF made no changes to DAE when the **Allow Next Dump** action was invoked.

DAE might not be suppressing dumps with this symptom string because DAE might have been disabled when the abend occurred.

In the message text:

*incident-type*

Type of incident.

*date-time*

Date and time the incident was created.

**System programmer response:** No action is required.

**User response:** No action is required.

# **IZUP647E Diagnostic data** *data-type* **cannot be displayed because data set or log stream** *source-name* **is currently in use. Try the request again later.**

**Explanation:** The diagnostic data must be gathered and placed in a data set so that it can be displayed. This operation failed because the source data set or log stream is in use or an ENQUEUE operation failed. A previous gather operation might be in progress.

In the message text:

*data-type*

Type of data. For example, error log or error log summary.

*source-name*

Name of the source data set or log stream in which the diagnostic data is stored.

**System programmer response:** Identify the user or job that is using the data set or log stream.

**User response:** Try the request again later. If the condition persists, contact your z/OSMF administrator or system programmer.

#### **IZUP650I Job** *job-name* **(***job-ID***) has been submitted. The diagnostic data** *data-type* **is being sent in file** *file-name***.**

**Explanation:** The job with the name and ID specified has been submitted to z/OS. When it starts, the job will send the specified diagnostic data to the selected FTP destination. The diagnostic data is being sent in a file with the specified name.

In the message text:

*job-name*

Name of the job.

*job-ID* ID assigned to the FTP job by the Job Entry Subsystem (JES).

*data-type*

Type of data. For example, error log, error log summary, or SVC dump. For SVC dumps, the name of the system for which the dump was created is also included.

*file-name*

Name of the file.

**System programmer response:** No action is required.

**User response:** No action is required.

#### **IZUP651E The diagnostic data** *data-type* **was not sent to the FTP destination. An error occurred while submitting the FTP job.**

**Explanation:** The diagnostic data was not sent to the FTP destination because z/OSMF could not submit the FTP job. The previous error messages provide more details about the source of the problem.

In the message text:

*data-type*

Type of data. For example, error log, error log summary, or SVC dump. For SVC dumps, the name of the system for which the dump was created is also included.

**System programmer response:** Verify that the Incident Log task is configured correctly. For more information, see the topic about [z/OS system setup for the Incident](http://publib.boulder.ibm.com/infocenter/zos/v1r13/topic/com.ibm.zos.r13.izua300/IZUHPAPPENDIX.htm) [Log task](http://publib.boulder.ibm.com/infocenter/zos/v1r13/topic/com.ibm.zos.r13.izua300/IZUHPAPPENDIX.htm) in *[IBM z/OS Management Facility Configuration](http://publib.boulder.ibm.com/infocenter/zos/v1r13/topic/com.ibm.zos.r13.izua300/toc.htm) [Guide](http://publib.boulder.ibm.com/infocenter/zos/v1r13/topic/com.ibm.zos.r13.izua300/toc.htm)* .

**User response:** For more information about the problem, review the previous error messages. Contact your z/OSMF administrator or system programmer.

## **IZUP652W You must add ENCRKEY=***cipher-key* **to PMR number** *PMR-ETR-number* **so that IBM can decrypt the files you sent.**

**Explanation:** Some or all of the files being sent were encrypted by the z/OS Problem Documentation Upload Utility.

In the message text:

*cipher-key*

The cipher key you used to encrypt the diagnostic data.

*PMR-ETR-number*

The IBM problem management record (PMR) number or electronic technical response (ETR) number for this incident.

**System programmer response:** No action is required.

**User response:** Add *ENCRKEY=* followed by the cipher key to the specified PMR so that IBM can read the diagnostic data files. If you do not update the PMR and the cipher key is misplaced, you must send the files again.

**IZUP653E z/OSMF cannot send the diagnostic data because the JCL statement contains too many characters. JCL statement:** *JCL***. When using the z/OS Problem Documentation Upload Utility, the first line of the firewall commands can contain up to 64 characters after substitution.**

**Explanation:** z/OSMF cannot send the diagnostic data because the job control language (JCL) used to invoke the z/OS Problem Documentation Upload Utility contains too many characters.

The length of the first line included in the Firewall Commands field exceeded 64 characters when z/OSMF replaced the substitution variables with the actual values. For the z/OS Problem Documentation Upload Utility, the first line of the firewall commands must contain no more than 64 characters.

In the message text:

*JCL* The JCL code that contains too many characters after variable substitution.

**System programmer response:** Verify that the firewall commands are set up correctly in the specified profile. If the user's input cannot be modified so that after substitution the command does not exceed the maximum number of characters, consider changing the transfer method for the destination to FTP.

**User response:** Correct the input errors, and try the request again. If your input is correct and the error persists, contact your z/OSMF administrator or system programmer.

**IZUP654E z/OSMF cannot send the diagnostic data because the JCL statement contains blanks or too many characters. JCL statement:** *JCL***. When using the z/OS Problem Documentation Upload Utility, the second line of the firewall commands can contain up to 64 characters after substitution and cannot contain blanks.**

**Explanation:** z/OSMF cannot send the diagnostic data because the job control language (JCL) used to invoke the z/OS Problem Documentation Upload Utility contains blanks or too many characters.

The length of the second line included in the Firewall Commands field exceeded 64 characters when z/OSMF replaced the substitution variables with the actual values. For the z/OS Problem Documentation Upload Utility, the second line of the firewall commands must contain no more than 64 characters.

In the message text:

*JCL* The JCL code that contains too many characters after variable substitution.

# **IZUP655E • IZUP704I**

**System programmer response:** Verify that the firewall commands are set up correctly in the specified profile. If the user's input cannot be modified so that after substitution the command does not exceed the maximum number of characters, consider changing the transfer method for the destination to FTP.

**User response:** Correct the input errors, and try the request again. If your input is correct and the error persists, contact your z/OSMF administrator or system programmer.

**IZUP655E z/OSMF cannot send the diagnostic data because the JCL statement contains too many characters. JCL statement:** *JCL***. A JCL statement in the firewall commands can contain up to 80 characters after substitution.**

**Explanation:** z/OSMF cannot send the diagnostic data because the job control language (JCL) used to invoke the z/OS Problem Documentation Upload Utility is not valid.

The length of a line included in the Firewall Commands field exceeded the maximum of 80 characters when z/OSMF replaced the substitution variables with the actual values.

In the message text:

*JCL* The JCL code that contains too many characters after variable substitution.

**System programmer response:** Verify that the firewall commands are set up correctly in the specified profile. If the user's input cannot be modified so that after substitution the command does not exceed the maximum number of characters, consider changing the transfer method for the destination to FTP.

**User response:** Correct the input errors, and try the request again. If your input is correct and the error persists, contact your z/OSMF administrator or system programmer.

**IZUP656I Job** *job-name* **(***job-ID***) has been submitted. The diagnostic data** *data-type* **is being sent in one or more files that have the prefix** *prefix***.**

**Explanation:** The job with the name and ID specified has been submitted to z/OS. When it starts, the job will send the specified diagnostic data to the selected FTP destination. The diagnostic data is being sent in one or more files that have the specified prefix.

In the message text:

*job-name*

Name of the job.

*job-ID* ID assigned to the FTP job by the Job Entry Subsystem (JES).

*data-type*

Type of data. For example, error log, error log summary, or SVC dump. For SVC dumps, the name of the system for which the dump was created is also included.

*prefix* Prefix.

**System programmer response:** No action is required.

**User response:** No action is required.

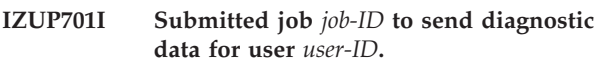

**Explanation:** The specified job has been submitted for the specified user.

In the message text:

*job-ID* ID assigned to the FTP job by the Job Entry Subsystem (JES).

*user-ID*

ID of the user who submitted the request to send the diagnostic data files.

**System programmer response:** No action is required.

**User response:** No action is required.

### **IZUP702E The incident could not be deleted. FTP jobs are currently in progress for incident** *incident-type* **created** *date-time***.**

**Explanation:** The **Delete Incident** action failed for the specified incident because it has FTP jobs that are currently in progress. You cannot delete incidents that have FTP jobs in progress.

In the message text:

*incident-type*

Type of incident.

*date-time*

Date and time the incident was created.

**System programmer response:** No action is required.

**User response:** On the *FTP Job Status* page, view the status of the jobs for the selected incident. To delete the incident, you can wait for the FTP jobs that are in progress to complete, or you can cancel the FTP jobs.

**IZUP704I The request to cancel FTP job** *job-ID* **submitted** *date-time* **was received. This job was used to send diagnostic data** *data-type* **to FTP server** *server-name* **on the destination system. To monitor the progress of the request, view the status of the job on the FTP Job Status page.**

**Explanation:** The request to cancel the specified FTP job has been received. The job might not be canceled immediately. To monitor the progress of the request, view the status of the job on the *FTP Job Status* page.

When the job has been canceled, the Status column will contain the word *Canceled*. If the status is a value other than *Canceled* or *Cancel in progress*, the request might have failed.

In the message text:

*job-ID* ID assigned to the FTP job by the Job Entry Subsystem (JES).

*date-time*

Date and time the FTP job was submitted.

*data-type*

Type of data. For example, error log, error log summary, or SVC dump. For SVC dumps, the name of the system for which the dump was created is also included.

*server-name*

Name of the FTP server.

**System programmer response:** No action is required.

**User response:** To view the current status of the job, refresh the *FTP Job Status* page. To determine if the request failed, check the z/OS hard copy logs.

**IZUP705E The status for the FTP job submitted** *date-time* **does not exist. This job was used to send diagnostic data** *data-type* **to FTP server** *server-name* **on the destination system. The request could not be completed.**

**Explanation:** The request failed because the requested job status could not be found. It might have been deleted by another user.

In the message text:

*date-time*

Date and time the FTP job was submitted.

*data-type*

Type of data. For example, error log, error log summary, or SVC dump. For SVC dumps, the name of the system for which the dump was created is also included.

*server-name*

Name of the FTP server.

**System programmer response:** No action is required.

**User response:** Click **Refresh** to update the *FTP Job Status* page.

**IZUP706E FTP job** *job-ID* **was not canceled. See previous error messages.**

**Explanation:** The FTP job could not be canceled. The previous errors provide more details about the source of the problem.

In the message text:

*job-ID* ID assigned to the FTP job by the Job Entry Subsystem (JES).

**System programmer response:** Contact the IBM Support Center.

**User response:** Contact your z/OSMF administrator or system programmer.

#### **IZUP707E The current status of FTP job** *job-ID* **could not be retrieved. Reason:** *reason*

**Explanation:** The current status of the FTP job could not be retrieved because of the specified reason.

In the message text:

- *job-ID* ID assigned to the FTP job by the Job Entry Subsystem (JES).
- *reason* Additional information about the message.

**System programmer response:** If the reason indicates that the request is not valid, verify that the user is authorized to access the Common Information Model (CIM) server. Also, ensure that the user is authorized to the common event adapter (CEA) resources that are required to complete the action. For more details about the CEA resources, see the topic about [CEA profiles](http://publib.boulder.ibm.com/infocenter/zos/v1r13/topic/com.ibm.zos.r13.izua300/IZUHPINFO_CEAprofiles.htm) in *[IBM z/OS Management Facility Configuration Guide](http://publib.boulder.ibm.com/infocenter/zos/v1r13/topic/com.ibm.zos.r13.izua300/toc.htm)* .

If the problem persists, contact the IBM Support Center.

**User response:** Contact your z/OSMF administrator or system programmer.

## **IZUP733E The request could not be completed. z/OS failed to submit the job control language (JCL):** *JCL*

**Explanation:** The request failed because z/OS could not submit the specified JCL. Typically, this error occurs when the JCL is not valid or when z/OS fails to run the JCL.

In the message text:

*JCL* The JCL code that contains too many characters after variable substitution.

**System programmer response:** Ensure that the specified JCL is valid. If it is not valid, re-invoke the *Send Diagnostic Data* wizard, enter valid information, and then re-send the diagnostic data. Otherwise, check the z/OSMF logs and operator messages for additional information. Contact the IBM Support Center and provide the log information.

**User response:** Contact your z/OSMF administrator or system programmer.

# **IZUP776E • IZUP810E**

#### **IZUP776E The request failed because FTP profile** *profile-name* **does not exist.**

**Explanation:** The request failed because the specified FTP profile could not be found. It might have been deleted by another user.

In the message text:

*profile-name*

Name of the FTP profile.

**System programmer response:** No action is required.

**User response:** Click **Refresh** to update the *FTP Profiles* page.

#### **IZUP783E The request failed because FTP server** *server-name* **does not exist.**

**Explanation:** The request failed because the specified FTP server could not be found. It might have been deleted by another user.

In the message text:

*server-name*

Name of the FTP server.

**System programmer response:** No action is required.

**User response:** Click **Refresh** to update the *FTP Servers* page.

#### **IZUP802W You are about to close the Send Diagnostic Data wizard. The send will be canceled and all of the information you entered will be discarded. Do you want to continue?**

**Explanation:** When you click **Cancel**, z/OSMF completes three actions:

- Discards your changes.
- v Ends or cancels the action.
- Closes the page or window.

This window allows you to confirm whether you want to cancel your request.

**System programmer response:** No action is required.

**User response:** To close the *Send Diagnostic Data* wizard and discard your changes, click **OK**. You cannot undo this action. To return to the *Send Diagnostic Data* wizard and keep your changes, click **Cancel**.

#### **IZUP804W More than** *maximum-number* **incidents have been selected. This might increase the amount of time required to complete the action. Do you want to continue?**

**Explanation:** Selecting more than the number of incidents specified can increase the amount of time it takes for z/OSMF to complete the selected action.

In the message text:

*maximum-number*

Number of incidents that can be selected without substantially increasing the amount of time required to complete the action.

**System programmer response:** No action is required.

**User response:** Click **OK** to continue. If you want to select fewer incidents, click **Cancel**.

## **IZUP805E User ID is a required field. Enter a valid user ID.**

**Explanation:** When *Specify user ID and password* is selected, you must enter the user ID and password needed to access the FTP server on the destination system. The User ID and Password fields cannot be blank.

**System programmer response:** No action is required.

**User response:** Enter a valid user ID.

## **IZUP806E Password is a required field. Enter a valid password.**

**Explanation:** When *Specify user ID and password* is selected, you must enter the user ID and password needed to access the FTP server on the destination system. The User ID and Password fields cannot be blank.

**System programmer response:** No action is required.

**User response:** Enter a valid password.

## **IZUP809E Firewall user ID is a required field. Enter a valid firewall user ID.**

**Explanation:** When the substitution variables &PROXY\_USER;, &PROXY\_PW;, or both are included in the Firewall Commands field for the selected FTP profile, you must enter the user ID and password needed to access your installation's firewall or proxy. The Firewall user ID and Firewall password fields cannot be blank.

**System programmer response:** No action is required.

**User response:** Enter a valid firewall user ID.

#### **IZUP810E Firewall password is a required field. Enter a valid firewall password.**

**Explanation:** When the substitution variables &PROXY\_USER;, &PROXY\_PW;, or both are included in the Firewall Commands field for the selected FTP profile, you must enter the user ID and password needed to access your installation's firewall or proxy. The Firewall user ID and Firewall password fields cannot be blank.

**System programmer response:** No action is required.

**User response:** Enter a valid firewall password.
**IZUP828I You are about to allow dump analysis and elimination (DAE) to take a new memory dump for the same symptom when it recurs. Doing so will start DAE on each system in the sysplex. Do you want to continue?**

**Explanation:** If DAE is active and an SVC dump is requested that has the same symptom string as the SVC dump associated with the selected incident, that dump is suppressed by DAE. You can update DAE so that it will not suppress the next dump request that has the same symptoms. To do so, click **OK**.

Each time you request to allow the next dump, DAE is recycled for each system in the sysplex. If DAE was not enabled on a system in the sysplex, invoking this action starts DAE.

**System programmer response:** No action is required.

**User response:** Click **OK** to allow the system to take the next dump that has the same symptoms as the dump associated with the selected incident. If you do not want to allow the next dump, click **Cancel**.

# **IZUP835W You are about to delete the selected incidents and all associated information. Do you want to continue?**

**Explanation:** When you select the **Delete Incident** action, the selected incidents are removed from the Incident Log table. Also, all associated FTP job status information and diagnostic data are removed from z/OSMF. This window allows you to confirm whether you want to delete the selected incidents.

If system-initiated (abend-related) incidents have been selected, this window also warns that z/OSMF might not have a record of future instances of the same symptoms if the dumps are being suppressed by dump analysis and elimination (DAE). To capture the next instance of the dumps, complete one of the following steps for each incident:

- v Select **Allow next dump**.
- v If the **Allow next dump** option is not provided, complete the following steps:
	- Click **Cancel** to exit the window.
	- Use the **Allow Next Dump** action provided on the *Incident Log* page.
	- Proceed with the **Delete Incident** action.

Each time you request to allow the next dump, DAE is recycled for each system in the sysplex. If DAE was not enabled on a system in the sysplex, invoking the **Allow Next Dump** action starts DAE.

**System programmer response:** No action is required.

**User response:** Click **OK** to delete the selected incidents. You cannot undo this action. If you do not want to delete the selected incidents, click **Cancel**.

#### **IZUP836W You are about to delete the selected FTP job status. Do you want to continue?**

**Explanation:** When you select the **Delete FTP Status** action, the selected FTP job status are removed from the FTP Job Status table. This window allows you to confirm whether you want to delete the selected job status.

**System programmer response:** No action is required.

**User response:** Click **OK** to delete the selected FTP job status. You cannot undo this action. If you do not want to delete the selected FTP job status, click **Cancel**.

# **IZUP837W You are about to cancel the selected FTP jobs. Do you want to continue?**

**Explanation:** When you select the **Cancel Job** action, the send is terminated. Information that has already been transmitted to the FTP destination is not removed; therefore, the FTP destination might have received incomplete diagnostic data files. This window allows you to confirm whether you want to cancel the selected FTP jobs.

**System programmer response:** No action is required.

**User response:** Click **OK** to cancel the selected FTP jobs. You cannot undo this action. If you do not want to cancel the selected FTP jobs, click **Cancel**.

#### **IZUP840E An error occurred. z/OSMF cannot retrieve your user ID. Enter a valid user ID and password.**

**Explanation:** z/OSMF cannot retrieve your user ID; therefore, you must specify a user ID and password.

**System programmer response:** Verify that z/OSMF is configured properly. For more information, see the topic about [configuring z/OSMF](http://publib.boulder.ibm.com/infocenter/zos/v1r13/topic/com.ibm.zos.r13.izua300/IZUHPINFO_ConfiguringMain.htm) in *[IBM z/OS](http://publib.boulder.ibm.com/infocenter/zos/v1r13/topic/com.ibm.zos.r13.izua300/toc.htm) [Management Facility Configuration Guide](http://publib.boulder.ibm.com/infocenter/zos/v1r13/topic/com.ibm.zos.r13.izua300/toc.htm)* . If the problem persists, contact the IBM Support Center.

**User response:** Enter the user ID and password required to log into the FTP server at the FTP destination. If the FTP server allows anonymous FTP, enter anonymous in the ID field and enter your z/OSMF user ID followed by an at (@) sign in the Password field. For example, if your user ID is *ibmuser*, then you would enter ibmuser@. If the problem persists, contact your z/OSMF administrator or system programmer.

## **IZUP841W A five character IBM PMR or ETR number is being used. The branch and country code will be added when the job is submitted.**

**Explanation:** The IBM PMR or ETR number does not contain the installation's branch and country code. When you view the job control language (JCL), the name of the file being sent contains the specified number followed by placeholders for the branch (*bbb*)

and country code (*ccc*). When the job is submitted, z/OSMF replaces the placeholders with the installation's branch and country code.

**System programmer response:** No action is required.

**User response:** No action is required.

#### **IZUP842E The job settings are not valid. Enter valid job settings.**

**Explanation:** The Job settings field contains errors. Typically, this error occurs when:

- v There are more than 1000 lines in the Job settings field or there are more than 80 characters on a line. The Job settings field can contain up to 1000 lines with up to 80 characters on each line. For information about continuing JCL statements on another line, see the topic about [continuing JCL](http://publib.boulder.ibm.com/infocenter/zos/v1r13/topic/com.ibm.zos.r13.ieab600/cscont.htm) [statements](http://publib.boulder.ibm.com/infocenter/zos/v1r13/topic/com.ibm.zos.r13.ieab600/cscont.htm) in *[z/OS MVS JCL Reference](http://publib.boulder.ibm.com/infocenter/zos/v1r13/topic/com.ibm.zos.r13.ieab600/toc.htm)* .
- The JOB statement is missing. The JOB statement is required and must:
	- Be the first statement in the Job settings field.
	- Contain the characters // in columns 1 and 2.
	- Have a name that starts in column 3.
- The job name is formatted incorrectly. The job name is required and must:
	- Begin in column 3 of the JOB statement.
	- Be 1-8 characters in length.
	- Start with an alphabetic character (A-Z) or a special character (# @ \$).
	- Contain only alphanumeric characters (A-Z and 0-9) or special characters (# $@$ \$). Blanks cannot be included in the name.
	- Be followed by at least one blank. If blanks are included in the name, z/OSMF considers the first blank to be the end of the name.

**System programmer response:** No action is required.

**User response:** Enter valid job settings.

# **IZUP843E The request cannot be completed because there is no diagnostic data associated with the selected incident.**

**Explanation:** z/OSMF could not complete the send request because there is no diagnostic data associated with the selected incident. Typically, this error occurs when the diagnostic data has been deleted, moved, or archived.

**System programmer response:** If the diagnostic data has been archived, restore it.

To add the SVC dumps to the sysplex dump directory, run a job that issues the ADDDUMP Interactive Problem Control System (IPCS) command. Never access the sysplex dump directory from an IPCS user session. Doing so ties up DUMPSRV and the common event adapter (CEA) component.

**User response:** Verify that the diagnostic data exists. If the data was moved, you can send the data as an attachment. Otherwise, contact your z/OSMF administrator or system programmer to restore the archived diagnostic data or to add the SVC dumps to the sysplex dump directory.

## **IZUP910E The request could not be completed. The request to the Common Information Model (CIM) server failed.**

**Explanation:** The request could not be completed because the request to the CIM server failed. The error might have occurred because the user is not authorized to access the CIM resource needed to complete the request.

**System programmer response:** For additional information about the error, view the logs for z/OSMF, IBM WebSphere® Application Server OEM Edition for z/OS, and z/OS hard copy logs. If the z/OS hard copy logs contain authority errors, grant the user the appropriate authority. For more information on authorizing users to CIM, see the topic about the [RACF](http://publib.boulder.ibm.com/infocenter/zos/v1r13/topic/com.ibm.zos.r13.izua300/IZUHPINFO_RexxExecExamples.htm) [commands exec](http://publib.boulder.ibm.com/infocenter/zos/v1r13/topic/com.ibm.zos.r13.izua300/IZUHPINFO_RexxExecExamples.htm) in *[IBM z/OS Management Facility](http://publib.boulder.ibm.com/infocenter/zos/v1r13/topic/com.ibm.zos.r13.izua300/toc.htm) [Configuration Guide](http://publib.boulder.ibm.com/infocenter/zos/v1r13/topic/com.ibm.zos.r13.izua300/toc.htm)* . If the problem persists, contact the IBM Support Center.

**User response:** Contact your z/OSMF administrator or system programmer.

# **IZUP911E The request could not be completed. The Common Information Model (CIM) server is not responding.**

**Explanation:** The request could not be completed because z/OSMF could not connect to the CIM server or the connection was lost and could not be re-established.

**System programmer response:** Ensure that the Common Information Model (CIM) server is functioning properly. For more information about setting up CIM, see the topic about [CIM server quick](http://publib.boulder.ibm.com/infocenter/zos/v1r13/topic/com.ibm.zos.r13.cfzu100/quick.htm) [setup and verification](http://publib.boulder.ibm.com/infocenter/zos/v1r13/topic/com.ibm.zos.r13.cfzu100/quick.htm) in *[z/OS Common Information](http://publib.boulder.ibm.com/infocenter/zos/v1r13/topic/com.ibm.zos.r13.cfzu100/toc.htm) [Model User's Guide](http://publib.boulder.ibm.com/infocenter/zos/v1r13/topic/com.ibm.zos.r13.cfzu100/toc.htm)* .

**User response:** Try the request again later. If the problem persists, contact your z/OSMF administrator or system programmer.

# **IZUP912E The request could not be completed. The user** *user-ID* **is not authorized to access the Common Information Model (CIM) server.**

**Explanation:** A failure occurred either authenticating to the system, host, or service or trying to gain authorization to a specific system. If user ID is "null," it indicates a guest user.

In the message text:

*user-ID*

User ID of the user. The value is null if the user is a guest user.

**System programmer response:** Ensure that the user has the appropriate authorization.

**User response:** Request the appropriate authorization from your z/OSMF administrator or system programmer.

## **IZUP915E The request could not be completed. The requested resource does not exist.**

**Explanation:** The request failed because the resource could not be found.

**System programmer response:** For more information about the error, check the z/OSMF logs. If the problem persists, contact the IBM Support Center.

**User response:** Contact your z/OSMF administrator or system programmer.

# **IZUP916E The request could not be completed. The Common Information Model (CIM) server timed out.**

**Explanation:** The request failed because the time to process the request exceeded the time allowed. This error might occur if the system is too busy to process the request.

The problem might also be that there are a large number of requests on the System REXX (SYSREXX) queue and the CIM server timed out before SYSREXX could process the request.

#### **System programmer response:**

- v Check the logs to determine the status of the system and correct any problems.
- v Issue the F AXR,SYSREXX STATUS command to determine the number of requests that are on the SYSREXX queue.

If timeouts from CIM providers occur frequently, you can increase the length of time that z/OSMF waits for a response from the CIM server. For more details, see the topic about [modifying advanced settings for the](http://publib.boulder.ibm.com/infocenter/zos/v1r13/topic/com.ibm.zos.r13.izua300/IZUHPINFO_ModifyingWASvalues.htm) [z/OSMF configuration](http://publib.boulder.ibm.com/infocenter/zos/v1r13/topic/com.ibm.zos.r13.izua300/IZUHPINFO_ModifyingWASvalues.htm) in *[IBM z/OS Management Facility](http://publib.boulder.ibm.com/infocenter/zos/v1r13/topic/com.ibm.zos.r13.izua300/toc.htm) [Configuration Guide](http://publib.boulder.ibm.com/infocenter/zos/v1r13/topic/com.ibm.zos.r13.izua300/toc.htm)* .

**User response:** Try the request again later. If the problem persists, contact your z/OSMF administrator or system programmer.

#### **IZUP917E The request could not be completed because the diagnostic data is migrated.**

**Explanation:** The request failed because at least one of the data sets that contain the diagnostic data was migrated when you invoked the action.

**System programmer response:** If automatic recall is

not enabled, recall it. Otherwise, wait for the automatic recall to complete.

**User response:** Try the request again later. If the problem persists, contact your z/OSMF administrator or system programmer.

#### **IZUP918E The request failed because the diagnostic data that is migrated cannot be retrieved.**

**Explanation:** The request failed because at least one of the data sets that contain the diagnostic data was migrated when you invoked the action and the HRECALL request failed. Typically, this error occurs when HSM is not installed or is not running on the system.

**System programmer response:** Verify that HSM is installed and is running on the z/OSMF host system.

**User response:** Try the request again later. If the problem persists, contact your z/OSMF administrator or system programmer.

#### **IZUP991E Unable to register the Incident Log task.**

**Explanation:** An internal error occurred when initializing the Incident Log task. The Incident Log task will not be available to any user in z/OSMF.

**System programmer response:** Contact the IBM Support Center.

**User response:** Contact your z/OSMF administrator or system programmer.

#### **IZUP992E The request could not be completed. z/OSMF is unable to verify that the user is authorized to access the Incident Log task.**

**Explanation:** The request failed because an error occurred while z/OSMF was verifying that the user is authorized to access the Incident Log task.

**System programmer response:** Check the z/OSMF logs for more information. Contact the IBM Support Center.

**User response:** Contact your z/OSMF administrator or system programmer.

# **IZUP999E The request could not be completed. An error occurred:** *error-details*

**Explanation:** The request failed because the specified error occurred.

In the message text:

*error-details*

Error details.

**System programmer response:** Check the error text to

determine the problem or contact the IBM Support Center.

**User response:** Contact your z/OSMF administrator or system programmer.

# **Chapter 7. IZUR0001-IZUR9999**

This topic describes the z/OSMF messages that have a message ID between IZUR0001-IZUR9999.

#### **IZUR201E The request failed because information is either missing or is not valid. Review the field level messages and make changes as needed.**

**Explanation:** Your request could not be completed because information is either missing or is not valid.

**System programmer response:** No action is required.

**User response:** Review the field level messages, make changes as needed and then try your request again.

**IZUR202E The request could not be completed because required information is missing. To add a metric, you must select a resource and a metric and you must specify the metric group to which you want to add the metric.**

**Explanation:** z/OSMF could not create the metric because required information is missing.

**System programmer response:** No action is required.

**User response:** To add a metric, you must select a resource and a metric to monitor. Also, in the Add metric to group field, you must enter a new or select an existing metric group.

#### **IZUR203E Metric** *metric* **was not added to metric group** *metric\_group* **because the group already contains a metric with this name. Select another metric or group, or enter a new metric group name.**

**Explanation:** The request could not be completed because the specified metric group already contains the specified metric. The metrics within a metric group must be unique. Associating a metric with a different resource or specifying different filters or work scopes does not make a metric unique.

In the message text:

*metric* Name of the metric.

*metric\_group* Name of the metric group.

**System programmer response:** No action is required.

**User response:** Select another metric or group, or enter a new metric group name.

#### **IZUR204E Resource entry** *resource* **was not created because a resource entry with the same name already exists.**

**Explanation:** The request to create a new resource entry failed because a resource entry with the same name already exists. The resource entry name must be unique. Resource entry names are not case sensitive; for example, *SYS1* and *Sys1* are the same resource entry.

In the message text:

*resource*

Name of the z/OS sysplex or Linux image.

**System programmer response:** No action is required.

**User response:** Enter a unique resource name.

**IZUR205I The changes you made were saved.**

**Explanation:** The changes you made were saved.

**System programmer response:** No action is required.

**User response:** No action is required.

**IZUR206E The dashboard was not saved because a dashboard with the same name already exists. Specify a name for the dashboard that is unique in the Dashboards table.**

**Explanation:** The request to save the dashboard failed because a dashboard with the same name already exists. The dashboard name must be unique in the Dashboards table. Dashboard names are case sensitive; for example, *Common Storage Activity* and *common storage activity* are two different dashboards.

**System programmer response:** No action is required.

**User response:** Enter a unique dashboard name.

## **IZUR207E The request could not be completed because required information is missing. For the selected metric, you must specify a work scope.**

**Explanation:** A work scope is required for the metric you selected on the *Metric* tab.

**System programmer response:** No action is required.

#### **User response:**

- 1. Open the *Work Scope* tab.
- 2. In the Filter scope field, select the scope.

# **IZUR208E • IZUR214E**

- 3. In the Filter for field, enter or select the name of the job or z/OS Workload Manager (WLM) item for which you want to filter.
- **IZUR208E The request could not be completed because required information is missing. In the Work Scope tab, when the filter scope is not Global, the Filter for field is required and cannot be blank.**

**Explanation:** When you select a scope other than Global, in the Filter for field, you are required to specify the name of the job or z/OS Workload Manager (WLM) item for which you want to collect data.

**System programmer response:** No action is required.

**User response:** In the Filter for field, enter or select the name of the job or WLM item for which you want to filter, or select Global in the Filter scope field.

#### **IZUR210E The request could not be completed because an error occurred. Error:** *error*

**Explanation:** The request failed because an error occurred. The context of the error is provided.

In the message text:

*error* Error details.

**System programmer response:** Ensure that the z/OSMF server is running. Examine the z/OSMF logs for more details about the error. If the problem persists, contact the IBM Support Center.

**User response:** Log out of z/OSMF and close your browser window. Log in again and retry your request. If the problem persists, contact your z/OSMF administrator or system programmer.

#### **IZUR211W You have made changes to dashboard** *dashboard* **that have not been saved. Your changes will be discarded. Do you want to continue?**

**Explanation:** You have made changes to the specified dashboard that have not been saved. This window allows you to confirm whether you want to cancel your request.

In the message text:

#### *dashboard*

Name of the dashboard.

**System programmer response:** No action is required.

**User response:** To close the dashboard and discard your changes, click **OK**. You cannot undo this action. To return to the dashboard and keep your changes, click **Cancel**.

#### **IZUR212W You are about to delete monitoring dashboard** *dashboard***. Do you want to continue?**

**Explanation:** When you select the **Delete** action, the selected dashboard is removed from the Dashboards table. This window allows you to confirm whether you want to delete the specified dashboard.

In the message text:

*dashboard*

Name of the dashboard.

**System programmer response:** No action is required.

**User response:** Click **OK** to delete the specified dashboard. You cannot undo this action. If you do not want to delete the dashboard, click **Cancel**.

## **IZUR213W You are about to remove resource entry** *resource***. Doing so removes the resource from the possible resources that can be monitored in the Resource Monitoring task. Do you want to continue?**

**Explanation:** When you select the **Remove Entry** action, the selected resource entry is removed from the Resources table and is removed from the possible resources that can be monitored in the Resource Monitoring task. This window allows you to confirm whether you want to remove the specified resource entry.

In the message text:

*resource*

Name of the z/OS sysplex or Linux image.

**System programmer response:** No action is required.

**User response:** Click **OK** to remove the specified resource entry. You cannot undo this action. If you do not want to remove the resource entry, click **Cancel**.

**Explanation:** The metric was not added to the group because the group already contains the maximum number of metrics allowed.

In the message text:

*metric* Name of the metric.

*metric\_group*

Name of the metric group.

**IZUR214E Metric** *metric* **was not added to metric group** *metric\_group* **because a metric group cannot contain more than** *maxnum\_metrics* **metrics. Select another metric group, define a new group, or remove a metric from the specified group.**

*maxnum\_metrics*

Maximum number of metrics that can be added to a group.

**System programmer response:** No action is required.

**User response:** Select another metric group, define a new metric group, or remove a metric from the specified group.

**IZUR215E Metric group** *metric\_group* **was not added to dashboard** *dashboard* **because a dashboard cannot contain more than** *maxnum\_metric\_grps* **metric groups. Select another dashboard, define a new dashboard, or remove a group from the specified dashboard.**

**Explanation:** The metric group was not added to the dashboard because the dashboard already contains the maximum number of metric groups allowed.

In the message text:

*metric\_group*

Name of the metric group.

*dashboard*

Name of the dashboard.

*maxnum\_metric\_grps*

Maximum number of metric groups that can be added to a dashboard.

**System programmer response:** No action is required.

**User response:** Select another dashboard, define a new dashboard, or remove a group from the specified dashboard.

#### **IZUR216E The maximum number of dashboards are defined. You cannot create more than** *maxnum\_dashboards* **dashboards. To create a new dashboard, delete an existing dashboard.**

**Explanation:** The request could not be completed because the maximum number of dashboards are defined.

In the message text:

*maxnum\_dashboards*

Maximum number of dashboards that can be created per user.

**System programmer response:** No action is required.

**User response:** To create a new dashboard, delete an existing dashboard.

**IZUR217E The maximum number of resource entries are defined. You cannot add more than** *maxnum\_resources* **resource entries. To add a new resource entry, delete an existing resource entry.**

**Explanation:** The request could not be completed because the maximum number of resource entries are defined.

In the message text:

*maxnum\_resources*

Maximum number of resource entries that can be created per user.

**System programmer response:** No action is required.

**User response:** To add a new resource entry, delete an existing resource entry.

**IZUR218W Another instance of this dashboard was modified in a different tab or window and those changes were saved. Do you want to save your current changes and override the changes that were made to the other instance?**

**Explanation:** You are permitted to open and modify multiple instances of the same dashboard simultaneously. When you save the changes in one instance, you override the changes that you made in the other instances.

**System programmer response:** No action is required.

**User response:** To save your current changes and override your previous changes, click **OK**. You cannot undo this action. Otherwise, click **Cancel**.

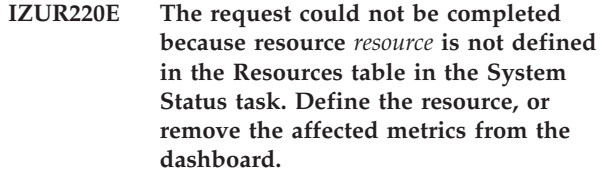

**Explanation:** One or more metrics in the selected dashboard reference the specified resource; however, the resource is not listed in the Resources table in the System Status task. Typically, this error occurs when you remove or rename a resource entry after defining a dashboard to monitor that resource.

In the message text:

*resource*

Name of the z/OS sysplex or Linux image.

**System programmer response:** No action is required.

**User response:** Remove the affected metrics from the dashboard, or define the specified resource in the System Status task.

# **IZUR251E • IZUR410E**

#### **IZUR251E An error occurred. z/OSMF could not obtain the specified data from the specified resource. Resource:** *resource***. Requested data:** *data***.**

**Explanation:** The request failed because an error occurred while z/OSMF was trying to retrieve the specified data from the specified resource. Typically, this error occurs when z/OSMF cannot connect to or authenticate with the Resource Measurement Facility™  $(RMF<sup>TM</sup>)$  Distributed Data Server (DDS) or the Linux data gatherer that is associated with a resource.

In the message text:

*resource*

Name of the resource.

*data* Description of the data z/OSMF requested.

**System programmer response:** Ensure that the z/OSMF server is running. Verify that the resource is available and that the DDS or Linux data gatherer is active.

If the resource is a z/OS image, verify that the PassTicket has been set up correctly. Also, verify that the user has been defined in the security management product for your installation (for example, RACF) and is authorized to access the DDS using their z/OSMF user ID.

If the resource is a Linux image, ensure that authentication is not required because z/OSMF cannot authenticate with Linux images.

Examine the z/OSMF logs for more details about the error. If the problem persists, contact the IBM Support Center.

**User response:** Verify that the host name or IP address and port are specified correctly, and ensure that there are no trailing spaces. If the problem persists, contact your z/OSMF administrator or system programmer.

**IZUR252W z/OSMF cannot create a new dashboard or open an existing dashboard because 20 tabs are currently open in the z/OSMF work area. To perform the action, close a tab and repeat the request. You can also open existing dashboards in a new browser tab or window.**

**Explanation:** A maximum of 20 tabs can be displayed in the z/OSMF work area. To complete your request, z/OSMF must open another tab; however, the maximum number of tabs are currently open.

**System programmer response:** No action is required.

**User response:** Close a tab and repeat the request. If you want to open an existing dashboard, you can also open it in a new browser tab or window.

#### **IZUR400E The request could not be completed. z/OSMF could not connect to the DDS or Linux data gatherer at URL** *address***. Reason:** *reason***.**

**Explanation:** The request failed because z/OSMF could not connect to the Resource Measurement Facility (RMF) Distributed Data Server (DDS) or to the Linux data gatherer located at the specified URL. The reason for the error is provided.

In the message text:

- *address* Host name or IP address and port for the DDS or Linux data gatherer.
- *reason* Description of the cause of the error.

**System programmer response:** Ensure that the z/OSMF server is running. Verify that the resource is available and that the DDS or Linux data gatherer is active.

Examine the z/OSMF logs for more details about the error. If the problem persists, contact the IBM Support Center.

**User response:** Verify that the host name or IP address and port are specified correctly, and ensure that there are no trailing spaces. If the problem persists, contact your z/OSMF administrator or system programmer.

#### **IZUR403E z/OSMF could not authenticate user** *user\_id* **with the Distributed Data Server (DDS) at URL** *address***.**

**Explanation:** The request failed because z/OSMF could not authenticate the specified user with the Resource Measurement Facility (RMF) Distributed Data Server (DDS) located at the specified URL.

In the message text:

- *user\_id* z/OSMF user ID of the user.
- *address* Host name or IP address and port for the DDS.

**System programmer response:** Verify that the PassTicket has been set up correctly. Also, verify that the user has been defined in the security management product for your installation (for example, RACF) and is authorized to access the DDS using their z/OSMF user ID.

**User response:** Contact your z/OSMF administrator or system programmer.

**IZUR410E z/OSMF could not authenticate user** *user\_id* **with the Distributed Data Server (DDS) because PassTicket generation failed. RACF return code:** *rc\_racf***. RACF reason code:** *rsn\_racf***. SAF return code:** *rc\_saf***.**

**Explanation:** Authentication with the Resource

Measurement Facility (RMF) Distributed Data Server (DDS) failed because z/OSMF could not generate the PassTicket for the specified user. The reason and return codes are provided.

In the message text:

*user\_id* z/OSMF user ID of the user.

*rc\_racf* Return code from Resource Access Control Facility (RACF).

*rsn\_racf*

RACF reason code.

*rc\_saf* Return code from the System Authorization Facility (SAF).

**System programmer response:** Verify that the PassTicket has been set up correctly. Also, verify that a user has been defined in the security management product for your installation (for example, RACF) that is authorized to access the DDS using their z/OSMF user ID and that the WebSphere Application Server servant user ID is authorized to generate PassTickets.

Verify that the RACF definitions for the PTKTDATA class have been set up correctly. For more details, see *Security Server RACF Security Administrator's Guide*, SA22-7683. To locate the book, use the search facility for the [IBM z/OS Internet Library.](http://www-03.ibm.com/systems/z/os/zos/bkserv/find_books.html)

For more details about the return codes, see *Security Server RACROUTE Macro Reference*, SA22-7692. To locate the book, use the search facility for the [IBM](http://www-03.ibm.com/systems/z/os/zos/bkserv/find_books.html) [z/OS Internet Library.](http://www-03.ibm.com/systems/z/os/zos/bkserv/find_books.html)

If the problem persists, contact the IBM Support Center.

**User response:** Contact your z/OSMF administrator or system programmer.

#### **IZUR411E z/OSMF could not authenticate user** *user\_id* **with the Distributed Data Server (DDS) because PassTicket generation failed. Reason:** *error***.**

**Explanation:** Authentication with the Resource Measurement Facility (RMF) Distributed Data Server (DDS) failed because z/OSMF could not generate the PassTicket for the specified user. The reason for the error is provided.

In the message text:

*user\_id* z/OSMF user ID of the user.

*error* Description of the cause of the error.

**System programmer response:** Verify that the PassTicket has been set up correctly. Also, verify that a user has been defined in the security management product for your installation (for example, RACF) that is authorized to access the DDS using their z/OSMF user ID and that the WebSphere Application Server servant user ID is authorized to generate PassTickets.

Ensure that the IRRRACF library is available.

If the problem persists, contact the IBM Support Center.

**User response:** Contact your z/OSMF administrator or system programmer.

#### **IZUR412E z/OSMF could not detect the URL of the Distributed Data Server (DDS) that is running in the host sysplex. Verify that the DDS is active.**

**Explanation:** z/OSMF could not identify the host name or IP address and port of the Resource Measurement Facility (RMF) Distributed Data Server (DDS) that is running in the sysplex in which the z/OSMF host system is a member. Typically, this error occurs when the DDS is not active, when the required z/OS Workload Manager (WLM) service is not available, or when an error has occurred in z/OSMF.

**System programmer response:** Verify that the DDS is active in the host sysplex. If the DDS is active, examine the z/OSMF logs to determine if an error has occurred in z/OSMF. Also, verify that the required WLM service is available. Correct any errors. If the problem persists, contact the IBM Support Center.

**User response:** In the Resources table, add an entry for the DDS that is running in the z/OSMF host sysplex and enter the actual host name or IP address and port. Contact your z/OSMF administrator or system programmer to verify that the DDS is active and to ensure that no errors have occurred in z/OSMF.

**IZUR420E The request could not be completed. Access was denied for user** *user\_id***. Your user ID is not authorized to complete this action. Obtain authorization and try the request again, or close the dashboard or task.**

**Explanation:** The request failed because your user ID is not authorized to complete this action.

In the message text:

*user\_id* z/OSMF user ID of the user.

**System programmer response:** Ensure that the user has the appropriate authorization.

**User response:** Ensure that you are logged into z/OSMF. If you are logged in, request the appropriate authorization from your z/OSMF administrator or system programmer.

# **IZUR421E Access was denied. The task could not verify that you are logged into z/OSMF. Log in and try the request again.**

**Explanation:** The task could not verify that you are logged into z/OSMF because it could not retrieve your user ID from the z/OSMF core function. Typically, this error occurs when z/OSMF security is not set up correctly or when you have not logged into z/OSMF.

# **IZUR440E • IZUR499E**

**System programmer response:** For additional information, examine the logs for z/OSMF and the logs for IBM WebSphere Application Server OEM Edition for z/OS. Verify the z/OSMF security settings. For information about securing z/OSMF see *IBM z/OS Management Facility Configuration Guide*, SA38-0652. To locate the book, use the search facility for the [IBM](http://www-03.ibm.com/systems/z/os/zos/bkserv/find_books.html) [z/OS Internet Library.](http://www-03.ibm.com/systems/z/os/zos/bkserv/find_books.html)

If the problem persists, contact the IBM Support Center.

**User response:** Log in and try the request again. If the problem persists, contact your z/OSMF administrator or system programmer.

**IZUR440E The request could not be completed. z/OSMF could not read or write to the z/OSMF data file system.**

**Explanation:** The request failed because z/OSMF could not read or write to the directory in the z/OSMF data file system where the data for the Resource Monitoring and System Status tasks are stored.

Typically, this error occurs when the security authorizations for the file system or directory are not set up properly or when the file system or directory is not available. The file system might not be available because it was not allocated correctly. The file system or directory could have also been moved or been deleted by another user.

**System programmer response:** Check the z/OSMF logs for more information. Verify that the file system and directory exist and are set up correctly. For information about setting up the z/OSMF data file system, see *IBM z/OS Management Facility Configuration Guide*, SA38-0652. To locate the book, use the search facility for the [IBM z/OS Internet Library.](http://www-03.ibm.com/systems/z/os/zos/bkserv/find_books.html)

**User response:** Try the request again. If the problem persists, contact your z/OSMF administrator or system programmer.

#### **IZUR441E The request could not be completed. z/OSMF could not read or write to the z/OSMF data file system because an authorization error occurred.**

**Explanation:** The request failed because z/OSMF could not read or write to the directory in the z/OSMF data file system where the data for the Resource Monitoring and System Status tasks are stored. Typically, this error occurs when the security authorizations for the file system or directory are not set up properly.

**System programmer response:** Check the z/OSMF logs for more information. Verify that the user is authorized to read and write to the z/OSMF data file system and the directory in which the data for the Resource Monitoring and System Status tasks are stored. For information about setting up the z/OSMF data file system, see *IBM z/OS Management Facility*

*Configuration Guide*, SA38-0652. To locate the book, use the search facility for the [IBM z/OS Internet Library.](http://www-03.ibm.com/systems/z/os/zos/bkserv/find_books.html)

**User response:** Try the request again. If the problem persists, contact your z/OSMF administrator or system programmer.

## **IZUR499E The request could not be completed. An error occurred. Error:** *error*

**Explanation:** The request failed because an error occurred. The context of the error is provided.

In the message text:

*error* Error details.

**System programmer response:** To obtain more details about the error, check the z/OSMF logs. Correct any errors. If the problem persists, contact the IBM Support Center and provide the error details.

**User response:** Correct the errors and retry the request, or contact your z/OSMF administrator or system programmer.

# **Chapter 8. IZUW0001-IZUW9999**

This topic describes the z/OSMF messages that have a message ID between IZUW0001-IZUW9999.

**IZUW001W System** *system-name* **is currently activating a service policy; therefore, the sysplex status information might not be current. To update the status information, after the policy is active, click the Refresh button or enable Automatic refresh.**

**Explanation:** A service definition can contain only one active service policy. When you activate a new policy, you replace the current active policy with the new policy. Service policy activation can take several minutes to complete; therefore, z/OSMF might display details about the current active policy even though another policy is being activated.

In the message text:

*system-name*

Name of the system.

**System programmer response:** No action is required.

**User response:** After the policy activation completes, update the status information by clicking the **Refresh** button or enable *Automatic refresh*.

**IZUW002W One or more systems in the sysplex are not configured correctly. The affected systems might be running with another active service policy, or the z/OS Workload Manager (WLM) instance on the systems might be inactive.**

**Explanation:** Exception conditions were detected in one or more systems in the sysplex. Typically, this occurs:

- In a multi-system sysplex, when at least one system is running with the current active policy and another system is running without the current active policy. The system might not be running the correct active policy for one or more of the following reasons:
	- The system is currently activating the service policy; however, the activation has not completed.
	- The functionality level of the active service policy is not supported by the WLM version level running on the system.
	- The system is not connected to the WLM couple data set.
- When a system is active and its WLM instance is inactive.

**System programmer response:** To determine the WLM

version level for the affected systems, issue the D WLM,SYSTEM=system-name command, where *system-name* is the name of the system that is not running with the active policy. Then, compare the functionality level of the active service policy with the WLM version level. If the WLM version level does not support the functionality level of the service policy, modify the service definition and use only the supported functions.

To determine if the system is connected to the WLM couple data set, issue the D XCF,COUPLE,TYPE=WLM command. If connectivity to the WLM couple data set has been lost (or does not exist), establish the connection.

If the WLM instance is inactive, reactivate it.

**User response:** In the Systems table on the *Status for sysplex* tab, check the WLM status. If the status is *Active, Not Running with Active Policy* and a service policy is currently activating, wait for the activation to complete and then refresh the status. If the WLM status for each system is not *Active*, contact your z/OSMF administrator or system programmer.

# **IZUW006E The request could not be completed. z/OSMF could not read the contents of the service definition repository.**

**Explanation:** The request failed because z/OSMF could not read the contents of the service definition repository. The service definition repository refers to the directory in the z/OSMF data file system in which the data for the Workload Management task is stored.

Typically, this error occurs when:

- The security authorizations for the repository are not set up properly.
- The service definition repository is not available. The repository might not be available because it was not allocated correctly, has been moved, or has been deleted by another user.

**System programmer response:** Check the z/OSMF logs for more information. Verify that the repository exists and is set up correctly. For information about setting up the z/OSMF data file system, see [IBM z/OS](http://publib.boulder.ibm.com/infocenter/zos/v1r13/topic/com.ibm.zos.r13.izua300/toc.htm) [Management Facility Configuration Guide.](http://publib.boulder.ibm.com/infocenter/zos/v1r13/topic/com.ibm.zos.r13.izua300/toc.htm)

**User response:** Try the request again. If the problem persists, contact your z/OSMF administrator or system programmer.

# **IZUW007E • IZUW012E**

#### **IZUW007E The request could not be completed. z/OSMF could not write to the service definition repository.**

**Explanation:** The request failed because z/OSMF could not write to the service definition repository. The service definition repository refers to the directory in the z/OSMF data file system in which the data for the Workload Management task is stored.

Typically, this error occurs when:

- The security authorizations for the repository are not set up properly.
- v The service definition repository is not available. The repository might not be available because it was not allocated correctly, has been moved, or has been deleted by another user.

**System programmer response:** Check the z/OSMF logs for more information. Verify that the repository exists and is set up correctly. For information about setting up the z/OSMF data file system, see [IBM z/OS](http://publib.boulder.ibm.com/infocenter/zos/v1r13/topic/com.ibm.zos.r13.izua300/toc.htm) [Management Facility Configuration Guide.](http://publib.boulder.ibm.com/infocenter/zos/v1r13/topic/com.ibm.zos.r13.izua300/toc.htm)

**User response:** Try the request again. If the problem persists, contact your z/OSMF administrator or system programmer.

**IZUW008E Service definition** *sd-name* **with description** *sd-desc* **could not be deleted. It is being viewed or modified by another user.**

**Explanation:** The specified service definition could not be deleted because it is being viewed or modified by another z/OSMF user.

In the message text:

*sd-name*

Name of the service definition.

*sd-desc* Description of the service definition.

**System programmer response:** No action is required.

**User response:** Try the request again later.

# **IZUW010E Service Definition** *sd-name* **with description** *sd-desc* **is locked for modification by user** *user-id* **since** *date-time***.**

**Explanation:** The specified service definition is locked by a user for modification.

In the message text:

*sd-name*

Name of the service definition.

*sd-desc* Description of the service definition.

*user-id* User-ID of the user who holds the lock.

*date-time*

Time since the user has held the lock.

#### **System programmer response:**

**User response:** Retry the operation when the service definition is not being modified by a user.

## **IZUW011E The request could not be completed. Service definition** *sd-name* **with description** *sd-desc* **does not exist.**

**Explanation:** The request failed because the specified service definition could not be found. The service definition might have been deleted by another user.

In the message text:

*sd-name*

Name of the service definition.

*sd-desc* Description of the service definition.

**System programmer response:** No action is required.

**User response:** Refresh the Service Definitions table, and select an existing service definition.

# **IZUW012E The request could not be completed. z/OSMF could not read file** *file-name* **that contains service definition** *sd-name* **with description** *sd-desc***.**

**Explanation:** The request failed because z/OSMF could not read the specified file. Typically, this error occurs when:

- v The file that contains the service definition is not formatted properly. Another user might have modified the file (not using z/OSMF) and introduced errors, or an error occurred in z/OSMF that corrupted the file.
- The file does not exist. It might have been deleted by another user.
- The security authorizations for the repository are not set up properly.
- v The service definition repository is not available. The repository might not be available because it was not allocated correctly, has been moved, or has been deleted by another user.

#### In the message text:

#### *file-name*

Name of the file that contains the service definition.

*sd-name*

Name of the service definition.

*sd-desc* Description of the service definition.

**System programmer response:** Check the z/OSMF logs for more information. Verify that the repository exists and is set up correctly. For information about setting up the z/OSMF data file system that contains the service definition repository, see [IBM z/OS](http://publib.boulder.ibm.com/infocenter/zos/v1r13/topic/com.ibm.zos.r13.izua300/toc.htm) [Management Facility Configuration Guide.](http://publib.boulder.ibm.com/infocenter/zos/v1r13/topic/com.ibm.zos.r13.izua300/toc.htm)

Verify that the file exists. If another user manually modified the file, correct any errors. If the problem persists, contact the IBM Support Center.

**User response:** Try the request again. If the problem persists, contact your z/OSMF administrator or system programmer.

**IZUW013E The request could not be completed. The structure of file** *file-name* **that contains service definition** *sd-name* **with description** *sd-desc* **is not valid.**

**Explanation:** The request failed because the structure of the specified file is not valid. This error might have occurred because another user modified the file (not using z/OSMF) and introduced errors, or an error occurred in z/OSMF that corrupted the file.

In the message text:

*file-name*

Name of the file.

*sd-name*

Name of the service definition.

*sd-desc* Description of the service definition.

**System programmer response:** Check the z/OSMF logs for more information. If another user has modified the file, correct any errors. If the problem persists, contact the IBM Support Center.

**User response:** Try the request again. If the problem persists, contact your z/OSMF administrator or system programmer.

**IZUW014E The request could not be completed. z/OSMF could not read file** *file-name* **that contains the history for service definition** *sd-name* **with description** *sd-desc***.**

**Explanation:** The request failed because z/OSMF could not read the specified file. Typically, this error occurs for one or more of the following reasons:

- The file that contains the history for the service definition is not formatted properly. Another user might have modified the file without using z/OSMF and introduced errors, or an error occurred in z/OSMF that corrupted the file.
- The file does not exist. It might have been deleted by another user.
- The security authorizations for the repository are not set up properly.
- The service definition repository is not available. The repository might not be available because it was not allocated correctly, it has been moved, or it has been deleted by another user.

In the message text:

*file-name*

Name of the file.

*sd-name*

Name of the service definition.

*sd-desc* Description of the service definition.

**System programmer response:** Check the z/OSMF logs for more information. Verify that the repository exists and is set up correctly. For information about setting up the z/OSMF data file system that contains the service definition repository, see [IBM z/OS](http://publib.boulder.ibm.com/infocenter/zos/v1r13/topic/com.ibm.zos.r13.izua300/toc.htm) [Management Facility Configuration Guide.](http://publib.boulder.ibm.com/infocenter/zos/v1r13/topic/com.ibm.zos.r13.izua300/toc.htm)

Verify that the file exists. If another user modified the file, correct any errors. If the problem persists, contact the IBM Support Center.

**User response:** Try the request again. If the problem persists, contact your z/OSMF administrator or system programmer.

**IZUW015E The request could not be completed. The structure of file** *file-name* **that contains the history for service definition** *sd-name* **with description** *sd-desc* **is not valid.**

**Explanation:** The request failed because the structure of the specified file is not valid. This error might have occurred because another user modified the file without using z/OSMF and introduced errors, or an error occurred in z/OSMF that corrupted the file.

In the message text:

*file-name*

Name of the file.

*sd-name*

Name of the service definition.

*sd-desc* Description of the service definition.

**System programmer response:** Check the z/OSMF logs for more information. If another user modified the file, correct any errors. If the problem persists, contact the IBM Support Center.

**User response:** Try the request again. If the problem persists, contact your z/OSMF administrator or system programmer.

# **IZUW016E The request could not be completed. z/OSMF could not write to file** *file-name* **that contains the history for service definition** *sd-name* **with description** *sd-desc***.**

**Explanation:** The request failed because z/OSMF could not write to the specified file. Typically, this error occurs for one or more of the following reasons:

# **IZUW017E • IZUW018E**

- The file that contains the history for the service definition is not formatted properly. Another user might have modified the file without using z/OSMF and introduced errors, or an error occurred in z/OSMF that corrupted the file.
- The file does not exist. It might have been deleted by another user.
- The security authorizations for the repository are not set up properly.
- v The service definition repository is not available. The repository might not be available because it was not allocated correctly, it has been moved, or it has been deleted by another user.

In the message text:

*file-name*

Name of the file.

#### *sd-name*

Name of the service definition.

*sd-desc* Description of the service definition.

**System programmer response:** Check the z/OSMF logs for more information. Verify that the repository exists and is set up correctly. For information about setting up the z/OSMF data file system that contains the service definition repository, see [IBM z/OS](http://publib.boulder.ibm.com/infocenter/zos/v1r13/topic/com.ibm.zos.r13.izua300/toc.htm) [Management Facility Configuration Guide.](http://publib.boulder.ibm.com/infocenter/zos/v1r13/topic/com.ibm.zos.r13.izua300/toc.htm)

Verify that the file exists. If another user modified the file, correct any errors. If the problem persists, contact the IBM Support Center.

**User response:** Try the request again. If the problem persists, contact your z/OSMF administrator or system programmer.

# **IZUW017E The request could not be completed. A temporary copy of service definition** *sd-name* **with description** *sd-desc* **does not exist for user** *user-id***.**

**Explanation:** When you modify a service definition, z/OSMF creates a temporary (or working) copy of the original service definition. When you click **Apply** or if you have switched to another service definition item, the changes are saved to the temporary copy. When you click **OK** to save and close the temporary copy, the changes you made are copied to the original service definition.

Typically, this error occurs when:

- The file that contains the temporary service definition does not exist. It might have been deleted by another user.
- The security authorizations for the repository are not set up properly; therefore, z/OSMF could not create a temporary copy of the service definition.

v The service definition repository is not available. The repository might not be available because it was not allocated correctly, it has been moved, or it has been deleted by another user.

In the message text:

*sd-name*

Name of the service definition.

*sd-desc* Description of the service definition.

*user-id* User ID of the user.

**System programmer response:** Check the z/OSMF logs for more information. Verify the repository exists and is set up correctly. For information about setting up the z/OSMF data file system that contains the service definition repository, see [IBM z/OS Management](http://publib.boulder.ibm.com/infocenter/zos/v1r13/topic/com.ibm.zos.r13.izua300/toc.htm) [Facility Configuration Guide.](http://publib.boulder.ibm.com/infocenter/zos/v1r13/topic/com.ibm.zos.r13.izua300/toc.htm)

Verify that the temporary file exists.

**User response:** Try the request again. If the problem persists, contact your z/OSMF administrator or system programmer.

# **IZUW018E The request could not be completed. z/OSMF could not read file** *file-name* **that contains the temporary copy of service definition** *sd-name* **with description** *sd-desc* **that was created for user** *user-id***.**

**Explanation:** When you modify a service definition, z/OSMF creates a temporary or working copy of the original service definition. When you click **Apply** or if you have switched to another service definition item, the changes are saved to the temporary copy. When you click **OK** to save and close the temporary copy, the changes you made are copied to the original service definition.

Typically, this error occurs when:

- The file that contains the temporary service definition is not formatted properly. Another user might have modified the file without using z/OSMF and introduced errors, or an error occurred in z/OSMF that corrupted the file.
- The file does not exist. It might have been deleted by another user.
- The security authorizations for the repository are not set up properly.
- v The service definition repository is not available. The repository might not be available because it was not allocated correctly, has been moved, or has been deleted by another user.

In the message text:

*file-name*

Name of the file.

*sd-name*

Name of the service definition.

*sd-desc* Description of the service definition.

*user-id* User ID of the user.

**System programmer response:** Check the z/OSMF logs for more information. Verify that the repository exists and is set up correctly. For information about setting up the z/OSMF data file system that contains the service definition repository, see [IBM z/OS](http://publib.boulder.ibm.com/infocenter/zos/v1r13/topic/com.ibm.zos.r13.izua300/toc.htm) [Management Facility Configuration Guide.](http://publib.boulder.ibm.com/infocenter/zos/v1r13/topic/com.ibm.zos.r13.izua300/toc.htm)

Verify that the file exists. If another user modified the file, correct any errors. If the problem persists, contact the IBM Support Center.

**User response:** Try the request again. If the problem persists, contact your z/OSMF administrator or system programmer.

**IZUW019E The request could not be completed. The structure of file** *file-name* **that contains the temporary copy of service definition** *sd-name* **with description** *sd-desc* **that was created for user** *user-id* **is not valid.**

**Explanation:** When you modify a service definition, z/OSMF creates a temporary or working copy of the original service definition. When you click **Apply** or if you have switched to another service definition item, the changes are saved to the temporary copy. When you click **OK** to save and close the temporary copy, the changes you made are copied to the original service definition.

The request failed because the structure of the file that contains the temporary service definition is not valid. This error might have occurred because another user modified the file (not using z/OSMF) and introduced errors, or an error occurred in z/OSMF that corrupted the file.

In the message text:

*file-name*

Name of the file that contains the service definition.

*sd-name*

Name of the service definition.

*sd-desc* Description of the service definition.

*user-id* User ID of the user.

**System programmer response:** Check the z/OSMF logs for more information. If another user modified the file, correct any errors. If the problem persists, contact the IBM Support Center.

**User response:** Try the request again. If the problem persists, contact your z/OSMF administrator or system programmer.

#### **IZUW020W A temporary (or working) copy of service definition** *sd-name* **with description** *sd-desc* **exists. Select the service definition with which you want to work:**

**Explanation:** A temporary or working copy of the service definition was created, but the changes you made were not incorporated into the original service definition before you logged out. All of the changes that you applied or saved are preserved.

When you invoke the **View Service Definition**, **View Messages**, **Modify Service Definition**, or **Copy** action, this dialog box is displayed. It allows you to select whether you want to view, modify, or copy the original service definition or the temporary copy. If you choose to modify the original service definition, the temporary copy is deleted.

In the message text:

*sd-name*

Name of the service definition.

*sd-desc* Description of the service definition.

**System programmer response:** No action is required.

**User response:** Select the service definition with which you want to work and click **OK**.

#### **IZUW022W While you were modifying the Settings, user** *user-id* **was also modifying the Settings. Do you want to save your changes and override the changes made by the specified user?**

**Explanation:** Multiple users are permitted to modify the Settings simultaneously. When a user saves changes, that user overrides the changes that the previous user saved.

In the message text:

*user-id* User ID of the user who modified the settings.

**System programmer response:** No action is required.

**User response:** To save your changes and override the changes made by the specified user, click **OK**. Otherwise, click **Cancel**.

#### **IZUW025E The service definition installation request could not be completed. The installed service definition is locked and is being modified by user** *user-id***.**

**Explanation:** To install a service definition in the z/OS Workload Manager (WLM) couple data set, the currently installed service definition must not be locked. The specified user has locked the installed service definition for modification.

In the message text:

# **IZUW028I • IZUW033E**

*user-id* User ID of the user.

**System programmer response:** No action is required.

**User response:** Try the request again after the installed service definition has been unlocked.

**IZUW028I Service definition** *sd-name* **with description** *sd-desc* **was installed on sysplex** *sysplex-name***.**

**Explanation:** The specified service definition was installed in the z/OS Workload Manager couple data set for the specified sysplex.

In the message text:

*sd-name*

Name of the service definition.

*sd-desc* Description of the service definition.

*sysplex-name*

Name of the sysplex.

**System programmer response:** No action is required.

**User response:** No action is required.

**IZUW029E Installation of service definition** *sd-name* **with description** *sd-desc* **failed. Error:** *error*

**Explanation:** Installation of the specified service definition failed because of an error.

In the message text:

*sd-name*

Name of the service definition.

*sd-desc* Description of the service definition.

*error* Details of the error.

**System programmer response:** No action is required.

**User response:** No action is required.

#### **IZUW030E Service definition** *sd-name* **with description** *sd-desc* **cannot be installed. The service definition contains errors.**

**Explanation:** The service definition cannot be installed because the service definition contains errors.

In the message text:

*sd-name*

*sd-desc* Description of the service definition.

Name of the service definition.

**System programmer response:** No action is required.

**User response:** Open the service definition in a *Modify* tab and correct the errors in the service definition before installing it.

# **IZUW031E Backup of service definition** *sd-name* **with description** *sd-desc* **to data set** *data-set-name* **failed. Error:** *error*

**Explanation:** Backup of service definition failed because of an error.

In the message text:

*sd-name*

Name of the service definition.

*sd-desc* Description of the service definition.

*data-set-name* Name of the backup data set.

*error* Details of the error.

**System programmer response:** To obtain more details about the error, check the z/OSMF logs. Correct any errors. If the problem persists, contact the IBM Support Center and provide the error details.

**User response:** Correct the errors and retry the request, or contact your z/OSMF administrator or system programmer.

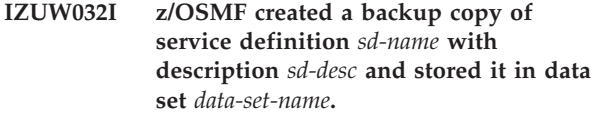

**Explanation:** z/OSMF created a backup copy of the specified service definition and stored it in the specified data set.

In the message text:

*sd-name*

Name of the service definition.

*sd-desc* Description of the service definition.

*data-set-name*

Name of the backup data set.

**System programmer response:** No action is required.

**User response:** No action is required.

**IZUW033E Activation of service policy** *sp-name* **failed. Error:** *error*

**Explanation:** Activation of the specified service policy failed because of an error.

In the message text:

*sp-name*

Name of the service policy.

*error* Details of the error.

**System programmer response:** To obtain more details about the error, check the z/OSMF logs. Correct any errors. If the problem persists, contact the IBM Support Center and provide the error details.

**User response:** Correct the errors and retry the request, or contact your z/OSMF administrator or system programmer.

**IZUW035I Activation of service policy** *sp-name* **has completed.**

**Explanation:** Activation of the specified service policy has completed.

In the message text:

*sp-name*

Name of the service policy.

**System programmer response:** No action is required.

**User response:** No action is required.

**IZUW037W Backup of service definition** *sd-name* **with description** *sd-desc* **failed. Data set** *data-set-name* **already exists. Do you want to overwrite the existing data set?**

**Explanation:** z/OSMF did not backup the specified service definition because the specified data set already exists.

In the message text:

*sd-name*

Name of the service definition.

*sd-desc* Description of the service definition.

*data-set-name*

Name of the data set.

**System programmer response:** No action is required.

**User response:** Click **OK** to overwrite the existing data set. Otherwise, click **Cancel**.

#### **IZUW041E An error occurred. Information about the z/OSMF host sysplex could not be retrieved.**

**Explanation:** Information about the z/OSMF host sysplex could not be retrieved because a required z/OSMF core function is not available.

**System programmer response:** Examine the z/OSMF logs for failure information, and verify the setup of z/OSMF. For information about setting up z/OSMF see [IBM z/OS Management Facility Configuration Guide.](http://publib.boulder.ibm.com/infocenter/zos/v1r13/topic/com.ibm.zos.r13.izua300/toc.htm) If the problem persists, contact the IBM Support Center.

**User response:** Contact your z/OSMF administrator or system programmer.

#### **IZUW042E An error occurred. Information about the z/OSMF host system could not be retrieved.**

**Explanation:** Information about the z/OSMF host system could not be retrieved because a required

z/OSMF core function is not available.

**System programmer response:** Examine the z/OSMF logs for failure information, and verify the setup of z/OSMF. For information about setting up z/OSMF see [IBM z/OS Management Facility Configuration Guide.](http://publib.boulder.ibm.com/infocenter/zos/v1r13/topic/com.ibm.zos.r13.izua300/toc.htm) If the problem persists, contact the IBM Support Center.

**User response:** Contact your z/OSMF administrator or system programmer.

# **IZUW100I z/OSMF is starting the Workload Management task.**

**Explanation:** z/OSMF is starting the Workload Management task.

**System programmer response:** No action is required.

**User response:** No action is required.

#### **IZUW101E z/OSMF could not start the Workload Management task.**

**Explanation:** z/OSMF could not start the Workload Management task because an error occurred.

**System programmer response:** Examine the z/OSMF logs for failure information, and verify the setup of z/OSMF. For information about setting up z/OSMF see [IBM z/OS Management Facility Configuration Guide.](http://publib.boulder.ibm.com/infocenter/zos/v1r13/topic/com.ibm.zos.r13.izua300/toc.htm) If the problem persists, contact the IBM Support Center.

**User response:** Contact your z/OSMF administrator or system programmer.

#### **IZUW102E The user** *user-id* **is not authorized to use task** *task-name***.**

**Explanation:** The user is not assigned to a role that is permitted to perform the named task. If user ID is "null," it indicates a guest user.

In the message text:

*user-id* Name of the user, or 'null' if this is a guest.

*task-name*

Name of the task, which will be localized if possible, otherwise the Task ID.

**System programmer response:** Determine whether the user requires this authorization, and if so, add the user to the appropriate role.

**User response:** Contact your z/OSMF administrator or system programmer to request authorization.

#### **IZUW105I z/OSMF is stopping the Workload Management task.**

**Explanation:** z/OSMF is stopping the Workload Management task.

**System programmer response:** No action is required.

**User response:** No action is required.

#### **IZUW106E z/OSMF could not stop the Workload Management task.**

**Explanation:** z/OSMF could not stop the Workload Management task because an error occurred.

**System programmer response:** Examine the z/OSMF logs for failure information, and verify the setup of z/OSMF. For information about setting up z/OSMF see [IBM z/OS Management Facility Configuration Guide.](http://publib.boulder.ibm.com/infocenter/zos/v1r13/topic/com.ibm.zos.r13.izua300/toc.htm) If the problem persists, contact the IBM Support Center.

**User response:** Contact your z/OSMF administrator or system programmer.

## **IZUW107E The request failed. z/OSMF did not recognize URL** *url***.**

**Explanation:** When you submit a request using the z/OSMF graphical user interface, that request might provide a Uniform Resource Locator (URL) to another file that contains instructions for z/OSMF to use to process that request. If z/OSMF does not recognize the URL that is provided, this message is displayed.

In the message text:

*url* URL that is provided as a result of the request.

**System programmer response:** Examine the z/OSMF logs for failure information, and verify the setup of z/OSMF. For information about setting up z/OSMF see [IBM z/OS Management Facility Configuration Guide.](http://publib.boulder.ibm.com/infocenter/zos/v1r13/topic/com.ibm.zos.r13.izua300/toc.htm) If the problem persists, contact the IBM Support Center.

**User response:** Try the request again. If the problem persists, contact your z/OSMF administrator or system programmer.

## **IZUW108E Access was denied. The Workload Management task could not verify that you are logged into z/OSMF. Log in, and try the request again.**

**Explanation:** The Workload Management task could not verify that you are logged into z/OSMF because it could not retrieve a user ID from z/OSMF core. Typically, this error occurs when z/OSMF security is not set up correctly.

**System programmer response:** For additional information, examine the logs for z/OSMF and the logs for IBM WebSphere Application Server OEM Edition for z/OS. Verify the z/OSMF security settings. Then log in and try the request again. For information about securing z/OSMF, see [IBM z/OS Management Facility](http://publib.boulder.ibm.com/infocenter/zos/v1r13/topic/com.ibm.zos.r13.izua300/toc.htm) [Configuration Guide.](http://publib.boulder.ibm.com/infocenter/zos/v1r13/topic/com.ibm.zos.r13.izua300/toc.htm)

If the problem persists, contact the IBM Support Center.

**User response:** Contact your z/OSMF administrator or system programmer.

# **IZUW109E The request failed. The parameters z/OSMF needs to process the request are not valid or have not been appended to URL** *url***.**

**Explanation:** When you submit a request using the z/OSMF graphical user interface, that request might provide a Uniform Resource Locator (URL) to another file that contains instructions for z/OSMF to use to process that request. If those instructions require z/OSMF to pass parameters to it and those parameters have not been appended to the URL, this message is displayed.

In the message text:

*url* URL that is provided as a result of the request.

**System programmer response:** Examine the z/OSMF logs for failure information, and verify the setup of z/OSMF. For information about setting up z/OSMF see [IBM z/OS Management Facility Configuration Guide.](http://publib.boulder.ibm.com/infocenter/zos/v1r13/topic/com.ibm.zos.r13.izua300/toc.htm) If the problem persists, contact the IBM Support Center.

**User response:** Try the request again. If the problem persists, contact your z/OSMF administrator or system programmer.

# **IZUW110E The request failed. The data z/OSMF supplied to the instructions located at URL** *url* **is not valid or required data is missing. Try the request again.**

**Explanation:** When you submit a request using the z/OSMF graphical user interface, that request might provide a Uniform Resource Locator (URL) to another file that contains instructions for z/OSMF to use to process that request. If those instructions require z/OSMF to pass data to it and the data is missing or is not valid, this message is displayed.

In the message text:

*url* URL that is provided as a result of the request.

**System programmer response:** Examine the z/OSMF logs for failure information, and verify the setup of z/OSMF. For information about setting up z/OSMF see [IBM z/OS Management Facility Configuration Guide.](http://publib.boulder.ibm.com/infocenter/zos/v1r13/topic/com.ibm.zos.r13.izua300/toc.htm) If the problem persists, contact the IBM Support Center.

**User response:** Try the request again. If the problem persists, contact your z/OSMF administrator or system programmer.

## **IZUW115E The browser timed out. z/OSMF cannot confirm that the request completed because the server did not respond in the time allotted.**

**Explanation:** z/OSMF is unable to confirm that the request completed because the server took too long to respond. Typically, this error occurs when the server is busy, when the server is not running, or when there is a network error.

**System programmer response:** Check the z/OSMF logs to determine the status of the server. Ensure that the server is running and check for system operations that are consuming a large amount of resources.

**User response:** Refresh the panel. If the request completed, typically, a message displays or the information displays on the panel. Try the request again. If the problem persists, contact your z/OSMF administrator or system programmer.

# **IZUW116E The requested URL could not be loaded. Status:** *status-code***.**

**Explanation:** The requested Uniform Resource Locator (URL) could not be loaded because of one of the following reasons:

- 403. The server understood the request but is refusing to respond to it.
- 404. The requested URL does not exist on the server.
- 500. The server could not respond to the request because an error occurred.

In the message text:

*status-code*

Hypertext Transfer Protocol (HTTP) status code.

**System programmer response:** Check the z/OSMF logs to determine the status of the server. Ensure that the server is running and that the user is authorized to access the URL.

**User response:** Complete the action that corresponds to the specified status. Do one of the following actions:

- 403. Do not retry the request. Contact your z/OSMF administrator or system programmer.
- 404. Verify that the URL is correct and then resubmit your request. If the error persists, contact your z/OSMF administrator or system programmer.
- v **500.** Try your request again later. If the error persists, contact your z/OSMF administrator or system programmer.

## **IZUW120E The request could not be completed. A service definition with the name** *sd-name* **and description** *sd-desc* **already exists in the Service Definitions table.**

**Explanation:** The request failed because a service definition with the specified name and description already exists. The service definition name and description combination must be unique in the Service Definitions table.

In the message text:

*sd-name*

Name of the service definition.

*sd-desc* Description of the service definition.

**System programmer response:** No action is required.

**User response:** Enter a unique service definition name and description combination.

# **IZUW121I Service definition** *sd-name* **with description** *sd-desc* **has been created.**

**Explanation:** The specified service definition has been created in the service definition repository.

In the message text:

*sd-name*

Name of the service definition.

*sd-desc* Description of the service definition.

**System programmer response:** No action is required.

**User response:** No action is required.

**IZUW122I Service definition** *sd-name* **with description** *sd-desc* **was modified.**

**Explanation:** The changes made for the specified service definition have been saved in the service definition repository.

In the message text:

*sd-name*

Name of the service definition.

*sd-desc* Description of the service definition.

**System programmer response:** No action is required.

**User response:** No action is required.

# **IZUW123I Service definition** *sd-name* **with description** *sd-desc* **was modified and saved with the new name** *new-sd-name* **and description** *new-sd-desc***.**

**Explanation:** The changes made for the specified service definition have been saved in the service definition repository. The name or description of the service definition was changed.

In the message text:

*sd-name*

Name of the service definition.

*sd-desc* Description of the service definition.

*new-sd-name*

New name of the service definition.

*new-sd-desc*

New description of the service definition.

**System programmer response:** No action is required.

**User response:** No action is required.

# **IZUW124E • IZUW139E**

#### **IZUW124E The service definition repository could not be accessed.**

**Explanation:** An error occurred while accessing the repository.

**System programmer response:** For more details, examine the z/OSMF logs. If the problem persists, contact the IBM Support Center.

**User response:** Try the request again. If the problem persists, contact your z/OSMF administrator or system programmer.

## **IZUW127E File** *file-name* **that contains service definition** *sd-name* **with description** *sd-desc* **could not be deleted.**

**Explanation:** The specified service definition could not be deleted from the service definition repository. Typically, this error occurs when:

- v The specified file is not closed after a read or write.
- The security authorizations for the repository are not set up properly.
- v The service definition repository is not available. The repository might not be available because it was not allocated correctly, it has been moved, or it has been deleted by another user.

In the message text:

*file-name*

Name of the file.

*sd-name*

Name of the service definition.

*sd-desc* Description of the service definition.

**System programmer response:** Check the z/OSMF logs for more information. Verify that the repository exists and is set up correctly. For information about setting up the z/OSMF data file system that contains the service definition repository, see [IBM z/OS](http://publib.boulder.ibm.com/infocenter/zos/v1r13/topic/com.ibm.zos.r13.izua300/toc.htm) [Management Facility Configuration Guide.](http://publib.boulder.ibm.com/infocenter/zos/v1r13/topic/com.ibm.zos.r13.izua300/toc.htm)

If the problem persists, contact the IBM Support Center.

**User response:** Try the request again. If the problem persists, contact your z/OSMF administrator or system programmer.

# **IZUW128E The request could not be completed. The service definition repository does not exist.**

**Explanation:** The request failed because z/OSMF could not find the service definition repository. The service definition repository refers to the directory in the z/OSMF data file system in which the data for the Workload Management task is stored.

Typically, this error occurs when the repository has not been allocated correctly or it has been moved or it has

been deleted by another user.

**System programmer response:** Check the z/OSMF logs for more information. Verify that the repository exists and is set up correctly. For information about setting up the z/OSMF data file system, see [IBM z/OS](http://publib.boulder.ibm.com/infocenter/zos/v1r13/topic/com.ibm.zos.r13.izua300/toc.htm) [Management Facility Configuration Guide.](http://publib.boulder.ibm.com/infocenter/zos/v1r13/topic/com.ibm.zos.r13.izua300/toc.htm)

**User response:** Try the request again. If the problem persists, contact your z/OSMF administrator or system programmer.

**IZUW138E File** *file-name* **that contains the history for service definition** *sd-name* **with description** *sd-desc* **could not be deleted.**

**Explanation:** The specified file could not be deleted from the service definition repository. Typically, this error occurs for one or more of the following reasons:

- v The specified file is not closed after a read or write.
- The security authorizations for the repository are not set up properly.
- The service definition repository is not available. The repository might not be available because it was not allocated correctly, has been moved, or has been deleted by another user.

In the message text:

*file-name*

Name of the file.

*sd-name*

Name of the service definition.

*sd-desc* Description of the service definition.

**System programmer response:** Check the z/OSMF logs for more information. Verify that the repository exists and is set up correctly. For information about setting up the z/OSMF data file system that contains the service definition repository, see [IBM z/OS](http://publib.boulder.ibm.com/infocenter/zos/v1r13/topic/com.ibm.zos.r13.izua300/toc.htm) [Management Facility Configuration Guide.](http://publib.boulder.ibm.com/infocenter/zos/v1r13/topic/com.ibm.zos.r13.izua300/toc.htm)

If the problem persists, contact the IBM Support Center.

**User response:** Try the request again. If the problem persists, contact your z/OSMF administrator or system programmer.

# **IZUW139E File** *file-name* **that contains a temporary copy of service definition** *sd-name* **with description** *sd-desc* **could not be deleted.**

**Explanation:** When you view or modify a service definition, z/OSMF creates a temporary or working copy of the original service definition. When you close the temporary copy, z/OSMF deletes it. This message is displayed if z/OSMF cannot delete the temporary service definition.

Typically, this error occurs when:

v The specified file is not closed after a read or write.

- v The security authorizations for the repository are not set up properly.
- The service definition repository is not available. The repository might not be available because it was not allocated correctly, it has been moved, or it has been deleted by another user.

In the message text:

#### *file-name*

Name of the file.

*sd-name* Name of the service definition.

*sd-desc* Description of the service definition.

**System programmer response:** Check the z/OSMF logs for more information. Verify that the repository exists and is set up correctly. For information about setting up the z/OSMF data file system that contains the service definition repository, see [IBM z/OS](http://publib.boulder.ibm.com/infocenter/zos/v1r13/topic/com.ibm.zos.r13.izua300/toc.htm) [Management Facility Configuration Guide.](http://publib.boulder.ibm.com/infocenter/zos/v1r13/topic/com.ibm.zos.r13.izua300/toc.htm)

If the problem persists, contact the IBM Support Center.

**User response:** Try the request again. If the problem persists, contact your z/OSMF administrator or system programmer.

## **IZUW140E The request could not be completed. z/OSMF could not write to file** *file-name* **that contains service definition** *sd-name* **with description** *sd-desc***.**

**Explanation:** The request failed because z/OSMF could not write to the specified file. Typically, this error occurs for one or more of the following reasons:

- The file that contains the service definition is not formatted properly. Another user might have modified the file (not using z/OSMF) and introduced errors, or an error occurred in z/OSMF that corrupted the file.
- The file does not exist. It might have been deleted by another user.
- The security authorizations for the repository are not set up properly.
- The service definition repository is not available. The repository might not be available because it was not allocated correctly, has been moved, or has been deleted by another user.

#### *file-name*

Name of the file.

#### *sd-name*

Name of the service definition.

*sd-desc* Description of the service definition.

**System programmer response:** Check the z/OSMF logs for more information. Verify that the repository exists and is set up correctly. Verify that the file exists. For information about setting up the z/OSMF data file system that contains the service definition repository, see [IBM z/OS Management Facility Configuration](http://publib.boulder.ibm.com/infocenter/zos/v1r13/topic/com.ibm.zos.r13.izua300/toc.htm) [Guide.](http://publib.boulder.ibm.com/infocenter/zos/v1r13/topic/com.ibm.zos.r13.izua300/toc.htm)

If another user modified the file, correct any errors. If the problem persists, contact the IBM Support Center.

**User response:** Try the request again. If the problem persists, contact your z/OSMF administrator or system programmer.

**IZUW141E The request could not be completed. z/OSMF could not create a temporary copy of service definition** *sd-name* **with description** *sd-desc* **for user** *user-id***.**

**Explanation:** When you modify a service definition, z/OSMF creates a temporary or working copy of the original service definition. When you click **Apply** or if you have switched to another service definition item the changes are saved to the temporary copy. When you click **OK** to save and close the temporary copy, the changes you made are copied to the original service definition.

Typically, this error occurs when:

- The security authorizations for the repository are not set up properly; therefore, z/OSMF could not create a temporary copy of the service definition.
- The service definition repository is not available. The repository might not be available because it was not allocated correctly, it has been moved, or it has been deleted by another user.

In the message text:

*sd-name*

Name of the service definition.

- *sd-desc* Description of the service definition.
- *user-id* User ID of the user.

**System programmer response:** Check the z/OSMF logs for more information. Verify the repository exists and is set up correctly. For information about setting up the z/OSMF data file system that contains the service definition repository, see [IBM z/OS Management](http://publib.boulder.ibm.com/infocenter/zos/v1r13/topic/com.ibm.zos.r13.izua300/toc.htm) [Facility Configuration Guide.](http://publib.boulder.ibm.com/infocenter/zos/v1r13/topic/com.ibm.zos.r13.izua300/toc.htm)

**User response:** Try the request again. If the problem persists, contact your z/OSMF administrator or system programmer.

# **IZUW142W Service definition** *sd-name* **with description** *sd-desc* **is locked and is being modified by user** *user-id***. It has been locked since** *date-time***. To work with the service definition, select one of the following options.**

**Explanation:** The specified service definition is locked and is being modified by the specified user. The service definition has been locked since the specified date and

# **IZUW146E • IZUW155E**

time. If your user ID is assigned to a role with proper authority, the following options can be listed:

- Open the service definition in view mode.
- v Create a new copy of the service definition.

In the message text:

*sd-name*

Name of the service definition.

- *sd-desc* Description of the service definition.
- *user-id* User ID of the user who is modifying the service definition.

*date-time*

Date and time the user locked the service definition.

**System programmer response:** No action is required.

**User response:** To complete one of the actions listed, select the corresponding option and click **OK**. Otherwise, click **Cancel**.

**IZUW146E The request could not be completed. Service definition** *sd-name* **with description** *sd-desc* **is a temporary service definition. You can only view or modify the service definition.**

**Explanation:** When you define a new or copy an existing service definition, z/OSMF creates a temporary service definition and displays it in a *New* or *Copy* tab. If you are logged out of z/OSMF before you close the *New* or *Copy* tab, z/OSMF preserves the temporary service definition and lists it in the Service Definitions table. Temporary service definitions have the value *Temporary* in the Activity column.

z/OSMF allows you to view and modify temporary service definitions. No other actions are permitted.

In the message text:

*sd-name*

Name of the service definition.

*sd-desc* Description of the service definition.

**System programmer response:** No action is required.

**User response:** To permanently save the service definition, open it in a *Modify* tab and click **OK** to save and close it.

#### **IZUW150E z/OSMF could not import the service definition because an error occurred. Error:** *error***.**

**Explanation:** The import failed because an error occurred. The context of the error is provided.

In the message text:

*error* Details of the error.

**System programmer response:** To obtain more details about the error, check the z/OSMF logs.

**User response:** Correct the specified error, or contact your z/OSMF administrator or system programmer and provide the error details.

#### **IZUW151I Service definition** *sd-name* **with description** *sd-desc* **was imported.**

**Explanation:** The specified service definition was imported.

In the message text:

*sd-name*

Name of the service definition.

*sd-desc* Description of the service definition.

**System programmer response:** No action is required.

**User response:** No action is required.

#### **IZUW152E The service definition could not be imported. File** *file-name* **does not contain a valid service definition. Error:** *error***.**

**Explanation:** The import failed because the specified file does not contain a valid service definition. The context of the error is provided.

In the message text:

*file-name*

Name of the file.

*error* Details of the error.

**System programmer response:** No action is required.

**User response:** Correct the specified errors, and try the import again.

#### **IZUW153E File to import is a required field. Press the Browse button and select a file to be imported.**

**Explanation:** To import a service definition, the file in which the service definition is stored must be specified. The File to import field cannot be blank.

**System programmer response:** No action is required.

**User response:** Press the Browse button and select a file to be imported.

#### **IZUW155E The service definition name is not valid. Enter a valid name for the service definition.**

**Explanation:** The service definition name is not valid because it is missing, is too long, or contains incorrect characters. A valid service definition name consists of up to eight characters including alphanumeric characters (A-Z, a-z, and 0-9), mathematical symbols (|  $\sim$  { } \), punctuation marks (! : " [ ]), and the following special characters: %, \$, #,  $\omega$ ,  $\wedge$ , and \_. The name is required. The Name field cannot be blank. The service definition name and description combination must be unique in the Service Definitions table. Service definition names are case sensitive; for example, *TESTDEF* and *TestDef* are two different service definitions.

**System programmer response:** No action is required.

**User response:** Enter a valid name for the service definition.

## **IZUW156E The service definition description is too long. Enter a description that contains no more than 32 characters.**

**Explanation:** The service definition description can contain up to 32 characters.

**System programmer response:** No action is required.

**User response:** Enter a service definition description that contains no more than 32 characters.

**IZUW157E The service definition could not be imported. Data set** *data-set-name* **does not contain a valid service definition. Error:** *error***.**

**Explanation:** The import failed because the specified data set does not contain a valid service definition. The context of the error is provided.

Only sequential data sets containing a valid service definition in XML format can be imported. To convert a service definition stored as ISPF tables in a partitioned data set, open the service definition with the WLM Administrative Application and save it in XML format in a sequential data set.

In the message text:

*data-set-name* Name of the data set that exists on the z/OSMF host system.

*error* Details of the error.

**System programmer response:** No action is required.

**User response:** Correct the errors, and try the import again.

**IZUW162E The request to delete service definition with name** *sd-name* **and description** *sd-desc* **failed. The service definition cannot be deleted because it is installed in the z/OS Workload Manager (WLM) couple data set.**

**Explanation:** z/OSMF automatically extracts the installed service definition from the WLM couple data set and imports it to the service definition repository. The service definition imported from the WLM couple data set cannot be deleted from the service definition repository.

In the message text:

*sd-name*

Name of the service definition.

*sd-desc* Description of the service definition.

**System programmer response:** No action is required.

**User response:** No action is required. The operation is not allowed.

## **IZUW163E The request to install and save the service definition with name** *sd-name* **and description** *sd-desc* **failed. The service definition cannot be installed in the WLM couple data set because it contains errors.**

**Explanation:** If you are modifying the service definition that has been imported from the WLM couple data set, the service definition will be installed when you save the changes. The installation fails if the service definition contains errors.

In the message text:

*sd-name*

Name of the service definition.

*sd-desc* Description of the service definition.

**System programmer response:** No action is required.

**User response:** Correct the errors. Then press **OK** to install and save the service definition.

**IZUW164E z/OSMF could not import service definition** *sd-name* **with description** *sd-desc* **from the z/OS Workload Manager (WLM) couple data set. A service definition already exists in the repository that has the same name and description, but has different content. To resolve this issue, change the name or description of the service definition that is stored in the repository or delete the service definition.**

**Explanation:** z/OSMF automatically extracts the installed service definition from the WLM couple data set and imports it into the service definition repository. The import fails when a service definition in the repository and the service definition in the couple data set have the same name and description, but have different content. Typically, this error occurs when z/OSMF imports the installed service definition, and then a user uses another application, such as the WLM Administrative Application, to modify and install the service definition.

In the message text:

# **IZUW165E • IZUW173E**

*sd-name*

Name of the service definition.

*sd-desc* Description of the service definition.

**System programmer response:** No action is required.

**User response:** To allow the import, you can change the name or description of the service definition that is stored in the repository, or you can delete the service definition.

# **IZUW165E z/OSMF could not extract the installed service definition from the z/OS Workload Manager (WLM) couple data set because an error occurred. Error:** *error***.**

**Explanation:** z/OSMF automatically extracts the installed service definition from the WLM couple data set so that information about the installed service definition can be displayed when required. For example, information about the installed service definition is displayed in the *Service Definitions* tab and in the *Status for sysplex* tab.

When the extract fails, this message is displayed and the context of the error is provided.

In the message text:

*error* Details of the error.

**System programmer response:** To obtain more details about the error, check the z/OSMF logs. Correct any errors. If the problem persists, contact the IBM Support Center and provide the error details.

**User response:** Correct the errors and retry the request, or contact your z/OSMF administrator or system programmer.

#### **IZUW167E The service definition that z/OSMF extracted from the z/OS Workload Manager (WLM) couple data set contains errors.**

**Explanation:** z/OSMF automatically extracts the installed service definition from the WLM couple data set so that information about the installed service definition can be displayed when required. For example, information about the installed service definition is displayed in the *Service Definitions* tab and in the *Status for sysplex* tab.

When the extracted service definition contains errors, this message is displayed. The service definition might contain errors because the WLM couple data set is corrupt.

**System programmer response:** To obtain more details about the error, check the z/OSMF logs. Verify that the data set is formatted correctly. If the data set is corrupt, reallocate it. If the problem persists, contact the IBM Support Center and provide the error details.

**User response:** Open the service definition, view the Messages, and correct the errors. Re-install the service definition, or install another service definition. If the problem persists, contact your z/OSMF administrator or system programmer.

#### **IZUW171E z/OSMF could not export service definition** *sd-name* **with description** *sd-desc* **into comma-separated values (CSV) format because an error occurred. Error:** *error***.**

**Explanation:** The export failed because an error occurred while z/OSMF was exporting the specified service definition into CSV format. The context of the error is provided.

In the message text:

*sd-name*

Name of the service definition.

*sd-desc* Description of the service definition.

*error* Details of the error.

**System programmer response:** To obtain more details about the error, check the z/OSMF logs. Correct any errors. If the problem persists, contact the IBM Support Center and provide the error details.

**User response:** Correct the errors and retry the request, or contact your z/OSMF administrator or system programmer.

#### **IZUW172E The export of the service definition failed because of an internal error:** *error*

**Explanation:** An error occurred exporting a service definition.

In the message text:

*error* Details of the error.

**System programmer response:** To obtain more details about the error, check the z/OSMF logs. Correct any errors. If the problem persists, contact the IBM Support Center and provide the error details.

**User response:** Contact your z/OSMF administrator or system programmer.

#### **IZUW173E z/OSMF could not export service definition** *sd-name* **with description** *sd-desc* **into XML format because an error occurred. Error:** *error***.**

**Explanation:** The export failed because an error occurred. The context of the error is provided.

In the message text:

*sd-name*

Name of the service definition.

*sd-desc* Description of the service definition.

*error* Details of the error.

**System programmer response:** To obtain more details about the error, check the z/OSMF logs. Correct any errors. If the problem persists, contact the IBM Support Center and provide the error details.

**User response:** Correct the errors and retry the request, or contact your z/OSMF administrator or system programmer.

**IZUW180W You are about to activate service policy** *sp-name* **on sysplex** *sysplex-name***. Doing so will replace the service policy currently in use on the sysplex. Do you want to continue?**

**Explanation:** Confirm activation of the specified service policy.

In the message text:

*sp-name*

Name of the service policy.

*sysplex-name* Name of the sysplex.

**System programmer response:**

**User response:** Click **OK** to activate the service policy. Otherwise, click **Cancel**.

#### **IZUW300E The request could not be completed. An error occurred. Error:** *error***.**

**Explanation:** The request failed because an error occurred. The context of the error is provided.

In the message text:

*error* Details of the error.

**System programmer response:** To obtain more details about the error, check the z/OSMF logs. Correct any errors. If the problem persists, contact the IBM Support Center and provide the error details.

**User response:** Correct the errors and retry the request, or contact your z/OSMF administrator or system programmer.

**IZUW312W z/OSMF read file** *file-name* **that contains service definition** *sd-name* **with description** *sd-desc***. After the read, the file was not closed.**

**Explanation:** The specified file was not closed. Errors might occur when you attempt to delete the file.

In the message text:

*file-name*

Name of the file.

*sd-name*

Name of the service definition.

*sd-desc* Description of the service definition.

**System programmer response:** Examine the z/OSMF logs to obtain more information. If the problem persists, contact the IBM Support Center.

**User response:** Contact your z/OSMF administrator or system programmer.

# **IZUW313E The service definition data that was exchanged between the browser and the host system is not formatted correctly.**

**Explanation:** Data is exchanged between the browser and the host system when you invoke actions such as viewing, importing, exporting, installing, and saving a service definition. Typically, this error occurs when the structure of the service definition data that is being passed between the browser and the host system is not valid or contains errors.

**System programmer response:** Examine the z/OSMF logs for error information. If the problem persists, contact the IBM Support Center.

**User response:** Contact your z/OSMF administrator or system programmer.

# **IZUW314W z/OSMF wrote to file** *file-name* **that contains service definition** *sd-name* **with description** *sd-desc***. After the write, the file was not closed.**

**Explanation:** The specified file was not closed. Errors might occur when you attempt to delete the file.

In the message text:

*file-name*

Name of the file.

*sd-name*

Name of the service definition.

*sd-desc* Description of the service definition.

**System programmer response:** Examine the z/OSMF logs to obtain more information. If the problem persists, contact the IBM Support Center.

**User response:** Contact your z/OSMF administrator or system programmer.

#### **IZUW400W You are about to delete the selected service definitions. Do you want to continue?**

**Explanation:** When you select the **Delete** action, the selected service definitions are removed from the service definition repository. This dialog box allows you to confirm whether you want to delete the selected service definitions.

**System programmer response:** No action is required.

**User response:** Click **OK** to delete the selected service

definitions. You cannot undo this action. If you do not want to delete the selected service definitions, click **Cancel**.

**IZUW401W You have made changes that have not been applied or saved. Indicate whether you want z/OSMF to discard only your unsaved changes or to discard all of the changes you made to the service definition.**

**Explanation:** When you click **Cancel** or **Reset,** z/OSMF gives you the following options:

- v Discard the changes you made since you last clicked **Apply** or **OK** or switched to another service definition item.
- v Discard all of the changes you made to the service definition. The service definition will be restored to the state that it was in when you opened it.

**System programmer response:** No action is required.

**User response:** To discard your changes, select one of the options and click **OK**. You cannot undo this action. To keep your changes, click **Cancel**.

**IZUW403W You are about to discard all of the changes you made to the service definition. The service definition will be restored to the state it was in when you opened it. Do you want to continue?**

**Explanation:** Use this dialog to indicate whether you want to discard all of your changes. If you click **OK**, the temporary service definition with which you are working is deleted.

**System programmer response:** No action is required.

**User response:** To discard your changes, click **OK**. You cannot undo this action. To keep your changes, click **Cancel**.

#### **IZUW404I The following service definitions were deleted.**

**Explanation:** The specified service definitions were deleted.

**System programmer response:** No action is required.

**User response:** No action is required.

#### **IZUW407E The following items cannot be deleted:**

**Explanation:** Some of the items cannot be deleted because they are referenced by other items.

**System programmer response:** No action is required.

**User response:** Delete the references to the items and repeat the operation.

#### **IZUW409E Service definition** *sd-name* **with description** *sd-desc* **cannot be installed or exported to a host data set because it contains characters** *char* **which are not contained in code page** *code-page***.**

**Explanation:** When a service definition is exported to a host data set or is installed into the z/OS Workload Manager (WLM) couple data set, it is converted to the code page that is specified in the *Settings* tab. The request failed because the code page does not contain all of the characters that are used in the service definition.

In the message text:

*sd-name*

Name of the service definition.

*sd-desc* Description of the service definition.

*char* The characters not contained in the code page. *code-page*

Name of the code page.

**System programmer response:** No action is required.

**User response:** In the *Settings* tab, specify a code page that contains all of the characters that you are using in the service definition or remove the specified characters from the service definition. To find the items which contain the specified characters, you can open the service definition in a *Print Preview* tab and use the search function of the browser. After you have found the items, you can open the service definition in a *Modify* tab, navigate to those items, and delete or replace the specified characters.

# **IZUW411E The value specified for the capacity minimum is greater than the value specified for the capacity maximum.**

**Explanation:** The capacity minimum must be less than or equal to the capacity maximum.

**System programmer response:** No action is required.

**User response:** Specify a minimum and maximum capacity such that the capacity minimum is less than or equal to the capacity maximum.

# **IZUW412E The value specified for the capacity maximum is less than the value specified for the capacity minimum.**

**Explanation:** The capacity maximum must be greater than or equal to the capacity minimum.

**System programmer response:** No action is required.

**User response:** Specify a minimum and maximum capacity such that the capacity maximum is greater than or equal to the capacity minimum.

#### **IZUW413E The description is too long. Enter a description that contains no more than 32 characters.**

**Explanation:** The description can contain up to 32 characters.

**System programmer response:** No action is required.

**User response:** Enter a description that contains no more than 32 characters.

# **IZUW416E The following items could not be cut to the clipboard.**

**Explanation:** Service definition items that are used by or contain other service definition items cannot be cut to the clipboard. For example, if a service class is assigned to a workload, that workload cannot be cut to the clipboard until the service class is either deleted or assigned to another workload.

Service definition items that must be specified when you define other service definition items cannot be cut to the clipboard. For example, when you specify a service class, you must define at least one performance period. When you cut performance periods to the clipboard, you can cut all of a service class's performance periods except one. You must leave at least one period with each service class.

**System programmer response:** No action is required.

**User response:** Select items that are not required when defining other items, that are not used by other items, and that do not contain other items, and try the request again.

# **IZUW417W The changes you made since you last clicked OK or Apply or switched to another service definition item will be discarded. Do you want to continue?**

**Explanation:** When you click **Cancel,** z/OSMF completes three actions:

- Discards your changes
- v Ends or cancels the action
- Closes the tab, panel, or dialog box.

This dialog box allows you to confirm whether you want to discard your changes and cancel your request.

**System programmer response:** No action is required.

**User response:** To close the tab, panel, or dialog box and discard your changes, click **OK**. You cannot undo this action. To return to the tab, panel, or dialog box and keep your changes, click **Cancel**.

#### **IZUW418I The service definition in data set** *data-set-name* **has been imported.**

**Explanation:** The service definition in the specified data set has been imported into the service definition repository.

In the message text:

*data-set-name* The name of the data set.

**System programmer response:** No action is required.

**User response:** No action is required.

# **IZUW419I Service definition** *sd-name* **with description** *sd-desc* **has been exported to data set** *data-set-name***.**

**Explanation:** The specified service definition has been exported to the specified data set.

In the message text:

*sd-name*

The name of the service definition.

*sd-desc* The description of the service definition.

*data-set-name*

The name of the data set.

**System programmer response:** No action is required.

**User response:** No action is required.

# **IZUW422I Service definition** *sd-name* **with description** *sd-desc* **is being modified by user** *user-id***. It has been locked since** *date-time***. You can view the service definition, but you cannot delete it.**

**Explanation:** The specified service definition is locked and is being modified by the specified user. The service definition has been locked since the specified date and time. If your user ID is assigned to a role with proper authority, you can view the service definition; however, you cannot modify it or delete it.

In the message text:

*sd-name*

Name of the service definition.

*sd-desc* Description of the service definition.

*user-id* User ID of the user who has locked the service definition.

*date-time*

Date and time the user locked the service definition.

**System programmer response:** No action is required.

**User response:** If your user ID is assigned to a role with proper authority, open the service definition in a *View* tab, or wait until the lock is released, and open

the service definition in a *Modify* tab.

**IZUW423I Service definition** *sd-name* **with description** *sd-desc* **is being viewed by one or more users. You can view or modify the service definition, but you cannot delete it.**

**Explanation:** The specified service definition is being viewed by one or more users. The user ID of the users who are viewing the service definition and the date and time each user started viewing it is provided. If the z/OSMF role to which your user ID is assigned is authorized to view or modify service definitions, you can complete either action; however, you cannot delete the service definition.

In the message text:

*sd-name*

Name of the service definition.

*sd-desc* Description of the service definition.

**System programmer response:** No action is required.

**User response:** If your user ID is assigned to a role with proper authority, open the service definition in a *View* tab, or open the service definition in a *Modify* tab.

**IZUW424E The request failed because information either is missing or is not valid. To save or switch to another item in the service definition, you must correct the following errors:**

**Explanation:** The request failed because you are missing required information (for example, the service definition name) or the provided information is not valid (for example, characters are used instead of a number). You cannot save the service definition and you cannot switch to another item in the service definition until you correct the errors or provide all of the missing information.

**System programmer response:** No action is required.

**User response:** Correct the errors or provide the missing information. Then, switch to another service definition item or press **Apply** or **OK** to save the service definition.

**IZUW427I z/OSMF preserved your temporary or working copy of service definition** *sd-name* **with description** *sd-desc* **because you were logged out before your changes were incorporated into the original service definition. You can view or create a copy of the original or temporary service definition. However, you cannot delete or modify the service definitions because the original is locked and is being modified by user** *user-id***. It has been locked since** *date-time***.**

z/OSMF creates a temporary copy for you and locks the original. When you click **OK** to save and close the temporary copy, z/OSMF incorporates your changes into the original service definition. If you are logged out of z/OSMF before your changes are incorporated, z/OSMF preserves your temporary copy.

**Explanation:** When you modify a service definition,

This message indicates that a temporary copy of the specified service definition exists. It also indicates that the specified service definition is locked and is being modified by the specified user. The service definition has been locked since the specified date and time. With proper authority, you can view or create a copy of the original or temporary service definition; however, you cannot modify or delete the service definitions.

In the message text:

*sd-name*

Name of the service definition.

*sd-desc* Description of the service definition.

*user-id* User ID of the user who has locked the service definition.

*date-time*

Date and time the user locked the service definition.

**System programmer response:** No action is required.

**User response:** If your user ID is assigned to a role with proper authority, open the original or temporary service definition in a *View* or *Copy* tab, or wait until the lock is released, and open it in a *Modify* tab. To complete your modifications, open the temporary copy in a *Modify* tab. If you open the original service definition in a *Modify* tab, the temporary copy is deleted.

**IZUW428I z/OSMF preserved your temporary or working copy of service definition** *sd-name* **with description** *sd-desc* **because you were logged out before your changes were incorporated into the original service definition. You can view or modify the original or temporary service definition. However, you cannot delete the service definitions because the original is being viewed by one or more users.**

**Explanation:** When you modify a service definition, z/OSMF creates a temporary copy for you and locks the original. When you click **OK** to save and close the temporary copy, z/OSMF incorporates your changes into the original service definition. If you are logged out of z/OSMF before your changes are incorporated, z/OSMF preserves your temporary copy.

This message indicates that a temporary copy of the specified service definition exists. It also indicates that the specified service definition is being viewed by one

or more users. The user ID of the users who are viewing the service definition and the date and time each user started viewing it is provided. With proper authority, you can view or modify the original or temporary service definition; however, you cannot delete the service definitions.

In the message text:

*sd-name*

Name of the service definition.

*sd-desc* Description of the service definition.

**System programmer response:** No action is required.

**User response:** If your user ID is assigned to a role with proper authority, to complete your modifications, open the temporary copy in a *Modify* tab. If you open the original service definition in a *Modify* tab, the temporary copy is deleted.

**IZUW429I z/OSMF preserved your temporary or working copy of service definition** *sd-name* **with description** *sd-desc* **because you were logged out before your changes were incorporated into the original service definition. To continue modifying the service definition, open the temporary copy in a Modify tab.**

**Explanation:** When you modify a service definition, z/OSMF creates a temporary copy for you and locks the original. When you click **OK** to save and close the temporary copy, z/OSMF incorporates your changes into the original service definition. z/OSMF preserved your temporary copy of the specified service definition because you were logged out of z/OSMF before your changes were incorporated into the original.

In the message text:

*sd-name*

Name of the service definition.

*sd-desc* Description of the service definition.

**System programmer response:** No action is required.

**User response:** To complete your modifications, open the temporary copy in a *Modify* tab. If you open the original service definition in a *Modify* tab, the temporary copy is deleted.

## **IZUW430E z/OSMF cannot complete the request because 20 tabs are currently open in the z/OSMF work area. To perform the action, close a tab and repeat the request.**

**Explanation:** A maximum of 20 tabs can be displayed in the z/OSMF work area. To complete your request, z/OSMF must open another tab; however, the maximum number of tabs are currently open.

**System programmer response:** No action is required.

**User response:** Close a tab and repeat the request.

**IZUW431I z/OSMF preserved the changes you made to service definition** *sd-name* **with description** *sd-desc* **because you were logged out before you closed the New or Copy tab. The service definition is a temporary copy. It has not been permanently saved in the repository. To permanently save the service definition, open it in a Modify tab and click OK to save and close it.**

**Explanation:** When you define a new or copy an existing service definition, z/OSMF creates a temporary service definition and displays it in a *New* or *Copy* tab. If you are logged out of z/OSMF before you close the *New* or *Copy* tab, z/OSMF preserves the temporary service definition and lists it in the Service Definitions table. Temporary service definitions have the value *Temporary* in the Activity column.

In the message text:

*sd-name*

Name of the service definition.

*sd-desc* Description of the service definition.

**System programmer response:** No action is required.

**User response:** To complete your modifications, open the service definition in a *Modify* tab.

**IZUW432I The service definition displayed in this tab has been modified by another user. To view the latest version of the service definition, close the tab and re-open the service definition.**

**Explanation:** Another user has modified the service definition displayed in this tab. To view the latest version of the service definition, close the tab and re-open the service definition. This message is displayed once for each modification of the service definition.

**System programmer response:** No action is required.

**User response:** Close the tab and re-open the service definition.

# **IZUW500E The scheduling environment name is not valid. Enter a valid name for the scheduling environment.**

**Explanation:** The scheduling environment name is not valid because it is missing, is too long, or contains incorrect characters. A valid scheduling environment name consists of up to 16 characters including alphanumeric characters (A-Z, a-z, and 0-9) and special characters ( $@$   $$$   $#$   $\_$ ). The name cannot begin with the characters *SYS\_* . The name is required and must be unique in the service definition. Scheduling

# **IZUW501E • IZUW511E**

environment names are not case sensitive; for example, *SETEST* and *SETest* are the same scheduling environment.

**System programmer response:** No action is required.

**User response:** Enter a valid name for the scheduling environment.

## **IZUW501E A scheduling environment with the name** *se-name* **already exists. Enter a unique scheduling environment name.**

**Explanation:** The request to create a new scheduling environment failed because a scheduling environment with the specified name already exists. The scheduling environment name must be unique in a service definition.

In the message text:

*se-name*

Name of the scheduling environment.

**System programmer response:** No action is required.

**User response:** Enter a unique scheduling environment name.

#### **IZUW503W You are about to delete the selected items. Do you want to continue?**

**Explanation:** This dialog box allows you to confirm whether you want to permanently remove the selected items.

**System programmer response:** No action is required.

**User response:** Click **OK** to delete the selected items. You cannot undo this action. If you do not want to delete the selected items, click **Cancel**.

#### **IZUW504W You are about to overwrite items on the clipboard which were cut but not pasted. Do you want to continue?**

**Explanation:** This dialog box allows you to confirm whether you want to replace items on the clipboard which were cut but not pasted.

**System programmer response:** No action is required.

**User response:** Click **OK** to replace the items on the clipboard. If you do not want to replace the items on the clipboard, click **Cancel**.

## **IZUW505E The classification rules on the clipboard cannot be inserted because the maximum nesting level would be exceeded.**

**Explanation:** Classification rules are typically organized in a nested hierarchy. You can define no more than four levels of nesting within the hierarchy. The paste operation failed because the maximum

nesting level would be exceeded.

**System programmer response:** No action is required.

**User response:** Nest out the selected rule, or select a rule that is at a higher level in the hierarchy. Then, try the paste again.

**IZUW507E A resource with the name** *resource-name* **already exists in scheduling environment** *se-name***. Select a resource that has not been added to the scheduling environment.**

**Explanation:** The request to add the specified resource failed because a resource with the same name already exists in the specified scheduling environment. The resource name must be unique in a scheduling environment.

In the message text:

*resource-name*

Name of the resource.

*se-name*

Name of the scheduling environment.

**System programmer response:** No action is required.

**User response:** Select a resource that has not been added to the scheduling environment.

#### **IZUW508E Resource Name is a required field. Select a resource.**

**Explanation:** The name of the resource is required. The field cannot be blank.

**System programmer response:** No action is required.

**User response:** Select a resource.

#### **IZUW510E The specified resource is not defined. Select a resource that is defined.**

**Explanation:** The specified resource is not defined in the service definition.

**System programmer response:** No action is required.

**User response:** Select a resource that is defined.

#### **IZUW511E The following resource names could not be cut to the clipboard or deleted because they are the last resource name in a scheduling environment.**

**Explanation:** z/OSMF could not cut to the clipboard or delete the specified resource names because they are the last resource name in a scheduling environment.

**System programmer response:** No action is required.

**User response:** To delete the selected resource names, either delete the scheduling environment, or assign another resource name to the scheduling environment.

#### **IZUW520E The specified character in the Notes field is not valid:** *char***.**

**Explanation:** The Notes field contains a character that is not valid.

In the message text:

*char* The character that is not valid.

**System programmer response:** No action is required.

**User response:** Specify notes that do not contain the specified character.

#### **IZUW521E The Notes field exceeds 500 lines of characters.**

**Explanation:** The Notes field is not valid because it contains more than 500 lines of characters.

**System programmer response:** No action is required.

**User response:** Specify notes that do not exceed 500 lines. Each line can have up to 80 characters for a total of not more than 40,000 characters for notes.

#### **IZUW522E The maximum number of items allowed has been exceeded. Delete the item.**

**Explanation:** You can define only a limited number of items. The maximum number has been exceeded.

**System programmer response:** No action is required.

**User response:** Delete the item.

#### **IZUW523E The items on the clipboard cannot be inserted because the maximum number of items has been reached.**

**Explanation:** The paste action cannot insert all the items on the clipboard because the maximum number has been reached.

**System programmer response:** No action is required.

**User response:** Delete the items, and try the paste action again.

#### **IZUW524E A new item cannot be added because either the maximum number of items are defined or no additional items are available that can be added.**

**Explanation:** The request to add a new item could not be completed for one of the following reasons:

- 1. The maximum number of items are defined for the selected service definition item. For example, a service definition can contain up to 99 service policies.
- 2. If you are trying to insert a new service class or resource group override, the selected service policy already contains overrides for all of the service classes or resource groups that are defined in the

service definition. You can create only one override for each service class or resource group.

3. If you are trying to add a resource to a scheduling environment, the selected scheduling environment already contains all of the resources that are defined in the service definition. The resources included in a scheduling environment must be unique.

**System programmer response:** No action is required.

#### **User response:**

- 1. To insert a new item, delete an existing item.
- 2. Modify the corresponding service class or resource group override, or define a new service class or resource group and then create an override for it.
- 3. Modify the corresponding resource state, or define a new resource and then add it to the scheduling environment.

# **IZUW525E The cut or copy action failed because the items are not specified correctly.**

**Explanation:** Items cannot be cut or copied to the clipboard if they are not specified correctly.

**System programmer response:** No action is required.

**User response:** Correct the errors, and try the cut or copy action again.

**Explanation:** The paste action failed because all of the items on the clipboard cannot be inserted. The number of items that are on the clipboard and the number of items that can be inserted are provided.

In the message text:

*num-items-clipboard*

Number of items on the clipboard.

*num-items-insert*

Number of items that can be inserted.

**System programmer response:** No action is required.

**User response:** Delete some items and try the paste action again, or copy fewer items to the clipboard.

# **IZUW550E A service class override for service class** *sc-name* **already exists in service policy** *sp-name***. Select a service class that has not been added to the service policy.**

**Explanation:** The request to add an override for the specified service class failed because a service class override for the same service class already exists in the

**IZUW526E The items on the clipboard cannot be inserted because doing so would exceed the maximum number of allowable items. Number of items on the clipboard:** *num-items-clipboard***. Number of items that can be inserted:** *num-items-insert***.**

# **IZUW551E • IZUW602E**

specified service policy. The service class must be unique in a service policy.

In the message text:

*sc-name*

Name of the service class.

*sp-name*

Name of the service policy.

**System programmer response:** No action is required.

**User response:** Select a service class that has not been added to the service policy.

#### **IZUW551E Service class is a required field. Select a service class.**

**Explanation:** The service class is required. The field cannot be blank.

**System programmer response:** No action is required.

**User response:** Select a service class.

#### **IZUW552E The specified service class is not defined. Select a service class that is defined.**

**Explanation:** The specified service class is not defined in the service definition.

**System programmer response:** No action is required.

**User response:** Select a service class that is defined.

**IZUW555E A resource group override for resource group** *rg-name* **already exists in service policy** *sp-name***. Select a resource group that has not been added to the service policy.**

**Explanation:** The request to add an override for the specified resource group failed because a resource group override for the same resource group already exists in the specified service policy. The resource group must be unique in a service policy.

In the message text:

*rg-name*

Name of the resource group.

#### *sp-name*

Name of the service policy.

**System programmer response:** No action is required.

**User response:** Select a resource group that has not been added to the service policy.

#### **IZUW556E Resource group is a required field. Select a resource group.**

**Explanation:** The resource group is required. The field cannot be blank.

**System programmer response:** No action is required.

**User response:** Select a resource group.

**IZUW557E The specified resource group is not defined. Select a resource group that is defined.**

**Explanation:** The specified resource group is not defined in the service definition.

**System programmer response:** No action is required.

**User response:** Select a resource group that is defined.

#### **IZUW601E The backup sequential data set name is not valid. Enter a valid data set name.**

**Explanation:** The data set name is not valid because it either is too long or contains incorrect characters. A valid data set name consists of a set of names separated by periods. For example, *NAME1.NAME2.NAME3*. Each name can contain up to eight of the following characters: alphanumeric characters (A-Z, a-z, and 0-9), special characters  $(\$ # @)$ , and hyphens. The first character of each name must be an alphabetic or special character. The data set name cannot contain leading or trailing periods. It has a maximum length of 44 characters (including periods). Data set names are not case sensitive; for example, *name1.name2.name3* and *NAME1.name2.NAME3* are the same data set.

You can include the variables *&&USER&&* and *&&TIME&&* in the data set name. To use the variables, you must include the two ampersand characters before and after the words USER and TIME. For example, *&&USER&&.SERVDEF.&&TIME&&.XML*. When the data set is allocated, the variable *&&USER&&* is changed to your z/OSMF user ID and the variable *&&TIME&&* is changed to the last eight digits of the current time in milliseconds.

**System programmer response:** No action is required.

**User response:** Enter a valid data set name.

#### **IZUW602E The host data set name is not valid. Enter a valid data set name.**

**Explanation:** The data set name is not valid because it is missing, is too long, or contains incorrect characters. A valid data set name consists of a set of names separated by periods. For example, *NAME1.NAME2.NAME3*. Each name can contain up to eight of the following characters: alphanumeric characters (A-Z, a-z, and 0-9), special characters  $(\frac{4}{5} \# \omega)$ , and hyphens. The first character of each name must be an alphabetic or special character. The data set name

cannot contain leading or trailing periods. It has a maximum length of 44 characters (including periods). The data set name is required. The field cannot be blank. Data set names are not case sensitive; for example, *name1.name2.name3* and *NAME1.name2.NAME3* are the same data set.

**System programmer response:** No action is required.

**User response:** Enter a valid data set name.

# **IZUW603E The excluded host system names are not valid. Enter a valid set of host system names.**

**Explanation:** The excluded systems list is not valid because it contains incorrect characters, system names are not unique, or too many system names are specified. A valid excluded systems list is a comma separated list of up to 32 system names. Each system name can contain up to eight of the following characters: alphanumeric characters (A-Z, a-z, and 0-9) and special characters  $(\$ # @)$ . The excluded systems list is optional.

**System programmer response:** No action is required.

**User response:** Enter valid host system names.

**IZUW604E A service policy with the name** *sp-name* **already exists. Enter a unique service policy name.**

**Explanation:** The request to create a new service policy failed because a policy with the specified name already exists in the service definition. The service policy name must be unique in a service definition.

In the message text:

*sp-name*

Name of the service policy.

**System programmer response:** No action is required.

**User response:** Enter a unique service policy name.

#### **IZUW605E The service policy name is not valid. Enter a valid name for the service policy.**

**Explanation:** The service policy name is not valid because it is missing, is too long, or contains incorrect characters. A valid service policy name consists of up to eight characters including alphanumeric characters (A-Z, a-z, and 0-9), mathematical symbols  $( | \sim \{ \} \setminus )$ , punctuation marks (! : " [ ]), and the following special characters: %, \$, #,  $\omega$ ,  $\wedge$ , and \_. The name cannot begin with the characters *SYS*. The name is required and must be unique in the service definition. Service policy names are not case sensitive; for example, *SERPOL2* and *SerPol2* are the same service policy.

**System programmer response:** No action is required.

**User response:** Enter a valid name for the service policy.

#### **IZUW606E The following service policy could not be cut to the clipboard or deleted because it is the last service policy.**

**Explanation:** z/OSMF could not cut to the clipboard or delete the specified service policy because it is the last service policy. A service definition must contain at least one service policy.

**System programmer response:** No action is required.

**User response:** Specify another service policy before deleting the specified service policy.

#### **IZUW610E The workload name is not valid. Enter a valid name for the workload.**

**Explanation:** The workload name is not valid because it is missing, is too long, or contains incorrect characters. A valid workload name consists of up to eight characters including alphanumeric characters (A-Z, a-z, and 0-9), mathematical symbols  $(1 \sim \{\}\)$ , punctuation marks (! : " [ ]), and the following special characters: %, \$, #, @,  $\land$ , and \_. The name cannot begin with the characters *SYS*. The name is required and must be unique in the service definition. Workload names are not case sensitive; for example, *WKLDDB2* and *WkldDB2* are the same workload.

**System programmer response:** No action is required.

**User response:** Enter a valid name for the workload.

**IZUW611E A workload with the name** *wl-name* **already exists. Enter a unique workload name.**

**Explanation:** The request to create a new workload failed because a workload with the specified name already exists. The workload name must be unique in a service definition.

In the message text:

*wl-name*

Name of the workload.

**System programmer response:** No action is required.

**User response:** Enter a unique workload name.

#### **IZUW617E The following workloads could not be cut to the clipboard or deleted because one or more service classes or service class overrides are assigned to the workloads or the workload is the last workload.**

**Explanation:** z/OSMF could not cut to the clipboard or delete the specified workloads because the workloads are being referenced by one or more service classes or service class overrides or the workload is the last workload.

#### **System programmer response:** No action is required.

**User response:** To delete the selected workloads, either delete the service classes and overrides that are assigned to the workloads, or assign the service classes and overrides to another workload.

## **IZUW618E The service class name is not valid. Enter a valid name for the service class.**

**Explanation:** The service class name is not valid because it is missing, is too long, or contains incorrect characters. A valid service class name consists of up to eight characters including alphanumeric characters (A-Z, a-z, and 0-9), mathematical symbols ( $| \sim \{ \} \rangle$ ), punctuation marks (! : " [ ]), and the following special characters: %,  $\frac{4}{7}$ ,  $\frac{4}{7}$ ,  $\frac{6}{7}$ ,  $\frac{4}{7}$ , and \_. The name cannot begin with the characters *SYS* or the characters *\$SRM*. The name is required and must be unique in the service definition. Service class names are not case sensitive; for example, *SCTEST* and *SCTest* are the same service class.

**System programmer response:** No action is required.

**User response:** Enter a valid name for the service class.

#### **IZUW619E A service class with the name** *sc-name* **already exists. Enter a unique service class name.**

**Explanation:** The request to create a new service class failed because a service class with the specified name already exists. The service class name must be unique in a service definition.

In the message text:

*sc-name*

Name of the service class.

**System programmer response:** No action is required.

**User response:** Enter a unique service class name.

# **IZUW624E The specified workload is not defined. Select a workload that is defined.**

**Explanation:** The specified workload is not defined in the service definition.

**System programmer response:** No action is required.

**User response:** Select a workload that is defined.

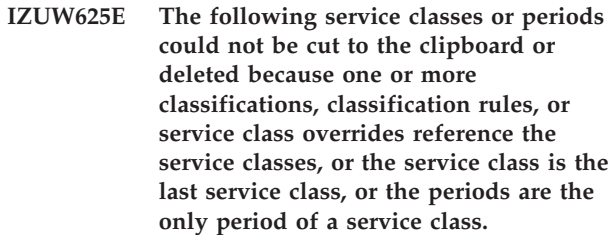

**Explanation:** z/OSMF could not cut to the clipboard or delete the specified service classes because the service classes are being referenced by one or more classifications, classification rules, or service class overrides, or the service class is the last service class. z/OSMF could not cut to the clipboard or delete the specified periods because the periods are the only period of a service class.

**System programmer response:** No action is required.

**User response:** To delete the selected service classes, either delete the classifications, classification rules, and service class overrides that are referencing the service classes, or assign the classifications and rules to another service class. To delete the selected periods, delete the service class.

# **IZUW626E Workload is a required field. Select the workload to which to assign the service class.**

**Explanation:** A workload is required. The field cannot be blank.

**System programmer response:** No action is required.

**User response:** Select the workload to which to assign the service class.

# **IZUW627E The importance is not valid. Specify a valid importance.**

**Explanation:** The importance is not valid because it either has not been specified or the importance for a period is greater than the importance of the preceding period. The importance is required. The importance values can be:

- 1 for highest
- 2 for high
- 3 for medium
- 4 for low
- 5 for lowest.

Importance levels should stay the same or decrease as the transactions move from one performance period to the next.

**System programmer response:** No action is required.

**User response:** Specify a valid importance.

# **IZUW628E The duration is not valid. Specify a valid duration for the performance period.**

**Explanation:** The duration is not valid because it either has not been specified, contains incorrect characters, or the value specified is out of range. The duration ranges from 1-999999999 service units. If you are defining a single period goal, you should not specify a duration. If you are defining multiple periods, you are required to specify a duration for each period except the last.

**System programmer response:** No action is required.

**User response:** Specify a valid duration for the performance period.

# **IZUW629E The goal type is not valid. Select a valid type of goal.**

**Explanation:** The specified goal type is not allowed for the period. The following goal types are available:

- Average Response Time. The expected amount of time required to complete the work submitted to the service class.
- **Percentile Response Time.** The percentage of work in a period that should complete within the specified response time.
- v **Velocity.** Measure of how fast work should run when ready without being delayed for resources managed by WLM.
- Discretionary. WLM defined goal. Associate this goal with work for which you do not have a specific performance goal. Work with a discretionary goal is run when excess resources are available.

A discretionary goal can only be specified for the last period of a service class. The field cannot be blank.

**System programmer response:** No action is required.

**User response:** Select the type of goal.

#### **IZUW630E The response time goal is not valid. Specify a valid response time goal for the performance period.**

**Explanation:** The response time goal is not valid for one of the following reasons:

- The response time is missing. If you selected the **Average Response Time** or the **Percentile Response Time** goal type, you are required to specify a response time goal.
- The value contains incorrect characters. The response time goal has the format *hh*:*mm*:*ss*.*ttt* where:
	- *hh* represents the number of hours
	- mm represents the number of minutes
	- *ss* represents the number of seconds
	- *ttt* represents the number of milliseconds

You can abbreviate this format, as needed. For example, you can specify 1.2 instead of 00:00:01.200.

- The value specified is out of range. The response time goal can range from 15 milliseconds to 24 hours.
- The value specified is less than or equal to the response time goal of the preceding period.

**System programmer response:** No action is required.

**User response:** Specify a valid response time goal for the performance period.

# **IZUW631E The percentile goal is not valid. Specify a valid percentile goal for the performance period.**

**Explanation:** The percentile goal is not valid because it either has not been specified, contains incorrect characters, or the value specified is out of range. The range for percentile boundaries is 1-99, and the value must be a whole number.

If you selected the **Percentile Response Time** goal type, you are required to specify a percentile goal.

**System programmer response:** No action is required.

**User response:** Specify a valid percentile goal for the performance period.

#### **IZUW632E The velocity level goal is not valid. Specify a valid velocity level goal for the performance period.**

**Explanation:** The velocity level goal is not valid because it either has not been specified, contains incorrect characters, or the value specified is out of range. The range of velocity level goals is 1-99, and the value must be a whole number.

If you selected the **Velocity** goal type, you are required to specify a velocity level goal.

**System programmer response:** No action is required.

**User response:** Specify a valid velocity level goal for the performance period.

**IZUW633E Long-term CPU protection cannot be assigned to a service class that has more than one performance period or that has a performance period with a discretionary goal. Set the CPU Critical value to No.**

**Explanation:** CPU Critical cannot be set to **Yes** for a service class that has multiple performance periods or that has a performance period with a discretionary goal.

**System programmer response:** No action is required.

**User response:** Set the CPU Critical value to **No**.

# **IZUW634E • IZUW644E**

#### **IZUW634E The resource group name is not valid. Enter a valid name for the resource group.**

**Explanation:** The resource group name is not valid because it is missing, is too long, or contains incorrect characters. A valid resource group name consists of up to eight characters including alphanumeric characters (A-Z, a-z, and 0-9), mathematical symbols  $(1 \sim \{\}\)$ , punctuation marks (! : " [ ]), and the following special characters: %, \$, #,  $\omega$ ,  $\wedge$ , and \_. The name is required and must be unique in the service definition. Resource group names are not case sensitive; for example, *RGTEST* and *RGTest* are the same resource group.

**System programmer response:** No action is required.

**User response:** Enter a valid name for the resource group.

#### **IZUW635E A resource group with the name** *rg-name* **already exists. Enter a unique resource group name.**

**Explanation:** The request to create a new resource group failed because a resource group with the specified name already exists. The resource group name must be unique in a service definition.

In the message text:

*rg-name*

Name of the resource group.

**System programmer response:** No action is required.

**User response:** Enter a unique resource group name.

# **IZUW636E The specified resource group is not defined. Select a resource group that is defined.**

**Explanation:** The specified resource group is not defined in the service definition.

**System programmer response:** No action is required.

**User response:** Select a resource group that is defined.

# **IZUW637W Importance levels should stay the same or decrease from one performance period to the next.**

**Explanation:** The importance of the period is greater than the importance of the preceding period. Importance levels should stay the same or decrease as the transactions move from one performance period to the next. The importance values can be:

- 1 for highest
- 2 for high
- 3 for medium
- 4 for low
- 5 for lowest.

**System programmer response:** No action is required.

**User response:** Specify a greater importance value.

## **IZUW641E The following resource groups could not be cut to the clipboard or deleted because one or more service classes, service class overrides, or resource group overrides reference the resource groups.**

**Explanation:** z/OSMF could not cut to the clipboard or delete the specified resource groups because the resource groups are being referenced by one or more service classes, service class overrides, or resource group overrides.

**System programmer response:** No action is required.

**User response:** To delete the selected resource groups, either delete the service classes, service class overrides, and resource group overrides that are referencing the resource groups, or assign the service classes and service class overrides to another resource group.

# **IZUW643E The capacity minimum is not valid. Enter a valid minimum capacity.**

**Explanation:** The capacity minimum is not valid. The capacity you can enter is determined by the type of resource group. You must enter a number that is within one of the following ranges:

- CPU Service Units. The value must be between 0 and 99999999.
- v **Number CPs Times 100.** The number must be between 0 and 99999999. A number of 100 represents the capacity of one general purpose processor.
- **Percentage LPAR Share.** The value must be between 0 and 99. The sum of all minimum LPAR share percentages for all resource groups of this type should not exceed 99.

**System programmer response:** No action is required.

**User response:** Enter a valid minimum capacity.

#### **IZUW644E The capacity maximum is not valid. Enter a valid maximum capacity.**

**Explanation:** The capacity maximum is not valid. The capacity you can enter is determined by the type of resource group. You must enter a number that is within one of the following ranges:

- v **CPU Service Units.** The value must be between 0 and 99999999.
- Number CPs Times 100. The number must be between 0 and 99999999. A number of 100 represents the capacity of one general purpose processor.
Percentage LPAR Share. The value must be between 0 and 99. The sum of all minimum LPAR share percentages for all resource groups of this type should not exceed 99.

**System programmer response:** No action is required.

**User response:** Enter a valid maximum capacity.

## **IZUW645E The report class name is not valid. Enter a valid name for the report class.**

**Explanation:** The report class name is not valid because it is missing, is too long, or contains incorrect characters. A valid report class name consists of up to eight characters including alphanumeric characters (A-Z, a-z, and 0-9), mathematical symbols  $(1 \sim \{\}\)$ , punctuation marks (! : " [ ]), and the following special characters: %, \$, #, @,  $\land$ , and \_. The name is required and must be unique in the service definition. Report class names are not case sensitive; for example, *RCTEST* and *RCTest* are the same report class.

**System programmer response:** No action is required.

**User response:** Enter a valid name for the report class.

## **IZUW646E A report class with the name** *rc-name* **already exists. Enter a unique report class name.**

**Explanation:** The request to create a new report class failed because a report class with the specified name already exists. The report class name must be unique in a service definition.

In the message text:

*rc-name*

Name of the report class.

**System programmer response:** No action is required.

**User response:** Enter a unique report class name.

**IZUW652E The following report classes could not be cut to the clipboard or deleted because one or more classifications or classification rules reference the report classes.**

**Explanation:** z/OSMF could not cut to the clipboard or delete the specified report classes because the report classes are being referenced by one or more classifications or classification rules.

**System programmer response:** No action is required.

**User response:** To delete the selected report classes, either delete the classifications and classification rules that are referencing the report classes or assign the classifications or classification rules to another report class.

## **IZUW653E The classification group name is not valid. Enter a valid name for the classification group.**

**Explanation:** The classification group name is not valid because it is missing, is too long, or contains incorrect characters. A valid classification group name consists of up to eight characters including alphanumeric characters (A-Z, a-z, and 0-9), mathematical symbols  $(| \sim \{\} \setminus \rangle)$ , punctuation marks (! : " [ ]), and the following special characters: \$, #, @, ^, and \_. The name is required and must be unique in the service definition. Classification group names are not case sensitive; for example, *CGTEST* and *CGTest* are the same classification group.

**System programmer response:** No action is required.

**User response:** Enter a valid name for the classification group.

## **IZUW654E A classification group with the name** *cg-name* **already exists. Enter a unique classification group name.**

**Explanation:** The request to create a new classification group failed because a classification group with the specified name already exists. The classification group name must be unique in a service definition.

In the message text:

*cg-name*

Name of the classification group.

**System programmer response:** No action is required.

**User response:** Enter a unique classification group name.

## **IZUW659E Classification group** *cg-name* **does not exist.**

**Explanation:** The specified classification group does not exist.

In the message text:

*cg-name*

Name of the classification group.

**System programmer response:** No action is required.

**User response:** Select an existing classification group.

**IZUW660E The following classification groups or work qualifiers could not be cut to the clipboard or deleted because one or more classification rules reference the classification groups or the work qualifiers are the only work qualifier of a classification group.**

**Explanation:** z/OSMF could not cut to the clipboard or delete the specified classification groups because the

## **IZUW661E • IZUW670E**

classification groups are being referenced by one or more classification rules. z/OSMF could not cut to the clipboard or delete the specified work qualifiers because the work qualifiers are the only work qualifier of a classification group.

#### **System programmer response:** No action is required.

**User response:** To delete the selected classification groups, either delete the classification rules that are referencing the classification groups, or associate the classification rules with another classification group. To delete the selected work qualifier, delete the classification group.

## **IZUW661E A work qualifier with the value** *value* **already exists in classification group** *cg-name***. Enter a unique qualifier value.**

**Explanation:** The request to create a new qualifier value failed because a work qualifier with the same value already exists in the specified classification group. The qualifier value must be unique in a classification group.

In the message text:

*value* Value specified for the work qualifier.

*cg-name*

Name of the classification group.

**System programmer response:** No action is required.

**User response:** Enter a unique qualifier value.

## **IZUW662E Qualifier Type is a required field. Select a qualifier type.**

**Explanation:** A qualifier type is required. The field cannot be blank.

**System programmer response:** No action is required.

**User response:** Select a qualifier type.

#### **IZUW663E The qualifier value is not valid. Enter a valid qualifier value.**

**Explanation:** The qualifier value is not valid because it either is missing or is too long. A valid qualifier value contains up to eight characters. The qualifier value is required. The Qualifier Value field cannot be blank.

**System programmer response:** No action is required.

**User response:** Enter a valid qualifier value.

## **IZUW664E The subsystem type is not valid. Enter a valid subsystem type.**

**Explanation:** The subsystem type is not valid because it is missing, is too long, or contains incorrect characters. You can select a subsystem from the list, or you can enter the name of a new subsystem. A valid subsystem name contains up to four characters

including alphanumeric characters (A-Z, a-z, and 0-9), mathematical symbols  $(| \sim \{ \} \rangle)$ , punctuation marks (! : " [ ]), and the following special characters: %, \$, #, @,  $\wedge$ , and  $\angle$ . The subsystem name is required and must be unique in the service definition. Subsystem names are not case sensitive; for example, *JES* and *Jes* are the same subsystem.

**System programmer response:** No action is required.

**User response:** Enter a valid subsystem type.

## **IZUW665E Subsystem type** *subsystem-type* **already exists. Enter a unique subsystem type.**

**Explanation:** The request to create a new classification failed because a classification with the same subsystem type already exists. The subsystem type must be unique in a service definition.

In the message text:

*subsystem-type* Name of the subsystem.

**System programmer response:** No action is required.

**User response:** Enter a unique subsystem type.

## **IZUW669E The storage critical value is not valid. Select a valid storage critical value.**

**Explanation:** The storage critical value is not valid because it either is missing or a long-term storage protection cannot be assigned to the classification rule. Classification rules of subsystem type ASCH, CICS®, IMS™, JES, OMVS, STC, or TSO can be specified as storage critical, if the service class used by a classification rule fulfills the following criteria:

- The service class is not SYSOTHER.
- The service class has only one period.
- The service class period is not a discretionary goal.
- The service class period does not have a short response time goal (less than or equal to 20 seconds). This criteria does not apply to the CICS or IMS subsystem types.

**System programmer response:** No action is required.

**User response:** Select a valid storage critical value.

## **IZUW670E The Goals Used To Manage Region value is not valid. Select a valid value.**

**Explanation:** The Goals Used To Manage Region value is not valid because it either is missing or work of the subsystem type cannot be managed to the performance goal of the region. Only work of subsystem type JES or STC can be managed to the performance goal of the region. If you select **Transaction**, the CICS/IMS region is managed to the response time goals of the transactions that it processes. If you select **Region**, the CICS/IMS region is managed to the performance goal

of the service class assigned to the region (address space). If you select **Both**, the region is managed to the performance goal of the service class assigned to the region, but also a book keeping of all transaction completions is done so that WLM can still manage CICS service classes with response time goals. You should only use option **Both** for CICS TORs. For all CICS AORs, you should use **Transaction**.

**System programmer response:** No action is required.

**User response:** Select a valid value.

## **IZUW671E The start position is not valid. Enter a start position that is a whole number between 1 and** *max-start-pos***.**

**Explanation:** The start position must be a whole number between 1 and the specified maximum start position.

In the message text:

*max-start-pos*

Maximum start position.

**System programmer response:** No action is required.

**User response:** Enter a start position that is a whole number between 1 and the specified start position.

## **IZUW672E The specified report class is not defined. Select a report class that is defined.**

**Explanation:** The specified report class is not defined in the service definition.

**System programmer response:** No action is required.

**User response:** Select a report class that is defined.

## **IZUW673E The specified service class is not valid. Select a service class that is valid.**

**Explanation:** The specified service class either is not defined in the service definition or it cannot be used in the subsystem type because of its characteristics.

**System programmer response:** No action is required.

**User response:** Select a service class that is valid.

## **IZUW674E The application environment name is not valid. Enter a valid name for the application environment.**

**Explanation:** The application environment name is not valid because it is missing, is too long, or contains incorrect characters. A valid application environment name consists of up to 32 characters including alphanumeric characters (A-Z, a-z, and 0-9) and special characters ( $@$   $$$   $#$   $\_$ ). The name cannot begin with the characters *SYS*. The name is required and must be unique in the service definition. Application environment names are not case sensitive; for example,

*AETEST* and *AETest* are the same application environment.

**System programmer response:** No action is required.

**User response:** Enter a valid name for the application environment.

## **IZUW675E An application environment with the name** *ae-name* **already exists. Enter a unique application environment name.**

**Explanation:** The request to create a new application environment failed because an application environment with the specified name already exists. The application environment name must be unique in a service definition.

In the message text:

*ae-name*

Name of the application environment.

**System programmer response:** No action is required.

**User response:** Enter a unique application environment name.

## **IZUW676E The subsystem type is not valid. Enter a valid subsystem type.**

**Explanation:** The subsystem type is not valid because it is missing, is too long, or contains incorrect characters. You can select a subsystem from the list, or you can enter the name of a new subsystem. A valid subsystem name contains up to four characters including alphanumeric characters (A-Z, a-z, and 0-9) and the following special characters: \$, #, @, and \_. The subsystem name is required and must be unique in the service definition. Subsystem names are not case sensitive; for example, *JES* and *Jes* are the same subsystem.

**System programmer response:** No action is required.

**User response:** Enter a valid subsystem type.

## **IZUW677E The limit is not valid. Select a valid limit.**

**Explanation:** The limit is not valid because it either is missing or does not match the subsystem type of the application environment. For subsystem type SOM only limit SingleASPerSysplex can be specified. For subsystem type DB2®, CB, IWEB, MQ limit SingleASPerSysplex must not be specified.

**System programmer response:** No action is required.

**User response:** Select a valid limit.

## **IZUW682E • IZUW695E**

## **IZUW682E The start parameter contains too many characters. Enter up to 115 characters for the start parameter.**

**Explanation:** The start parameter can contain up to 115 characters.

**System programmer response:** No action is required.

**User response:** Enter no more than 115 characters for the start parameter.

**IZUW683E The procedure name contains too many characters. Enter a procedure name that contains no more than eight characters.**

**Explanation:** The procedure name can contain up to eight characters.

**System programmer response:** No action is required.

**User response:** Enter a procedure name that contains no more than eight characters.

#### **IZUW684E The resource name is not valid. Enter a valid name for the resource.**

**Explanation:** The resource name is not valid because it is missing, is too long, or contains incorrect characters. A valid resource name consists of up to 16 characters including alphanumeric characters (A-Z, a-z, and 0-9) and special characters ( $@$   $$$   $#$   $\_$ ). The name cannot begin with the characters *SYS\_*. The name is required and must be unique in the service definition. Resource names are not case sensitive; for example, *RESDB2* and *ResDB2* are the same resource.

**System programmer response:** No action is required.

**User response:** Enter a valid name for the resource.

#### **IZUW685E A resource with the name** *resource-name* **already exists. Enter a unique resource name.**

**Explanation:** The request to create a new resource failed because a resource with the specified name already exists. The resource name must be unique in a service definition.

In the message text:

*resource-name*

Name of the resource.

**System programmer response:** No action is required.

**User response:** Enter a unique resource name.

#### **IZUW689E The qualifier value is not valid. Select a valid classification group.**

**Explanation:** The qualifier value is not valid because of one of the following reasons:

• The value is missing

- v A classification group with such a name is not defined in the service definition
- The classification group has a qualifier type that is different from the classification rule.

**System programmer response:** No action is required.

**User response:** Select a valid classification group.

## **IZUW690E The qualifier type is not valid. Select a valid qualifier type.**

**Explanation:** The qualifier type either is not specified or is not correct. Each subsystem type supports specific qualifier types. Qualifier types for which classification groups can be defined cannot be nested. A qualifier type must be specified. The field cannot be blank.

**System programmer response:** No action is required.

**User response:** Select a valid qualifier type.

## **IZUW691E The following resources could not be cut to the clipboard or deleted because one or more scheduling environments reference the resources.**

**Explanation:** z/OSMF could not cut to the clipboard or delete the specified resources because the resources are being referenced by one or more scheduling environments.

**System programmer response:** No action is required.

**User response:** To delete the selected resources, either delete the scheduling environments that are referencing the resources, or remove the resource from the scheduling environment.

## **IZUW695E z/OSMF could not activate service policy** *sp-name***. A service definition installation or service policy activation triggered by user** *user-id* **at** *date-time* **has not completed yet.**

**Explanation:** A service definition installation or service policy activation triggered by the specified user has not completed yet; therefore, z/OSMF could not submit another request to activate a service policy.

In the message text:

*sp-name*

Name of the service policy.

*user-id* User ID of the user who triggered the install or activate.

*date-time*

Time the user triggered the install or activate.

**System programmer response:** No action is required.

**User response:** Wait for the installation or activation that is in progress to complete. Then, retry the request. **IZUW696E z/OSMF could not install service definition** *sd-name* **with description** *sd-desc***. A service definition installation or service policy activation triggered by user** *user-id* **at** *date-time* **has not completed yet.**

**Explanation:** A service definition installation or service policy activation triggered by the specified user has not completed yet; therefore, z/OSMF could not submit another request to install a service definition.

In the message text:

*sd-name*

Name of the service definition.

*sd-desc* Description of the service definition.

*user-id* User ID of the user who triggered the install or activate.

*date-time*

Time the user triggered the install or activate.

**System programmer response:** No action is required.

**User response:** Wait for the installation or activation that is in progress to complete. Then, retry the request.

### **IZUW701E z/OSMF could not activate service policy** *sp-name***. A service definition is not installed in the WLM couple data set for the sysplex.**

**Explanation:** The service policy could not be activated because a service definition has not been installed in the z/OS Workload Manager (WLM) couple data set for the sysplex.

A two-step process is required before the sysplex starts using a service definition. First, you must install the service definition into the WLM couple data set. Then, you must activate one of the service policies defined in the installed service definition. To activate a service policy, the z/OSMF role to which your user ID is assigned must be authorized to activate service policies.

In the message text:

*sp-name*

Name of the service policy.

**System programmer response:** No action is required.

**User response:** If the z/OSMF role to which your user ID is assigned is authorized to install service definitions and activate service policies, install a service definition into the WLM couple data set, and activate one of its service policies.

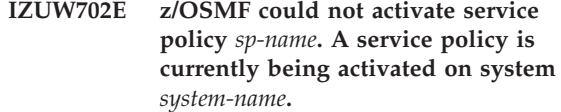

**Explanation:** The specified system is currently activating a service policy; therefore, z/OSMF could not submit another request to activate a service policy.

In the message text:

*sp-name*

Name of the service policy.

*system-name*

Name of the sytem.

**System programmer response:** No action is required.

**User response:** Wait for the activation that is in progress to complete. Then, retry the request.

## **IZUW703E z/OSMF could not activate service policy** *sp-name***. The service policy is not defined in the installed service definition.**

**Explanation:** z/OSMF could not activate the specified service policy because it is not defined in the installed service definition. Another service definition might have been installed in the z/OS Workload Manager (WLM) couple data set.

In the message text:

*sp-name*

Name of the service policy.

**System programmer response:** No action is required.

**User response:** Install the service definition that contains the specified service policy and activate the policy, or activate a policy that is defined in the installed service definition.

## **IZUW704E z/OSMF could not activate service policy** *sp-name***. System** *system-name* **does not have enough memory to process the request.**

**Explanation:** The request failed because the specified system does not have enough memory to complete the request.

In the message text:

*sp-name*

Name of the service policy.

*system-name*

Name of the system.

**System programmer response:** Examine the z/OS logs to determine the status of the system and correct any problems.

**User response:** Try the request again later. If the

## **IZUW705E • IZUW708W**

problem persists, contact your z/OSMF administrator or system programmer.

**IZUW705E z/OSMF could not activate service policy** *sp-name***. You are not authorized to complete that action on system** *system-name***.**

**Explanation:** To perform work in z/OSMF a user requires sufficient authority on both the z/OS system to be managed and in the z/OSMF product. The process of authorizing a user for z/OSMF work begins with the z/OS system. Because z/OS resources are accessed on behalf of z/OSMF users, access to these resources must be defined through the security management product in use at your installation, (for example, RACF).

This message is displayed when you attempt to access a resource on a z/OS system without sufficient authority.

In the message text:

*sp-name*

Name of the service policy.

*system-name*

Name of the system.

**System programmer response:** Ensure that the user is authorized to complete the action on the specified system.

**User response:** Contact your z/OSMF administrator or system programmer.

## **IZUW706E z/OSMF could not activate service policy** *sp-name***. The z/OSMF host system could not connect to the z/OS Workload Manager (WLM) couple data set.**

**Explanation:** The request failed because z/OSMF could not connect to the z/OS Workload Manager (WLM) couple data set for the specified sysplex.

In the message text:

*sp-name*

Name of the service policy.

**System programmer response:** Verify that a WLM couple data set has been defined. If a WLM couple data set has been defined, verify that the system is connected to the data set. To do so, use the D XCF,COUPLE,TYPE=WLM command. If connectivity to the WLM couple data set has been lost or does not exist, establish the connection.

If the problem persists, contact the IBM Support Center.

**User response:** Contact your z/OSMF administrator or system programmer.

## **IZUW707E z/OSMF could not activate service policy** *sp-name***. The WLM couple data set for sysplex** *sysplex-name* **does not have enough space to store the installed service definition and an active service policy.**

**Explanation:** The service definition information is stored in a z/OS Workload Manager (WLM) couple data set. When you allocate the couple data set, you estimate how many service policies, workloads, and service classes the service definition will contain. These estimates are converted into space requirements for the couple data set being allocated. If your service definition contains more items than you estimated, more space might be required to allocate the WLM couple data set. In which case, this message is displayed.

In the message text:

*sp-name*

Name of the service policy.

*sysplex-name*

Name of the sysplex.

**System programmer response:** Reallocate the WLM couple data set and increase its size. For more details see [z/OS MVS Planning: Workload Management.](http://publib.boulder.ibm.com/infocenter/zos/v1r13/topic/com.ibm.zos.r13.ieaw100/toc.htm)

**User response:** Contact your z/OSMF administrator or system programmer.

## **IZUW708W Service policy** *sp-name* **could not be activated on all of the systems in the sysplex.**

**Explanation:** The service policy could not be activated on all of the systems in the sysplex. Typically, this error occurs for one or more of the following reasons:

- The functionality level of the active service policy is not supported by the version level of the z/OS Workload Manager (WLM) instance on the system.
- There is an issue with the system. For example, the system might be inactive, it might be disconnected from the WLM couple data set, or its WLM instance might be inactive.

In the message text:

*sp-name*

Name of the service policy.

**System programmer response:** Verify that the functionality level of the active service policy is supported by the WLM version level running on each system. To obtain the WLM version level for each system in the sysplex, issue the D WLM,SYSTEMS command. If a system has a WLM version level that does not support the functionality level of the service definition, modify the service definition so that it uses only functions that are supported by the lowest WLM

version level. Re-install the service definition and activate a service policy.

Verify that the system is active, that its WLM instance is active, and that it is connected to the WLM couple data set. To determine if the system is connected to the WLM couple data set, use the D XCF,COUPLE,TYPE=WLM command. If connectivity to the WLM couple data set has been lost or does not exist, establish the connection.

If the problem persists, contact the IBM Support Center.

**User response:** For more details about the error, review the information provided on the *Status for sysplex* tab. Contact your z/OSMF administrator or system programmer.

## **IZUW709E z/OSMF could not activate service policy** *sp-name***. The service definition that is installed in the WLM couple data set for the sysplex is not valid.**

**Explanation:** The request failed because the service definition that is installed in the z/OS Workload Manager (WLM) couple data set is not valid. Typically, this error occurs when the WLM couple data set is corrupt.

In the message text:

*sp-name*

Name of the service policy.

**System programmer response:** To obtain more details about the error, check the z/OSMF logs. Verify that the WLM couple data set is formatted correctly. If the data set is corrupt, reallocate it. If the problem persists, contact the IBM Support Center and provide the error details.

**User response:** Try the request again. If the problem persists, contact your z/OSMF administrator or system programmer.

**IZUW712E The service policy activation failed. z/OSMF could not convert the name of service policy** *sp-name* **to code page** *code-page***.**

**Explanation:** The request failed because z/OSMF could not convert the specified service policy name to the specified code page. Typically, this error occurs during the activation of a service policy; at which time, the service policy name (which can contain national language characters) is converted to the code page specified on the *Settings* tab for the corresponding sysplex. If all of the characters included in the service policy name are not contained in the code page, this message is displayed.

In the message text:

*sp-name*

Name of the service policy.

*code-page*

Name of the code page.

**System programmer response:** No action is required.

**User response:** Specify a service policy name that contains only the characters that are included in the specified code page, or specify a code page that contains all of the characters included in the name of the policy.

**IZUW713E Export of service definition** *sd-name* **with description** *sd-desc* **to data set** *data-set-name* **failed. z/OSMF could not convert the service definition to code page** *code-page***.**

**Explanation:** The request failed because the specified service definition could not be converted to the specified code page. Typically, this error occurs when the service definition contains characters from national languages and the code page does not support all of the characters used in the service definition.

In the message text:

*sd-name*

Name of the service definition.

*sd-desc* Description of the service definition.

*data-set-name*

Name of the data set.

*code-page*

Name of the code page.

**System programmer response:** No action is required.

**User response:** Specify a code page that contains all of the characters included in the service definition.

## **IZUW714E The import request failed. z/OSMF could not open data set** *data-set-name***.**

**Explanation:** The request failed because z/OSMF could not open the specified data set. Causes for this failure might be any of the following:

- The data set does not exist.
- v The user is not authorized to access the data set.
- v The data set is a partitioned data set.

In the message text:

#### *data-set-name*

Name of the data set.

**System programmer response:** If the data set exists, verify that the user is authorized to access it.

**User response:** Verify that the data set exists and that it is a sequential data set. Contact your z/OSMF administrator or system programmer to obtain authorization to access the data set if it exists.

## **IZUW715E • IZUW721E**

## **IZUW715E The import request failed. z/OSMF could not read data set** *data-set-name***.**

**Explanation:** The import request failed because z/OSMF could not read the specified data set. Causes for this failure might be any of the following:

- The data set does not exist.
- The user is not authorized to access the data set.
- The data set is a partitioned data set.

In the message text:

#### *data-set-name*

Name of the data set.

**System programmer response:** If the data set exists, verify that the user is authorized to access it.

**User response:** Verify that the data set exists and that it is a sequential data set. Contact your z/OSMF administrator or system programmer to obtain authorization to access the data set if it exists.

## **IZUW717E z/OSMF could not extract a service definition because a service definition is not installed in the z/OS Workload Manager (WLM) couple data set.**

**Explanation:** z/OSMF automatically extracts the installed service definition from the WLM couple data set so that information about the installed service definition can be displayed when required. For example, information about the installed service definition is displayed in the *Service Definitions* tab and in the *Status for sysplex* tab.

When a service definition is not installed in the WLM couple data set, this message is displayed.

**System programmer response:** No action is required.

**User response:** Install a service definition into the WLM couple data set.

### **IZUW718E z/OSMF could not extract the installed service definition. The installed service definition is not valid.**

**Explanation:** z/OSMF automatically extracts the installed service definition from the WLM couple data set so that information about the installed service definition can be displayed when required. For example, information about the installed service definition is displayed in the *Service Definitions* tab and in the *Status for sysplex* tab.

When the extracted service definition is not valid, this message is displayed. The service definition might not be valid because the WLM couple data set is corrupt.

**System programmer response:** To obtain more details about the error, check the z/OSMF logs. Verify that the data set is formatted correctly. If the data set is corrupt, reallocate it. If the problem persists, contact the IBM

Support Center and provide the error details.

**User response:** Try the request again. If the problem persists, contact your z/OSMF administrator or system programmer.

**IZUW719E z/OSMF could not extract the installed service definition. Conversion of service definition to codepage** *code-page* **failed.**

**Explanation:** The installed service definition could not be converted to the specified codepage.

In the message text:

*code-page*

Name of the code page.

#### **System programmer response:**

**User response:** Specify a codepage that contains all characters of the installed service definition.

## **IZUW720E z/OSMF could not extract the installed service definition. A service definition is currently being installed into the z/OS Workload Manager (WLM) couple data set.**

**Explanation:** The request failed because a service definition is currently being installed into the z/OS Workload Manager (WLM) couple data set for the sysplex.

**System programmer response:** No action is required.

**User response:** Wait for the installation that is in progress to complete. Then, try the request again.

## **IZUW721E Service definition** *sd-name* **with description** *sd-desc* **could not be installed. Another user modified the installed service definition after z/OSMF extracted it.**

**Explanation:** z/OSMF automatically extracts the installed service definition from the z/OS Workload Manager (WLM) couple data set so that information about the installed service definition can be displayed when required.

To prevent a user from overwriting the changes of another user, when a user invokes the install action, z/OSMF verifies if the extracted service definition is the current installed service definition. If there is a mismatch, z/OSMF cannot complete the installation request.

In the message text:

*sd-name*

Name of the service definition.

*sd-desc* Description of the service definition.

**System programmer response:** No action is required.

**User response:** To extract the current installed service definition, refresh the Service Definitions table. Review the extracted service definition, and make changes as needed.

**IZUW722E Service definition** *sd-name* **with description** *sd-desc* **could not be installed. The z/OS Workload Manager (WLM) couple data set for sysplex** *sysplex-name* **does not have enough space to store the service definition.**

**Explanation:** The installation request failed because the WLM couple data set is too small.

In the message text:

*sd-name*

Name of the service definition.

*sd-desc* Description of the service definition.

*sysplex-name*

Name of the sysplex.

**System programmer response:** Reallocate the WLM couple data set and increase its size. For more details see [z/OS MVS Planning: Workload Management.](http://publib.boulder.ibm.com/infocenter/zos/v1r13/topic/com.ibm.zos.r13.ieaw100/toc.htm)

**User response:** Contact your z/OSMF administrator or system programmer.

**IZUW729E Service definition** *sd-name* **with description** *sd-desc* **could not be installed. Conversion of service definition to codepage** *code-page* **failed.**

**Explanation:** The service definition to be installed could not be converted to the specified codepage.

In the message text:

*sd-name*

Name of the service definition.

*sd-desc* Description of the service definition.

*code-page*

Name of the code page.

**System programmer response:** No action is required.

**User response:** Specify a codepage that contains all characters of the service definition to be installed.

## **IZUW733W A different service definition was recently installed.**

**Explanation:** A different service definition has been installed recently. The service definition you are working with is no longer the service definition that is installed in the WLM couple data set.

**System programmer response:** No action is required.

**User response:** To install your changed service definition, select the first option and click **OK**. To save your changed service definition without installing it, select the second option and click **OK**. Otherwise, click **Cancel**.

## **IZUW736E Import of service definition from data set** *data-set-name* **failed. z/OSMF could not convert the service definition to code page** *code-page***.**

**Explanation:** The request failed because z/OSMF could not convert the service definition stored in the data set to the specified code page. Typically, this error occurs when the service definition contains characters from national languages and the code page does not support all of the characters used in the service definition.

In the message text:

*data-set-name* Name of the data set.

*code-page*

Name of the code page.

**System programmer response:** No action is required.

**User response:** On the *Settings* tab, specify a code page that contains all of the characters included in the service definition.

## **IZUW737E The export of service definition** *sd-name* **with description** *sd-desc* **failed. z/OSMF could not write to data set** *data-set-name***.**

**Explanation:** The request failed because z/OSMF could not write to the specified data set. Causes for this failure might be any of the following:

- The user is not authorized to access the data set.
- v The user is not authorized to create a data set with the specified name.

In the message text:

*sd-name*

Name of the service definition.

*sd-desc* Description of the service definition.

*data-set-name*

Name of the data set.

**System programmer response:** If the data set exists, verify that the user is authorized to access it. If the data set does not exist, verify that the user is authorized to create a data set with the specified name.

**User response:** Contact your z/OSMF administrator or system programmer to obtain authorization to access the data set (if it exists) or to create a data set with the specified name (if it does not exist). If you are not authorized to create a data set with the specified name, you can also specify another name for the data set.

## **IZUW738E • IZUW742E**

## **IZUW738E The export of service definition** *sd-name* **with description** *sd-desc* **failed. Data set** *data-set-name* **already exists.**

**Explanation:** Conditional upload failed because the specified data set already exists.

In the message text:

*sd-name*

Name of the service definition.

*sd-desc* Description of the service definition.

*data-set-name*

Name of the data set.

**System programmer response:** No action is required.

**User response:** Specify a data set that does not exist.

## **IZUW739E Backup of service definition** *sd-name* **with description** *sd-desc* **failed. z/OSMF could not write to data set** *data-set-name***.**

**Explanation:** The request failed because z/OSMF could not write to the specified data set. Causes for this failure might be any of the following:

- v The user is not authorized to access the data set.
- The user is not authorized to create a data set with the specified name.

In the message text:

*sd-name*

Name of the service definition.

*sd-desc* Description of the service definition.

#### *data-set-name*

Name of the data set.

**System programmer response:** If the data set exists, verify that the user is authorized to access it. If the data set does not exist, verify that the user is authorized to create a data set with the specified name.

**User response:** Contact your z/OSMF administrator or system programmer to obtain authorization to access the data set (if it exists) or to create a data set with the specified name (if it does not exist). If you are not authorized to create a data set with the specified name, you can also specify another name for the data set.

**IZUW740E Backup of service definition** *sd-name* **with description** *sd-desc* **failed. Data set** *data-set-name* **already exists. In the Backup Data Set field on the Settings panel, specify a unique data set name.**

**Explanation:** Creation of the backup service definition failed because the specified data set already exists.

In the message text:

*sd-name*

Name of the service definition.

*sd-desc* Description of the service definition.

*data-set-name*

Name of the data set.

**System programmer response:** No action is required.

**User response:** In the Backup sequential data set for the sysplex field on the *Settings* panel, specify a unique data set name. To ensure uniqueness, you can include the variables *&&USER&&* and *&&TIME&&* in the data set name. To use the variables, you must include the two ampersand characters before and after the words USER and TIME. For example, *&&USER&&.SERVDEF. &&TIME&&.XML*. When the data set is allocated, the variable *&&USER&&* is changed to your z/OSMF user ID and the variable *&&TIME&&* is changed to the last eight digits of the current time in milliseconds.

## **IZUW741E Backup of service definition** *sd-name* **with description** *sd-desc* **to data set** *data-set-name* **failed. An error occurred with a z/OS component.**

**Explanation:** The backup request could not be completed because an error occurred with a z/OS component.

In the message text:

*sd-name*

Name of the service definition.

*sd-desc* Description of the service definition.

*data-set-name*

Name of the data set.

**System programmer response:** Examine the z/OSMF logs and the z/OS logs for failure information. If the problem persists, contact the IBM Support Center.

**User response:** Try the request again. If the problem persists, contact your z/OSMF administrator or system programmer.

**Explanation:** The request failed because the specified service definition could not be converted to the specified code page. Typically, this error occurs when the service definition contains characters from national languages and the code page does not support all of the characters used in the service definition.

In the message text:

*sd-name*

Name of the service definition.

**IZUW742E Backup of service definition** *sd-name* **with description** *sd-desc* **to data set** *data-set-name* **failed. z/OSMF could not convert the service definition to code page** *code-page***.**

*sd-desc* Description of the service definition.

*data-set-name*

Name of the data set.

*code-page*

Name of the code page.

**System programmer response:** No action is required.

**User response:** Specify a code page that contains all of the characters included in the service definition.

## **IZUW743E Backup of service definition** *sd-name* **with description** *sd-desc* **failed. z/OSMF could not open data set** *data-set-name***.**

**Explanation:** The request failed because z/OSMF could not open the specified data set. Causes for this failure might be any of the following:

- The user is not authorized to access the data set.
- v The user is not authorized to create a data set with the specified name.

In the message text:

*sd-name*

Name of the service definition.

*sd-desc* Description of the service definition.

*data-set-name*

Name of the data set.

**System programmer response:** If the data set exists, verify that the user is authorized to access it. If the data set does not exist, verify that the user is authorized to create a data set with the specified name.

**User response:** Contact your z/OSMF administrator or system programmer to obtain authorization to access the data set (if it exists) or to create a data set with the specified name (if it does not exist). If you are not authorized to create a data set with the specified name, you can also specify another name for the data set.

**IZUW744E Export of service definition** *sd-name* **with description** *sd-desc* **to data set** *data-set-name* **failed. An error occurred with a z/OS component.**

**Explanation:** The export request could not be completed because an error occurred with a z/OS component.

In the message text:

*sd-name*

Name of the service definition.

*sd-desc* Description of the service definition.

*data-set-name*

Name of the data set.

**System programmer response:** Examine the z/OSMF logs and the z/OS logs for failure information. If the

problem persists, contact the IBM Support Center.

**User response:** Try the request again. If the problem persists, contact your z/OSMF administrator or system programmer.

#### **IZUW745E Export of service definition** *sd-name* **with description** *sd-desc* **failed. z/OSMF could not open data set** *data-set-name***.**

**Explanation:** The request failed because z/OSMF could not open the specified data set. Causes for this failure might be any of the following:

- The user is not authorized to access the data set.
- The user is not authorized to create a data set with the specified name.

In the message text:

*sd-name*

Name of the service definition.

*sd-desc* Description of the service definition.

*data-set-name*

Name of the data set.

**System programmer response:** If the data set exists, verify that the user is authorized to access it. If the data set does not exist, verify that the user is authorized to create a data set with the specified name.

**User response:** Contact your z/OSMF administrator or system programmer to obtain authorization to access the data set (if it exists) or to create a data set with the specified name (if it does not exist). If you are not authorized to create a data set with the specified name, you can also specify another name for the data set.

## **IZUW746E Export of service definition** *sd-name* **with description** *sd-desc* **to data set** *data-set-name* **failed. Error:** *error*

**Explanation:** Export of service definition failed because of an error.

In the message text:

*sd-name*

Name of the service definition.

*sd-desc* Description of the service definition.

*data-set-name*

Name of the data set.

*error* Details of the error.

**System programmer response:** To obtain more details about the error, check the z/OSMF logs. Correct any errors. If the problem persists, contact the IBM Support Center and provide the error details.

**User response:** Correct the errors and retry the request, or contact your z/OSMF administrator or system programmer.

## **IZUW747E Import of service definition from data set** *data-set-name* **failed. An error occurred with a z/OS component.**

**Explanation:** The import request could not be completed because an error occurred with a z/OS component.

In the message text:

#### *data-set-name* Name of the data set.

**System programmer response:** Examine the z/OSMF logs and the z/OS logs for failure information. If the problem persists, contact the IBM Support Center.

**User response:** Try the request again. If the problem persists, contact your z/OSMF administrator or system programmer.

### **IZUW748E Import of service definition from data set** *data-set-name* **failed. Error:** *error*

**Explanation:** Import of service definition failed because of an error.

In the message text:

*data-set-name*

Name of the data set.

*error* Details of the error.

**System programmer response:** To obtain more details about the error, check the z/OSMF logs. Correct any errors. If the problem persists, contact the IBM Support Center and provide the error details.

**User response:** Correct the errors and retry the request, or contact your z/OSMF administrator or system programmer.

#### **IZUW749E z/OSMF could not activate service policy** *sp-name***. An error occurred with a z/OS component.**

**Explanation:** The request could not be completed because an error occurred with a z/OS component.

In the message text:

*sp-name*

Name of the service policy.

**System programmer response:** Examine the z/OSMF logs and the z/OS logs for failure information. If the problem persists, contact the IBM Support Center.

**User response:** Try the request again. If the problem persists, contact your z/OSMF administrator or system programmer.

## **IZUW751E z/OSMF could not extract the installed service definition. An error occurred with a z/OS component.**

**Explanation:** z/OSMF automatically extracts the installed service definition from the WLM couple data set so that information about the installed service definition can be displayed when required. For example, information about the installed service definition is displayed in the *Service Definitions* tab and in the *Status for sysplex* tab. The request could not be completed because an error occurred with a z/OS component.

**System programmer response:** Examine the z/OSMF logs and the z/OS logs for failure information. If the problem persists, contact the IBM Support Center.

**User response:** Try the request again. If the problem persists, contact your z/OSMF administrator or system programmer.

## **IZUW752E Service definition** *sd-name* **with description** *sd-desc* **could not be installed. Error:** *error***.**

**Explanation:** Install of service definition failed because of an error.

In the message text:

*sd-name*

Name of the service definition.

- *sd-desc* Description of the service definition.
- *error* Details of the error.

**System programmer response:** To obtain more details about the error, check the z/OSMF logs. Correct any errors. If the problem persists, contact the IBM Support Center and provide the error details.

**User response:** Correct the errors and retry the request, or contact your z/OSMF administrator or system programmer.

## **IZUW753E Service definition** *sd-name* **with description** *sd-desc* **could not be installed. An error occurred with a z/OS component.**

**Explanation:** The request could not be completed because an error occurred with a z/OS component.

In the message text:

*sd-name*

Name of the service definition.

*sd-desc* Description of the service definition.

**System programmer response:** Examine the z/OSMF logs and the z/OS logs for failure information. If the problem persists, contact the IBM Support Center.

**User response:** Try the request again. If the problem

persists, contact your z/OSMF administrator or system programmer.

**IZUW754E Service definition** *sd-name* **with description** *sd-desc* **could not be installed. System** *system-name* **does not have enough memory to process the request.**

**Explanation:** The request failed because the specified system does not have enough memory to complete the request.

In the message text:

*sd-name*

Name of the service definition.

*sd-desc* Description of the service definition.

*system-name*

Name of the system.

**System programmer response:** Examine the z/OS logs to determine the status of the system and correct any problems.

**User response:** Try the request again later. If the problem persists, contact your z/OSMF administrator or system programmer.

**IZUW755E Service definition** *sd-name* **with description** *sd-desc* **could not be installed. You are not authorized to complete that action on system** *system-name***.**

**Explanation:** To perform work in z/OSMF a user requires sufficient authority on both the z/OS system to be managed and in the z/OSMF product. The process of authorizing a user for z/OSMF work begins with the z/OS system. Because z/OS resources are accessed on behalf of z/OSMF users, access to these resources must be defined through the security management product in use at your installation, (for example, RACF).

This message is displayed when you attempt to access a resource on a z/OS system without sufficient authority.

In the message text:

*sd-name*

Name of the service definition.

*sd-desc* Description of the service definition.

*system-name*

Name of the system.

**System programmer response:** Ensure that the user is authorized to complete the action on the specified system.

**User response:** Contact your z/OSMF administrator or system programmer.

**IZUW756E Service definition** *sd-name* **with description** *sd-desc* **could not be installed. The z/OSMF host system could not connect to the z/OS Workload Manager (WLM) couple data set.**

**Explanation:** The request failed because z/OSMF could not connect to the z/OS Workload Manager (WLM) couple data set for the specified sysplex.

In the message text:

*sd-name*

Name of the service definition.

*sd-desc* Description of the service definition.

**System programmer response:** Verify that a WLM couple data set has been defined. If a WLM couple data set has been defined, verify that the system is connected to the data set. To do so, use the D XCF,COUPLE,TYPE=WLM command. If connectivity to the WLM couple data set has been lost or does not exist, establish the connection.

If the problem persists, contact the IBM Support Center.

**User response:** Contact your z/OSMF administrator or system programmer.

## **IZUW757E z/OSMF could not extract the installed service definition from the z/OS Workload Manager (WLM) couple data set. System** *system-name* **does not have enough memory to process the request.**

**Explanation:** z/OSMF automatically extracts the installed service definition from the WLM couple data set so that information about the installed service definition can be displayed when required. For example, information about the installed service definition is displayed in the *Service Definitions* tab and in the *Status for sysplex* tab. The request failed because the specified system does not have enough memory to complete the request.

In the message text:

*system-name*

Name of the system.

**System programmer response:** Examine the z/OS logs to determine the status of the system and correct any problems.

**User response:** Try the request again later. If the problem persists, contact your z/OSMF administrator or system programmer.

**IZUW758E z/OSMF could not extract the installed service definition from the z/OS Workload Manager (WLM) couple data set. You are not authorized to complete that action on system** *system-name***.**

## **IZUW759E • IZUW762E**

**Explanation:** z/OSMF automatically extracts the installed service definition from the WLM couple data set so that information about the installed service definition can be displayed when required. For example, information about the installed service definition is displayed in the *Service Definitions* tab and in the *Status for sysplex* tab.

To perform work in z/OSMF a user requires sufficient authority on both the z/OS system to be managed and in the z/OSMF product. The process of authorizing a user for z/OSMF work begins with the z/OS system. Because z/OS resources are accessed on behalf of z/OSMF users, access to these resources must be defined through the security management product in use at your installation (for example, RACF).

This message is displayed when you attempt to access a resource on a z/OS system without sufficient authority.

In the message text:

*system-name* Name of the system.

**System programmer response:** Ensure that the user is authorized to complete the action on the specified system.

**User response:** Contact your z/OSMF administrator or system programmer.

**IZUW759E z/OSMF could not extract the installed service definition from the z/OS Workload Manager (WLM) couple data set. The z/OSMF host system could not connect to the z/OS Workload Manager (WLM) couple data set.**

**Explanation:** The request failed because z/OSMF could not connect to the z/OS Workload Manager (WLM) couple data set for the specified sysplex.

**System programmer response:** Verify that a WLM couple data set has been defined. If a WLM couple data set has been defined, verify that the system is connected to the data set. To do so, use the D XCF,COUPLE,TYPE=WLM command. If connectivity to the WLM couple data set has been lost or does not exist, establish the connection.

If the problem persists, contact the IBM Support Center.

**User response:** Contact your z/OSMF administrator or system programmer.

## **IZUW760E The status of sysplex** *sysplex-name* **could not be retrieved. The request to the Common Information Model (CIM) server failed.**

**Explanation:** The request could not be completed because the request to the CIM server failed. The error might have occurred because the user is not authorized to access the CIM resource needed to complete the request.

In the message text:

*sysplex-name*

Name of the sysplex.

**System programmer response:** For additional information about the error, view the logs for z/OSMF, IBM WebSphere Application Server OEM Edition for z/OS, and z/OS hard copy logs. If the z/OS hard copy logs contain authority errors, grant the user the appropriate authority. For more information on authorizing users to CIM, see the topic on configuring the Workload Management task in [IBM z/OS](http://publib.boulder.ibm.com/infocenter/zos/v1r13/topic/com.ibm.zos.r13.izua300/toc.htm) [Management Facility Configuration Guide.](http://publib.boulder.ibm.com/infocenter/zos/v1r13/topic/com.ibm.zos.r13.izua300/toc.htm) If the problem persists, contact the IBM Support Center.

**User response:** Contact your z/OSMF administrator or system programmer.

## **IZUW761E The status of sysplex** *sysplex-name* **could not be retrieved. The Common Information Model (CIM) server is not responding.**

**Explanation:** The request could not be completed because z/OSMF could not connect to the CIM server or the connection was lost and could not be re-established.

In the message text:

*sysplex-name*

Name of the sysplex.

**System programmer response:** Ensure that the Common Information Model (CIM) server is functioning properly. For more information about setting up CIM, see [IBM z/OS Management Facility](http://publib.boulder.ibm.com/infocenter/zos/v1r13/topic/com.ibm.zos.r13.izua300/toc.htm) [Configuration Guide.](http://publib.boulder.ibm.com/infocenter/zos/v1r13/topic/com.ibm.zos.r13.izua300/toc.htm)

**User response:** Try the request again later. If the problem persists, contact your z/OSMF administrator or system programmer.

## **IZUW762E The status of sysplex** *sysplex-name* **could not be retrieved. User** *user-id* **is not authorized to access the Common Information Model (CIM) server.**

**Explanation:** The request failed because the specified user is not authorized to access the CIM server.

In the message text:

*sysplex-name*

Name of the sysplex.

*user-id* User ID of the user. The value is "null" if the user is a guest user.

**System programmer response:** Ensure that the user has the appropriate authorization. If your installation is using Resource Access Control Facility (RACF) to

manage authorizations, ensure that the user has UPDATE access to RACF class WBEM. For more details about authorizing users to the CIM server, see [IBM](http://publib.boulder.ibm.com/infocenter/zos/v1r13/topic/com.ibm.zos.r13.izua300/toc.htm) [z/OS Management Facility Configuration Guide.](http://publib.boulder.ibm.com/infocenter/zos/v1r13/topic/com.ibm.zos.r13.izua300/toc.htm)

**User response:** Request the appropriate authorization from your z/OSMF administrator or system programmer.

## **IZUW763E The status of sysplex** *sysplex-name* **could not be retrieved. The requested Common Information Model (CIM) resource does not exist.**

**Explanation:** The request failed because the resource could not be found.

In the message text:

*sysplex-name*

Name of the sysplex.

**System programmer response:** For more information about the error, check the z/OSMF logs. If the problem persists, contact the IBM Support Center.

**User response:** Contact your z/OSMF administrator or system programmer.

## **IZUW764E The status of sysplex** *sysplex-name* **could not be retrieved. The Common Information Model (CIM) server timed out.**

**Explanation:** The request failed because the time to process the request exceeded the time allowed. This error might occur if the system is too busy to process the request.

In the message text:

#### *sysplex-name*

Name of the sysplex.

**System programmer response:** Check the logs to determine the status of the system and correct any problems. If timeouts from CIM providers occur frequently, you can increase the length of time that z/OSMF waits for a response from the CIM server. For more details, see the topic about modifying advanced settings for the z/OSMF configuration in [IBM z/OS](http://publib.boulder.ibm.com/infocenter/zos/v1r13/topic/com.ibm.zos.r13.izua300/toc.htm) [Management Facility Configuration Guide.](http://publib.boulder.ibm.com/infocenter/zos/v1r13/topic/com.ibm.zos.r13.izua300/toc.htm)

**User response:** Try the request again later. If the problem persists, contact your z/OSMF administrator or system programmer.

## **IZUW765E z/OSMF could not activate service policy** *sp-name***. The request to the Common Information Model (CIM) server failed.**

**Explanation:** The request could not be completed because the request to the CIM server failed. The error might have occurred because the user is not authorized

to access the CIM resource needed to complete the request.

In the message text:

*sp-name*

## Name of the service policy.

**System programmer response:** For additional information about the error, view the logs for z/OSMF, IBM WebSphere Application Server OEM Edition for z/OS, and z/OS hard copy logs. If the z/OS hard copy logs contain authority errors, grant the user the appropriate authority. For more information on authorizing users to CIM, see the topic on configuring the Workload Management task in [IBM z/OS](http://publib.boulder.ibm.com/infocenter/zos/v1r13/topic/com.ibm.zos.r13.izua300/toc.htm) [Management Facility Configuration Guide.](http://publib.boulder.ibm.com/infocenter/zos/v1r13/topic/com.ibm.zos.r13.izua300/toc.htm) If the problem persists, contact the IBM Support Center.

**User response:** Contact your z/OSMF administrator or system programmer.

## **IZUW766E z/OSMF could not activate service policy** *sp-name***. The Common Information Model (CIM) server is not responding.**

**Explanation:** The request could not be completed because z/OSMF could not connect to the CIM server or the connection was lost and could not be re-established.

In the message text:

*sp-name*

Name of the service policy.

**System programmer response:** Ensure that the Common Information Model (CIM) server is functioning properly. For more information about setting up the CIM server, see [IBM z/OS Management](http://publib.boulder.ibm.com/infocenter/zos/v1r13/topic/com.ibm.zos.r13.izua300/toc.htm) [Facility Configuration Guide.](http://publib.boulder.ibm.com/infocenter/zos/v1r13/topic/com.ibm.zos.r13.izua300/toc.htm)

**User response:** Try the request again later. If the problem persists, contact your z/OSMF administrator or system programmer.

## **IZUW767E z/OSMF could not activate service policy** *sp-name***. User** *user-id* **is not authorized to access the Common Information Model (CIM) server.**

**Explanation:** The request failed because the specified user is not authorized to access the CIM server.

In the message text:

*sp-name*

Name of the service policy.

*user-id* User ID of the user. The value is "null" if the user is a guest user.

**System programmer response:** Ensure that the user has the appropriate authorization. If your installation is using Resource Access Control Facility (RACF) to

## **IZUW768E • IZUW772E**

manage authorizations, ensure that the user has UPDATE access to RACF class WBEM. For more details about authorizing users to the CIM server, see [IBM](http://publib.boulder.ibm.com/infocenter/zos/v1r13/topic/com.ibm.zos.r13.izua300/toc.htm) [z/OS Management Facility Configuration Guide.](http://publib.boulder.ibm.com/infocenter/zos/v1r13/topic/com.ibm.zos.r13.izua300/toc.htm)

**User response:** Request the appropriate authorization from your z/OSMF administrator or system programmer.

**IZUW768E z/OSMF could not activate service policy** *sp-name***. The requested Common Information Model (CIM) resource does not exist.**

**Explanation:** The request failed because the resource could not be found.

In the message text:

*sp-name*

Name of the service policy.

**System programmer response:** For more information about the error, check the z/OSMF logs. If the problem persists, contact the IBM Support Center.

**User response:** Contact your z/OSMF administrator or system programmer.

**IZUW769E z/OSMF could not activate service policy** *sp-name***. The Common Information Model (CIM) server timed out.**

**Explanation:** The request failed because the time to process the request exceeded the time allowed. If you are activating a policy, the request might take a significant amount of time to complete. This error might also occur if the system is too busy to process the request.

In the message text:

*sp-name*

Name of the service policy.

**System programmer response:** Check the logs to determine the status of the system and correct any problems. If timeouts from CIM providers occur frequently, you can increase the length of time that z/OSMF waits for a response from the CIM server. For more details, see the topic about modifying advanced settings for the z/OSMF configuration in [IBM z/OS](http://publib.boulder.ibm.com/infocenter/zos/v1r13/topic/com.ibm.zos.r13.izua300/toc.htm) [Management Facility Configuration Guide.](http://publib.boulder.ibm.com/infocenter/zos/v1r13/topic/com.ibm.zos.r13.izua300/toc.htm)

**User response:** Try the request again later. If the problem persists, contact your z/OSMF administrator or system programmer.

**IZUW770E z/OSMF could not extract the installed service definition from the z/OS Workload Manager (WLM) couple data. The request to the Common Information Model (CIM) server failed.**

**Explanation:** The request could not be completed because the request to the CIM server failed. The error might have occurred because the user is not authorized to access the CIM resource needed to complete the request.

**System programmer response:** For additional information about the error, view the logs for z/OSMF, IBM WebSphere Application Server OEM Edition for z/OS, and z/OS hard copy logs. If the z/OS hard copy logs contain authority errors, grant the user the appropriate authority. For more information on authorizing users to CIM, see the topic on configuring the Workload Management task in [IBM z/OS](http://publib.boulder.ibm.com/infocenter/zos/v1r13/topic/com.ibm.zos.r13.izua300/toc.htm) [Management Facility Configuration Guide.](http://publib.boulder.ibm.com/infocenter/zos/v1r13/topic/com.ibm.zos.r13.izua300/toc.htm) If the problem persists, contact the IBM Support Center.

**User response:** Contact your z/OSMF administrator or system programmer.

## **IZUW771E z/OSMF could not extract the installed service definition from the z/OS Workload Manager (WLM) couple data set. The Common Information Model (CIM) server is not responding.**

**Explanation:** The request could not be completed because z/OSMF could not connect to the CIM server or the connection was lost and could not be re-established.

**System programmer response:** Ensure that the Common Information Model (CIM) server is functioning properly. For more information about setting up CIM, see [IBM z/OS Management Facility](http://publib.boulder.ibm.com/infocenter/zos/v1r13/topic/com.ibm.zos.r13.izua300/toc.htm) [Configuration Guide.](http://publib.boulder.ibm.com/infocenter/zos/v1r13/topic/com.ibm.zos.r13.izua300/toc.htm)

**User response:** Try the request again later. If the problem persists, contact your z/OSMF administrator or system programmer.

```
IZUW772E z/OSMF could not extract the installed
service definition from the z/OS
Workload Manager (WLM) couple data.
User user-id is not authorized to access
the Common Information Model (CIM)
server.
```
**Explanation:** The request failed because the specified user is not authorized to access the CIM server.

In the message text:

*user-id* User ID of the user. The value is "null" if the user is a guest user.

**System programmer response:** Ensure that the user has the appropriate authorization. If your installation is using Resource Access Control Facility (RACF) to manage authorizations, ensure that the user has UPDATE access to RACF class WBEM. For more details about authorizing users to the CIM server, see [IBM](http://publib.boulder.ibm.com/infocenter/zos/v1r13/topic/com.ibm.zos.r13.izua300/toc.htm) [z/OS Management Facility Configuration Guide.](http://publib.boulder.ibm.com/infocenter/zos/v1r13/topic/com.ibm.zos.r13.izua300/toc.htm)

**User response:** Request the appropriate authorization

from your z/OSMF administrator or system programmer.

**IZUW773E z/OSMF could not extract the installed service definition from the z/OS Workload Manager (WLM) couple data. The requested Common Information Model (CIM) resource does not exist.**

**Explanation:** The request failed because the resource could not be found.

**System programmer response:** For more information about the error, check the z/OSMF logs. If the problem persists, contact the IBM Support Center.

**User response:** Contact your z/OSMF administrator or system programmer.

**IZUW774E z/OSMF could not extract the installed service definition from the z/OS Workload Manager (WLM) couple data. The Common Information Model (CIM) server timed out.**

**Explanation:** The request failed because the time to process the request exceeded the time allowed. This error might occur if the system is too busy to process the request.

**System programmer response:** Check the logs to determine the status of the system and correct any problems. If timeouts from CIM providers occur frequently, you can increase the length of time that z/OSMF waits for a response from the CIM server. For more details, see the topic about modifying advanced settings for the z/OSMF configuration in [IBM z/OS](http://publib.boulder.ibm.com/infocenter/zos/v1r13/topic/com.ibm.zos.r13.izua300/toc.htm) [Management Facility Configuration Guide.](http://publib.boulder.ibm.com/infocenter/zos/v1r13/topic/com.ibm.zos.r13.izua300/toc.htm)

**User response:** Try the request again later. If the problem persists, contact your z/OSMF administrator or system programmer.

## **IZUW775E Service definition** *sd-name* **with description** *sd-desc* **could not be installed. The request to the Common Information Model (CIM) server failed.**

**Explanation:** The request could not be completed because the request to the CIM server failed. The error might have occurred because the user is not authorized to access the CIM resource needed to complete the request.

In the message text:

*sd-name*

Name of the service definition.

*sd-desc* Description of the service definition.

**System programmer response:** For additional information about the error, view the logs for z/OSMF, IBM WebSphere Application Server OEM Edition for

z/OS, and z/OS hard copy logs. If the z/OS hard copy logs contain authority errors, grant the user the appropriate authority. For more information on authorizing users to CIM, see the topic on configuring the Workload Management task in [IBM z/OS](http://publib.boulder.ibm.com/infocenter/zos/v1r13/topic/com.ibm.zos.r13.izua300/toc.htm) [Management Facility Configuration Guide.](http://publib.boulder.ibm.com/infocenter/zos/v1r13/topic/com.ibm.zos.r13.izua300/toc.htm) If the problem persists, contact the IBM Support Center.

**User response:** Contact your z/OSMF administrator or system programmer.

## **IZUW776E Service definition** *sd-name* **with description** *sd-desc* **could not be installed. The Common Information Model (CIM) server is not responding.**

**Explanation:** The request could not be completed because z/OSMF could not connect to the CIM server or the connection was lost and could not be re-established.

In the message text:

*sd-name*

Name of the service definition.

*sd-desc* Description of the service definition.

**System programmer response:** Ensure that the Common Information Model (CIM) server is functioning properly. For more information about setting up CIM, see [IBM z/OS Management Facility](http://publib.boulder.ibm.com/infocenter/zos/v1r13/topic/com.ibm.zos.r13.izua300/toc.htm) [Configuration Guide.](http://publib.boulder.ibm.com/infocenter/zos/v1r13/topic/com.ibm.zos.r13.izua300/toc.htm)

**User response:** Try the request again later. If the problem persists, contact your z/OSMF administrator or system programmer.

## **IZUW777E Service definition** *sd-name* **with description** *sd-desc* **could not be installed. User** *user-id* **is not authorized to access the Common Information Model (CIM) server.**

**Explanation:** The request failed because the specified user is not authorized to access the CIM server.

In the message text:

*sd-name*

Name of the service definition.

- *sd-desc* Description of the service definition.
- *user-id* User ID of the user. The value is "null" if the user is a guest user.

**System programmer response:** Ensure that the user has the appropriate authorization. If your installation is using Resource Access Control Facility (RACF) to manage authorizations, ensure that the user has UPDATE access to RACF class WBEM. For more details about authorizing users to the CIM server, see [IBM](http://publib.boulder.ibm.com/infocenter/zos/v1r13/topic/com.ibm.zos.r13.izua300/toc.htm) [z/OS Management Facility Configuration Guide.](http://publib.boulder.ibm.com/infocenter/zos/v1r13/topic/com.ibm.zos.r13.izua300/toc.htm)

**User response:** Request the appropriate authorization

## **IZUW778E • IZUW782E**

from your z/OSMF administrator or system programmer.

**IZUW778E Service definition** *sd-name* **with description** *sd-desc* **could not be installed. The requested Common Information Model (CIM) resource does not exist.**

**Explanation:** The request failed because the resource could not be found.

In the message text:

*sd-name*

Name of the service definition.

*sd-desc* Description of the service definition.

**System programmer response:** For more information about the error, check the z/OSMF logs. If the problem persists, contact the IBM Support Center.

**User response:** Contact your z/OSMF administrator or system programmer.

## **IZUW779E Service definition** *sd-name* **with description** *sd-desc* **could not be installed. The Common Information Model (CIM) server timed out.**

**Explanation:** The request failed because the time to process the request exceeded the time allowed. This error might occur if the system is too busy to process the request.

In the message text:

*sd-name*

Name of the service definition.

*sd-desc* Description of the service definition.

**System programmer response:** Check the logs to determine the status of the system and correct any problems. If timeouts from CIM providers occur frequently, you can increase the length of time that z/OSMF waits for a response from the CIM server. For more details, see the topic about modifying advanced settings for the z/OSMF configuration in [IBM z/OS](http://publib.boulder.ibm.com/infocenter/zos/v1r13/topic/com.ibm.zos.r13.izua300/toc.htm) [Management Facility Configuration Guide.](http://publib.boulder.ibm.com/infocenter/zos/v1r13/topic/com.ibm.zos.r13.izua300/toc.htm)

**User response:** Try the request again later. If the problem persists, contact your z/OSMF administrator or system programmer.

**IZUW780E Export of service definition** *sd-name* **with description** *sd-desc* **to data set** *data-set-name* **failed. The request to the Common Information Model (CIM) server failed.**

**Explanation:** The request could not be completed because the request to the CIM server failed. The error might have occurred because the user is not authorized to access the CIM resource needed to complete the request.

In the message text:

*sd-name*

Name of the service definition.

*sd-desc* Description of the service definition.

*data-set-name*

Name of the data set.

**System programmer response:** For additional information about the error, view the logs for z/OSMF, IBM WebSphere Application Server OEM Edition for z/OS, and z/OS hard copy logs. If the z/OS hard copy logs contain authority errors, grant the user the appropriate authority. For more information on authorizing users to CIM, see the topic on configuring the Workload Management task in [IBM z/OS](http://publib.boulder.ibm.com/infocenter/zos/v1r13/topic/com.ibm.zos.r13.izua300/toc.htm) [Management Facility Configuration Guide.](http://publib.boulder.ibm.com/infocenter/zos/v1r13/topic/com.ibm.zos.r13.izua300/toc.htm) If the problem persists, contact the IBM Support Center.

**User response:** Contact your z/OSMF administrator or system programmer.

## **IZUW781E Export of service definition** *sd-name* **with description** *sd-desc* **to data set** *data-set-name* **failed. The Common Information Model (CIM) server is not responding.**

**Explanation:** The request could not be completed because z/OSMF could not connect to the CIM server or the connection was lost and could not be re-established.

In the message text:

*sd-name*

Name of the service definition.

*sd-desc* Description of the service definition.

*data-set-name*

Name of the data set.

**System programmer response:** Ensure that the Common Information Model (CIM) server is functioning properly. For more information about setting up CIM, see [IBM z/OS Management Facility](http://publib.boulder.ibm.com/infocenter/zos/v1r13/topic/com.ibm.zos.r13.izua300/toc.htm) [Configuration Guide.](http://publib.boulder.ibm.com/infocenter/zos/v1r13/topic/com.ibm.zos.r13.izua300/toc.htm)

**User response:** Try the request again later. If the problem persists, contact your z/OSMF administrator or system programmer.

## **IZUW782E Export of service definition** *sd-name* **with description** *sd-desc* **to data set** *data-set-name* **failed. User** *user-id* **is not authorized to access the Common Information Model (CIM) server.**

**Explanation:** The request failed because the specified user is not authorized to access the CIM server.

In the message text:

*sd-name*

Name of the service definition.

*sd-desc* Description of the service definition.

*data-set-name*

Name of the data set.

*user-id* User ID of the user. The value is "null" if the user is a guest user.

**System programmer response:** Ensure that the user has the appropriate authorization. If your installation is using Resource Access Control Facility (RACF) to manage authorizations, ensure that the user has UPDATE access to RACF class WBEM. For more details about authorizing users to the CIM server, see [IBM](http://publib.boulder.ibm.com/infocenter/zos/v1r13/topic/com.ibm.zos.r13.izua300/toc.htm) [z/OS Management Facility Configuration Guide.](http://publib.boulder.ibm.com/infocenter/zos/v1r13/topic/com.ibm.zos.r13.izua300/toc.htm)

**User response:** Request the appropriate authorization from your z/OSMF administrator or system programmer.

**IZUW783E Export of service definition** *sd-name* **with description** *sd-desc* **to data set** *data-set-name* **failed. The requested Common Information Model (CIM) resource does not exist.**

**Explanation:** The request failed because the resource could not be found.

In the message text:

*sd-name*

Name of the service definition.

*sd-desc* Description of the service definition.

*data-set-name*

Name of the data set.

**System programmer response:** For more information about the error, check the z/OSMF logs. If the problem persists, contact the IBM Support Center.

**User response:** Contact your z/OSMF administrator or system programmer.

**IZUW784E Export of service definition** *sd-name* **with description** *sd-desc* **to data set** *data-set-name* **failed. The Common Information Model (CIM) server timed out.**

**Explanation:** The request failed because the time to process the request exceeded the time allowed. This error might occur if the system is too busy to process the request.

In the message text:

*sd-name*

Name of the service definition.

*sd-desc* Description of the service definition.

*data-set-name* Name of the data set.

**System programmer response:** Check the logs to determine the status of the system and correct any problems. If timeouts from CIM providers occur frequently, you can increase the length of time that z/OSMF waits for a response from the CIM server. For more details, see the topic about modifying advanced settings for the z/OSMF configuration in [IBM z/OS](http://publib.boulder.ibm.com/infocenter/zos/v1r13/topic/com.ibm.zos.r13.izua300/toc.htm) [Management Facility Configuration Guide.](http://publib.boulder.ibm.com/infocenter/zos/v1r13/topic/com.ibm.zos.r13.izua300/toc.htm)

**User response:** Try the request again later. If the problem persists, contact your z/OSMF administrator or system programmer.

```
IZUW785E Backup of service definition sd-name
 with description sd-desc to data set
 data-set-name failed. The request to the
 Common Information Model (CIM)
 server failed.
```
**Explanation:** The request could not be completed because the request to the CIM server failed. The error might have occurred because the user is not authorized to access the CIM resource needed to complete the request.

In the message text:

*sd-name*

Name of the service definition.

*sd-desc* Description of the service definition.

*data-set-name*

Name of the data set.

**System programmer response:** For additional information about the error, view the logs for z/OSMF, IBM WebSphere Application Server OEM Edition for z/OS, and z/OS hard copy logs. If the z/OS hard copy logs contain authority errors, grant the user the appropriate authority. For more information on authorizing users to CIM, see the topic on configuring the Workload Management task in [IBM z/OS](http://publib.boulder.ibm.com/infocenter/zos/v1r13/topic/com.ibm.zos.r13.izua300/toc.htm) [Management Facility Configuration Guide.](http://publib.boulder.ibm.com/infocenter/zos/v1r13/topic/com.ibm.zos.r13.izua300/toc.htm) If the problem persists, contact the IBM Support Center.

**User response:** Contact your z/OSMF administrator or system programmer.

```
IZUW786E Backup of service definition sd-name
 with description sd-desc to data set
 data-set-name failed. The Common
 Information Model (CIM) server is not
 responding.
```
**Explanation:** The request could not be completed because z/OSMF could not connect to the CIM server or the connection was lost and could not be re-established.

In the message text:

## **IZUW787E • IZUW790E**

*sd-name*

Name of the service definition.

*sd-desc* Description of the service definition.

*data-set-name*

Name of the data set.

**System programmer response:** Ensure that the Common Information Model (CIM) server is functioning properly. For more information about setting up CIM, see [IBM z/OS Management Facility](http://publib.boulder.ibm.com/infocenter/zos/v1r13/topic/com.ibm.zos.r13.izua300/toc.htm) [Configuration Guide.](http://publib.boulder.ibm.com/infocenter/zos/v1r13/topic/com.ibm.zos.r13.izua300/toc.htm)

**User response:** Try the request again later. If the problem persists, contact your z/OSMF administrator or system programmer.

**IZUW787E Backup of service definition** *sd-name* **with description** *sd-desc* **to data set** *data-set-name* **failed. User** *user-id* **is not authorized to access the Common Information Model (CIM) server.**

**Explanation:** The request failed because the specified user is not authorized to access the CIM server.

In the message text:

*sd-name*

Name of the service definition.

*sd-desc* Description of the service definition.

*data-set-name*

Name of the data set.

*user-id* User ID of the user. The value is "null" if the user is a guest user.

**System programmer response:** Ensure that the user has the appropriate authorization. If your installation is using Resource Access Control Facility (RACF) to manage authorizations, ensure that the user has UPDATE access to RACF class WBEM. For more details about authorizing users to the CIM server, see [IBM](http://publib.boulder.ibm.com/infocenter/zos/v1r13/topic/com.ibm.zos.r13.izua300/toc.htm) [z/OS Management Facility Configuration Guide.](http://publib.boulder.ibm.com/infocenter/zos/v1r13/topic/com.ibm.zos.r13.izua300/toc.htm)

**User response:** Request the appropriate authorization from your z/OSMF administrator or system programmer.

**IZUW788E Backup of service definition** *sd-name* **with description** *sd-desc* **to data set** *data-set-name* **failed. The requested Common Information Model (CIM) resource does not exist.**

**Explanation:** The request failed because the resource could not be found.

In the message text:

*sd-name*

Name of the service definition.

*sd-desc* Description of the service definition.

*data-set-name* Name of the data set.

**System programmer response:** For more information about the error, check the z/OSMF logs. If the problem persists, contact the IBM Support Center.

**User response:** Contact your z/OSMF administrator or system programmer.

**IZUW789E Backup of service definition** *sd-name* **with description** *sd-desc* **to data set** *data-set-name* **failed. The Common Information Model (CIM) server timed out.**

**Explanation:** The request failed because the time to process the request exceeded the time allowed. This error might occur if the system is too busy to process the request.

In the message text:

*sd-name*

Name of the service definition.

*sd-desc* Description of the service definition.

*data-set-name*

Name of the data set.

**System programmer response:** Check the logs to determine the status of the system and correct any problems. If timeouts from CIM providers occur frequently, you can increase the length of time that z/OSMF waits for a response from the CIM server. For more details, see the topic about modifying advanced settings for the z/OSMF configuration in [IBM z/OS](http://publib.boulder.ibm.com/infocenter/zos/v1r13/topic/com.ibm.zos.r13.izua300/toc.htm) [Management Facility Configuration Guide.](http://publib.boulder.ibm.com/infocenter/zos/v1r13/topic/com.ibm.zos.r13.izua300/toc.htm)

**User response:** Try the request again later. If the problem persists, contact your z/OSMF administrator or system programmer.

## **IZUW790E Import of service definition from data set** *data-set-name* **failed. The request to the Common Information Model (CIM) server failed.**

**Explanation:** The request could not be completed because the request to the CIM server failed. The error might have occurred because the user is not authorized to access the CIM resource needed to complete the request.

In the message text:

*data-set-name*

Name of the data set.

**System programmer response:** For additional information about the error, view the logs for z/OSMF, IBM WebSphere Application Server OEM Edition for z/OS, and z/OS hard copy logs. If the z/OS hard copy logs contain authority errors, grant the user the appropriate authority. For more information on

authorizing users to CIM, see the topic on configuring the Workload Management task in [IBM z/OS](http://publib.boulder.ibm.com/infocenter/zos/v1r13/topic/com.ibm.zos.r13.izua300/toc.htm) [Management Facility Configuration Guide.](http://publib.boulder.ibm.com/infocenter/zos/v1r13/topic/com.ibm.zos.r13.izua300/toc.htm) If the problem persists, contact the IBM Support Center.

**User response:** Contact your z/OSMF administrator or system programmer.

## **IZUW791E Import of service definition from data set** *data-set-name* **failed. The Common Information Model (CIM) server is not responding.**

**Explanation:** The request could not be completed because z/OSMF could not connect to the CIM server or the connection was lost and could not be re-established.

In the message text:

*data-set-name* Name of the data set.

**System programmer response:** Ensure that the Common Information Model (CIM) server is functioning properly. For more information about setting up CIM, see [IBM z/OS Management Facility](http://publib.boulder.ibm.com/infocenter/zos/v1r13/topic/com.ibm.zos.r13.izua300/toc.htm) [Configuration Guide.](http://publib.boulder.ibm.com/infocenter/zos/v1r13/topic/com.ibm.zos.r13.izua300/toc.htm)

**User response:** Try the request again later. If the problem persists, contact your z/OSMF administrator or system programmer.

## **IZUW792E Import of service definition from data set** *data-set-name* **failed. User** *user-id* **is not authorized to access the Common Information Model (CIM) server.**

**Explanation:** The request failed because the specified user is not authorized to access the CIM server.

In the message text:

*data-set-name*

Name of the data set.

*user-id* User ID of the user. The value is "null" if the user is a guest user.

**System programmer response:** Ensure that the user has the appropriate authorization. If your installation is using Resource Access Control Facility (RACF) to manage authorizations, ensure that the user has UPDATE access to RACF class WBEM. For more details about authorizing users to z/OSMF, see [IBM z/OS](http://publib.boulder.ibm.com/infocenter/zos/v1r13/topic/com.ibm.zos.r13.izua300/toc.htm) [Management Facility Configuration Guide.](http://publib.boulder.ibm.com/infocenter/zos/v1r13/topic/com.ibm.zos.r13.izua300/toc.htm)

**User response:** Request the appropriate authorization from your z/OSMF administrator or system programmer.

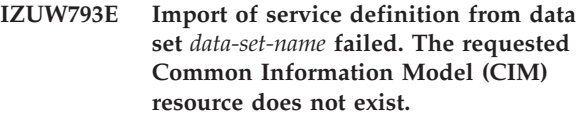

**Explanation:** The request failed because the resource could not be found.

In the message text:

*data-set-name* Name of the data set.

**System programmer response:** For more information about the error, check the z/OSMF logs. If the problem persists, contact the IBM Support Center.

**User response:** Contact your z/OSMF administrator or system programmer.

## **IZUW794E Import of service definition from data set** *data-set-name* **failed. The Common Information Model (CIM) server timed out.**

**Explanation:** The request failed because the time to process the request exceeded the time allowed. This error might occur if the system is too busy to process the request.

In the message text:

*data-set-name* Name of the data set.

**System programmer response:** Check the logs to determine the status of the system and correct any problems. If timeouts from CIM providers occur frequently, you can increase the length of time that z/OSMF waits for a response from the CIM server. For more details, see the topic about modifying advanced settings for the z/OSMF configuration in [IBM z/OS](http://publib.boulder.ibm.com/infocenter/zos/v1r13/topic/com.ibm.zos.r13.izua300/toc.htm) [Management Facility Configuration Guide.](http://publib.boulder.ibm.com/infocenter/zos/v1r13/topic/com.ibm.zos.r13.izua300/toc.htm)

**User response:** Try the request again later. If the problem persists, contact your z/OSMF administrator or system programmer.

## **IZUW795E The import request failed. Data set** *data-set-name* **is migrated.**

**Explanation:** The request could not be completed because the data set is migrated.

In the message text:

*data-set-name*

Name of the data set.

**System programmer response:** No action is required.

**User response:** Recall the data set, and try your request again.

## **IZUW796E • IZUW925E**

**IZUW796E Service definition** *sd-name* **with description** *sd-desc* **could not be exported to data set** *data-set-name* **because the data set is migrated.**

**Explanation:** The export request failed because the specified data set is migrated.

In the message text:

*sd-name*

Name of the service definition.

*sd-desc* Description of the service definition.

*data-set-name*

Name of the data set.

**System programmer response:** No action is required.

**User response:** Recall the data set, and try your request again.

**IZUW797E Backup of service definition** *sd-name* **with description** *sd-desc* **to data set** *data-set-name* **failed because the data set is migrated.**

**Explanation:** The backup copy of the specified service definition was not created because the specified data set is migrated.

In the message text:

*sd-name*

Name of the service definition.

*sd-desc* Description of the service definition.

*data-set-name*

Name of the data set.

**System programmer response:** No action is required.

**User response:** Ensure that the specified backup data set is not migrated before installing a service definition.

### **IZUW918E The classification rule is not valid. Classification rules can contain no more than four nested levels.**

**Explanation:** Classification rules are typically organized in a nested hierarchy. You can define no more than four levels of nesting within the hierarchy.

**System programmer response:** No action is required.

**User response:** Ensure that the Classification Rules table does not contain more than the maximum number of nested levels.

**IZUW921W Periods with equal importance and only slightly different velocity levels have been specified. z/OS Workload Manager (WLM) might not be able to distinguish between the service class periods.**

**Explanation:** If two goals have the same importance and only slightly different velocity levels, WLM might not be able to differentiate the service class periods; in which case, WLM cannot prioritize one goal over the other.

**System programmer response:** No action is required.

**User response:** Assign different importance levels or goals to the service class periods.

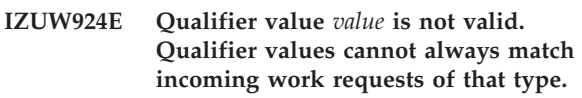

**Explanation:** The following qualifier values are not valid because they always match incoming work requests of that type:

- An asterisk only.
- Eight percent signs only.
- v An asterisk in the last position that is preceded by percent signs only.

In the message text:

*value* **Qualifier value.** 

**System programmer response:** No action is required.

**User response:** Specify a valid qualifier value.

**IZUW925E The qualifier type** *qualifier-type1* **that was specified for the classification group does not match the qualifier type** *qualfier-type2***, which was specified for the classification rule.**

**Explanation:** The specified qualifier types do not match. If a rule refers to a classification group, the qualifier type of the rule must be the same as the qualifier type of the classification group except that the word "Group" is appended to the qualifier type of the rule. For example, if the qualifier type of the classification group is *Userid*, the qualifier type of the classification rule must be *Userid Group*.

In the message text:

*qualifier-type1*

Qualifier type specified for the classification group.

*qualifier-type2*

Qualifier type specified for the classification rule that refers to the classification group.

**System programmer response:** No action is required.

**User response:** Ensure that the qualifier type of the rule is the same as the qualifier type of the classification group with the word "Group" appended to the qualifier type of the rule.

## **IZUW926E Subsystem type** *subsystem-type* **does not support service classes that have a discretionary goal.**

**Explanation:** You can assign service classes that have response time goals, velocity level goals, and discretionary goals to the IBM-supplied subsystem types that use address space-oriented transactions (such as ASCH, JES, OMVS, STC, and TSO) or enclaves (such as CB, DB2, DDF, IWEB, LSFM, MQ, NETV, SOM, and TCP). You can assign only service classes that have response time goals to CICS and IMS subsystem types. The SYSH subsystem type supports velocity goals with single periods, but no discretionary goals.

In the message text:

*subsystem-type*

Type of subsystem.

**System programmer response:** No action is required.

**User response:** Assign the service class to another subsystem type, or change the goal of the service class to a goal type the subsystem supports.

### **IZUW927E Subsystem type** *subsystem-type* **does not support service classes that have a velocity goal.**

**Explanation:** You can assign service classes that have response time goals, velocity level goals, and discretionary goals to the IBM-supplied subsystem types that use address space-oriented transactions (such as ASCH, JES, OMVS, STC, and TSO) or enclaves (such as CB, DB2, DDF, IWEB, LSFM, MQ, NETV, SOM, and TCP). You can assign only service classes that have response time goals to CICS and IMS subsystem types. The SYSH subsystem type supports velocity goals with single periods, but no discretionary goals.

In the message text:

*subsystem-type*

Type of subsystem.

**System programmer response:** No action is required.

**User response:** Assign the service class to another subsystem type, or change the goal of the service class to a goal type the subsystem supports.

## **IZUW928E Subsystem type** *subsystem-type* **does not support service classes that have a response time goal.**

**Explanation:** You can assign service classes that have response time goals, velocity level goals, and discretionary goals to the IBM-supplied subsystem types that use address space-oriented transactions (such as ASCH, JES, OMVS, STC, and TSO) or enclaves (such as CB, DB2, DDF, IWEB, LSFM, MQ, NETV, SOM, and TCP). You can assign only service classes that have response time goals to CICS and IMS subsystem types. The SYSH subsystem type supports velocity goals with

single periods, but no discretionary goals.

In the message text:

*subsystem-type* Type of subsystem.

**System programmer response:** No action is required.

**User response:** Assign the service class to another subsystem type, or change the goal of the service class to a goal type the subsystem supports.

## **IZUW929E Subsystem type** *subsystem-type* **does not support service classes that are CPU critical.**

**Explanation:** The IBM-supplied subsystem types that use address space-oriented transactions (such as ASCH, JES, OMVS, STC, and TSO) or enclaves (such as CB, DB2, DDF, IWEB, LSFM, MQ, NETV, SOM, and TCP) support service classes that are CPU protected. The CICS and IMS subsystem types also support CPU protected service classes. Service classes assigned to the SYSH subsystem type cannot be CPU protected.

In the message text:

*subsystem-type*

Type of subsystem.

**System programmer response:** No action is required.

**User response:** Remove the CPU protection from the service class, or assign the service class to a subsystem type that supports service classes that are CPU protected.

## **IZUW930E Subsystem type** *subsystem-type* **does not support service classes that belong to a resource group.**

**Explanation:** The IBM-supplied subsystem types that use address space-oriented transactions (such as ASCH, JES, OMVS, STC, and TSO) or enclaves (such as CB, DB2, DDF, IWEB, LSFM, MQ, NETV, SOM, and TCP) support service classes that belong to a resource group. You cannot assign a resource group to service classes representing transaction-oriented work, such as CICS or IMS transactions. If you want to assign a minimum or maximum capacity to CICS or IMS work, you can do so by assigning a resource group to the CICS or IMS region. Also, you cannot assign a resource group to service classes assigned to the SYSH subsystem type.

In the message text:

*subsystem-type*

Type of subsystem.

**System programmer response:** No action is required.

**User response:** Assign the service class to another subsystem type, remove the resource group, or assign a resource group to the CICS or IMS region.

## **IZUW931E • IZUW935I**

## **IZUW931E Subsystem type** *subsystem-type* **does not support service classes that have more than one period.**

**Explanation:** The IBM-supplied subsystem types that use address space-oriented transactions (such as ASCH, JES, OMVS, STC, and TSO) or enclaves (such as CB, DB2, DDF, IWEB, LSFM, MQ, NETV, SOM, and TCP) support service classes that have multiple periods. The CICS and IMS subsystem types support service classes that have only one period. The SYSH subsystem type also supports service classes that have only one period.

In the message text:

#### *subsystem-type*

Type of subsystem.

**System programmer response:** No action is required.

**User response:** Assign the service class to another subsystem type, or redefine the service class so that it contains only one period.

## **IZUW932W Service classes assigned to subsystem type** *subsystem-type* **should not belong to a resource group.**

**Explanation:** The IBM-supplied subsystem types that use address space-oriented transactions (such as ASCH, JES, OMVS, STC, and TSO) or enclaves (such as CB, DB2, DDF, IWEB, LSFM, MQ, NETV, SOM, and TCP) support service classes that belong to a resource group. You cannot assign a resource group to service classes representing transaction-oriented work, such as CICS or IMS transactions. If you want to assign a minimum or maximum capacity to CICS or IMS work, you can do so by assigning a resource group to the CICS or IMS region. Also, you cannot assign a resource group to service classes assigned to the SYSH subsystem type.

In the message text:

*subsystem-type*

Type of subsystem.

**System programmer response:** No action is required.

**User response:** Assign the service class to another subsystem type, remove the resource group, or assign a resource group to the CICS or IMS region.

#### **IZUW933W Service classes assigned to subsystem type** *subsystem-type* **should have only one period.**

**Explanation:** The IBM-supplied subsystem types that use address space-oriented transactions (such as ASCH, JES, OMVS, STC, and TSO) or enclaves (such as CB, DB2, DDF, IWEB, LSFM, MQ, NETV, SOM, and TCP) support service classes that have multiple periods. The CICS and IMS subsystem types support service classes that have only one period. The SYSH subsystem type also supports service classes that have only one period.

In the message text:

*subsystem-type*

Type of subsystem.

**System programmer response:** No action is required.

**User response:** Assign the service class to another subsystem type, or redefine the service class so that it contains only one period.

## **IZUW934E Subsystem type** *subsystem-type* **does not support the service class.**

**Explanation:** The IBM-supplied subsystem types that use address space-oriented transactions (such as ASCH, JES, OMVS, STC, and TSO) or enclaves (such as CB, DB2, DDF, IWEB, LSFM, MQ, NETV, SOM, and TCP) support service classes that are CPU protected, are assigned to resource groups, have multiple periods, or have response time, execution velocity, or discretionary goals. The CICS and IMS subsystem types support service classes that have only one period, are CPU protected, have response time goals, and are not assigned to a resource group. The SYSH subsystem type supports service classes that have a velocity goal and have only one period. Service classes assigned to the SYSH subsystem type cannot be CPU protected and cannot be assigned to a resource group.

In the message text:

*subsystem-type*

Type of subsystem.

**System programmer response:** No action is required.

**User response:** Assign the service class to another subsystem type, or modify the service class so that it meets the requirements of the specified subsystem type.

```
IZUW935I Service class sc-name should receive
 work from only one subsystem type.
 The following subsystem types are
assigning work to the service class:
subsystem-types.
```
**Explanation:** Classifying work with different characteristics, such as work from two different subsystems, to the same service class makes it more difficult for z/OS Workload Manager (WLM) to manage the workload. WLM makes projections for how work behaves when resource changes are made. The accuracy of these projections depends on the quality of the history data gathered for a service class. Service classes that contain work with similar performance goals, resource requirements, and business importance have history data that is more statistically valid than service classes that combine work from different subsystem types. This history data helps WLM predict how resource changes will impact a workload.

In the message text:

*sc-name*

Name of the service class.

*subsystem-types*

List of the subsystem types that are assigning work to the service class.

**System programmer response:** No action is required.

**User response:** Reclassify the work so that a service class receives work from only one subsystem type.

**IZUW936E Service class** *sc-name* **must receive work from only one subsystem type category. The following subsystem type categories are assigning work to the service class:** *subsystem-type-categories***.**

**Explanation:** Classifying work with different characteristics, such as work from two different subsystem type categories, to the same service class makes it more difficult for z/OS Workload Manager (WLM) to manage the workload. WLM makes projections for how work behaves when resource changes are made. The accuracy of these projections depends on the quality of the history data gathered for a service class. Service classes that contain work with similar performance goals, resource requirements, and business importance have history data that is more statistically valid than service classes that combine work from different subsystem type categories. This history data helps WLM predict how resource changes will impact a workload.

In the message text:

*sc-name*

Name of the service class.

*subsystem-type-categories*

List of the subsystem type categories that are assigning work to the service class.

**System programmer response:** No action is required.

**User response:** Reclassify the work so that a service class receives work from only one subsystem type category.

**IZUW937W Service class** *sc-name* **should receive work from only one subsystem type category. The following subsystem type categories are assigning work to the service class:** *subsystem-type-categories***.**

**Explanation:** Classifying work with different characteristics, such as work from two different subsystem type categories, to the same service class makes it more difficult for z/OS Workload Manager (WLM) to manage the workload. WLM makes projections for how work behaves when resource changes are made. The accuracy of these projections depends on the quality of the history data gathered for a service class. Service classes that contain work with similar performance goals, resource requirements, and

business importance have history data that is more statistically valid than service classes that combine work from different subsystem type categories. This history data helps WLM predict how resource changes will impact a workload.

In the message text:

*sc-name*

Name of the service class.

*subsystem-type-categories*

List of the subsystem type categories that are assigning work to the service class.

**System programmer response:** No action is required.

**User response:** Reclassify the work so that a service class receives work from only one subsystem type category.

## **IZUW938E The service definition must contain at least one workload.**

**Explanation:** To create a valid service definition, you must name the service definition and define at least one service policy, one workload, and one service class.

**System programmer response:** No action is required.

**User response:** Specify at least one workload.

#### **IZUW939E The service definition must contain at least one service class.**

**Explanation:** To create a valid service definition, you must name the service definition and define at least one service policy, one workload, and one service class.

**System programmer response:** No action is required.

**User response:** Specify at least one service class.

#### **IZUW940E The service definition must contain at least one service policy.**

**Explanation:** To create a valid service definition, you must name the service definition and define at least one service policy, one workload, and one service class.

**System programmer response:** No action is required.

**User response:** Specify at least one service policy.

## **IZUW941E The service coefficients are not valid. A valid coefficient must be specified for service** *service***. The recommended combination of service coefficients is CPU 1.0, IOC 0.5, MSO 0.0000, SRB 1.0.**

**Explanation:** You must specify the service coefficient to be used for the following services:

- v **CPU** (central processing unit)
- v **IOC** (input and output channel)
- MSO (main storage occupancy)

• **SRB** (service request block)

For CPU, IOC, and SRB, the service coefficient can range from 0.0-99.9 (must specify one decimal place). For MSO, the coefficient can range from 0.0000-99.9999 (must specify four decimal places).

In the message text:

*service* Type of service: CPU, IOC, MSO, or SRB.

**System programmer response:** No action is required.

**User response:** Enter a valid coefficient for the specified service.

**IZUW944W In service policy** *sp-name***, the total capacity minimum specified for resource groups with the type Percentage LPAR Share is** *total-num***. The total should not exceed 99 percent.**

**Explanation:** There are three resource group types: CPU Service Units, Number CPs Times 100, or Percentage LPAR Share. With the Percentage LPAR Share type, the capacity is specified as a percentage of LPAR share. The value must be between 0 and 99 percent, and the sum of the capacity minimum specified for all resource groups with the type Percentage LPAR Share should not exceed 99 percent.

In the message text:

*sp-name*

Name of the service policy.

*total-num*

Total capacity minimum specified for resource groups with the type Percentage LPAR Share.

**System programmer response:** No action is required.

**User response:** Reduce the minimum capacity of resource groups of this type so that the accumulated minimum does not exceed 99 percent.

### **IZUW950I The MSO service coefficient is greater than 0.0000. You might be able to set the coefficient equal to the recommended value of 0.0000.**

**Explanation:** z/OS Workload Manager (WLM) uses service coefficients when calculating the amount of service (MSO, SRB, IOC, and CPU) that a service class period has consumed. When a service class period has consumed the amount of service specified by its duration, WLM switches the workload to the goals of a lower period.

Assigning a coefficient to the MSO service that is greater than 0.0000, even a coefficient as small as 0.0001, can result in a very large number of MSO service units for a workload that is consuming a large amount of storage. The large MSO service units might cause WLM to switch the workload to a lower service

class period and thus impact the performance of the workload.

**System programmer response:** No action is required.

**User response:** To ensure that a workload that occupies a large amount of storage is not switched to a lower period, set the coefficient for the MSO service to 0.0000. Decrease the durations of multi-period service classes that consume MSO service units, as needed.

If your installation uses MSO service units for accounting or billing purposes, be sure to assess how changing the coefficient impacts those purposes.

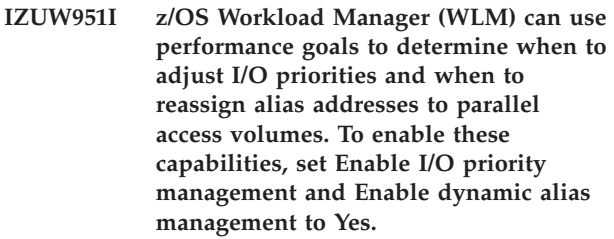

**Explanation:** WLM is able to dynamically adjust the I/O priorities based on service class goal attainment. WLM can also automatically perform alias address assignment to help work meet its goals and minimize I/O subsystem (IOS) queuing for those devices which support parallel access volumes.

**System programmer response:** No action is required.

**User response:** To enable these capabilities, set Enable I/O priority management and Enable dynamic alias management to **Yes** .

## **IZUW952W Velocity goals greater than 90% have been specified. Velocity goals in that range might force z/OS Workload Manager (WLM) to attempt to address delays which cannot be removed.**

**Explanation:** You usually cannot achieve an execution velocity goal above 90%. Velocity goals greater that 90% should be used sparingly to avoid forcing WLM to address delays that cannot be removed.

**System programmer response:** No action is required.

**User response:** Check to see if the service class is actually attaining a goal of 90 or greater during the peak times. If not, lower the velocity to the actual achieved goal.

## **IZUW953W Dynamic alias management is enabled but I/O priority management is not enabled. z/OS Workload Manager (WLM) will make alias moves without consideration for service class goals.**

**Explanation:** If you enable dynamic alias management, it is recommended that you also enable I/O priority management. If I/O priority management is disabled and dynamic alias management is enabled, WLM makes alias moves that minimize overall IOS queuing without consideration for service class goals.

**System programmer response:** No action is required.

**User response:** Set Enable I/O priority management to **Yes**.

**IZUW955I The format for creating classification rules for the STC subsystem type has changed. You should define a default service class and explicitly classify all system-related address spaces to the SYSTEM or SYSSTC service classes.**

**Explanation:** The format for creating classification rules for the STC subsystem type has changed.

**System programmer response:** No action is required.

**User response:** When creating classification rules for the STC subsystem type, complete the following steps:

- 1. Assign a default service class to the STC subsystem type. If work enters the subsystem for which no matching rule exists, that work is assigned to the default service class. You do not need to specify a rule that has a qualifier type of transaction name with a value of asterisk (\*) because the default service class serves the same purpose. If you create the rule, the service class specified for the rule overrides the default service class.
- 2. Explicitly define a classification rule for the system-supplied service class SYSTEM. To do so, it is recommended that you create the following rule:
	- **Qualifier Type:** Subsystem Parameter (SPM)
	- **Qualifier Value: SYSTEM**
	- v **Service Class:** SYSTEM
- 3. Explicitly define a classification rule for the system-supplied service class SYSSTC. To do so, it is recommended that you create the following rule:
	- v **Qualifier Type:** Subsystem Parameter (SPM)
	- **Qualifier Value: SYSSTC**
	- Service Class: SYSSTC

For more details see [z/OS MVS Planning: Workload](http://publib.boulder.ibm.com/infocenter/zos/v1r13/topic/com.ibm.zos.r13.ieaw100/toc.htm) [Management.](http://publib.boulder.ibm.com/infocenter/zos/v1r13/topic/com.ibm.zos.r13.ieaw100/toc.htm)

**IZUW956W A rule with the qualifier type transaction name (TN) and qualifier value asterisk (\*) is defined in subsystem type STC. The rule is not needed because the subsystem has a default service class.**

**Explanation:** If you assign a default service class to the STC subsystem type, you do not need to specify a rule that has a qualifier type of transaction name (TN) with a value of asterisk (\*); the default service class serves the same purpose. If you specify a default

service class and create the rule, the service class specified for the rule overrides the default service class.

**System programmer response:** No action is required.

**User response:** Delete the specified rule. For more details see [z/OS MVS Planning: Workload](http://publib.boulder.ibm.com/infocenter/zos/v1r13/topic/com.ibm.zos.r13.ieaw100/toc.htm) [Management.](http://publib.boulder.ibm.com/infocenter/zos/v1r13/topic/com.ibm.zos.r13.ieaw100/toc.htm)

**IZUW957W A rule with the qualifier type transaction name (TN) and qualifier value asterisk (\*) is defined in subsystem type STC. Service class** *sc-name1* **that is the service class to which the rule assigns work overrides the default service class** *sc-name2***.**

**Explanation:** If you assign a default service class to the STC subsystem type, you do not need to specify a rule that has a qualifier type of transaction name (TN) with a value of asterisk  $(*)$ ; the default service class serves the same purpose. If you specify a default service class and create the rule, the service class specified for the rule overrides the default service class.

In the message text:

*sc-name1*

Name of the service class to which the specified rule assigns work.

*sc-name2*

Name of the default service class.

**System programmer response:** No action is required.

**User response:** Delete the specified rule. Modify the default service class, as needed. For more details see [z/OS MVS Planning: Workload Management.](http://publib.boulder.ibm.com/infocenter/zos/v1r13/topic/com.ibm.zos.r13.ieaw100/toc.htm)

**IZUW958W The Subsystem Parameter (SPM) qualifier type has not been used to assign started tasks to the SYSTEM or SYSSTC service classes for the STC subsystem. It is recommended that you explicitly classify all system-related address spaces to the SYSTEM or SYSSTC service classes.**

**Explanation:** For the STC subsystem type, all system-related address spaces should be classified to either the SYSTEM or SYSSTC service class.

**System programmer response:** No action is required.

**User response:** Use the Subsystem Parameter (SPM) qualifier type to classify the system tasks to SYSTEM or SYSSTC and create the following rules:

- For service class SYSTEM:
	- **Qualifier Type:** Subsystem Parameter (SPM)
	- **Qualifier Value:** SYSTEM
	- **Service Class:** SYSTEM
- For service class SYSSTC:
- **Qualifier Type:** Subsystem Parameter (SPM)
- **Qualifier Value:** SYSSTC
- **Service Class:** SYSSTC

For more details see [z/OS MVS Planning: Workload](http://publib.boulder.ibm.com/infocenter/zos/v1r13/topic/com.ibm.zos.r13.ieaw100/toc.htm) [Management.](http://publib.boulder.ibm.com/infocenter/zos/v1r13/topic/com.ibm.zos.r13.ieaw100/toc.htm)

## **IZUW959W In the STC subsystem type, the** *sc-name* **service class should be specified for the classification rule that has the qualifier type Subsystem Parameter (SPM) and the qualifier value** *value***.**

**Explanation:** Service class SYSTEM or SYSSTC has not been selected for the specified rule. For the STC subsystem type, all system-related address spaces should be classified to either the SYSTEM or SYSSTC service class.

In the message text:

*sc-name*

Name of the recommended service class.

*value* Value specified for the Subsystem Parameter (SPM) qualifier type.

**System programmer response:** No action is required.

**User response:** Use the SPM qualifier type, and specify either the SYSTEM or SYSSTC service class for the specified rule. For more details see [z/OS MVS](http://publib.boulder.ibm.com/infocenter/zos/v1r13/topic/com.ibm.zos.r13.ieaw100/toc.htm) [Planning: Workload Management.](http://publib.boulder.ibm.com/infocenter/zos/v1r13/topic/com.ibm.zos.r13.ieaw100/toc.htm)

## **IZUW960I Report class** *rc-name* **combines transactions running in multiple service classes:** *sc-names***. Heterogeneous report classes can cause incorrect performance data to be reported.**

**Explanation:** One or more items from the specified service classes are included in the specified report class. When items with different service classes are included in the same report class, the result is called a heterogeneous report class. Heterogeneous report classes can cause incorrect performance data, because the data from the different service classes are reported together as a total; however, the data collected might be based on different goals, importance, or duration.

In the message text:

#### *rc-name*

Name of the report class.

*sc-names*

Names of the service classes that are included in the specified report class.

**System programmer response:** No action is required.

**User response:** To avoid obtaining incorrect performance data, create separate report classes for the specified service classes.

**IZUW961I A report class has not been specified for all of the classification rules included in subsystem type** *subsystem-type***. It is recommended that you either specify a default report class for the subsystem type or that you specify a report class for each classification rule.**

**Explanation:** It is recommended that all transactions be included in a report class. Some of the rules included in the specified subsystem type do not assign the matching transactions to a report class.

In the message text:

*subsystem-type*

Type of subsystem.

**System programmer response:** No action is required.

**User response:** You can specify a default report class for the subsystem type, or you can specify a report class for each classification rule.

## **IZUW962W A default service class or a default report class is not specified for subsystem** *subsystem-type***.**

**Explanation:** You should specify a default service class and report class for each major subsystem even if the subsystem is not used in your installation. With this approach, new work is always classified by the subsystem that brings it into the system. Otherwise, new work is classified to the SYSOTHER service class, and generally you should leave the SYSOTHER service class empty.

In the message text:

*subsystem-type*

Type of subsystem.

**System programmer response:** No action is required.

- **User response:** Consider the following actions:
- Define a default service class for the STC subsystem. (Otherwise, address spaces that do not match any classification attribute are classified in the SYSSTC service class.) Create one default service class that can be used for each subsystem for which your installation is not using or defining classification rules.
- v Create a default report class for the specified subsystem. Assign a unique default report class for each subsystem so that you can easily identify to which subsystem the new work is related.
- If you have not defined classification rules for the CICS or IMS subsystem types, be sure to create classification rules for the CICS and IMS transactions in the STC or JES classification and set Region Goal to **Yes** for those rules.

## **IZUW965I Classification rules have not been defined for subsystem** *subsystem-type***.**

**Explanation:** It is recommended that you define a default service class and report class for each major subsystem even if the subsystem is not used in your installation. With this approach, new work is always classified by the subsystem that brings it into the system. Otherwise, new work is classified to the SYSOTHER service class, and it is good practice to leave the SYSOTHER service class empty.

It is also good practice to define a default service class for the STC subsystem. Otherwise, address spaces that do not match any classification attribute are classified in the SYSSTC service class.

If you have not defined classification rules for the CICS or IMS subsystem types, be sure to create classification rules for the CICS and IMS transactions in the STC or JES classification and set Region Goal to **Yes** for those rules.

You can create one default service class that can be used for each subsystem for which your installation is not using or defining classification rules. However, it is recommended that you create a unique default report class for each subsystem so that you can easily identify for which subsystem the new work is related.

In the message text:

*subsystem-type*

Type of subsystem.

**System programmer response:** No action is required.

**User response:** Specify a default service class and a default report class for the specified subsystem.

## **IZUW968W Several service classes are specified as CPU critical. Specifying too many CPU critical service classes limits the ability of z/OS Workload Manager (WLM) to manage the system dynamically.**

**Explanation:** Assigning long-term CPU protection to critical work ensures that less important work will generally have a lower dispatch priority, but you need to consider how specifying too many CPU critical service classes can impact the workload management of available CPU resources across service classes and on your performance goals.

**System programmer response:** No action is required.

**User response:** Remove CPU protection from service classes that are *not* extremely CPU-sensitive.

**IZUW969W z/OS Workload Manager (WLM) is not able to limit the resources consumed by non-swappable jobs. Service policy** *sp-name* **does not contain a service class with a discretionary goal that is assigned to a resource group with a**

## **maximum capacity of one service unit.**

**Explanation:** Although you can use the E job-name,QUIESCE command to manage swappable work, the command does not affect non-swappable work. To help minimize CPU consumption, you can define a resource group with a Capacity Maximum of one service unit and a service class that has a discretionary goal type assigned to the resource group in your currently active policy.

In the message text:

*sp-name*

Name of the service policy.

**System programmer response:** No action is required.

**User response:** To limit the resources consumed by non-swappable work, create a service class that has a discretionary goal and assign it to a resource group with a maximum capacity of one service unit. Then, to control CPU consumption for a given job, time-sharing user, or started task, issue the E job-name,SRVCLASS=scname command, where *job-name* is the name of the job, time-sharing user, or started task whose performance characteristics you want to change and *sc-name* is the name of the service class to be assigned to the job or address space.

### **IZUW970I In service policy** *sp-name***, more than 25 to 30 service class periods can be active at the same time. This can impact z/OS Workload Manager (WLM) responsiveness and decision-making.**

**Explanation:** In a service policy, no more than 25 to 30 service class periods should be active at any point in time. If no more than the recommended range of service class periods are active, it helps z/OS Workload Manager (WLM):

- **Responsiveness**. At each 10 second policy interval, WLM selects the service class period in the most need of help and takes one policy action on its behalf. The more active service class periods you have that need assistance, the more 10-second cycles it will take WLM to take all the needed policy actions for these service classes. This could reduce WLM's responsiveness in managing to goals.
- Decision-making. As part of its decision-making, WLM makes projections for how work will behave when resource changes are made. The accuracy of these projections depends on the quality of the history data gathered for a service class. The more like work that can be put into a single service class, the more statistically valid will be its history data, and the better will be WLM's decisions.

In the message text:

*sp-name*

Name of the service policy.

**System programmer response:** No action is required.

**User response:** Ensure that no more than 25 to 30 service class periods can be active at any point in time.

**IZUW971W Several classification rules in subsystem-type** *subsystem-type* **are specified as storage critical. Specifying too many rules as storage critical limits the ability of z/OS Workload Manager (WLM) to manage the system dynamically.**

**Explanation:** When you assign long-term storage protection to critical work, WLM restricts storage donations to other work. With long-term storage protection assigned, critical work will lose storage only to other work of equal or greater importance in order to meet performance goals. Specifying too much storage critical work can impact how WLM balances storage between address spaces in order to meet performance goals.

In the message text:

*subsystem-type*

Type of subsystem.

**System programmer response:** No action is required.

**User response:** Remove long-term storage protection from work that does not need to retain storage during long periods of inactivity.

## **IZUW972W Address space** *address-space* **is assigned to service class** *sc-name***. It should be assigned to either the SYSTEM or SYSSTC service class.**

**Explanation:** Each system-related address space should be assigned to service class SYSTEM, and each address space that either supports the system or the operation of it should be assigned to service class SYSSTC.

You should also classify the IRLM address space to service class SYSSTC. In general, IRLM requires fast access to the CPU and does not consume too many CPU resources. Therefore, the address space will be classified to service class SYSSTC.

In general, address spaces that use few CPU resources can be added to service class SYSSTC rather than be managed by z/OS Workload Manager (WLM).

In the message text:

*address-space*

Name of the address space.

*sc-name*

Name of the service class.

**System programmer response:** No action is required.

**User response:** Assign the specified address space to either the SYSTEM or SYSSTC service class. Classify at least JES2AUX, RRS, and ANTAS000 to service class

SYSSTC. Ensure that PCAUTH and TRACE run at the highest priority (SYSTEM service class) to avoid contention on their own local lock when the system is at high CPU usage. Refer to APARs OA05709 and OA08960 for further details.

## **IZUW975W Service class** *sc-name* **with response time goal is unsuitable.**

**Explanation:** Response time goals are unsuitable for address spaces or started tasks.

In the message text:

*sc-name*

Name of the service class.

**System programmer response:** No action is required.

**User response:** Specify a service class that has another goal.

**IZUW976W A service class period with a velocity goal type is specified before a period with a response time goal type. The period with the response time goal should precede the period with the velocity goal.**

**Explanation:** Service class periods with velocity goals are specified before periods with response time goals. Velocity goals are intended for work for which response time goals are not appropriate; therefore, in a service class with multiple periods, you cannot switch from a velocity goal in one period to a response time goal in a later period. The response time goal must precede the velocity goal.

**System programmer response:** No action is required.

**User response:** Remove the velocity goal period, or move it after the response time goal period.

**Explanation:** In the service definition classification rules are specified with the setting *Both* for property *Goals Used To Manage Region*. A region that matches such a classification rule is being managed using the goals of the region and the transactions processed by the region. The prerequisite for this region management

**IZUW990W The service definition that you are going to install contains classification rules with the setting Both for the property Goals Used To Manage Region. The setting Both is only supported if you are running z/OS V1.11 or higher in the sysplex, and APAR OA35428 is installed on all systems running z/OS V1.11, or z/OS V1.12. If the systems in the sysplex do not fulfill these prerequisites you should not install the service definition. Do you want to continue with the installation of the service definition?**

option is that you are only running z/OS V1.11 (FMID HBB7760) or higher in the sysplex and that APAR OA35428 is installed on all systems running z/OS V1.11 or z/OS V1.12.

If this APAR is not installed on z/OS V1.11 and z/OS V1.12 systems and you install the service definition in spite of that, the regions matching the classification rules are managed using the goals of the transactions processed by the regions. Furthermore, if the service definition is extracted on such a system, setting *Both* is replaced by *Transaction* for property *Goals Used To Manage Region* of classification rules, and message IZUW164E may be displayed in the *Service Definitions* tab or *Service Policies for Sysplex* tab.

**System programmer response:** No action is required.

**User response:** Before you select **OK** to continue with the installation of the service definition, verify that all systems in the sysplex are running z/OS V1.11 or above and that APAR OA35428 is installed on all systems running z/OS V1.11 or z/OS V1.12. If these prerequisites are not fulfilled, select **Cancel** to terminate the installation of the service definition.

# **Appendix. Accessibility**

Publications for this product are offered in Adobe Portable Document Format (PDF) and should be compliant with accessibility standards. If you experience difficulties when using PDF files, you may view the information through the z/OS Internet Library Web site or the z/OS Information Center. If you continue to experience problems, send an e-mail to mhvrcfs@us.ibm.com or write to:

IBM Corporation Attention: MHVRCFS Reader Comments Department H6MA, Mail Station P181 2455 South Road Poughkeepsie, NY 12601-5400 U.S.A.

Accessibility features help a user who has a physical disability, such as restricted mobility or limited vision, to use software products successfully. The major accessibility features in z/OSMF enable users to:

- v Use assistive technologies such as screen readers and screen magnifier software
- Operate specific or equivalent features using only the keyboard
- Customize display attributes such as color, contrast, and font size

## **Using assistive technologies**

Assistive technology products, such as screen readers, function with the user interfaces found in z/OSMF. Consult the assistive technology documentation for specific information when using such products to access z/OSMF interfaces.

## **Keyboard shortcuts**

This topic describes the keyboard shortcuts that you can use to navigate within z/OSMF.

The keyboard shortcuts are described in the following sections:

- "Panes"
- ["Tabs" on page 230](#page-249-0)
- ["Trees" on page 230](#page-249-0)
- ["Tables" on page 230](#page-249-0)
- ["Other interface controls" on page 231](#page-250-0)

## **Panes**

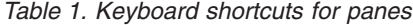

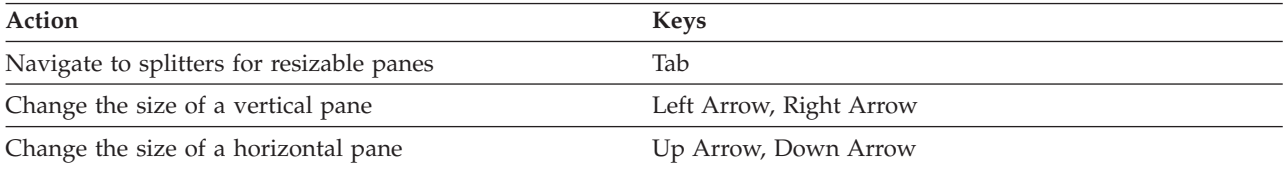

# **Tabs**

<span id="page-249-0"></span>*Table 2. Keyboard shortcuts for tabs*

| Action                        | <b>Keys</b>        |
|-------------------------------|--------------------|
| Navigate to the next tab      | <b>Right Arrow</b> |
| Navigate to the previous tab  | Left Arrow         |
| Navigate into a page          | Tab                |
| Navigate to the next page     | Ctrl+Page Down     |
| Navigate to the previous page | Ctrl+Page Up       |
| Close a tab                   | Delete             |

## **Trees**

*Table 3. Keyboard shortcuts for trees*

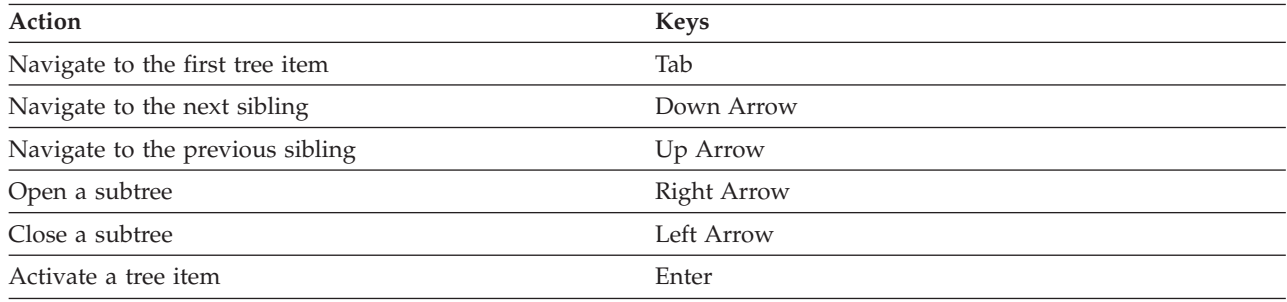

# **Tables**

## *Table 4. Keyboard shortcuts for tables*

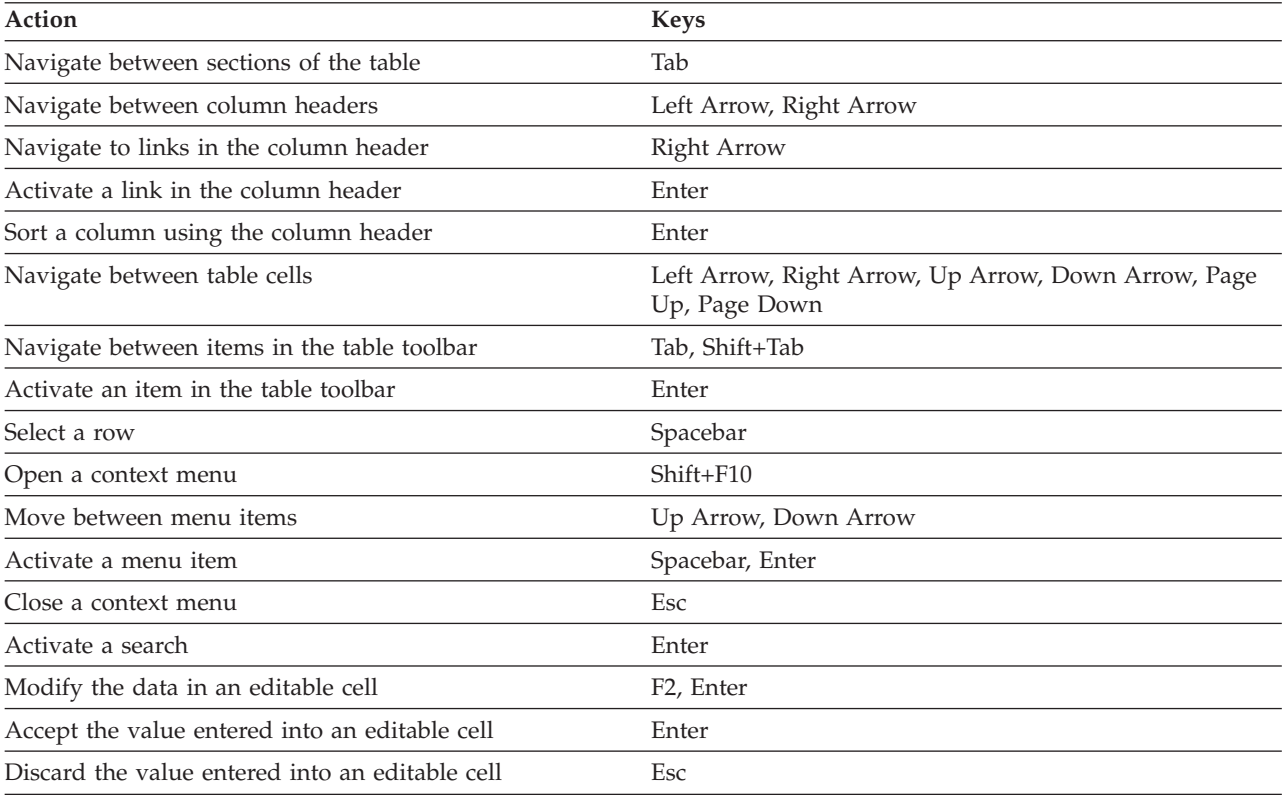

<span id="page-250-0"></span>*Table 4. Keyboard shortcuts for tables (continued)*

| Action                                         | <b>Keys</b>      |
|------------------------------------------------|------------------|
| Expand a node in a tree table                  | Ctrl+Right Arrow |
| Collapse a node in a tree table                | Ctrl+Left Arrow  |
| Display the message for a table cell           | $Ctrl+M$         |
| Display the message for an editable table cell | Ctrl+click       |
| Display the help for a message in a table cell | $Ctrl + O$       |

## **Other interface controls**

*Table 5. Keyboard shortcuts for other interface controls*

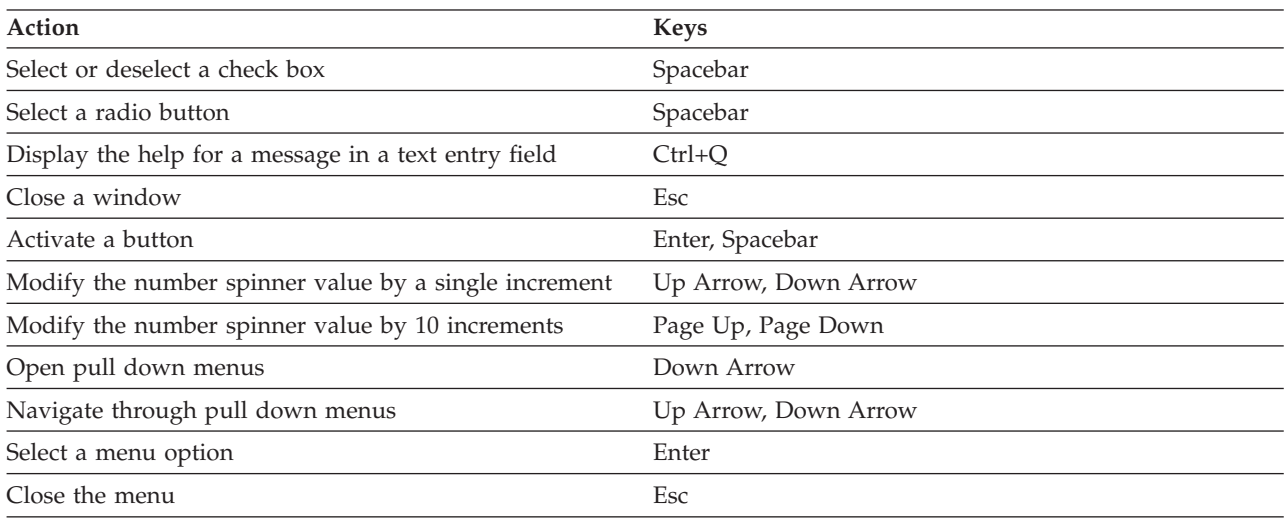

# **Customizing your browser display attributes**

If you choose to change the text size, be aware that text-only zooming can cause web content to display incorrectly. When you zoom text, you do not change the size of the browser window. As a result, the amount of information that can be displayed changes, with less information displayed as the text size increases. Text-only zooming can also adversely affect the format of the information displayed in your browser.

# **z/OSMF information**

z/OSMF information is accessible using screen readers with the BookServer/Library Server version of this book in the Internet library at: [http://www.ibm.com/systems/z/os/zos/bkserv/.](http://www.ibm.com/systems/z/os/zos/bkserv/)
#### **Notices**

This information was developed for products and services offered in the U.S.A.

IBM may not offer the products, services, or features discussed in this document in other countries. Consult your local IBM representative for information on the products and services currently available in your area. Any reference to an IBM product, program, or service is not intended to state or imply that only that IBM product, program, or service may be used. Any functionally equivalent product, program, or service that does not infringe any IBM intellectual property right may be used instead. However, it is the user's responsibility to evaluate and verify the operation of any non-IBM product, program, or service.

IBM may have patents or pending patent applications covering subject matter described in this document. The furnishing of this document does not give you any license to these patents. You can send license inquiries, in writing, to:

IBM Director of Licensing IBM Corporation North Castle Drive Armonk, NY 10504-1785 U.S.A

For license inquiries regarding double-byte character set (DBCS) information, contact the IBM Intellectual Property Department in your country or send inquiries, in writing, to:

Intellectual Property Licensing Legal and Intellectual Property Law IBM Japan, Ltd. 1623-14, Shimotsuruma, Yamato-shi Kanagawa 242-8502 Japan

**The following paragraph does not apply to the United Kingdom or any other country where such provisions are inconsistent with local law:** INTERNATIONAL BUSINESS MACHINES CORPORATION PROVIDES THIS PUBLICATION "AS IS" WITHOUT WARRANTY OF ANY KIND, EITHER EXPRESS OR IMPLIED, INCLUDING, BUT NOT LIMITED TO, THE IMPLIED WARRANTIES OF NON-INFRINGEMENT, MERCHANTABILITY OR FITNESS FOR A PARTICULAR PURPOSE. Some states do not allow disclaimer of express or implied warranties in certain transactions, therefore, this statement may not apply to you.

This information could include technical inaccuracies or typographical errors. Changes are periodically made to the information herein; these changes will be incorporated in new editions of the publication. IBM may make improvements and/or changes in the product(s) and/or the program(s) described in this publication at any time without notice.

Any references in this information to non-IBM Web sites are provided for convenience only and do not in any manner serve as an endorsement of those Web sites. The materials at those Web sites are not part of the materials for this IBM product and use of those Web sites is at your own risk.

IBM may use or distribute any of the information you supply in any way it believes appropriate without incurring any obligation to you.

Licensees of this program who wish to have information about it for the purpose of enabling: (i) the exchange of information between independently created programs and other programs (including this one) and (ii) the mutual use of the information which has been exchanged, should contact:

Site Counsel IBM Corporation 2455 South Road Poughkeepsie, NY 12601-5400 USA

Such information may be available, subject to appropriate terms and conditions, including in some cases, payment of a fee.

The licensed program described in this information and all licensed material available for it are provided by IBM under terms of the IBM Customer Agreement, IBM International Program License Agreement, or any equivalent agreement between us.

Information concerning non-IBM products was obtained from the suppliers of those products, their published announcements or other publicly available sources. IBM has not tested those products and cannot confirm the accuracy of performance, compatibility or any other claims related to non-IBM products. Questions on the capabilities of non-IBM products should be addressed to the suppliers of those products.

All statements regarding IBM's future direction or intent are subject to change or withdrawal without notice, and represent goals and objectives only.

If you are viewing this information softcopy, the photographs and color illustrations may not appear.

#### **Policy for unsupported hardware**

Various  $z$ /OS elements, such as DFSMS, HCD, JES2, JES3, and MVS<sup>™</sup>, contain code that supports specific hardware servers or devices. In some cases, this device-related element support remains in the product even after the hardware devices pass their announced End of Service date. z/OS may continue to service element code; however, it will not provide service related to unsupported hardware devices. Software problems related to these devices will not be accepted for service, and current service activity will cease if a problem is determined to be associated with out-of-support devices. In such cases, fixes will not be issued.

#### **Programming interface information**

This information documents intended programming interfaces that allow the customer to write programs to obtain the services of z/OS or IBM z/OS Management Facility.

#### **Trademarks**

IBM, the IBM logo, and ibm.com® are trademarks or registered trademarks of International Business Machines Corp., registered in many jurisdictions worldwide. Other product and service names might be trademarks of IBM or other companies. A current list of IBM trademarks is available on the Web at "Copyright and trademark information" at [http://www.ibm.com/legal/copytrade.shtml.](http://www.ibm.com/legal/copytrade.shtml)

Adobe and the Adobe logo are either registered trademarks or trademarks of Adobe Systems Incorporated in the United States and/or other countries.

Intel is a trademark of Intel Corporation or its subsidiaries in the United States and other countries.

Linux is a registered trademark of Linus Torvalds in the United States, other countries, or both.

Microsoft and Windows are trademarks of Microsoft Corporation in the United States, other countries, or both.

UNIX is a registered trademark of The Open Group in the United States and other countries.

Java and all Java-based trademarks and logos are trademarks or registered trademarks of Oracle and/or its affiliates.

Other company, product, or service names might be trademarks or service marks of others.

## **Index**

#### **A**

[About this document vii](#page-8-0)[, ix](#page-10-0) [accessibility 229](#page-248-0)

# **D**

[disability 229](#page-248-0)

# **I**

IBM z/OS Management Facility [publications viii](#page-9-0)

# **K**

[keyboard shortcuts 229](#page-248-0)

### **M**

mainframe [education viii](#page-9-0) [messages for z/OSMF 1](#page-20-0)

### **S**

[Summary of Changes xi](#page-12-0)

## **Z**

[z/OS Basic Skills information center viii](#page-9-0)

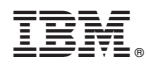

Product Number: 5655-S28

Printed in USA

SA38-0654-01

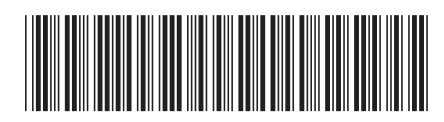